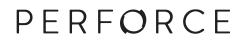

# **P4 Command Reference**

2015.1 March 2015

# P4 Command Reference 2015.1

March 2015

Copyright © 1999-2015 Perforce Software.

All rights reserved.

Perforce software and documentation is available from http://www.perforce.com/. You can download and use Perforce programs, but you can not sell or redistribute them. You can download, print, copy, edit, and redistribute the documentation, but you can not sell it, or sell any documentation derived from it. You can not modify or attempt to reverse engineer the programs.

This product is subject to U.S. export control laws and regulations including, but not limited to, the U.S. Export Administration Regulations, the International Traffic in Arms Regulation requirements, and all applicable end-use, end-user and destination restrictions. Licensee shall not permit, directly or indirectly, use of any Perforce technology in or by any U.S. embargoed country or otherwise in violation of any U.S. export control laws and regulations.

Perforce programs and documents are available from our Web site as is. No warranty or support is provided. Warranties and support, along with higher capacity servers, are sold by Perforce Software.

Perforce Software assumes no responsibility or liability for any errors or inaccuracies that might appear in this book. By downloading and using our programs and documents you agree to these terms.

Perforce and Inter-File Branching are trademarks of Perforce Software.

All other brands or product names are trademarks or registered trademarks of their respective companies or organizations.

Any additional software included within Perforce software is listed in License Statements on page 567.

#### **Table of Contents**

| About This Manual xxi                                                                                                    |
|----------------------------------------------------------------------------------------------------|
| What's new in this guide for the 2015.1 update       xxii         New commands       xxii         New command options and other command changes       xxiii         New specification fields       xxiv         New configurables       xxiv         Deprecated configurables       xxv |
| Introduction 1                                                                                                    |
| Getting help                                                                                                    |
| p4 add 3                                                                                                    |
| p4 admin7                                                                                                    |
| p4 annotate 11                                                                                                    |
| p4 archive 15                                                                                                    |
| p4 attribute 17                                                                                                    |
| p4 branch 19                                                                                                    |
| p4 branches 23                                                                                                    |
| p4 cachepurge 25                                                                                                    |

| p4 change      | 27 |
|----------------|----|
| p4 changelist  | 33 |
| p4 changelists | 35 |
| p4 changes     | 37 |
| p4 clean       | 41 |
| p4 client      | 43 |
| p4 clients     | 53 |
| p4 clone       | 55 |
| p4 configure   | 57 |
| р4 сору        | 61 |
| p4 counter     | 65 |
| p4 counters    | 69 |

| p4 cstat7       | 71             |
|-----------------|----------------|
| p4 dbschema7    | 73             |
| p4 dbstat7      | 75             |
| p4 dbverify7    | 77             |
| p4 delete       | 79             |
| p4 depot 8      | 81             |
| p4 depots 8     | 87             |
| p4 describe 8   | 89             |
| p4 diff         | 91             |
| p4 diff2        | 95             |
| p4 dirs 9       | <del>9</del> 9 |
| p4 diskspace 10 | 01             |

| p4 | edit    | 103 |
|----|---------|-----|
| p4 | export  | 107 |
| p4 | fetch   | 111 |
| p4 | filelog | 115 |
| p4 | files   | 119 |
| p4 | fix     | 123 |
| p4 | fixes   | 127 |
| p4 | flush   | 129 |
| p4 | fstat   | 133 |
| p4 | grep    | 141 |
| p4 | group   | 143 |
| p4 | groups  | 147 |

| p4 have         | 149 |
|-----------------|-----|
| p4 help         | 151 |
| p4 info         | 153 |
| p4 init         | 155 |
| p4 integrate    | 157 |
| p4 integrated   | 163 |
| p4 interchanges | 167 |
| p4 istat        | 169 |
| p4 job          | 171 |
| p4 jobs         | 175 |
| p4 jobspec      | 181 |
| p4 journalcopy  | 185 |

| p4 journaldbchecksums 1 | 87  |
|-------------------------|-----|
| p4 journals 1           | 89  |
| p4 key 1                | 93  |
| p4 keys 1               | 95  |
| p4 label 1              | 97  |
| p4 labels 2             | 201 |
| p4 labelsync 2          | 203 |
| p4 ldap 2               | 205 |
| p4 ldaps 2              | 211 |
| p4 ldapsync 2           | 215 |
| p4 license 2            | 217 |
| p4 list 2               | 219 |

| p4 lock      | 221 |
|--------------|-----|
| p4 lockstat  | 223 |
| p4 logappend | 225 |
| p4 logger    | 227 |
| p4 login     | 229 |
| p4 logout    | 231 |
| p4 logparse  | 233 |
| p4 logrotate | 235 |
| p4 logschema | 237 |
| p4 logstat   | 239 |
| p4 logtail   | 241 |
| p4 merge     | 243 |

| p4 monitor    | 247 |
|---------------|-----|
| p4 move       | 251 |
| p4 obliterate | 253 |
| p4 opened     | 257 |
| p4 passwd     | 261 |
| p4 ping       | 265 |
| p4 populate   | 267 |
| p4 print      | 269 |
| p4 property   | 273 |
| p4 protect    | 275 |
| p4 protects   | 289 |
| p4 proxy      | 291 |

| p4 prune      | 293 |
|---------------|-----|
| p4 pull       | 295 |
| p4 push       | 299 |
| p4 reconcile  | 303 |
| p4 reload     | 307 |
| p4 remote     | 309 |
| p4 remotes    | 311 |
| p4 rename     | 313 |
| p4 renameuser | 315 |
| p4 reopen     | 317 |
| p4 replicate  | 319 |
| p4 resolve    | 321 |

| p4 resolved | 329 |
|-------------|-----|
| p4 restore  | 331 |
| p4 resubmit | 333 |
| p4 revert   | 337 |
| p4 review   | 341 |
| p4 reviews  | 343 |
| p4 server   | 345 |
| p4 serverid | 349 |
| p4 servers  | 351 |
| p4 set      | 357 |
| p4 shelve   | 361 |
| p4 sizes    | 365 |

| p4 status   | 367 |
|-------------|-----|
| p4 stream   | 369 |
| p4 streams  | 375 |
| p4 submit   | 377 |
| p4 switch   | 385 |
| p4 sync     | 387 |
| p4 tag      | 393 |
| p4 tickets  | 395 |
| p4 triggers | 397 |
| p4 trust    | 399 |
| p4 typemap  | 401 |
| p4 unload   | 405 |

| p4 unlock     | 409 |
|---------------|-----|
| p4 unshelve   | 411 |
| p4 unsubmit   | 413 |
| p4 unzip      | 415 |
| p4 update     | 417 |
| p4 user       | 419 |
| p4 users      | 425 |
| p4 verify     | 427 |
| p4 where      | 429 |
| p4 workspace  | 431 |
| p4 workspaces | 433 |
| p4 zip        | 435 |

| Environment and Registry Variables | 437 |
|------------------------------------|-----|
| P4AUDIT                            | 439 |
| P4AUTH                             | 441 |
| P4BROKEROPTIONS                    | 443 |
| P4CHANGE                           | 445 |
| P4CHARSET                          | 447 |
| P4_port_CHARSET                    | 449 |
| P4CLIENT                           | 451 |
| P4CLIENTPATH                       | 453 |
| P4COMMANDCHARSET                   | 455 |
| P4CONFIG                           | 457 |
| P4DEBUG                            | 459 |

| P4DESCRIPTION | 461 |
|---------------|-----|
| P4DIFF        | 463 |
| P4DIFFUNICODE | 465 |
| P4EDITOR      | 467 |
| P4ENVIRO      | 469 |
| P4HOST        | 471 |
| P4IGNORE      | 473 |
| P4JOURNAL     | 475 |
| P4LANGUAGE    | 477 |
| P4LOG         | 479 |
| P4LOGINSSO    | 481 |
| P4MERGE       | 483 |

| P4MERGEUNICODE 4 | <del>1</del> 85 |
|------------------|-----------------|
| P4NAME 4         | 187             |
| P4PAGER 4        | 189             |
| P4PASSWD 4       | 191             |
| P4PCACHE 4       | 193             |
| P4PFSIZE 4       | 195             |
| P4P0PTIONS 4     | 197             |
| P4PORT 4         | 199             |
| P4ROOT           | 503             |
| P4SSLDIR 5       | 505             |
| P4TARGET 5       | 507             |
| P4TICKETS        | 509             |

| P4TRUST                                                                                                    | 511                                    |
|----------------------------------------------------------------------------------------------------|----------------------------------------|
| P4USER                                                                                                    | 513                                    |
| PWD                                                                                                    | 515                                    |
| TMP, TEMP                                                                                                    | 517                                    |
| Additional Information                                                                                                    | 519                                    |
| Global Options                                                                                                    | 521                                    |
| File Specifications                                                                                                    | 525                                    |
| Synopsis<br>Syntax forms<br>Wildcards<br>Using revision specifiers<br>Using revision ranges<br>Limitations on characters in filenames and entities   | 525<br>525<br>526<br>527               |
| Views                                                                                                    | 531                                    |
| Synopsis<br>Usage Notes<br>Spaces in path and file names<br>Special characters in path and file names<br>Client Views<br>Branch Views<br>Label Views | 531<br>532<br>532<br>532<br>532<br>533 |
| File Types                                                                                                    | 535                                    |
| Synopsis                                                                                                    | . 535                                  |

| Base filetypes                                 | 535 |
|------------------------------------------------|-----|
| File type modifiers                            | 536 |
| Perforce file types for common file extensions |     |
| Keyword Expansion                              | 540 |
| Keyword Expansion<br>Usage Notes               | 540 |
| Configurables                                  | 543 |
| Configurables that affect the server           | 543 |
| Configurables that affect the client           | 543 |
| Configurables that affect the proxy            | 544 |
| Configurables                                  | 544 |
| License Statements                             | 567 |

# **About This Manual**

This manual documents every Perforce command, environment variable, and configurable. This manual is intended for users who prefer to learn by means of Unix-style man pages, and for users who already understand the basics of Perforce and need to quickly find information on a specific command.

The following table provides an index to the P4 Command Reference by functional area:

| Function              | Where to look                                                                                                    |
|-----------------------|----------------------------------------------------------------------------------------------------|
| Help                  | <b>p4 help, p4 info,</b> <u>"File Specifications" on page 525,</u><br><u>"Views" on page 531, <u>"Global Options" on page 521, "File</u><br/><u>Types" on page 535</u></u>                                                                                                    |
| Client workspace      | p4 clean, p4 client, p4 clients, p4 flush, p4 have, p4 sync, p4<br>update, p4 where, p4 workspace, p4 workspaces                                                                                                    |
| Files                 | p4 add, p4 attribute, p4 copy, p4 delete, p4 diff, p4 diff2, p4<br>dirs, p4 edit, p4 files, p4 fstat, p4 grep, p4 move, p4 lock, p4<br>print, p4 reconcile, p4 rename, p4 revert, p4 status, p4 sizes, p4<br>unlock                                                                                                    |
| Changelists           | p4 change, p4 changelist, p4 changes, p4 changelists, p4<br>describe, p4 filelog, p4 opened, p4 reopen, p4 review, p4 shelve,<br>p4 submit, p4 unshelve                                                                                                    |
| Jobs                  | p4 fix, p4 fixes, p4 job, p4 jobs, p4 jobspec                                                                                                    |
| Branching and Merging | p4 branch, p4 branches, p4 copy, p4 cstat, p4 integrate, p4<br>integrated, p4 interchanges, p4 istat, p4 label, p4 labels, p4<br>labelsync, p4 list, p4 merge, p4 populate, p4 tag, p4 resolve, p4<br>resolved, p4 stream, p4 streams                                                                                                    |
| Administration        | p4 admin, p4 archive, p4 cachepurge, p4 configure, p4 counter,<br>p4 counters, p4 dbschema, p4 dbstat, p4 depot, p4 depots, p4<br>diskspace, p4 journals, p4 key, p4 keys, p4 license, p4 lockstat,<br>p4 logappend, p4 logger, p4 logparse, p4 logrotate, p4 logschema,<br>p4 logstat, p4 logtail, p4 monitor, p4 obliterate, p4 ping,<br>p4 property, p4 proxy, p4 pull, p4 reload, p4 renameuser, p4<br>replicate, p4 restore, p4 reviews, p4 server, p4 serverid, p4<br>servers, p4 triggers, p4 typemap, p4 unload, p4 verify |
| Security              | p4 group, p4 groups, p4 login, p4 logout, p4 passwd, p4 protect, p4 protects, p4 tickets, p4 trust, p4 user, p4 users, P4CLIENTPATH, P4SSLDIR, P4TRUST                                                                                                    |
| Environment           | p4 set, "Environment and Registry Variables" on page 437,<br>P4AUDIT, P4AUTH, P4BROKEROPTIONS, P4CHANGE, P4CHARSET,<br>P4COMMANDCHARSET, P4CLIENT, P4CONFIG, P4DEBUG, P4DIFF,<br>P4DIFFUNICODE, P4EDITOR, P4HOST, P4IGNORE, P4JOURNAL, P4LANGUAGE,                                                                                                    |

| Function | Where to look                                                                                                    |
|----------|----------------------------------------------------------------------------------------------------|
|          | P4LOG, P4MERGE, P4MERGEUNICODE, P4NAME, P4PAGER, P4PASSWD,<br>P4PCACHE, P4PFSIZE, P4POPTIONS, P4PORT, P4ROOT, P4TARGET,<br>P4TICKETS, P4USER, PWD, TMP, TEMP |

If you'd prefer to learn the concepts on which Perforce is based, or you prefer a style featuring more examples and tutorials than what you find here, see the <u>P4 User's Guide</u>, available from our web site at: <u>http://www.perforce.com/documentation</u>.

If there's anything we've left out that you think should be included, let us know. Please send your comments to <manual@perforce.com>.

#### What's new in this guide for the 2015.1 update

This section provides a summary of the notable changes in this guide for the 2015.1 update release. For a list of all new functionality and major bug fixes in Perforce Server 2015.1, see the <u>Perforce Server</u> 2015.1 Release Notes.

#### **New commands**

| <u>p4 ldapsync</u> | Updates the users in the specified Perforce groups to match the<br>members in the corresponding LDAP groups. The correspondence<br>between a Perforce group and an LDAP group is defined in the<br>Perforce group spec. If you do not specify a group name, all groups<br>with LDAP configurations are updated. |
|--------------------|----------------------------------------------------------------------------------------------------|
| <u>p4 init</u>     | Creates a new personal server in a distributed versioning environment.                                                                                                    |
| <u>p4 clone</u>    | Clones a new personal server from a shared server in a distributed versioning environment.                                                                                                    |
| <u>p4 switch</u>   | Switches to a new stream, optionally creating it (in a distributed versioning environment).                                                                                                    |
| <u>p4 remote</u>   | Defines a connection to a shared server in a distributed versioning environment.                                                                                                    |
| <u>p4 remotes</u>  | Lists the known shared servers in a distributed versioning environment.                                                                                                    |
| <u>p4 fetch</u>    | Copies files from a shared server to a personal server in a distributed versioning environment.                                                                                                    |
| <u>p4_push</u>     | Copies files from a personal server to a shared server in a distributed versioning environment.                                                                                                    |
| <u>p4 unsubmit</u> | Unsubmits a change, leaving the work in a shelf, in a distributed versioning environment.                                                                                                    |

| <u>p4 resubmit</u> | Resubmits unsubmitted changes, in a distributed versioning environment.                                      |
|--------------------|----------------------------------------------------------------------------------------------------|
| <u>p4 zip</u>      | Packages a set of files for use by the <b>p4 unzip</b> command in a distributed versioning environment.      |
| <u>p4 unzip</u>    | Imports files from a package created with the <u>p4_zip</u> command in a distributed versioning environment. |

#### New command options and other command changes

| <u>p4_add</u>                | Using wild cards with the <u>p4_add</u> command makes it synonymous<br>to <u>p4_reconcile</u> . That is, it will open files that exist in the<br>workspace but not in the depot for add.                                                                                        |
|------------------------------|----------------------------------------------------------------------------------------------------|
| <u>p4 admin setldapusers</u> | Allows you to convert all existing non-super users to use LDAP authentication. The command changes the AuthMethod field in the user specification for each user from perforce to ldap. If super users want to use LDAP authentication, they must set their AuthMethod manually. |
| <u>p4 interchanges</u>       | The command now also reports changes that consist solely of ignored integrations if those changes have not yet been integrated into the target.                                                                                                    |
| <u>p4 journalcopy</u>        | An operator may run the <b>p4 journalcopy -1</b> , <b>p4 pul1 -1 -j</b> , and <b>p4 pul1 -1 -s</b> commands. This makes it possible for an operator to confirm the state of a replica.                                                                                          |
| <u>p4 passwd</u>             | If you use the <b>-0</b> option, you must use the <b>-P</b> option.                                                                                                    |
| <u>p4 pull</u>               | An operator may run the <u>p4_journalcopy</u> -1, <u>p4_pul1</u> -1 -j, and <u>p4_pul1</u> -1 - s commands. This makes it possible for an operator to confirm the state of a replica.                                                                                           |
| <u>p4 reconcile</u>          | You may use <b>p4 rec</b> as a synonym for <b><u>p4</u> <b>reconcile</b>.</b>                                                                                                    |
|                              | Other changed behavior: files opened for delete and present in your<br>workspace that don't have pending resolve records are reopened for<br>edit.                                                                                                    |
| <u>p4 renameuser</u>         | If you are renaming a user authorized by means of a <u>P4AUTH</u> configuration, you must issue the <u>p4_renameuser</u> command for every server that the user is authorized to use.                                                                                           |
| <u>p4 revert</u>             | The <b>-C</b> <i>client</i> option allows you to revert another user's open files.                                                                                                    |
|                              | The <b>-a</b> option allows you to revert files opened for add that are missing from the workspace.                                                                                                    |
| <u>p4 servers</u>            | A user with operator privileges may execute <u>p4 servers</u> and <u>p4</u><br><u>servers</u> -J.                                                                                                    |
|                              |                                                                                                    |

| <u>p4 status</u>         | Displays files already opened in addition to files that need to be reconciled.                                                                                                    |
|--------------------------|----------------------------------------------------------------------------------------------------|
| <u>p4 stream</u>         | If you specify no arguments for the command, the target defaults<br>to the current stream, and the source defaults to the current stream<br>parent. You can also specify the stream as a directory name relative<br>to the current stream depot.                                              |
|                          | The new options <b>mergeany</b> and <b>mergedown</b> specify whether the merge flow is restricted or whether merge is permitted from any other stream. For example, the <b>mergeany</b> option would allow a merge from a child to a parent with no warnings.                                 |
| <u>p4 submit</u>         | Newparallel option specifies that multiple files should be<br>transferred in parallel, using independent network connections<br>from automatically-invoked child processes. In order to run a<br>parallel submit, the configurable net.parallel.max must be set to a<br>value greater than 1. |
| <u>p4_sync</u>           | The new <b>-r</b> option reopens files that are mapped to new locations<br>in the depot, in the new location. By default, open workspace files<br>remain associated with the depot files that they were originally<br>opened as.                                                              |
|                          | The command now automatically resolves files where the previously synced version does not differ from the newer depot version.                                                                                                    |
| <u>p4 unlock</u>         | The new $-\mathbf{r}$ option unlocks the files associated with the specified client that were locked due to a failed <u>p4 push</u> command.                                                                                                    |
| New specification fields |                                                                                                    |
| <u>p4 group</u>          | New fields include LdapConfig, LdapSearchQuery, and LdapUserAttribute. These are used with the p4 ldapsync command.                                                                                                    |
| <u>p4 server</u>         | New optional field <b>ExternalAddress</b> specifies the external address used for connections to a commit server. This field must be set for the edge server to enable parallel submits in a federated environment.                                                                           |
| New configurables        |                                                                                                    |
| filesys.windows.lfn      | Set on the server to support filenames longer than 260 characters on Windows platforms.                                                                                                    |
| auth.ldap.userautocreate | Specifies whether to automatically create users on login. The <b>auth.default.method configurable</b> now only determines whether the user is authenticated against an LDAP directory or against Perforce's internal database.                                                                |

| server.allowfetch   | Specifies whether changes can be fetched in a distributed versioning environment. |
|---------------------|-----------------------------------------------------------------------------------|
| server.allowpush    | Specifies whether changes can be pushed in a distributed versioning environment.  |
| server.allowrewrite | Specifies whether submitted changes can be rewritten.                             |

## Deprecated configurables

rpl.forward.all Has been deprecated.

## Introduction

## **Getting help**

In addition to the material provided in this manual, you can get help for Perforce commands by using the <u>p4\_help</u> command, which provides help for individual commands or for areas of interest like jobs, revisions, or file types.

The output to the <u>p4\_help</u> command as well as the syntax diagrams included in this manual show the short form of Perforce command options. You can also specify command options using long-form syntax. For example, instead of the following command format:

```
p4 reopen -c 1602 -t text+F //depot/my/file
```

You can now use this format:

```
p4 reopen --change 1602 --filetype text+F //depot/my/file
```

Note that long-form option names are preceded by two hyphens rather than the usual single hyphen.

The effect of the command is the same whether you use short options names or long option names. Options that are rarely used have only a short form.

To display long-form option syntax for a particular command, use the --explain option; for example:

```
p4 reopen --explain
```

This will generate output like the following:

```
--omit-moved (-1): disables following renames resulting from 'p4 move'
--filetype (-t): specifies the filetype to be used.
--change (-c): specifies the changelist to use for the command.
Usage: reopen [-c changelist#] [-t type] files...
```

To display information about a single option for a command, specify the option name with **--explain**; for example:

p4 revert --explain -k

#### **Creating scripts**

You can combine the commands described in this manual in scripts. Perforce works with two types of scripts:

- *Triggers* are user-written scripts called by a Perforce server whenever certain operations occur. Such operations include changelist submissions changes to forms, login attempts, and so on.
- *Daemons* run at predetermined times, looking for changes to the Perforce metadata. When a daemon determines that the state of the depot has changed in some specified way, it runs other commands. For example, it might send email to parties interested in tracking the specified changes.

For more information about writing scripts, see the *Perforce Server Administrator's Guide: Fundamentals*.

# p4 add

## **Synopsis**

Open file(s) in a client workspace for addition to the depot.

#### **Syntax**

p4 [g-opts] add [-c changelist] [-d -f -I -n] [-t filetype] file ...

## Description

**p4** add opens files within the client workspace for addition to the depot. The specified file(s) are linked to a changelist; the files are not actually added to the depot until the changelist is committed with **p4** <u>submit</u>. The added files must either not already exist in the depot, or exist in the depot but be marked as deleted at the head revision.

The commands p4 add \* or p4 add ... are synonymous to <math>p4 reconcile -a \* — that is, all files in the workspace that do not exist in the depot will be opened for add. Using the -a option does not affect the behavior of p4 add -d.

To open a file with **p4 add**, the file must exist in your client view, but does not need to exist in your workspace at the time of **p4 add**. The file must, however, exist in your workspace when you run **p4** <u>submit</u>, or the submission will fail. **p4 add** does not create or overwrite files in your workspace; if a file does not exist, you must create it yourself.

By default, the specified files are opened in the default changelist. To open the files in a specified changelist, use the -c option. (To move files from the default changelist to a numbered changelist, use the <u>p4 change</u> command.)

By default, **p4** add skips over files mentioned in any applicable <u>P4IGNORE</u> files. To override this behavior, use the **-I** option to ignore the contents of any <u>P4IGNORE</u> files.

When adding files, Perforce first examines the typemap table (p4 typemap) to see if the system administrator has defined a file type for the file(s) being added. If a match is found, the file's type is set as defined in the typemap table. If a match is *not* found, Perforce examines the first bytes of the file based on the filesys.binaryscan configurable (by default, 65536 bytes) to determine whether it is text or binary, and the files are stored in the depot accordingly. By default, text file revisions are stored in reverse delta format; newly-added text files larger than the limit imposed by the filetype.maxtextsize configurable (by default, 10 MB) are assigned filetype text+C and stored in full. Files compressed in the .zip format (including .jar files) are also automatically detected and assigned the type ubinary. Other binary revisions are stored in full, with compression.

The **-t** *filetype* option explicitly specifies a file type, overriding both the typemap table and Perforce's default file type detection mechanism.

To add files containing the characters @, #, \*, and %, use the -f option. This option forces literal interpretation of characters otherwise used by Perforce as wildcards.

If you open a file for edit or move/add, and another subsequently deletes the file you opened, the operation will fail with an error when you submit the changelist. To ensure that you create the desired target file, specify the **-d** option ("downgrade"). More specifically:

- You open a file for edit, then another user submits a changelist that deletes or moves the file. When you submit your edits, Perforce returns an error and the file remains open for edit. To restore the file (including any changes you have made) to the depot location from which you checked it out, open the file for add and specify the -d option, then submit the file.
- You open a file for move/add and another user submits a changelist that deletes the source file. When you submit the move, Perforce returns an error and the file remains open for add/move. To create the desired target file, issue the **p4 add -d** command, specifying the target file, and submit the file.

### **Options**

| -c changelist | Opens the files for <b>add</b> within the specified <i>changelist</i> . If this option is not used, the files are linked to the default changelist. |
|---------------|----------------------------------------------------------------------------------------------------|
| -d            | Downgrade file open status to simple add.                                                                                                    |
| -f            | Use the <b>-f</b> option to force inclusion of wildcards in filenames. See <u>"File</u> <u>Specifications" on page 525</u> for details.             |
| -I            | Do not perform any ignore checking; ignore any settings specified by <b>P4IGNORE</b> .                                                              |
| -n            | Preview which files would be opened for add, without actually changing any files or metadata.                                                       |
| -t filetype   | Adds the file as the specified <i>filetype</i> , overriding any settings in the typemap table.                                                      |
|               | See <u>"File Types" on page 535</u> for a list of Perforce file types.                                                                              |
| g-opts        | See <u>"Global Options" on page 521</u> .                                                                                                    |

#### **Usage Notes**

| Can File Arguments Use<br>Revision Specifier? | Can File Arguments Use<br>Revision Range? | Minimal Access Level Required |
|-----------------------------------------------|-------------------------------------------|-------------------------------|
| No                                            | No                                        | open                          |

• <u>"Wildcards" on page 525</u> in file specifications provided to **p4** add are expanded by the local operating system, not by the Perforce service. For instance, the ... wildcard cannot be used with **p4** add.

• In Perforce, there is no difference between adding files to an empty depot and adding files to a depot that already contains other files. You can populate new, empty depots by adding files from a client workspace with **p4** add.

• Do not use ASCII expansions of special characters with p4 add -f. To add the file status@june.txt, use:

p4 add -f status@june.txt

If you manually expand the @ sign and attempt to add the file **status%40june.txt**, Perforce interprets the % sign literally, expands it to the hex code **%25**, resulting in the filename **status%2540june.txt**.

#### **Examples**

| p4 add -t binary file.pdf | Assigns a specific file type to a new file, overriding any settings in the typemap table.                                                                                                    |
|---------------------------|----------------------------------------------------------------------------------------------------|
| p4 add -c 13 *            | Opens all the files within the user's current directory for <b>add</b> , and links these files to changelist <b>13</b> .                                                                                                    |
| p4 add README ~/src/*.c   | Opens all <b>*.c</b> files in the user's <b>~/src</b> directory for <b>add</b> ; also opens the <b>README</b> file in the user's current working directory for <b>add</b> . These files are linked to the default changelist.                                                                               |
| p4 add -f *.c             | Opens a file named <b>*.c</b> for <b>add</b> .<br>To refer to this file in views, or with other Perforce commands, you must subsequently use the hex expansion <b>%2A</b> in place of the asterisk.<br>For more information, see <u>"Limitations on characters in filenames and entities" on page 528</u> . |

### **Related Commands**

| To open a file for edit                                      | <u>p4 edit</u>      |
|--------------------------------------------------------------|---------------------|
| To open a file for deletion                                  | <u>p4 delete</u>    |
| To move (rename) a file                                      | <u>p4 move</u>      |
| To copy all open files to the depot                          | <u>p4 submit</u>    |
| To read files from the depot into the client workspace       | <u>p4_sync</u>      |
| To create or edit a new changelist                           | p4 change           |
| To change default behavior of text and binary file detection | <u>p4 configure</u> |
| To list all opened files                                     | p4 opened           |
| To revert a file to its unopened state                       | p4 revert           |

| To move an open file to a different pending changelist |             | <u>p4 reopen</u> |
|--------------------------------------------------------|-------------|------------------|
|                                                        | (1) I (1) . |                  |

To change an open file's file type

p4 reopen -t filetype

## p4 admin

## **Synopsis**

Perform administrative operations on the server.

#### Syntax

```
p4 [g-opts] admin checkpoint [-z | -Z] [prefix]
p4 [g-opts] admin journal [-z] [prefix]
p4 [g-opts] admin stop
p4 [g-opts] admin restart
p4 [g-opts] admin updatespecdepot [-a | -s type]
p4 [g-opts] admin resetpassword -a | -u user
p4 [g-opts] admin setldapusers
```

#### Description

The **p4** admin command allows Perforce superusers to perform administrative tasks even when working from a different machine than the one running the shared Perforce service.

To stop the Perforce service, use **p4** admin **stop**. This locks the database to ensure that it is in a consistent state upon restart, and then shuts down the Perforce background process.

To restart the service, use **p4** admin restart. The database is locked, the service restarts, and any **p4** configure settings that require a restart are then applied.

To take a checkpoint, use **p4** admin checkpoint [*prefix*]. This is equivalent to logging in to the server machine and taking a checkpoint with **p4d** -jc [*prefix*]. A checkpoint is taken and the journal is copied to a numbered file. If a *prefix* is specified, the files are named *prefix*.ckp.n or *prefix*.jnl.n-1 respectively, where *n* is a sequence number. The MD5 checksum of the checkpoint is written to a separate file, checkpoint.n.md5, and the lastCheckpointAction counter is updated to reflect successful completion.

You can store checkpoints and journals in the directory of your choice by specifying the directory as part of the prefix. (Rotated journals are stored in the <u>P4R00T</u> directory, regardless of the directory in which the current journal is stored.) If no *prefix* is specified, the default filenames **checkpoint**.*n* and **journal**.*n*-1 are used.

The **p4** admin journal command is equivalent to **p4d** -jj. For details, see the <u>*Perforce Server*</u> <u>*Administrator's Guide: Fundamentals*</u>. The files are created in the server root specified when the Perforce service was started.

The **p4** admin updatespecdepot command causes the Perforce service to archive stored forms (specifically, client, depot, branch, label, typemap, group, user, and job forms) into the spec depot. If the -a option is used, all of the form specification types are archived. If the -s option option is used, then only those of the specified *type* are archived. Only those forms that have not yet been archived are created.

The **p4** admin resetpassword command forces specified users with existing passwords to change their passwords before they can run another command. To force password reset of all users with passwords (including the superuser who issued the command), use **p4** admin resetpassword -a. To force a single user to reset their password, use **p4** admin resetpassword -u user.

The p4 admin setldapusers command allows you to convert all existing non-super users to use LDAP authentication. The command changes the AuthMethod field in the user specification for each user from perforce to ldap. If super users want to use LDAP authentication, they must set their AuthMethod manually.

#### **Options**

| -a      | For <b>p4</b> admin updatespecdepot, update the spec depot with all current forms.                                                                                                    |
|---------|----------------------------------------------------------------------------------------------------|
| -s type | For <b>p4</b> admin updatespecdepot, update the spec depot with forms of the specified type, where type is one of <b>client</b> , <b>depot</b> , <b>branch</b> , <b>label</b> , <b>typemap</b> , <b>group</b> , <b>user</b> , or <b>job</b> . |
| -z      | For <b>p4</b> admin checkpoint and <b>p4</b> admin journal, save the checkpoint and saved journal file in compressed (gzip) format, appending the <b>.gz</b> suffix to the files.                                                             |
| -Z      | For <b>p4</b> admin checkpoint and <b>p4</b> admin journal, save the checkpoint in compressed (gzip) format, appending the <b>.gz</b> suffix to the file, but leave the journal uncompressed for use by replica servers.                      |
| g-opts  | See <u>"Global Options" on page 521</u> .                                                                                                    |

#### **Usage Notes**

| Can File Arguments Use<br>Revision Specifier? | Can File Arguments Use<br>Revision Range? | Minimal Access Level Required |
|-----------------------------------------------|-------------------------------------------|-------------------------------|
| N/A                                           | N/A                                       | super                         |

- The p4 admin updatespecdepot and p4 admin resetpassword commands require super access. The others require that the user be an operator (see <u>p4 user</u>) or have super access.
- To require all newly-created users with passwords to reset their passwords before invoking their first command, set the dm.user.resetpassword configurable:

p4 configure set dm.user.resetpassword=1

Running **p4** admin resetpassword - a resets only the passwords of users who presently exist (and who have passwords).

- Because **p4** admin stop shuts down the Perforce service, you may see an error message indicating that the connection was closed unexpectedly. You can ignore this message.
- The spec depot must exist before running **p4** admin updatespecdepot.

- <u>p4 dbstat</u>, <u>p4 lockstat</u>, and <u>p4 logstat</u> are standalone commands; the old **p4 admin** syntax remains as an alias for backward compatibility.
- For more about administering Perforce, see the <u>Perforce Server Administrator's Guide: Fundamentals</u> and <u>Perforce Server Administrator's Guide: Multi-site Deployment</u>.

## **Examples**

| p4 admin stop            | Stop the shared Perforce service                                                                                                    |
|--------------------------|----------------------------------------------------------------------------------------------------|
| p4 admin checkpoint      | Create a checkpoint named <b>checkpoint</b> . <i>n</i> , and start a new journal named <b>journal</b> , copying the old journal file to <b>journal</b> . <i>n</i> -1, where <i>n</i> is a sequence number. |
| p4 admin checkpoint name | Create a checkpoint named name.ckp.n, and start a new journal named journal, copying the old journal file to name.jnl.n-1, where n is a sequence number.                                                   |

#### **Related Commands**

To see the status of the last checkpoint

p4 counter lastCheckpointAction

### p4 annotate

### **Synopsis**

Print file lines along with their revisions.

#### **Syntax**

```
p4 [g-opts] annotate [-a -c -i -I -q -t] [-doptions] file[revRange] ...
```

### Description

The **p4 annotate** command displays the revision number for each line of a revision (or range of revisions) of a file (or files). You can then run <u>p4</u> **filelog** on the indicated revision(s) to find out who made each change, when, and why.

To display the changelist number associated with each line of the file, use the **-c** option.

If you specify a revision number, only revisions up to that revision number are displayed. If you specify a revision range, only revisions within that range are displayed.

By default, the first line of output for each file is a header line of the form:

```
filename#rev - action change num (type)
```

where *filename#rev* is the file's name and revision specifier, *action* is the operation the file was open for: add, edit, delete, branch, or integrate, *num* is the number of the submitting changelist, and <u>type</u> of the file at the given revision.

To suppress the header line, use the **-q** (quiet) option.

To print all lines (including lines from deleted files and/or lines no longer present at the head revision), use the -a (all) option.

#### **Options**

| -a | All lines, including deleted lines and lines no longer present at the head revision, are included.                             |
|----|----------------------------------------------------------------------------------------------------|
|    | Each line includes a starting and ending revision.                                                                             |
| -c | Display the changelist number, rather than the revision number, associated with each line.                                     |
|    | If you use the <b>-a</b> option and the <b>-c</b> option together, each line includes a starting and ending changelist number. |

| -doptions | Runs the diff routine with one of a subset of the standard UNIX diff options. See <u>"Usage Notes" on page 12</u> for a listing of these options.                                                                                                    |  |
|-----------|----------------------------------------------------------------------------------------------------|--|
| -i        | Follow file history across branches. If a file was created by branching, Perforce includes revisions up to the branch point.                                                                                                    |  |
|           | The use of the <b>-i</b> option implies the <b>-c</b> option. The <b>-i</b> option cannot be combined with <b>-I</b> .                                                                                                    |  |
| -I        | Follow integrations into the file. If a line was introduced into the file by a merge, the source of the merge is indicated as the changelist that introduced the line. If that source was itself the result of an integration, that source will be used instead, and so on. |  |
|           | The use of the <b>-I</b> option implies the <b>-c</b> option. The <b>-I</b> option cannot be combined with <b>-i</b> .                                                                                                    |  |
| -q        | Quiet mode; suppress the one-line header for each file.                                                                                                    |  |
| -t        | Force <b>p4</b> annotate to display non-text (binary) files.                                                                                                    |  |
| g-opts    | See <u>"Global Options" on page 521</u> .                                                                                                    |  |

#### **Usage Notes**

| Can File Arguments Use<br>Revision Specifier? | Can File Arguments Use<br>Revision Range? | Minimal Access Level Required |
|-----------------------------------------------|-------------------------------------------|-------------------------------|
| Yes                                           | Yes                                       | read                          |

• The output of **p4** annotate is highly amenable to scripting or other forms of automated processing.

- By default, **p4** annotate ignores changes to text files over 10 MB in length. Perforce superusers can override this limit by setting the dm.annotate.maxsize configurable.
- The diff options supported by **p4** annotate are:

| Option | Name                                  |
|--------|---------------------------------------|
| -db    | ignore changes made within whitespace |
| -dl    | ignore line endings                   |
| -dw    | ignore whitespace altogether          |

# Examples

| p4 annotate file.c       | Print all lines of <b>file.c</b> , each line preceded by the revision that introduced that line into the file.          |
|--------------------------|----------------------------------------------------------------------------------------------------|
| p4 annotate -c file.c    | Print all lines of <b>file.c</b> , each line preceded by the changelist number that introduced that line into the file. |
| p4 annotate -a file.c    | Print all lines of <b>file.c</b> , including deleted lines, each line preceded by a revision range.                     |
|                          | The starting and ending revision for each line are included.                                                            |
| p4 annotate -a -c file.c | Print all lines of <b>file.c</b> , including deleted lines, each line preceded by a range of changelists.               |
|                          | The starting and ending changelists for which each line exists in the file are included.                                |

## p4 archive

### **Synopsis**

Archive obsolete revisions to an archive depot.

#### **Syntax**

p4 [g-opts] archive [-h -n -p -q -t] -D depot file[revRange] ...

### Description

Moves the specified revisions into a *depot* of type **archive**.

When files are moved into an archive depot, their last action is changed to **archive**. Commands that access file content (for example, <u>p4 sync</u>, <u>p4 diff</u>, and so on) skip **archive** revisions, but commands that do not require access to file content (such as <u>p4 filelog</u>, for example) continue to report to metadata concerning the archived revisions.

Warning

**Use p4 archive -p with caution.** This is one of only two commands in Perforce that actually removes file data. (The other command that removes file data is **p4** <u>obliterate</u>.)

### **Options**

| -D depot | Specify an archive depot to which files are to be archived.                                                                                                    |  |
|----------|----------------------------------------------------------------------------------------------------|--|
| -h       | Do not archive head revisions.                                                                                                    |  |
| -n       | Do not archive revisions; report on which revisions would have been archived.                                                                                                    |  |
| -p       | Purge any archives of the specified files named in the archive depot. (The action for affected revisions is set to <b>purge</b> on completion. File contents are no longer accessible from <u>p4 restore</u> .) |  |
| -q       | Quiet mode; suppress messages about skipped revisions.                                                                                                    |  |
| -t       | Archive text files (or other revisions stored in delta format, such as files of type <b>binary +D</b> )                                                                                                    |  |
| g-opts   | See <u>"Global Options" on page 521</u> .                                                                                                    |  |

#### **Usage Notes**

| Can File Arguments Use<br>Revision Specifier? | Can File Arguments Use<br>Revision Range? | Minimal Access Level Required |
|-----------------------------------------------|-------------------------------------------|-------------------------------|
| Yes                                           | Yes                                       | admin                         |

- By default, only files stored in full (+F) or compressed (+C) are archived. The files must be in a **local** depot (not a **remote** or another **archive** depot), and must neither be copied nor branched to (or from) another revision.
- To archive files stored in delta format, use the -t option. Be aware that there may be a computational cost associated with the manipulation of large numbers of RCS deltas.
- You can use **p4** archive -n for testing purposes before mounting the filesystem associated with the archive depot. Storage for the archive depot must be mounted before running this command without the -n option.
- If a single revision is specified as a file argument, **p4 archive** implicitly targets revisions #1 through the specified revision for archiving. To archive only a single revision *rev*, use the form **p4 archive file#rev,rev**.
- If a revision is stored in an archive depot, and the stored revision is accessible to the versioning service, end users can use p4 print -A -o *filename* to a file in order to determine which archived revision(s) are desired before (optionally) requesting that a Perforce Administrator use p4 restore to restore the file.

#### **Examples**

| p4 archive <i>file</i> #3   | Archive revisions 1, 2, and 3 of <i>file</i> .                                                                       |
|-----------------------------|----------------------------------------------------------------------------------------------------|
| p4 archive <i>file</i> #3,3 | Archive revision 3 of <i>file</i> .                                                                                  |
| p4 print -A -o file         | Display the contents of an archived <i>file</i> without restoring it.<br>Administrative privileges are not required. |

#### **Related Commands**

| To create a depot                          | <u>p4 depot</u>      |
|--------------------------------------------|----------------------|
| To restore files from an archive depot     | <u>p4 restore</u>    |
| To obliterate files without archiving them | <u>p4 obliterate</u> |

## p4 attribute

### **Synopsis**

Set per-revision attributes on revisions

#### **Syntax**

```
p4 [g-opts] attribute [-e -f -p] -n name [-v value] files ...
p4 [g-opts] attribute [-e -f -p] -i -n name file
```

### Description

The **p4** attribute command sets per-revision attributes on file revisions.

To display attributes, use <u>p4 fstat</u> -Oa.

#### **Options**

| -е             | Indicates that the value is specified in hex.                                                                                                    |
|----------------|----------------------------------------------------------------------------------------------------|
| -f             | Set the attribute on submitted files. If a propagating trait is set on a submitted file, a revision specifier cannot be used, and the file must not be currently open in any workspace. |
| -i             | Read an attribute value from the standard input. Only one file argument is allowed when using this option.                                                                              |
| -n <i>name</i> | The name of the attribute to set.                                                                                                    |
| -р             | Create a propagating attribute: an attribute whose value is propagated to subsequent                                                                                                    |
|                | revisions whenever the file is opened with <u>p4 add</u> , <u>p4 edit</u> , or <u>p4 delete</u> .                                                                                       |
| -v value       |                                                                                                    |

#### **Usage Notes**

| Can File Arguments Use<br>Revision Specifier? | Can File Arguments Use<br>Revision Range? | Minimal Access Level Required           |
|-----------------------------------------------|-------------------------------------------|-----------------------------------------|
| Yes                                           | Yes                                       | write,<br>or admin to use the -f option |

• Multiple attributes can be set or cleared by specifying multiple -n *name* options and an equal number of corresponding -v *value* options (to set) or no -v options (to clear).

• In distributed environments, the following commands are not supported for files with propagating attributes: p4 copy, p4 delete, p4 edit, p4 integrate, p4 reconcile, p4 resolve, p4 shelve, p4 submit, and p4 unshelve. Integration of files with propagating attributes from an edge server is not supported; depending on the integration action, target, and source, either the p4 integrate or the p4 resolve command will fail.

If you use propagating attributes with files, direct these commands to the commit server, not the edge server.

# p4 branch

### **Synopsis**

Create or edit a branch mapping and its view.

#### **Syntax**

```
p4 [g-opts] branch [-f] branchspec
p4 [g-opts] branch -d [-f] branchspec
p4 [g-opts] branch [-S stream] [-P parent] -o branchspec
p4 [g-opts] branch -i [-f]
```

## Description

**p4 branch** enables you to construct a mapping between two sets of files for use with **p4 integrate**. A *branch view* defines the relationship between the files you're integrating from (the *fromFiles*) and the files you're integrating to (the *toFiles*). Both sides of the view are specified in depot syntax.

Once you have named and created a branch mapping, integrate files by typing <u>p4\_integrate</u> -b *branchname*; the branch mapping automatically maps all *toFiles* to their corresponding *fromFiles*.

Saving a **p4 branch** form has no immediate effect on any files in the depot or your client workspace; you must call **p4 integrate -b** *branchspecname* to create the branched files in your workspace and to open the files in a changelist.

| Field Name | Туре      | Description                                                                                                    |
|------------|-----------|----------------------------------------------------------------------------------------------------|
| Branch:    | read-only | The branch name, as provided on the command line.                                                                                                    |
| Owner:     | mandatory | The owner of the branch mapping. By default, this will be set to the user who created the branch. This field is unimportant unless the <b>Option:</b> field value is <b>locked</b> .                                                          |
|            |           | The specified owner does not have to be a Perforce user. You<br>might want to use an arbitrary name if the user does not yet<br>exist, or if you have deleted the user and need a placeholder<br>until you can assign the spec to a new user. |
| Access:    | read-only | The date the branch mapping was last accessed.                                                                                                    |
| Update:    | read-only | The date the branch mapping was last changed.                                                                                                    |
| Options:   | mandatory | Either <b>unlocked</b> (the default) or <b>locked</b> .                                                                                                    |
|            |           | If <b>locked</b> , only the <b>Owner</b> : can modify the branch mapping, and the mapping can't be deleted until it is <b>unlocked</b> .                                                                                                    |

## Form Fields

| Field Name                                                               | Туре     | Description                                                                                                    |
|--------------------------------------------------------------------------|----------|----------------------------------------------------------------------------------------------------|
| Description:                                                             | optional | A short description of the branch's purpose.                                                                                                    |
| <i>files</i> ) to another set of files in the depot (the <i>target</i> ) |          | A set of mappings from one set of files in the depot (the <i>source files</i> ) to another set of files in the depot (the <i>target files</i> ). The view maps from one location in the depot to another; it can't refer to a client workspace. |
|                                                                          |          | For example, the branch view                                                                                                    |
|                                                                          |          | <pre>//depot/main/ //depot/r2.1/</pre>                                                                                                    |
|                                                                          |          | maps all the files under <b>//depot/main</b> to <b>//depot/r2.1</b> .                                                                                                    |

#### **Options**

| -d        | Delete the named branch mapping. Files are not affected by this operation; only the stored mapping from one codeline to another is deleted. Normally, only the user who created the branch can use this option.                                                      |
|-----------|----------------------------------------------------------------------------------------------------|
| -f        | Force option. Combined with <b>-d</b> , permits Perforce administrators to delete branches they don't own. Also permits administrators to change the modification date of the branch mapping (the <b>Update:</b> field is writable when using the <b>-f</b> option). |
| -i        | Read the branch mapping from standard input without invoking an editor.                                                                                                    |
| -0        | Write the branch mapping to standard output without invoking an editor.                                                                                                    |
| -P parent | For a specified stream, display the mapping that is generated by treating the stream as a child of the specified parent. Requires <b>-S</b> .                                                                                                    |
| -S stream | Display the mapping generated for the specified stream. This option enables you to see how change is propagated between the stream and its parent.                                                                                                    |
| g-opts    | See <u>"Global Options" on page 521</u> .                                                                                                    |

#### **Usage Notes**

| Can File Arguments Use<br>Revision Specifier? | Can File Arguments Use<br>Revision Range? | Minimal Access Level Required |
|-----------------------------------------------|-------------------------------------------|-------------------------------|
| N/A                                           | N/A                                       | open                          |

• A branch view defines the relationship between two related codelines. For example, if the development files for a project are stored under //depot/project/dev/..., and you want to create a related codeline for the 2.0 release of the project under //depot/project/r2.0/..., specify the branch view as:

//depot/project/dev/... //depot/project/r2.0/...

Branch views can contain multiple mappings. See <u>"Views" on page 531</u> for more information on specifying views.

• If a path or file name contains spaces, use quotes around the path. For instance:

//depot/project/dev/... "//depot/project/release 2.0/..."

• Branch views can also be used with <u>p4 diff2</u> with the syntax **p4 diff2** -b branchname fromFiles. This will diff the files that match the pattern *fromFiles* against their corresponding *toFiles* as defined in the branch view.

#### **Related Commands**

| To view a list of existing branch mappings       | <u>p4 branches</u> |
|--------------------------------------------------|--------------------|
| To copy changes from one set of files to another | p4 integrate       |
| To view differences between two codelines        | p4 diff2           |

## p4 branches

### **Synopsis**

List existing branch mappings.

#### **Syntax**

p4 [g-opts] branches [[-e | -E] filter] [-m max] [-t] [-u user]

## Description

Print the list of all branch mappings currently known to the system.

Use the -m *max* option to limit the output to the first *max* branch mappings.

Use the **-e** or **-E** *filter* options to limit the output to branches whose name matches the *filter* pattern. The **-e** option is case-sensitive, and **-E** is case-insensitive.

Use the **-u** *user* option to limit the output to branches owned by the named user.

### **Options**

| -e filter     | List only branches matching <i>filter</i> (case-sensitive).            |
|---------------|------------------------------------------------------------------------|
| -E filter     | List only branches matching <i>filter</i> (case-insensitive).          |
| -m <i>max</i> | List only the first <i>max</i> branch mappings.                        |
| -t            | Display the time as well as the date of the last update to the branch. |
| -u user       | List only branches owned by <i>user</i> .                              |
| g-opts        | See <u>"Global Options" on page 521</u> .                              |

#### **Usage Notes**

|        | Can File Arguments Use<br>Revision Specifier? | Can File Arguments Use<br>Revision Range? | Minimal Access Level Required |
|--------|-----------------------------------------------|-------------------------------------------|-------------------------------|
|        | N/A                                           | N/A                                       | list                          |
| Relate | d Commands                                    |                                           |                               |
|        | To create or edit a branch mappi              | ng <u>p4 branch</u>                       |                               |

## p4 cachepurge

### **Synopsis**

Reclaim disk space on a replicated server.

#### **Syntax**

```
p4 [g-opts] cachepurge -a [-n -R -0] [-i n] [-S n] [-D file ...]
p4 [g-opts] cachepurge -f n [-n -R -0] [-i n] [-S n] [-D file ...]
p4 [g-opts] cachepurge -m n [-n -R -0] [-i n] [-S n] [-D file ...]
p4 [g-opts] cachepurge -s n [-n -R -0] [-i n] [-S n] [-D file ...]
```

## Description

A replica used as a standby spare or for disaster recovery maintains a complete copy of the master server's versioned file archives. Replicas that are used for other purposes might not need to hold a copy of the content of every version of every file. If a replica is not needed for disaster recovery, you can reclaim disk space on it by periodically deleting versioned files. This is only safe to do if you have a backup of these files.

The **p4** cachepurge command allows an administrator to reclaim disk space for those replicated servers that are not used for disaster recovery. File content is deleted only from the replica, not from the master server nor from any other replica. If a command that accesses purged file content is issued to this replica, the file is retrieved from the master server.

Each time the **p4** cachepurge command runs, it attempts to delete enough file content from the replica to achieve the goal set by the values specified for the command parameters.

## **Options**

| -a          | Delete all file content. This option reclaims the maximum amount of disk space, but<br>any file content must be retrieved from the master. If the <b>-0</b> option is not specified, file<br>names are used to determine order of deletion. |
|-------------|----------------------------------------------------------------------------------------------------|
| -D file …   | Limit action of command to the specified set of files.                                                                                                    |
| -f <i>n</i> | Delete sufficient file content to leave <i>n</i> number of bytes of free space for the file system.                                                                                                    |
| -i n        | Repeat the command every $n$ seconds. If you omit this option, the command runs only once.                                                                                                    |
| -m <i>n</i> | Delete $n$ file revisions. The amount of space this frees up depends on the size of the files.                                                                                                    |
| -n          | Display a preview of the <b>cachepurge</b> operation without deleting any files.                                                                                                    |
| -0          | Delete the files from the oldest to the newest; that is, delete older files before deleting newer files.                                                                                                    |

| - R    | Delete files in the order specified by the <b>-0</b> option. If the <b>-0</b> option is not specified, file names are used to determine order of deletion.                                                |
|--------|----------------------------------------------------------------------------------------------------|
| -s n   | Delete $n$ bytes of file data. This can be helpful in those cases when you can predict the growth rate of file system resources.                                                                          |
| -S n   | Do not delete the <i>n</i> most recent revisions of each file. For example, specifying <b>-S 1</b> , means that the head revision of each file is retained in the replica's cache if it is already there. |
| g-opts | See <u>"Global Options" on page 521</u> .                                                                                                    |

## **Usage Notes**

| Can File Arguments Use<br>Revision Specifier? | Can File Arguments Use<br>Revision Range? | Minimal Access Level Required |
|-----------------------------------------------|-------------------------------------------|-------------------------------|
| N/A                                           | N/A                                       | superuser                     |

## p4 change

### **Synopsis**

Create or edit a changelist specification.

#### **Syntax**

```
p4 [g-opts] change [-s] [-f | -u] [[-0] changelist]
p4 [g-opts] change -d [-fs0] changelist
p4 [g-opts] change -o [-sf] [[-0] changelist ]
p4 [g-opts] change -i [-s] [-f | -u]
p4 [g-opts] change -t restricted | public [-U user] [-fu0] changelist
p4 [g-opts] change -U user [-t restricted | public] [-f] changelist
```

### Description

When files are opened with <u>p4</u> add, <u>p4</u> delete, <u>p4</u> edit, or <u>p4</u> integrate, the files are listed in a *changelist*. Edits to the files are kept in the local client workspace until the changelist is sent to the depot with <u>p4</u> submit. By default, files are opened within the default changelist, but multiple changelists can be created and edited with the **p4** change command.

**p4** change brings up a form for editing or viewing in the editor defined by the environment variable <u>P4EDITOR</u>. When no arguments are provided, this command creates a new, numbered changelist. (All files open in the default changelist are moved to the new changelist.)

Changelist numbers are assigned in sequence; Perforce may renumber changelists automatically on submission in order to keep the numeric order of submitted changelists identical to the chronological order.

To edit the description of a pending changelist, or to view the fields of a submitted changelist, use **p4 change** *changelist*.

If **<u>p4</u>** submit of the default changelist fails, a numbered changelist is created in its place. The changelist must be referred to by number from that point forward.

The command **<u>p4 changelist</u>** is an alias for **p4 change**.

### **Form Fields**

| Field Name | Туре      | Description                                                                                                   |
|------------|-----------|----------------------------------------------------------------------------------------------------|
| Change:    | Read-only | Contains the changelist number if editing an existing changelist, or <b>new</b> if creating a new changelist. |
| Client:    | Read-only | Name of current client workspace.                                                                             |
| Date:      | Read-only | Date the changelist was last modified.                                                                        |
| User:      | Read-only | Name of the change owner.                                                                                     |

| Field Name   | Туре                   | Description                                                                                                    |
|--------------|------------------------|----------------------------------------------------------------------------------------------------|
|              |                        | The owner of an empty pending changelist (that is, a pending changelist without any files in it) can transfer ownership of the changelist to another existing user either by editing this field, or by using the <b>-U</b> <i>user</i> option.                                                                                    |
|              |                        | The specified owner does not have to be a Perforce user. You<br>might want to use an arbitrary name if the user does not yet exist,<br>or if you have deleted the user and need a placeholder until you<br>can assign the spec to a new user.                                                                                     |
| Status:      | Read-only              | pending, shelved, submitted, or new. Not editable by the user.                                                                                                    |
|              |                        | The status is <b>new</b> when the changelist is created, <b>pending</b> when it has been created but has not yet been submitted to the depot with <b>p4</b> submit, shelved when its contents are shelved with <b>p4</b> shelve, and submitted when its contents have been stored in the depot with <b>p4</b> submit.             |
| Description: | Writable,<br>mandatory | Textual description of changelist. This value <i>must</i> be changed before submission.                                                                                                    |
|              |                        | If you do not have access to a restricted changelist, the description is replaced with a "no permission" message.                                                                                                    |
| Jobs:        | List                   | A list of jobs that are fixed by this changelist.                                                                                                    |
|              |                        | The list of jobs that appears when the form is first displayed is controlled by the <u>p4_user</u> form's <b>JobView:</b> setting. Jobs can be deleted from or added to this list.                                                                                                    |
| Туре:        | Writable,<br>optional  | Type of change: <b>restricted</b> or <b>public</b> .                                                                                                    |
|              |                        | The <b>Type:</b> field can be used to hide the change or its description<br>from users. A <b>shelved</b> or <b>committed</b> change (as denoted in the<br><b>Status:</b> field) that is <b>restricted</b> is accessible only to users who<br>own the change or have <b>list</b> permission to at least one file in the<br>change. |
|              |                        | Public changes are displayed without restrictions.                                                                                                    |
|              |                        | By default, changelists are <b>public</b> . A Perforce superuser can set the default changelist type (for changelists created after the configurable is set) by setting the <b>defaultChangeType</b> configurable.                                                                                                    |
| Files:       | List                   | The list of files being submitted in this changelist. Files can be deleted from this list, and files that are found in the default changelist can be added.                                                                                                    |

# **Options**

| -d      | Delete the changelist. This is usually allowed only with pending changelists that contain no files or pending fixes, but the superuser can delete changelists under other circumstances with the addition of the -f option.                                                                                                    |
|---------|----------------------------------------------------------------------------------------------------|
| -f      | Force option. Allows the description, modification date, or user of a submitted changelist to be edited. Editing a submitted changelist requires <b>admin</b> or <b>super</b> access. Superusers and administrators can also overwrite read-only fields when using the <b>-f</b> option.                                                                                                    |
|         | The <b>-u</b> and the <b>-f</b> options are mutually exclusive.                                                                                                    |
| -f-d    | Forcibly delete a previously submitted changelist. Only a Perforce administrator or superuser can use this command, and the changelist must have had all of its files removed from the system with <u>p4 obliterate</u> .                                                                                                    |
| -i      | Read a changelist description from standard input. Input must be in the same format used by the <b>p4 change</b> form.                                                                                                    |
| -0      | Write a changelist description to standard output.                                                                                                    |
| -0      | If a changelist was renumbered on submit, and you know only the original changelist number, use <b>-0</b> and the original changelist number to view or edit the changelist.                                                                                                    |
| - S     | Allows jobs to be assigned arbitrary status values on submission of the changelist, rather than the default status of <b>closed</b> . To leave a job unchanged, use the special status of <b>same</b> .                                                                                                    |
|         | On new changelists, the fix status is displayed as the special status <b>ignore</b> . (If the status is left unchanged, the job is not fixed by the submission of the changelist.)                                                                                                    |
|         | This option works in conjunction with the <b>-s</b> option to <b>p4 fix</b> , and is intended for use in conjunction with defect tracking systems.                                                                                                    |
| -t type | Change a submitted changelist's <i>type</i> to either <b>restricted</b> or <b>public</b> .                                                                                                    |
| -u      | Update a submitted changelist. Only the Jobs:, Description:, or Type: fields can be updated, and only the submitter of the changelist can update the changelist.                                                                                                    |
|         | The <b>-u</b> and the <b>-f</b> options are mutually exclusive.                                                                                                    |
| -U user | The <b>-U</b> <i>user</i> option changes the owner of an empty pending changelist. To reassign a changelist, you must either already be the changelist's owner, or a user with <b>admin</b> permissions and use the <b>-f</b> option. (Unlike manually editing the <b>User:</b> field in the <b>p4 change</b> form, this option is much more convenient for use within a trigger or script.) |
| g-opts  | See <u>"Global Options" on page 521</u> .                                                                                                    |

#### **Usage Notes**

| Can File Arguments Use<br>Revision Specifier? | Can File Arguments Use<br>Revision Range? | Minimal Access Level Required                                                |
|-----------------------------------------------|-------------------------------------------|------------------------------------------------------------------------------|
| N/A                                           | N/A                                       | <pre>open, or list to use the -o option, or admin to use the -f option</pre> |

- You should create multiple changelists when editing files corresponding to different logical tasks. For example, if edits to files file1.c and file2.c fix a particular bug, and edits to file other.c add a new feature, file1.c and file2.c should be opened in one changelist, and other.c should be opened in a different changelist.
- p4 change changelist edits the specification of an existing changelist, but does not display the files or jobs that are linked to the changelist. Use <u>p4 opened</u> -c changelist to see a list of files linked to a particular changelist and <u>p4 fixes</u> -c changelist to see a list of jobs linked to a particular changelist.
- To move a file from one changelist to another, use <u>p4\_reopen</u>, or use <u>p4\_revert</u> to remove a file from all pending changelists.

### **Examples**

| p4 change       | Create a new changelist.                                                                           |
|-----------------|----------------------------------------------------------------------------------------------------|
| p4 change -f 25 | Edit previously submitted changelist 25. Administrator or superuser access is required.            |
| p4 change -d 29 | Delete changelist 29. This succeeds only if changelist 29 is <b>pending</b> and contains no files. |

#### **Related Commands**

| To submit a changelist to the depot             | <u>p4 submit</u> |
|-------------------------------------------------|------------------|
| To move a file from one changelist to another   | <u>p4 reopen</u> |
| To remove a file from all pending changelists   | <u>p4 revert</u> |
| To list changelists meeting particular criteria | p4 changes       |
| To list opened files                            | p4 opened        |
| To list fixes linked to particular changelists  | <u>p4 fixes</u>  |
| To link a job to a particular changelist        | p4 fix           |

| To remove a job from a particular changelist             | <u>p4 fix</u> -d               |
|----------------------------------------------------------|--------------------------------|
| To list all the files listed in a changelist             | <u>p4 opened</u> -c changelist |
| To obtain a description of files changed in a changelist | <u>p4 describe</u> changelist  |

# p4 changelist

## **Synopsis**

Create or edit a changelist specification.

### Syntax

```
p4 [g-opts] change [-s] [-f | -u] [[-0] changelist]
p4 [g-opts] change -d [-fs0] changelist
p4 [g-opts] change -o [-sf] [[-0] changelist ]
p4 [g-opts] change -i [-s] [-f | -u]
p4 [g-opts] change -t restricted | public [-U user] [-fu0] changelist
p4 [g-opts] change -U user [-t restricted | public] [-f] changelist
```

## Description

The command **p4 changelist** is an alias for **<u>p4 change</u>**.

# p4 changelists

### **Synopsis**

List submitted and pending changelists.

#### **Syntax**

```
p4 [g-opts] changelists [-i -t -l -L -f] [-c client] [-m max] [-s status] [-u user]
[file[RevRange] ...]
```

### Description

The command **p4 changelists** is an alias for **p4 changes**.

## p4 changes

## **Synopsis**

List submitted and pending changelists.

The command **<u>p4</u>** changelists is an alias for **p4** changes.

#### **Syntax**

```
p4 [g-opts] changes [-i -t -l -L -f] [-c client] [-m max] [-s status] [-u user]
        [file[RevRange] ...]
```

#### Description

Use **p4** changes to view a list of submitted and pending changelists. When you use **p4** changes without any arguments, all numbered changelists are listed. (The default changelist is never listed.)

By default, the format of each line is:

Change num on date by user@client [status] description

If you use the **-t** option to display the time of each changelist, the format is:

Change num on date hh:mm:ss by user@client [status] description

The *status* value appears only if the changelist is **pending** or **shelved**. The description is limited to the first 31 characters unless you provide the -L option for the first 250 characters, or the -l option for the full description.

If you provide file patterns as arguments, the changelists listed are those that affect files matching the patterns, whether **submitted** or **pending**.

Revision specifications and revision ranges can be included in the file patterns. Including a revision range lists all changes that affect files within the range; providing a single revision specifier lists all changes from 1 to the specified revision.

Use the **-c** *client* and **-u** *user* options to limit output to only those changelists made from the named client workspace or the named user.

Use the **-s** *status* option to limit output to only those changelists with the provided *status* (pending, shelved, or submitted) value.

In a distributed configuration, changes that are pending or shelved on an Edge Server, are visible via the **p4 changes** command on other servers in the installation.

Administrators can use the **-f** option to view restricted changelists.

You can combine options and file patterns to substantially limit the changelists that are displayed. You can also use the **-m** *max* option to further limit output to *max* changes.

#### **Options**

| -c client     | List only changes made from the named client workspace.                                          |
|---------------|--------------------------------------------------------------------------------------------------|
| -f            | View restricted changes (requires admin permission)                                              |
| -i            | Include changelists that affected files that were integrated with the specified files.           |
| -1            | List long output, with the full text of each changelist description.                             |
| -L            | List long output, with the full text of each changelist description truncated at 250 characters. |
| -m <i>max</i> | List only the highest numbered <i>max</i> changes.                                               |
| -s status     | Limit the list to the changelists with the given status (pending, submitted, or shelved)         |
| -t            | Display the time as well as the date of each change.                                             |
| -u user       | List only changes made from the named user.                                                      |
| g-opts        | See <u>"Global Options" on page 521</u> .                                                        |

#### **Usage Notes**

| Can File Arguments Use<br>Revision Specifier? | Can File Arguments Use<br>Revision Range? | Minimal Access Level Required |
|-----------------------------------------------|-------------------------------------------|-------------------------------|
| Yes                                           | Yes                                       | list                          |

- If **p4** changes is called with multiple file arguments, the sets of changelists that affect each argument are evaluated individually. The final output is neither combined nor sorted; the effect is the same as calling **p4** changes multiple times, once for each file argument.
- If files are not specified, **p4** changes limits its report according to whether or not changes are public or restricted. Restricted submitted or shelved changes are not reported unless you either own the change or have list permission for at least one file in the change. Restricted pending (but unshelved) changes are visible only to the change owner.

### **Examples**

p4 changes -m 5 //depot/project/...Show the last five submitted, pending, or<br/>shelved changelists that include any file under<br/>the project directory.

| p4 changes -m 5 -c eds_elm              | Show the last five submitted, pending, or shelved changelists from client workspace eds_elm.                                         |
|-----------------------------------------|----------------------------------------------------------------------------------------------------|
| p4 changes -m 5 -s submitted -u edk     | Show the last five submitted changelists from user <b>edk</b> .                                                                      |
| p4 changes file.c@2010/05/01,2010/06/01 | Show any changelists that include file <b>file.c</b> , as mapped to the depot through the client view, during the month of May 2010. |
| p4 changes -m 1 -s submitted            | Output a single line showing the changelist number of the last submitted changelist.                                                 |
| p4 changes @2011/04/01,@now             | Display all changelists submitted from April 1, 2011 to the present.                                                                 |
| p4 changes @2011/04/01                  | Display all changelists submitted <i>before</i> April 1, 2011.                                                                       |

### **Related Commands**

| To submit a pending changelist                   | <u>p4 submit</u> |
|--------------------------------------------------|------------------|
| To create a new pending changelist               | p4 change        |
| To read a detailed report on a single changelist | p4 describe      |

## p4 clean

### Synopsis

Restore workspace files to match the state of corresponding depot files.

The p4 clean command is equivalent to the p4 reconcile -w command.

#### **Syntax**

p4 [g-opts] clean [-e -a -d -I -l -n] [file ...]

#### Description

The **p4 clean** command takes the following actions when finding inconsistencies between files in a user's workspace and corresponding depot files:

- 1. Files present in the workspace, but missing from the depot are deleted from the workspace.
- 2. Files present in the depot, but missing from your workspace. The version of the files that have been synced from the depot are added to your workspace.
- 3. Files modified in your workspace that have not been checked in are restored to the last version synced from the depot.

To limit the scope of **p4 clean** to add, edit, or delete, use the **-a**, **-e**, or **-d** options. For example, using the **-a** option deletes any new files in your workspace.

By default, **p4 clean** does not check files and/or paths mentioned in the <u>P4IGNORE</u> file if they have been added (rather than edited). Use the **-I** option to override this behavior and ignore the <u>P4IGNORE</u> file.

To preview the set of proposed workspace reconciliation actions, use the **-n** option.

#### **Options**

| -a | Added files: Find files in the workspace that have no corresponding files in the depot and delete them.                                     |
|----|----------------------------------------------------------------------------------------------------|
| -d | Deleted files: Find those files in the depot that do not exist in your workspace and add them to the workspace.                             |
| -е | Edited files: Find files in the workspace that have been modified and restore them to the last file version that has synced from the depot. |
| -I | Do not perform any ignore checking; ignore any settings specified by <u>P4IGNORE</u> for added files.                                       |
| -1 | Display output in local file syntax with relative paths, similar to the workspace-centric view of <u>p4 status</u> .                        |

| -n     | Preview the results of the operation without performing any action.                                                                                            |
|--------|----------------------------------------------------------------------------------------------------|
| file   | The files whose versions you want reconciled with their latest depot versions. If you omit this parameter, the files in your local working directory are used. |
| g-opts | See <u>"Global Options" on page 521</u> .                                                                                                    |

#### **Usage Notes**

| Can File Arguments Use<br>Revision Specifier? | Can File Arguments Use<br>Revision Range? | Minimal Access Level Required |
|-----------------------------------------------|-------------------------------------------|-------------------------------|
| No                                            | No                                        | read                          |

• The **p4 clean** command produces output in depot syntax. To see file names and paths in local syntax, you must use the -1 option, or use <u>p4 status</u>. Compare the output of the following commands; one without the -1 option, and the other one with the option.

```
C:\test\local\client\copy\l>p4 clean -n bar
//depot/copy/l/bar#none - deleted as c:\test\local\client\copy\l\bar
C:\test\local\client\copy\l>p4 clean -n -l bar
//depot/copy/l/bar#none - deleted as bar
```

• When called without arguments, **p4 clean** adjusts the specified files in your workspace to reflect their latest state in the depot.

#### **Related Commands**

An equivalent for p4 reconcile -w

p4 reconcile

# p4 client

## Synopsis

Create or edit a client workspace specification and its view.

The command **<u>p4 workspace</u>** is an alias for **p4 client**.

#### **Syntax**

```
p4 [g-opts] client [-f] [-t template] [clientname]
p4 [g-opts] client -o [-t template] [clientname]
p4 [g-opts] client -d [-f [-Fs]]clientname
p4 [g-opts] client -s [-S stream | -t clientname] clientname
p4 [g-opts] client -S stream [[-c change] -o] [clientname]
p4 [g-opts] client -i [-f]
```

#### Description

A Perforce *client workspace* is a set of files on a user's machine that mirror a subset of the files in the depot. More precisely, it is a named mapping of depot files to workspace files. The **p4 client** command is used to create or edit a client workspace specification; invoking this command displays a form in which the user enters the information required by Perforce to maintain the workspace.

The **p4 client** command puts the client spec into a temporary file and invokes the editor configured by the environment variable **P4EDITOR**. For new workspaces, the client name defaults to the **P4CLIENT** environment variable if set, or to the current host name. Saving the file creates or modifies the client spec.

Although there is always a one-to-one mapping between a client workspace file and a depot file, these files do not need to be stored at the same relative locations, nor must they have the same names. The <u>client view</u>, which is specified in the **p4 client** form's **View**: field, specifies how files in the workspace are mapped to the depot, and vice-versa.

When **p4 client** completes, the new or altered workspace specification is stored in the Perforce database; the files in the workspace are not touched. The new view doesn't take effect until the next <u>p4 sync</u>.

To submit changes to a stream, you must associate the stream with a workspace, using the command p4 client -S *stream clientname*. To change the stream associated with a workspace, use the command p4 client -s -S *stream clientname*.

### **Form Fields**

| Field Name | Туре      | Description                                                                                             |
|------------|-----------|----------------------------------------------------------------------------------------------------|
| Client:    | Read-only | The client workspace name, as specified in the <u>P4CLIENT</u> environment variable or its equivalents. |

| Field Name   | Туре                   | Description                                                                                                    |
|--------------|------------------------|----------------------------------------------------------------------------------------------------|
|              |                        | When called without a <i>clientname</i> argument, <b>p4</b> client operates<br>on the workspace specified by the <u>P4CLIENT</u> environment variable<br>or one of its equivalents. If called with a <i>clientname</i> argument on<br>a <b>locked</b> workspace, the workspace specification is read-only.                                                                                                    |
| Owner:       | Writable,<br>mandatory | The name of the user who owns the workspace. The default is the user who created the workspace.                                                                                                    |
|              |                        | The specified owner does not have to be a Perforce user. You<br>might want to use an arbitrary name if the user does not yet exist,<br>or if you have deleted the user and need a placeholder until you<br>can assign the spec to a new user.                                                                                                    |
| Update:      | Read-only              | The date the workspace specification was last modified.                                                                                                    |
| Access:      | Read-only              | The date and time that the workspace was last used in any way.<br>(Note: Reloading a workspace with <u>p4_reload</u> does not affect the access time.)                                                                                                    |
| Host:        | Writable,<br>optional  | The name of the workstation on which this workspace resides. If included, operations on this client workspace can be run <i>only</i> from this host. If not set, access is allowed from any host.                                                                                                    |
|              |                        | The hostname must be provided exactly as it appears in the output of <b><u>p4</u></b> info when run from that host.                                                                                                    |
|              |                        | This field is meant to prevent accidental misuse of client workspaces on the wrong machine. Providing a host name does not guarantee security, because the actual value of the host name can be overridden with the -H option to any p4 command, or with the <u>P4HOST</u> environment variable. For a similar mechanism that does provide security, use the IP address restriction feature of <u>p4 protect</u> . |
| Description: | Writable,<br>optional  | A textual description of the workspace. The default text is <b>Created by owner</b> .                                                                                                    |
| Root:        | Writable,<br>mandatory | The directory (on the local host) relative to which all the files<br>in the <b>View:</b> are specified. The default is the current working<br>directory. The path must be specified in local file system syntax.                                                                                                    |
|              |                        | If you change this setting, you must physically relocate any files<br>that currently reside there. On Windows client machines, you<br>can specify the root as <b>null</b> to enable you to map files to multiple<br>drives.                                                                                                    |
| AltRoots:    | Writable,<br>optional  | Up to two optional alternate client workspace roots.                                                                                                    |

| Field Name     | Туре                   | Description                                                                                                    |
|----------------|------------------------|----------------------------------------------------------------------------------------------------|
|                |                        | Perforce applications use the first of the main and alternate roots that match the application's current working directory. Use the p4 <u>info</u> command to display the root being used.                                    |
|                |                        | This enables users to use the same Perforce client workspace specification on multiple platforms, even those with different directory naming conventions.                                                                     |
|                |                        | If you are using multiple or alternate workspace roots (the <b>AltRoots:</b> field), you can always tell which root is in effect by looking at the <b>Client root:</b> reported by <u>p4 info</u> .                           |
|                |                        | If you are using a Windows directory in any of your workspace<br>roots, you must specify the Windows directory as your main<br>workspace root and specify your other workspace roots in the<br>AltRoots: field.               |
|                |                        | For example, an engineer building products on multiple platforms might specify a main client root of C:\Projects\Build for Windows builds, and an alternate root of /staff/userid/projects/build for any work on UNIX builds. |
| Options:       | Writable,<br>mandatory | A set of seven switches that control particular workspace options.<br>See <u>"Usage Notes" on page 48</u> for a listing of these options.                                                                                     |
| SubmitOptions: |                        | Options to govern the default behavior of <u>p4_submit</u> .                                                                                                    |
|                | mandatory              | • submitunchanged                                                                                                    |
|                |                        | All open files (with or without changes) are submitted to the depot. This is the default behavior of Perforce.                                                                                                    |
|                |                        | • submitunchanged+reopen                                                                                                    |
|                |                        | All open files (with or without changes) are submitted to the depot, and all files are automatically reopened in the default changelist.                                                                                      |
|                |                        | • revertunchanged                                                                                                    |
|                |                        | Only those files with content, type, or resolved changes are submitted to the depot. Unchanged files are reverted.                                                                                                    |
|                |                        | • revertunchanged+reopen                                                                                                    |
|                |                        | Only those files with content, type, or resolved changes are submitted to the depot and reopened in the default changelist. Unchanged files are reverted and <i>not</i> reopened in the default changelist.                   |

| Field Name     | Туре                                 | Description                                                                                                    |
|----------------|--------------------------------------|----------------------------------------------------------------------------------------------------|
|                |                                      | • leaveunchanged                                                                                                    |
|                |                                      | Only those files with content, type, or resolved changes are submitted to the depot. Any unchanged files are moved to the default changelist.                                                                                                    |
|                |                                      | <ul> <li>leaveunchanged+reopen</li> </ul>                                                                                                    |
|                |                                      | Only those files with content, type, or resolved changes are<br>submitted to the depot. Unchanged files are moved to the<br>default changelist, and changed files are reopened in the default<br>changelist. This option is similar to <b>submitunchanged+reopen</b> ,<br>except that no unchanged files are submitted to the depot.                                               |
| LineEnd:       | Writable,<br>mandatory               | Configure carriage-return/linefeed (CR/LF) conversion. See <u>"Usage Notes" on page 48</u> for a listing of these options.                                                                                                    |
| Stream:        | Writable,<br>optional                | Associates the workspace with the specified stream. Perforce generates the view for stream-associated workspaces: you cannot modify it manually.                                                                                                    |
| StreamAtChange | Writable,<br>optional                | A changelist number that sets a back-in-time view of a stream.                                                                                                    |
|                |                                      | When <b>StreamAtChange</b> is set, running <u>p4</u> sync (when called with<br>no arguments) updates the workspace to files at this changelist<br>revision, instead of the head revision. You cannot submit<br>changes ( <u>p4</u> submit returns an error) when <b>StreamAtChange</b> is set,<br>because the workspace view no longer reflects the current stream<br>inheritance. |
|                |                                      | This field is ignored unless the <b>Stream</b> field is also set to a valid stream.                                                                                                    |
| ServerID:      | Writable,<br>optional                | If set, restricts usage of the workspace to the named server. If<br>unset, use is allowed on master server and on any replicas of the<br>master other than Edge servers.                                                                                                    |
| View:          | Writable,<br>multi-line              | Specifies the mappings between files in the depot and files in the workspace. See <b>p4</b> help views for more information. A new view takes effect on the next <b>p4</b> sync operation.                                                                                                    |
| ChangeView:    | Writable,<br>optional,<br>multi-line | Restricts access to depot paths to a particular point in time. Files<br>specified for the ChangeView field are read-only: they may be<br>opened but not submitted. For example:                                                                                                    |
|                |                                      | //depot/path/@1000                                                                                                    |

| Field Name    | Туре                               | Description                                                                                                    |
|---------------|------------------------------------|----------------------------------------------------------------------------------------------------|
|               |                                    | Revisions of the files in the specified path will not be visible if<br>they were submitted after the specified changelist number. Files<br>matching a ChangeView path may not be submitted.                                                                                                    |
| ns            |                                    |                                                                                                    |
| -d clientname | by the us<br>or pendir<br>locked w | ne specified client workspace whether or not the workspace is owned<br>ser. The workspace must be unlocked and must have no opened files<br>ng changes. (The <b>-f</b> option permits Perforce administrators to delete<br>vorkspaces owned by other users.) Clients can be deleted even if they<br>elved files (see <b>-Fs</b> option). |
| -f            | Adminis                            | he last modification date, which is normally read-only, to be set.<br>strators can use the <code>-f</code> option to delete or modify locked workspaces<br>by other users.                                                                                                    |
|               | Use of th                          | nis option requires <b>admin</b> access granted by <b><u>p4</u> <u>protect</u>.</b>                                                                                                    |
| -Fs           | The clien                          | he deletion of a client even when that client contains shelved changes.<br>It is deleted and the shelved changes are left intact. (You must use the -<br>with the -Fs option.)                                                                                                    |
| -i            | Read the                           | e client workspace specification from standard input.                                                                                                    |
| -0            | Write the                          | e client workspace specification to standard output.                                                                                                    |
| -o -c change  |                                    | sed with <b>-S</b> <i>stream</i> , displays the workspace specification that would en created for a <i>stream</i> at the moment the <i>change</i> was submitted.                                                                                                    |
| - S           |                                    | workspace view. To switch the workspace view to a stream, specify<br>am. To switch the view defined for another workspace, specify -t<br>ame.                                                                                                    |
|               | can be us                          | g views is not allowed in a client that has opened files. The <b>-f</b> option<br>sed with <b>-s</b> to force switching with opened files. View switching has no<br>files in a client workspace until <b>p4 sync</b> is run.                                                                                                    |
| -S stream     |                                    | es the workspace with the specified stream, which is used to generate space view.                                                                                                    |
| -t clientname | Options:                           | ent workspace <i>clientname</i> 's view and options into the View: and<br>s field of this workspace. If you specify a default client template using<br>late.client configurable, you do not have to specify this option.                                                                                                    |
| g-opts        | See <u>"Glo</u>                    | bal Options" on page 521.                                                                                                    |
|               |                                    |                                                                                                    |

| Can File Arguments Use<br>Revision Specifier? | Can File Arguments Use<br>Revision Range? | Minimal Access Level Required |
|-----------------------------------------------|-------------------------------------------|-------------------------------|
| N/A                                           | N/A                                       | list                          |

- Use quotation marks to enclose depot-side or client side mappings of file or directory names that contain spaces.
- Spaces in workspace names are translated to underscores. For example, typing the command p4 client "my workspace" creates a workspace called my\_workspace.
- By default, any user can edit any workspace specification with **p4 client** *clientname*. To prevent this from happening, set the **locked** option and use **p4 passwd** to create a password for the workspace owner.
- To specify a workspace on Windows that spans multiple drives, use a **Root:** of **null**, and specify the drive letters in the workspace view. For instance, the following workspace spec with a **null** root maps //depot/main/... to an area of the C: drive, and other releases to the D: drive:

```
Client: eds_win

Owner: edk

Description:

Ed's Windows Workspace

Root: null

Options: nomodtime noclobber

SubmitOptions: submitunchanged

View:

//depot/main/... "//eds_win/c:/Current Release/..."

//depot/rel1.0/... //eds_win/d:/old/rel1.0/...

//depot/rel2.0/... //eds_win/d:/old/rel2.0/...
```

Use lowercase drive letters when specifying workspaces across multiple drives.

#### **Options field**

The **Options:** field contains six values, separated by spaces. Each of the six options have two possible settings; the following table provides the option values and their meanings:

| Option       | Choice                                                                                                    | Default    |
|--------------|----------------------------------------------------------------------------------------------------|------------|
| [no]allwrite | If set, unopened files in the workspace are left writable.                                                                 | noallwrite |
|              | If <b>allwrite</b> is set and no <b>noclobber</b> is specified, a safe synchronization is performed.                       |            |
|              | A setting of <b>allwrite</b> leaves unopened files writable by the current user; it does not set filesystem permissions to |            |

| Option       | Choice                                                                                                    | Default                                           |
|--------------|----------------------------------------------------------------------------------------------------|---------------------------------------------------|
|              | ensure that files are writable by any user of a multi-user system.                                                                                                    |                                                   |
| [no]clobber  | If set, a <u>p4_sync</u> overwrites ("clobbers") writable-but-<br>unopened files in the workspace that have the same<br>name as the newly-synced files.                                                                                                    | noclobber                                         |
|              | If <b>allwrite</b> is set and no <b>noclobber</b> is specified, a safe synchronization is performed.                                                                                                    |                                                   |
| [no]compress | If set, the data stream between the user's workstation and the Perforce service is compressed.                                                                                                    | nocompress                                        |
|              | The compress option speeds up communications over<br>slow links by reducing the amount of data that has<br>to be transmitted. Over fast links, the compression<br>process itself may consume more time than is saved in<br>transmission. In general, compress should be set for line<br>speeds under T1, and should be left unset otherwise. |                                                   |
| [un]locked   | Grant or deny other users permission to edit or delete<br>the workspace specification. (To make a <b>locked</b><br>workspace truly effective, the workspace's owner's<br>password must be set with <u>p4_passwd</u> .)                                                                                                    | unlocked                                          |
|              | If <b>locked</b> , only the owner is able to use or edit the workspace specification. Perforce administrators can override the lock by using the <b>-f</b> (force) option with <b>p4 client</b> .                                                                                                    |                                                   |
| [no]modtime  | <ul><li>For files <i>without</i> the +m (modtime) file type modifier:</li><li>If modtime is set, the modification date (on the local</li></ul>                                                                                                    | <b>nomodtime</b> (date and time of sync) for most |
|              | filesystem) of a newly synced file is the datestamp <i>on the file</i> when the file was last modified.                                                                                                    | files.<br>Ignored for files                       |
|              | • If <b>nomodtime</b> is set, the modification date is the date and time <i>of sync</i> , regardless of version.                                                                                                    | with the +m file type modifier.                   |
|              | For files <i>with</i> the +m (modtime) file type modifier: the modification date (on the local filesystem) of a newly synced file is the datestamp on the file when the file was submitted to the depot, regardless of the setting of modtime or nomodtime on the client.                                                                    |                                                   |
|              | Files with the modtime (+m) type are primarily intended<br>for use by developers who need to preserve original<br>timestamps on files. The use of +m in a file type overrides<br>the workspace's modtime or nomodtime setting. For a                                                                                                    |                                                   |

| Option    | Choice                                                                                                    | Default |
|-----------|----------------------------------------------------------------------------------------------------|---------|
|           | more complete discussion of the +m modifier, see <u>"File</u><br>Types" on page 535.                                                                                                    |         |
| [no]rmdir | If set, <b>p4_sync</b> deletes empty directories in a workspace if all files in the directory have been removed.                                                                                                    | normdir |
|           | By default, if a directory in the client workspace is<br>empty, (for instance, because all files in the depot<br>mapped to that directory have been deleted since<br>the last sync), a <b>p4 sync</b> operation will still leave the<br>directory intact. If you use the <b>rmdir</b> option, however, <b>p4</b><br><u>sync</u> deletes the empty directories in the workspace. |         |
|           | If the <b>rmdir</b> option is active, a <b>p4_sync</b> operation may sometimes remove your current working directory. If this happens, just change to an existing directory before continuing with your work.                                                                                                    |         |

#### **Processing line endings**

The LineEnd: field controls the line-ending character(s) used for text files in the client workspace. Changing the line end option does not actually update the client files; you can refresh them with p4 sync -f.

| Option | Meaning                                                                                                    |
|--------|----------------------------------------------------------------------------------------------------|
| local  | Use mode native to the client (default)                                                                                                    |
| unix   | UNIX-style (and Mac OS X) line endings: LF                                                                                                    |
| mac    | Mac pre-OS X: CR only                                                                                                    |
| win    | Windows- style: CR + LF.                                                                                                    |
| share  | The <b>share</b> option normalizes mixed line-endings into UNIX line-end format. The <b>share</b> option does not affect files already synced into a workspace; however, when files are submitted to the depot, the share option converts all Windows-style <b>CR/LF</b> line-endings and all Mac-style <b>CR</b> line-endings to the UNIX-style <b>LF</b> , leaving lone <b>LF</b> line-endings untouched. |
|        | When you sync your workspace, line endings are set to LF. If you edit the file on a Windows machine, and your editor inserts CR characters before each LF, the extra CR characters do not appear in the archive file.                                                                                                    |
|        | The most common use of the <b>share</b> option is for users of Windows workstations who mount their UNIX home directories as network drives; if you sync files from UNIX, but edit the files on a Windows machine.                                                                                                    |

The LineEnd: field accepts one of five values:

For more information about how Perforce uses the line-ending settings, see "CR/LF Issues and Text Line-endings" in the Perforce knowledge base:

http://answers.perforce.com/articles/KB\_Article/CR-LF-Issues-and-Text-Line-endings

#### **Working with Streams**

Without -s, the -S stream option can be used to create a new client spec dedicated to a stream. If the client spec already exists, and -S is used without -s, it is ignored. Using -S sets the client's Stream field. The special syntax -S //a/stream@changelist can be used to set both Stream and StreamAtChange at the same time.

The **-S** *stream* option can be used with **-o -c** *change* to inspect an old stream client view. It yields the client spec that would have been created for the stream at the moment the change was recorded.

#### Working with build servers

A server of type build-server (see **p4 help server**) is a replica that supports build farm integration, and the **p4 client** command may be used to create or edit client workspaces on a build-server. Such workspaces may issue the **p4 sync** command in addition to any read-only command supported by the replica. For more information, run **p4 help buildserver**.

When creating or editing a client workspace for a build-server, the client specified by the optional name argument, as well as the client specified by the P4CLIENT environment variable or via the global -c client argument must not exist, or must be restricted to this server; this command may not be used to create or edit a workspace that is not restricted to this build-server.

#### **Examples**

| p4 client             | Edit or create the workspace specification named by the value of <u>P4CLIENT</u> or its equivalents.                                                      |
|-----------------------|----------------------------------------------------------------------------------------------------|
| p4 client -t sue joe  | Create or edit a workspace named <b>joe</b> , opening the form with the field values and workspace options in the workspace named <b>sue</b> as defaults. |
| p4 client -d release1 | Delete the workspace named <b>release1</b> .                                                                                                    |

#### **Related Commands**

| To list all workspaces known to the system                   | <u>p4 clients</u> |
|--------------------------------------------------------------|-------------------|
| To read files from the depot into the workspace              | p <u>4_sync</u>   |
| To open new files in the workspace for addition to the depot | p4 add            |
| To open files in the workspace for edit                      | p4 edit           |
| To open files in the workspace for deletion                  | p4 delete         |

To write changes in workspace files to the depot

<u>p4 submit</u>

# p4 clients

## **Synopsis**

List all client workspaces currently known to the system.

#### **Syntax**

## Description

**p4 clients** lists all the client workspaces known to the Perforce versioning service. Each workspace is reported on a single line of the report. The format of each line is:

Client clientname moddate root clientroot description

For example:

Client paris 2009/02/19 root /usr/src 'Joe's client'

describes a client workspace named **paris**, last modified on February 19, 2009 with a root of **/usr/src**. The description of the workspace entered in the <u>p4 client</u> form is **Joe's client**.

Use the -m max option to limit the output to the first max client workspaces.

Use the **-e** or **-E** *filter* options to limit the output to clients whose name matches the *filter* pattern. The **-e** option is case-sensitive, and **-E** is case-insensitive.

Use the -u user option to limit the output to workspaces owned by the named user.

The command **<u>p4</u>** workspaces is an alias for **p4** clients.

#### **Options**

| -a            | List all client workspaces, not just workspaces bound to this server.                                                                                |  |
|---------------|----------------------------------------------------------------------------------------------------|--|
| -e filter     | List only client workspaces matching <i>filter</i> (case-sensitive).                                                                                 |  |
| -E filter     | List only client workspaces matching <i>filter</i> (case-insensitive).                                                                               |  |
| -m <i>max</i> | List only the first <i>max</i> client workspaces.                                                                                                    |  |
| -s serverID   | List only client workspaces bound to the specified <i>serverID</i> . On an edge server, the <b>-s</b> option defaults to the edge server's serverID. |  |

| -S stream | List client workspaces associated with the specified stream.              |  |
|-----------|---------------------------------------------------------------------------|--|
| -t        | Display the time as well as the date of the last update to the workspace. |  |
| -u user   | List only client workspaces owned by <i>user</i> .                        |  |
| -U        | List only client workspaces unloaded with p4 unload.                      |  |
| g-opts    | See <u>"Global Options" on page 521</u> .                                 |  |

|        | Can File Arguments Use<br>Revision Specifier? | Can File Arguments Use<br>Revision Range? | Minimal | Access Level Required |
|--------|-----------------------------------------------|-------------------------------------------|---------|-----------------------|
|        | N/A                                           | N/A                                       | list    |                       |
| Relate | ed Commands                                   |                                           |         |                       |
|        | To edit or view a client work                 | space specification                       |         | p4 client             |
|        | To see the name of the curre                  | nt client workspace and other usefu       | ıl data | p4 info               |

To view a list of Perforce users

<u>p4 users</u>

# p4 clone

## **Synopsis**

Clone a new local Perforce server from a remote server.

#### **Syntax**

```
p4 [-u user] [-d dir] [-c client] clone [-m depth] [-v] -p port -r remote
p4 [-u user] [-d dir] [-c client] clone [-m depth] [-v] -p port -f filespec
```

## Description

When you clone from a remote server, you copy the portion of its contents that you want to work with into your local server.

## **Options**

| -c client          | Specifies the client name. If not specified, defaults to the name established with the <u>p4 init</u> command.                                                                                                    |
|--------------------|----------------------------------------------------------------------------------------------------|
| -d directory       | Specifies the directory in which the new Perforce server is initialized. If not specified, defaults to the current directory.                                                                                                    |
| -f filepath        | Specifies a <i>filepath</i> in the remote server to use as the path to clone. Perforce will use this path to determine the stream setup in the local server. Specifying the filepath also creates a default remote spec called <b>origin</b> . |
| -m depth           | Specifies the maximum number of revisions of each file to clone; a <i>shallow</i> clone.                                                                                                    |
| -p port            | Specifies the address (P4PORT) of the remote server you wish to clone from.                                                                                                    |
| -r remotespec      | Specifies the remote spec call <i>remotespec</i> installed on the remote server to use as a template for the clone and stream setup.                                                                                                    |
| -u <i>username</i> | Specifies the Perforce user.                                                                                                    |
| -v                 | Enables verbose mode.                                                                                                    |

## **Usage Notes**

| Can File Arguments Use<br>Revision Specifier? | Can File Arguments Use<br>Revision Range? | Minimal Access Level Required     |
|-----------------------------------------------|-------------------------------------------|-----------------------------------|
| N/A                                           | N/A                                       | <b>read</b> on the remote server. |

## Examples

p4 -u bruno -d Ace clone -p perforce:1666 -f //depot/main/...

As user **bruno**, clone the server **perforce:1666**, retrieving only the files and history from the remote server path **//depot/main/...** 

#### **Related Commands**

To to initialize a Perforce server

<u>p4 init</u>

# p4 configure

## **Synopsis**

Set and manage server configuration variables.

#### **Syntax**

p4 [g-opts] configure set [P4NAME#|server\_id#]variable=value

p4 [g-opts] configure unset [P4NAME#|server\_id#]variable

p4 [g-opts] configure show [allservers | P4NAME | variable]

## Description

Configuration variables are used to control and customize the behavior of the Perforce service. The configuration variables are described in **p4 help configurables**, in **p4 help environment**, and in <u>"Configurables" on page 543</u>. Configurable settings might affect the client, the server, or a proxy.

The **p4** configure command provides one way to change the configuration of an active server. For information on how you set configurables that affect the client or the proxy, see <u>"Configurables" on page 543</u>.

You can set configurables in the following ways for the server; methods are shown in order of precedence:

• As command line options that are passed at server startup. For example:

```
p4d -v net.keepalive.idle=2700
```

• Persistently, using the p4 configure set command.

This method allows you to set the specified configurable for a named server or for any server.

• Using environment variables.

When set using environment variables, certain server-related configurables are read-only; you cannot change <u>P4ROOT</u> or <u>P4JOURNAL</u> with p4 configure.

- On Windows using the <u>p4 set</u> command.
- On Unix, using the export command.
- Using default values, by taking no action.

Use **p4** configure show to display the configuration state of the current server, a named server, or any configurable. Each configurable is displayed along with its value and an indication of what method was used to set it. Use **p4** configure unset to unset the value of a configurable.

After installing Perforce, it is good practice to enable process monitoring by setting **monitor** to 1 or 2, require ticket-based authentication by setting **security** to 3 or 4, and preventing the automatic creation

of new users by setting dm.user.noautocreate to 1 or 2. Setting dm.user.resetpassword to 1 is also advisable; new users that you create (and to whom you assign an initial password) are forced to reset their passwords before they can issue commands.

#### Static, dynamic, and read-only configurables

Changes to dynamic configurables take effect the next time the server receives a new connection. Changes to static configurables, require a server restart. Values of read-only configurables may not be changed.

Changes to most configurables take effect immediately; for example, you do not have to restart the service in order for changes to configurables such as **monitor** (enable/disable the <u>p4 monitor</u> command) or **security** (set the security level) to take effect.

Changes to **P4AUTH**, **P4PORT**, the **startup**.*n* configurables used in replicated environments, **net**.tcpsize, and **net**.backlog require a restart.

To restart the server, use **p4** admin restart.

#### Setting configurables in distributed environments

Servers can be identified by name. In replicated and distributed environments, a master can control the settings of multiple replicas by specifying the server name as part of the configurable. For example, the following command sets the value of the **serviceUser** configurable for an edge server (**tokyo\_edge**). The command is executed on the commit server.

```
p4 set tokyo_edge#serviceUser=svc_tokyo_edge
```

See Perforce Server Administrator's Guide: Multi-site Deployment for details.

#### Accessing configurables when the server is down

If the Perforce server is not running or you cannot access the server, you can use the **p4d** command to list, set, and unset server configurables:

• To list all server configuration variables, use the **-cshow** option. For example:

p4d -r \$P4ROOT -cshow

• To set or unset values, use **-cset** or **-cunset**. For example:

```
p4d -r $P4ROOT "-cset myServer#auth.ldap.timeout=30"
p4d -r $P4ROOT "-cunset myServer#db.replication"
```

For more information, see <u>Accessing Server Configuration Variables</u>.

# **Options**

| set <i>variable=value</i> | Sets the named variable to the provided value.<br>In a p4 cluster environment, you can use the cluster name instead of<br>P4NAME for cluster-scoped configurables.                 |
|---------------------------|----------------------------------------------------------------------------------------------------|
|                           |                                                                                                    |
| unset <i>variable</i>     | Unsets the named variable.                                                                                                    |
| show                      | Shows the current configuration of the server currently specified by <u>P4PORT</u> .                                                                                               |
| show allservers           | Shows the configuration variables for all servers known to the system.                                                                                                    |
| show variable             | Shows the setting of a specific configuration variable.                                                                                                    |
| show P4NAME               | If a Perforce server was invoked with <b>-In <i>P4NAME</i></b> or with the <b><u>P4NAME</u></b> environment variable set to a server name, shows the settings of the named server. |
| g-opts                    | See <u>"Global Options" on page 521</u> .                                                                                                    |

## **Usage Notes**

| Can File Arguments Use<br>Revision Specifier? | Can File Arguments Use<br>Revision Range? | Minimal Access Level Required |
|-----------------------------------------------|-------------------------------------------|-------------------------------|
| N/A                                           | N/A                                       | super                         |

# **Related Commands**

To list all counters and their values

The **p4 configure** command replaces many of the settings formerly set by **p4 counter**.

p4 counters

# p4 copy

## **Synopsis**

Copy files from one location in the depot to another.

#### **Syntax**

# Description

Using the client workspace as a staging area, the **p4 copy** command propagates an exact copy of the source files to the specified target by branching, replacing, or deleting files. No manual resolve is required. Changes in the target that were not previously merged into the source are overwritten. To update the target, submit the files. To revert copied files use the <u>p4 revert</u> command.

Target files that are identical to the source are not affected by the **p4 copy** command unless you use the **-f** option. When **p4 copy** creates or modifies files in the workspace, it leaves them read-only; you can use **p4 edit** to make them writable.

## **Options**

| -b branch | Specify a branch view to be used to determine source and target files.                                                                                                    |
|-----------|----------------------------------------------------------------------------------------------------|
| -c change | Open the files in the specified pending changelist rather than in the default changelist.                                                                                                    |
| -f        | Force the creation of extra revisions in order to explicitly record<br>that files have been copied. Deleted source files are copied if they<br>do not exist in the target, and files that are already identical are<br>copied if they are not connected by existing integration records. |
| -F        | Force copy operation; perform the operation when the target stream is not configured to accept a copy of the source. To determine a stream's expected flow of change, use p4 istat.                                                                                                    |
| -m max    | Specify the maximum number of files to copy, to limit the size of the operation.                                                                                                    |
| -n        | Preview the copy.                                                                                                    |
| -P parent | Specify a target stream other than the parent of the source stream. Requires <b>-S</b> .                                                                                                    |

| -9                          | Quiet mode; suppress normal output messages about the list of files being integrated, copied, or merged. Messages regarding errors or exceptional conditions are displayed.                                                                                    |
|-----------------------------|----------------------------------------------------------------------------------------------------|
| -r [toFile[rev] …]          | Reverse the mappings in the branch view, integrating from the target files to the source files. Requires the <b>-b</b> option.                                                                                                    |
| -s fromFile[rev] [toFile …] | Treat <i>fromFile</i> as the source and both sides of the branch view as the target. To restrict the scope of the target further, specify the optional <i>toFile</i> parameter. Overrides the <b>-r</b> option, if specified. Requires <b>-b</b> .             |
| -S stream                   | Specify the source stream. Changes are copied to its parent. You can use the <b>-r</b> option to reverse direction. To submit copied stream files, the current client must be switched to the target stream or to a virtual child stream of the target stream. |
| -v                          | Do not sync the target files. By default, <b>p4 copy</b> syncs the target files.                                                                                                    |
|                             | If a large number of files is involved and you do not require the files to be present in your workspace, you can minimize overhead and network traffic by specifying <b>-v</b> .                                                                               |
| g-opts                      | See <u>"Global Options" on page 521</u> .                                                                                                    |

| Can File Arguments Use<br>Revision Specifier? | Can File Arguments Use<br>Revision Range? | Minimal Access Level Required   |
|-----------------------------------------------|-------------------------------------------|---------------------------------|
| fromFile: Yes                                 | No                                        | read access for <i>fromFile</i> |
| toFile: No                                    |                                           | open access for <i>toFile</i>   |

You can use a revision specifier to select the revision to copy; by default, the head revision is copied. The revision specifier can be used on *fromFile* or *toFile*, but not on both. When used on *toFile*, it refers to source revisions, not to target revisions. You may not use a range as a revision specifier.

#### **Examples**

p4 copy -S //projectX/dev/...

Promote work from a development stream to the mainline.

#### **Related Commands**

Update a child stream with a more stable parent stream

p4 merge

Propagate changes

p4 integrate

## p4 counter

## **Synopsis**

Access, set, increment, or delete a persistent variable.

#### **Syntax**

```
p4 [g-opts] counter countername
p4 [g-opts] counter [-f] countername value
p4 [g-opts] counter [-f] -d countername
p4 [g-opts] counter [-f] -i countername
p4 [g-opts] counter [-f] -m [pair list]
```

## Description

Counters provide long-term variable storage for scripts that access Perforce. For example, the Perforce review daemon uses a counter (**review**) that stores the number of the last processed changelist. Counters can be assigned textual values as well as numeric ones.

The command includes the following variants:

- The variant **p4** counter *countername* returns the value of variable *countername*.
- The variant **p4** counter countername value sets the value of variable countername set to value. If countername does not already exist, it is created.
- The variant **p4 counter -d** *countername* deletes the counter *countername*.
- The variant **p4 counter** -i *countername* increments the counter by one and returns the new value.
- The variant **p4 counter** -m *pair list* defines multiple operations to be performed. Each operation is defined by a value pair in the pair list. To set a counter use a name and value; to delete a counter use a (hyphen) followed by the name. See <u>"Examples" on page 66</u>.

This variant is useful in distributed environments where running individual commands is likely to introduce unwanted latency.

Perforce uses four counters in the course of its regular operations: **change**, **maxCommitChange**, **job**, and **journal**. Superusers can use the **-f** option to force changes to these counters. Changes to these counters are not without risk; see the <u>*Release Notes*</u> for examples of the types of situations in which manually resetting these counters might be appropriate.

#### **Options**

| -d countername | Delete variable <i>countername</i> .                                                                                     |
|----------------|----------------------------------------------------------------------------------------------------|
| -i countername | Increment variable <i>countername</i> by 1 and return the new value. This option can only be used with numeric counters. |

| -f           | Set or delete counters that are reserved for use by Perforce (listed in p4 help counters).                                                                                                    |
|--------------|----------------------------------------------------------------------------------------------------|
|              | <b>Never</b> set the <b>change</b> counter to a value that is lower than its current value.                                                                                                    |
| -m pair list | Specify a list of operations to be performed. Each operation is defined by a value pair in the pair list. To set a counter, use a name and value; to delete a counter use a - (hyphen) followed by the name. See <u>"Examples" on page 66</u> . |
| g-opts       | See <u>"Global Options" on page 521</u> .                                                                                                    |

| Can File Arguments Use<br>Revision Specifier? | Can File Arguments Use<br>Revision Range? | Minimal Access Level Required                                                                     |
|-----------------------------------------------|-------------------------------------------|---------------------------------------------------------------------------------------------------|
| N/A                                           | N/A                                       | <pre>list to display a counter's value review to set a new value super to use the -f option</pre> |

- If a counter does not exist, its value is returned as zero; counter names are not stored in the database until set to a nonzero value.
- The last changelist number known to the Perforce service (the output of **p4 counter change**) includes pending changelists created by users, but not yet submitted to the depot. If you're writing change review daemons, you might also want to know the changelist number of the last *submitted* changelist, which is the second field of the output of the command:

#### p4 changes -m 1 -s submitted

• The last changelist number *successfully* submitted (that is, no longer pending) to the Perforce service is held in the maxCommitChange counter.

#### **Examples**

| p4 counter mycounter 123                         | Set the value of a counter <b>mycounter</b> to <b>123</b> . If <b>mycounter</b> does not exist, it is created.   |
|--------------------------------------------------|----------------------------------------------------------------------------------------------------|
|                                                  | Requires <b>review</b> access.                                                                                   |
| p4 counter mycounter                             | Display the value of <b>mycounter</b> . If <b>mycounter</b> does not exist, its value is displayed as <b>0</b> . |
|                                                  | Requires list access.                                                                                            |
| p4 counter -m firstcounter 5<br>second counter 4 | Set two counters.                                                                                                |

```
p4 counter -m - xset - ysetDelete two counters.p4 counter -m firstcounter 6Set one counter; delete one counter.- secondcounter
```

### **Related Commands**

| To configure the versioning service                | <u>p4 configure</u>      |
|----------------------------------------------------|--------------------------|
| To list all configurables and their values         | <u>p4 configure</u> show |
| To list all counters and their values              | p4 counters              |
| List and track changelists                         | <u>p4 review</u>         |
| List users who have subscribed to particular files | p4 reviews               |

## p4 counters

## **Synopsis**

Display list of long-term variables used by Perforce and associated scripts.

#### **Syntax**

p4 [g-opts] counters [-e nameFilter] [-m max]

## Description

Perforce uses counters as variables to store the number of the last submitted changelist and the number of the next job. **p4 counters** provides the current list of counters, along with their values.

## **Options**

| -e nameFilter | List counters with a name that matches the <i>nameFilter</i> pattern, for example: <b>p4</b> counters -e 'mycounter-*' |
|---------------|----------------------------------------------------------------------------------------------------|
| -m max        | List only the first <i>max</i> counters.                                                                               |
| g-opts        | See <u>"Global Options" on page 521</u> .                                                                              |

#### **Usage Notes**

| Can File Arguments Use<br>Revision Specifier? | Can File Arguments Use<br>Revision Range? | Minimal Access Level Required |
|-----------------------------------------------|-------------------------------------------|-------------------------------|
| N/A                                           | N/A                                       | list                          |

## **Related Commands**

To view or change the value of a counter

p4 counter

# p4 cstat

## **Synopsis**

Dump change/sync status for current client workspace.

#### **Syntax**

p4 [g-opts] cstat [files ...]

## Description

The **p4 cstat** command lists changes that are required, already synced, or partially synced to the current client workspace.

The output is returned in the tagged format used by the **<u>p4 fstat</u>** command:

... change changenum
... status have|need|partial

A client workspace might have change 222 (that is, be synced to changelist 222), but depending on what others have done after the sync, could either need change 223 (if no files in changelist 223 have yet been synced), or have a partial sync of changelist 223 (if some, but not all, of the revisions in changelist 223 have been synced).

## Options

*g-opts* See <u>"Global Options" on page 521</u>.

## **Usage Notes**

| Can File Arguments Use<br>Revision Specifier? | Can File Arguments Use<br>Revision Range? | Minimal Access Level Required |
|-----------------------------------------------|-------------------------------------------|-------------------------------|
| N/A                                           | N/A                                       | list                          |

### **Related Commands**

To check for integrations needed for a stream

p4 istat

# p4 dbschema

# **Synopsis**

Report information about metadata in the Perforce database.

### **Syntax**

p4 [g-opts] dbschema [tablename[:tableversion]]

# Description

The **p4 dbschema** command reports information about the database structure in which the Perforce versioning service stores metadata.

By default, all current tables are reported. To restrict output to a specified table, use the name of the corresponding **db**.*tablename* file in the Perforce server root.

The results are returned as tagged output.

This command is intended for systems integrators.

# **Options**

| tablename    | Restrict output to the specified table name.    |
|--------------|-------------------------------------------------|
| tableversion | Restrict output to the specified table version. |
| g-opts       | See <u>"Global Options" on page 521</u> .       |

## **Usage Notes**

|       | Can File Arguments Use<br>Revision Specifier? | Can File Arguments Use<br>Revision Range? | Minimal Access Level Required |
|-------|-----------------------------------------------|-------------------------------------------|-------------------------------|
|       | N/A                                           | N/A                                       | super                         |
| Examp | les                                           |                                           |                               |

#### p4 dbschema db.protect

Display information about the **db.protect** database table.

# p4 dbstat

## **Synopsis**

Display size or simple statistics for a database table.

#### **Syntax**

```
p4 [g-opts] dbstat [-h] {-a | dbtable ...}
p4 [g-opts] dbstat -s
```

## Description

The **p4 dbstat** command displays statistics on the internal state of the Perforce database. The *dbtable* corresponds to the *db.\** files in your server's root directory. This command is typically used in conjunction with Perforce technical support for purposes of estimating disk seeks due to sequential database scans.

To obtain size information, use **p4 dbstat -s**.

## **Options**

| -a      | Display statistics for all tables.                                                                            |
|---------|----------------------------------------------------------------------------------------------------|
| -h      | Display a histogram showing distances between leaf pages.                                                     |
| - S     | Report file sizes of database tables.                                                                         |
| dbtable | Display statistics for only the specified tables (for instance, <b>db.have</b> , <b>db.user</b> , and so on.) |
| g-opts  | See <u>"Global Options" on page 521</u> .                                                                     |

## **Usage Notes**

| Can File Arguments Use<br>Revision Specifier? | Can File Arguments Use<br>Revision Range? | Minimal Access Level Required |
|-----------------------------------------------|-------------------------------------------|-------------------------------|
| N/A                                           | N/A                                       | super                         |

• Because **p4 dbstat** locks out write access to the database while it scans the tables, use this command with care. You will most often use this command when working with Perforce technical support.

# p4 dbverify

## **Synopsis**

Perform low-level verification of the database tables.

#### **Syntax**

p4 [g-opts] dbverify [-t db.tablename] [-U]

## Description

The **p4 dbverify** command performs a series of low-level structural integrity checks on the Perforce database tables. Run this command periodically to determine if tables have become damaged.

By default, all current tables are verified. This can be computationally expensive and may require scheduled user downtime on large systems. To restrict verification to a specified table, use the name of the corresponding **db.tablename** file in the Perforce server root.

For a faster integrity check, use the -U option, which looks for tables with non-zero unlock counts. Each database table has an accompanying unlock count; when data is ready to be written to a table, the table's unlock count is incremented and the table is locked. When the write is complete, the table is unlocked and its unlock count is decremented. If the process that writes the data does not unlock the table (or cannot, if, for example, the system goes down before the write is complete), the unlock count remains incremented.

Although the presence of a non-zero unlock count does not positively indicate corruption (and the presence of a zero unlock count does not guarantee data integrity), **p4 dbverify** -**U** has minimal performance impact.

#### **Options**

| -t<br>db.t <i>ablename</i> | Restrict verification to the specified table name. |
|----------------------------|----------------------------------------------------|
| -U                         | Perform a less-detailed validation                 |
| g-opts                     | See <u>"Global Options" on page 521</u> .          |

#### **Usage Notes**

| Can File Arguments Use<br>Revision Specifier? | Can File Arguments Use<br>Revision Range? | Minimal Access Level Required |
|-----------------------------------------------|-------------------------------------------|-------------------------------|
| N/A                                           | N/A                                       | super                         |

• p4 dbverify is equivalent to p4d -xv.

# p4 delete

## **Synopsis**

Open file(s) in a client workspace for deletion from the depot.

#### **Syntax**

p4 [g-opts] delete [-c changelist] [-n -k -v] file ...

## Description

The **p4 delete** command opens file(s) in a client workspace for deletion from the depot. The files are immediately removed from the client workspace, but are not deleted from the depot until the corresponding changelist is committed with **p4 submit**.

Although it will *appear* that a deleted file has been deleted from the depot, the file is never truly deleted, as older revisions of the same file are always accessible. Instead, a new head revision of the file is created which marks the file as being deleted. If <u>p4\_sync</u> is used to bring the head revision of this file into another workspace, the file is deleted from that workspace.

A file that is open for deletion does not appear on the workspace's have list.

## **Options**

| -c changelist | Opens the files for <b>delete</b> within the specified changelist.                                                                                                    |
|---------------|----------------------------------------------------------------------------------------------------|
|               | If this option is not provided, the files are linked to the default changelist.                                                                                                    |
| -k            | Delete the file on the shared versioning service, but keep a copy of the deleted file in your workspace.                                                                                                    |
| -n            | Preview which files would be opened for delete, without actually changing any files or metadata.                                                                                                    |
| -v            | Delete a file that is not synced into the client workspace.                                                                                                    |
|               | To use this option, specify these files in depot syntax; because such files are not synced, client syntax or local syntax can introduce ambiguities in the list of files to delete. (If the files are synced, <b>p4 delete -v</b> <i>file</i> removes the files from your workspace in addition to opening them for deletion.) |
|               | To delete a set of files without transferring them to your workstation, use <b>p4 sync -k</b> <i>file</i> , followed by <b>p4 delete -k</b> <i>file</i> .                                                                                                    |
| g-opts        | See <u>"Global Options" on page 521</u> .                                                                                                    |

| Can File Arguments Use<br>Revision Specifier? | Can File Arguments Use<br>Revision Range? | Minimal Access Level Required |
|-----------------------------------------------|-------------------------------------------|-------------------------------|
| No                                            | No                                        | open                          |

- A file that has been deleted from the client workspace with **p4 delete** can be reinstated in the client workspace and removed from the pending changelist with <u>**p4 revert**</u>. To do this, you must revert the deletion before submitting the changelist.
- Perforce does not prevent users from opening files that are already open; its default scheme is to allow multiple users to open a file simultaneously, and then resolve file conflicts with <u>p4 resolve</u>. To prevent someone else from opening a file once you've opened it, use <u>p4 lock</u>. To determine whether or not another user already has a particular file open, use <u>p4 opened</u> -a *file*.

#### **Examples**

| p4 delete //depot/README    | Opens the file called <b>README</b> in the depot's top level directory<br>for deletion. The corresponding file within the workspace is<br>immediately deleted, but the file is not deleted from the depot<br>until the default changelist is submitted. |  |
|-----------------------------|----------------------------------------------------------------------------------------------------|--|
| p4 delete -c 40 <i>file</i> | Opens <i>file</i> in the current workspace for deletion. The file is immediately removed from the client workspace, but won't be deleted from the depot until changelist 40 is committed with <u>p4</u> <u>submit</u> .                                 |  |

#### **Related Commands**

| To open a file for add                                 | <u>p4_add</u>    |
|--------------------------------------------------------|------------------|
| To open a file for edit                                | <u>p4 edit</u>   |
| To copy all open files to the depot                    | <u>p4 submit</u> |
| To read files from the depot into the client workspace | <u>p4 sync</u>   |
| To create or edit a new changelist                     | <u>p4 change</u> |
| To list all opened files                               | p4 opened        |
| To revert a file to its unopened state                 | <u>p4 revert</u> |
| To move an open file to a different changelist         | <u>p4 reopen</u> |

# p4 depot

## **Synopsis**

Create or edit a depot specification.

#### **Syntax**

p4 [g-opts] depot depotname
p4 [g-opts] depot -d [-f] depotname
p4 [g-opts] depot -o depotname
p4 [g-opts] depot -i

## Description

The Perforce versioning service stores files in shared repositories called depots. By default, there is one depot on every Perforce installation, and its name is **depot**.

To create or edit a depot, use **p4 depot** *depotname* and edit the fields in the form. Depots can be of type **local**, **stream**, **remote**, **archive**, **spec**, or **unload**.

A depot created with **p4 depot** is not physically created on disk until files have been added to it with **p4 add**. Users are not able to access a new depot created with **p4 depot** until permission to access the depot is granted with **p4 protect**.

| Field Name   | Туре      | Description                                                                                                    |
|--------------|-----------|----------------------------------------------------------------------------------------------------|
| Depot:       | Read-Only | The depot name as provided in <b>p4 depot</b> <i>depotname</i> .                                                                                                    |
| Owner:       | Writable  | The user who owns the depot. By default, this is the user who created the depot.                                                                                                    |
|              |           | The specified owner does not have to be a Perforce user. You might want to use an arbitrary name if the user does not yet exist, or if you have deleted the user and need a placeholder until you can assign the spec to a new user. |
| Description: | Writable  | A short description of the depot's purpose. Optional.                                                                                                    |
| Туре:        | Writable  | local, remote, spec, stream, unload, or archive.                                                                                                    |
|              |           | Local depots are writable, and are the default depot type. Files reside in the server's root directory.                                                                                                    |
|              |           | Stream depots are also writable, but contain <i>streams</i> , a type of branch that includes hierarchy and policy.                                                                                                    |

## **Form Fields**

| Field Name | Туре     | Description                                                                                                    |
|------------|----------|----------------------------------------------------------------------------------------------------|
|            |          | Remote depots reside on other servers, and cannot be written<br>to. See <u>"Working with Remote Depots" on page 83</u> for more<br>information.                                                                                                    |
|            |          | The spec depot, if present, archives edited forms. See <u>"Working</u> with Spec Depots" on page 84 for more information.                                                                                                    |
|            |          | The unload depot, if present, holds infrequently-used metadata (about old client workspaces and labels) that has been unloaded with the <b>p4_unload</b> command. For more information, see the <i>Perforce Server Administrator's Guide: Fundamentals</i> .               |
|            |          | Archive depots are used in conjunction with the <b>p4</b> archive and <b>p4</b> restore commands to facilitate offline (or near-line) storage of infrequently-accessed revisions, typically large binaries.                                                                |
| Address:   | Writable | If the <b>Type:</b> is <b>remote</b> , the address should be the <u><b>P4PORT</b></u> address of the remote server.                                                                                                    |
|            |          | If the <b>Type:</b> is <b>local</b> or <b>spec</b> , this field is ignored.                                                                                                    |
| Suffix:    | Writable | If the <b>Type:</b> is <b>spec</b> , this field holds an optional suffix for generated paths to objects in the spec depot. See <u>"Working with Spec Depots" on page 84</u> for more information.                                                                          |
|            |          | The default suffix is <b>.p4s</b> . You do not need a suffix to use the spec depot, but supplying a file extension to your Perforce server's versioned specs enables users of GUI client software to associate Perforce specifications with a preferred text editor.       |
|            |          | If the Type: is local or remote, this field is ignored.                                                                                                    |
| Map:       | Writable | If the <b>Type:</b> is <b>local</b> , <b>spec</b> , or <b>archive</b> , set the map to point to the relative location of the depot subdirectory. The map must contain the wildcard; for example, a <b>local</b> depot <b>new</b> might have a <b>Map:</b> of <b>new/</b> . |
|            |          | If the <b>Type:</b> is <b>remote</b> , set the map to point to a location in the remote depot's physical namespace, for example, <b>//depot/new/rel2/</b> . This directory will be the root of the local representation of the remote depot.                               |
|            |          | For more information, see <u>"Providing Map</u><br><u>Information" on page 83</u> .                                                                                                    |
| SpecMap:   | Writable | For spec depots, an optional description of which specs should be saved, expressed as a view.                                                                                                    |
|            |          |                                                                                                    |

### **Options**

| -d depotname | Delete the depot <i>depotname</i> . The depot must not contain any files; the Perforce superuser can remove files with <u>p4 obliterate</u> .                                                    |
|--------------|----------------------------------------------------------------------------------------------------|
|              | If the depot is <b>remote</b> , <b><u>p4</u> obliterate</b> must still be run: no files are deleted, but any outstanding client or label records referring to that depot are eliminated.         |
| -f           | By default, when you delete a depot, the directory specified by the Map: field (typically under P4R00T) must be empty. Use the -f option to remove all files even if the directory is not empty. |
| -i           | Read a depot specification from standard input.                                                                                                    |
| -o depotname | Write a depot specification to standard output.                                                                                                    |
| g-opts       | See <u>"Global Options" on page 521</u> .                                                                                                    |

### **Usage Notes**

| Can File Arguments Use<br>Revision Specifier? | Can File Arguments Use<br>Revision Range? | Minimal Access Level Required |
|-----------------------------------------------|-------------------------------------------|-------------------------------|
| N/A                                           | N/A                                       | super                         |

#### **Providing Map Information**

For a local depot, the Map field specifies the filesystem location of the archive contents for files in the depot. This location can be either relative or absolute. To store a depot's versioned files on another volume or drive, specify an absolute path in the Map field. This path need not be under <u>P4R00T</u>.

- If the location is absolute, for example, **/p4/depots/depot/...**, no further interpretation is needed.
- If the location is relative, for example, Ace/..., the location is interpreted relative to the value of <u>P4ROOT</u>, unless the server.depot.root configurable is set, in which case it is interpreted relative to the value of that variable.

Take care if you introduce the **server.depot.root** form of addressing in an existing installation. If you want to set it to a value other than <u>P4R00T</u>, you should first update your existing depot Map values to make sure they are all absolute. You can then set the **server.depot.root** variable without disrupting anything. After that, you can go back and update your existing depot maps if you so desire.

#### **Working with Remote Depots**

If you are using **remote** depots, the machine that hosts the Perforce service (that is, the machine specified in <u>P4PORT</u>) is configured to permit your Perforce application to read files from a different

Perforce service. Remote depots are restricted to read-only access; Perforce applications cannot **add**, **edit**, **delete**, or **integrate** files in the depots on the other servers. For more information about remote depots, see the <u>Perforce Server Administrator's Guide: Fundamentals</u>.

Remote depots are accessed by a virtual user named **remote** (or, if configured, by the service user configured for the service that originates the request), and by default, all files on any Perforce installation can be accessed remotely. To limit or eliminate remote access to a particular server, use <u>p4</u> <u>protect</u> to set permissions for user **remote** (or the accessing site's service user) on that server.

For example, to eliminate **remote** access to all files in all depots on a particular server, set the following permission on that server:

```
read user remote * -//...
```

Because remote depots can only be used for **read** access, it is not necessary to remove **write** or **super** access.

Neither service users nor the virtual **remote** user consume Perforce licenses.

If your server accesses remote depots by means of a service user, your service user must have a valid ticket for the server that is hosting the remote depot.

#### **Working with Spec Depots**

The **spec** depot, if present, tracks changes to user-edited forms such as client workspace specifications, jobs, branch mappings, and so on. There can be only one **spec** depot per server. Files in the spec depot are automatically generated by Perforce, and are represented in Perforce syntax as follows:

#### //specdepotname/formtype/objectname[suffix]

For instance, if the spec depot is present and named **spec**, and uses the default suffix of **.p4s**, you can obtain the history of changes to **job000123** by typing:

#### p4 filelog //spec/job/job000123.p4s

After you have created the spec depot, use **p4 admin updatespecdepot** to pre-populate it with current set of client, depot, branch, label, typemap, group, user, and job forms. For more information about setting up a spec depot, see the <u>Perforce Server Administrator's Guide: Fundamentals</u>.

For spec depots, the **SpecMap**: field can be used to control which specs are versioned. By default, all specs (//spec/...) are versioned. To exclude the protections table from versioning, configure the spec depot's **SpecMap**: as follows:

```
SpecMap:
//spec/...
-//spec/protect/...
```

Adding or changing the spec mapping only affects future updates to the spec depot; files already stored in the spec depot are unaffected.

| To list all depots known to the Perforce versioning service        | <u>p4 depots</u>     |
|--------------------------------------------------------------------|----------------------|
| To populate a new depot with files                                 | <u>p4_add</u>        |
| To add mappings from an existing client workspace to the new depot | <u>p4 client</u>     |
| To remove all traces of a file from a depot                        | <u>p4 obliterate</u> |
| To limit remote access to a depot                                  | p4 protect           |
| To archive files into an archive depot                             | <u>p4 archive</u>    |
| To restore files from an archive depot                             | p4 restore           |

# p4 depots

# **Synopsis**

Display a list of depots known to the Perforce versioning service.

### **Syntax**

p4 [g-opts] depots

# Description

Lists all the remote and local depots known to the Perforce service, in the form:

Depot name date type address map description

where *name*, *date*, *type*, *address*, *map*, and *description* are as defined in the <u>p4 depot</u> form.

If a depot is excluded in the protections table for a given user, the user denied access will no longer see the depot in the output of **p4 depots**.

**Operator** users may now run the **p4 depots** command.

# **Options**

*g-opts* See <u>"Global Options" on page 521</u>.

### **Usage Notes**

| Can File Arguments Use<br>Revision Specifier? | Can File Arguments Use<br>Revision Range? | Minimal Access Level Required |
|-----------------------------------------------|-------------------------------------------|-------------------------------|
| N/A                                           | N/A                                       | list                          |

| To create a remote depot or a new local depot | <u>p4 depot</u> |
|-----------------------------------------------|-----------------|
| To remove all traces of a file from a depot   | p4 obliterate   |

# p4 describe

# **Synopsis**

Provides information about changelists and the changelists' files.

#### **Syntax**

p4 [g-opts] describe [-doptions] [-s -S -f -0] changelist ...

### Description

**p4 describe** displays the details of one or more changelists. For each changelist, the output includes the changelist's number, the changelist's creator, the client workspace name, the date the changelist was created, and the changelist's description.

If a changelist has been **submitted**, the default output also includes a list of affected files and the diffs of those files relative to the previous revision. By default, this command does not expand keywords because keyword differences tend to obscure real differences.

If a changelist is **pending**, it is flagged as such in the output, and the list of open files is shown. (Diffs for **pending** changelists are not displayed because the files have yet to be submitted to the depot.)

The **p4** describe command limits its report depending on whether or not a changelist is public or restricted. Restricted submitted or shelved changes are not reported unless you either own the change or have list permission for at least one file in the change. Restricted pending (but unshelved) changes are visible only to the change owner. If you do not have permission to view a restricted changelist, the message "no permission" is displayed in place of a changelist description. Perforce administrators can override this behavior and view restricted changelists by using the -f option.

You cannot run p4 describe on the default changelist.

The **p4 describe** command uses **p4**'s built-in diff subroutine. The **P4DIFF** variable has no effect on this command.

### **Options**

| -doptions | Runs the diff routine with one of a subset of the standard UNIX diff options. See <u>"Usage Notes" on page 90</u> for an option listing.                                 |
|-----------|----------------------------------------------------------------------------------------------------|
| -f        | Force the display of descriptions for restricted changelists. This option requires <b>admin</b> permission.                                                              |
| -0        | If a changelist was renumbered on submit, and you know only the original changelist number, use <b>-0</b> and the original changelist number to describe the changelist. |
| -s        | Display a shortened output that excludes the files' diffs.                                                                                                    |

-S Display files shelved for the specified changelist, including diffs of those files against their previous depot revision.

*g-opts* See <u>"Global Options" on page 521</u>.

### **Usage Notes**

| Can File Arguments Use<br>Revision Specifier? | Can File Arguments Use<br>Revision Range? | Minimal Access Level Required    |
|-----------------------------------------------|-------------------------------------------|----------------------------------|
| N/A                                           | N/A                                       | read,<br>list for p4 describe -s |

The diff options supported by **p4 describe** are:

| Option            | Name                                                                                                    |
|-------------------|----------------------------------------------------------------------------------------------------|
| -dn               | RCS output format, showing additions and deletions made to the file and associated line ranges.                                                 |
| -dc[num]          | context output format, showing line number ranges and <i>num</i> lines of context around the changes.                                           |
| -ds               | summary output format, showing only the number of chunks and lines added, deleted, or changed.                                                  |
| -du[ <i>num</i> ] | unified output format, showing added and deleted lines with <i>num</i> lines of context, in a form compatible with the <b>patch(1)</b> utility. |
| -dl               | ignore line-ending (CR/LF) convention when finding diffs                                                                                        |
| -db               | ignore changes made within whitespace; this option implies <b>-dl</b> .                                                                         |
| -dw               | ignore whitespace altogether; this option implies <b>-dl</b> .                                                                                  |

| To view a list of changelists                                    | p4 changes |
|------------------------------------------------------------------|------------|
| To view a list of all opened files                               | p4 opened  |
| To compare any two depot file revisions                          | p4 diff2   |
| To compare a changed file in the client to a depot file revision | p4 diff    |

# p4 diff

# **Synopsis**

Compare a client workspace file to a revision in the depot.

#### **Syntax**

```
p4 [g-opts] diff [-doptions] [-f -t -Od] [-m max] [-soptions] [file[rev] ...]
```

### Description

**p4 diff** runs a diff program on your workstation that compares files in your workspace to revisions in the depot.

This command takes a file argument, which can contain a revision specifier. If a revision specifier is included, the file in the client workspace is diffed against the specified revision. If a revision specifier is not included, the client workspace file is compared against the revision currently being edited (usually the head revision). In either case, the client file must be open for **edit**, or the comparison must be against a revision other than the one to which the client file was last synced.

If the file argument includes wildcards, all open files that match the file pattern are diffed. If no file argument is provided, all open files are diffed against their depot counterparts.

By default, the diff routine used is the one built into the **p4** command-line application. To change this diff routine to an external diff program, set the <u>P4DIFF</u> environment variable to point to the new program.

### **Options**

| -doptions     | Pass options to the underlying diff routine (see <u>"Usage Notes" on page 92</u> for details).                                                            |
|---------------|----------------------------------------------------------------------------------------------------|
| -f            | Force the diff (if no revision is specified, against the head revision), even when the client file is not open for <b>edit</b> .                          |
| -m <i>max</i> | Limit output to diffs (or status) of only the first <i>max</i> files, unless the <b>-s</b> option is used, in which case the <b>-m</b> option is ignored. |
| -0d           | Limit output to only those files that differ.                                                                                                    |
| -soptions     | Pass display options to the underlying diff routine (see <u>"Usage Notes" on page 92</u> for details).                                                    |
| -t            | Diff the revisions even if the files are not of type <b>text</b> .                                                                                        |
| g-opts        | See <u>"Global Options" on page 521</u> .                                                                                                    |

# **Usage Notes**

| Can File Arguments Use<br>Revision Specifier? | Can File Arguments Use<br>Revision Range? | Minimal Access Level Required |
|-----------------------------------------------|-------------------------------------------|-------------------------------|
| Yes                                           | No                                        | read                          |
| • The -doptions supported by p4 diff are:     |                                           |                               |
| Option Name                                   |                                           |                               |

| Option            | Name                                                                                                    |
|-------------------|----------------------------------------------------------------------------------------------------|
| -db               | ignore changes made within whitespace; this option implies <b>-d1</b> .                                                                         |
| -dc[num]          | context output format, showing line number ranges and <i>num</i> lines of context around the changes.                                           |
| -dl               | ignore line-ending (CR/LF) convention when finding diffs.                                                                                       |
| -dn               | RCS output format, showing additions and deletions made to the file and associated line ranges.                                                 |
| -ds               | summary output format, showing only the number of chunks and lines added, deleted, or changed.                                                  |
| -du[ <i>num</i> ] | unified output format, showing added and deleted lines with <i>num</i> lines of context, in a form compatible with the <b>patch(1)</b> utility. |
| -dw               | ignore whitespace altogether; this option implies <b>-dl</b> .                                                                                  |

#### • The -soptions supported by p4 diff are:

| Option     | Name                                                                                                    |  |
|------------|----------------------------------------------------------------------------------------------------|--|
| -sa        | Show only the names of opened files that are different from the revision in the depot, or are missing.                                          |  |
| -sb        | Show only the names of files opened for integrate that have been resolved, but that have been modified after being resolved.                    |  |
| -sd        | Show only the names of unopened files that are missing from the client workspace, but present in the depot.                                     |  |
| -se        | Show only the names of unopened files in the client workspace that are different than the revision in the depot.                                |  |
| -sl file … | Every unopened <i>file</i> is compared with the depot, and listed with a status of <b>same</b> , <b>diff</b> , or <b>missing</b> .              |  |
|            | If you use the <b>-f</b> option together with the <b>-sl</b> option, files that are open for edit are also compared and their status is listed. |  |

| Option | Name                                                                                                    |
|--------|----------------------------------------------------------------------------------------------------|
| -sr    | Show only the names of opened files in the client workspace that are identical to the revision in the depot. |

• To pass more than one option to the diff routine, group them together. For example:

p4 diff -dub file

specifies a unified diff that ignores changes in whitespace.

- The header line of a unified diff produced with the **-du** option for use with **patch(1)** displays filenames in Perforce syntax, not local syntax.
- If a revision is provided in the file specification, the **-s** options compare the file(s) regardless of whether they are opened in a changelist or the workspace has been synced to the specified revision.

| p4 diff file#5               | Compare the client workspace revision of file <b>file</b> to the fifth depot revision.                                                                                                    |
|------------------------------|----------------------------------------------------------------------------------------------------|
| p4 diff @1999/05/22          | Compare all open files in the client workspace to the revisions in the depot as of midnight on May 22, 1999.                                                                                                    |
| p4 diff -du file             | Run the comparison on file <b>file</b> , displaying output in a format suitable for the <b>patch(1)</b> utility.                                                                                                    |
| p4 diff -sr   p4 -x - revert | Revert all open, unchanged files.                                                                                                    |
|                              | This differs from <b>p4_revert</b> -a (revert all unchanged files, where resolving a file, even if no changes are made, counts as a change), in that it reverts files whose workspace content matches the depot content, including resolved files that happen to be identical to those in the depot. |
|                              | The first command shows all open, unchanged files. The second command (running <b>p4</b> - <b>x</b> and taking arguments, one per line, from standard input, abbreviated as "-") reverts each file in that list.                                                                                     |
|                              | (This is the UNIX version of this command; it uses a pipe.<br>Most operating systems have some equivalent way of<br>performing these operations in series).                                                                                                    |
|                              | For more information about the <b>-x</b> option to <b>p4</b> , see <u>"Global</u> <u>Options" on page 521</u> .                                                                                                    |

### **Examples**

| To compare two depot revisions        | <u>p4 diff2</u> |
|---------------------------------------|-----------------|
| To view the entire contents of a file | <u>p4 print</u> |

# p4 diff2

# **Synopsis**

Compare two depot file revisions.

### **Syntax**

# Description

**p4 diff2** uses the Perforce service's built-in diff routine to compare two file revisions from the depot. These revisions are usually two versions of the same file, but they can be revisions of entirely separate files. If no file revision is explicitly provided with the file argument, the head revision is used.

**p4 diff2** does not use the diff program specified by the environment variable **P4DIFF**. The diff algorithm used by **p4 diff2** runs on the machine hosting the shared Perforce service, and always uses the service's built-in diff routine.

You can specify file patterns as arguments in place of specific files, with or without revision specifiers; this causes Perforce to perform multiple diffs for each pair of files that match the given pattern. If you invoke **p4 diff2** with file patterns, escape the file patterns from the OS shell by using quotes or backslashes, and be sure that the wildcards in the two file patterns match.

Perforce presents the diffs in UNIX diff format, prepended with a header. The header is formatted as follows:

==== file1 (filetype1) - file2 (filetype2) ==== summary

The possible values and meanings of *summary* are:

- content: the file revisions' contents are different,
- types: the revisions' contents are identical, but the filetypes are different,
- identical: the revisions' contents and filetypes are identical.

If either *file1* or *file2* does not exist at the specified revision, the header displays the *summary* as <none>.

# **Options**

| -b branch from[rev] to[rev] | Use a branch mapping to diff files in two branched codelines.<br>The files that are compared can be limited by file patterns in<br>either the <i>from</i> or <i>to</i> file specifications.                                              |
|-----------------------------|----------------------------------------------------------------------------------------------------|
| -doptions                   | Runs the diff routine with one of a subset of the standard UNIX diff options. See <u>"Usage Notes" on page 96</u> for a listing of these options.                                                                                        |
| -Od                         | Limit output to only those files that differ.                                                                                                    |
| -q                          | Quiet diff. Display only the header; if <i>file1</i> and <i>file2</i> are identical, display only " <i>file1</i> - no differing files" as the output.                                                                                    |
| -S stream [-P parent]       | Diff a stream with its parent. To diff the stream with a stream other than its configured parent, specify <b>-P</b> .                                                                                                    |
| -t                          | Diff the file revisions even if the file(s) are not of type <b>text</b> .                                                                                                    |
| -u                          | Generate unified output format, showing added and deleted<br>lines with sufficient context for compatibility with the patch(1)<br>utility. Only those files that differ are included. File names and<br>dates remain in Perforce syntax. |
| g-opts                      | See <u>"Global Options" on page 521</u> .                                                                                                    |

# **Usage Notes**

| Can File Arguments Use<br>Revision Specifier? | Can File Arguments Use<br>Revision Range? | Minimal Access Level Required                        |
|-----------------------------------------------|-------------------------------------------|------------------------------------------------------|
| Yes                                           | No                                        | <b>read</b> access necessary for both file revisions |

• The diff options supported by **p4 diff2** are:

| Option   | Name                                                                                                  |
|----------|----------------------------------------------------------------------------------------------------|
| -dn      | RCS output format, showing additions and deletions made to the file and associated line ranges.       |
| -dc[num] | context output format, showing line number ranges and <i>num</i> lines of context around the changes. |
| -ds      | summary output format, showing only the number of chunks and lines added, deleted, or changed.        |

| Option            | Name                                                                                                    |
|-------------------|----------------------------------------------------------------------------------------------------|
| -du[ <i>num</i> ] | unified output format, showing added and deleted lines with <i>num</i> lines of context, in a form compatible with the <b>patch(1)</b> utility. |
| -dl               | ignore line-ending (CR/LF) convention when finding diffs                                                                                        |
| -db               | ignore changes made within whitespace; this option implies <b>-dl</b> .                                                                         |
| -dw               | ignore whitespace altogether; this option implies <b>-dl</b> .                                                                                  |

• To pass more than one option to the diff routine, group them together. For example:

p4 diff2 -dub file1 file2

specifies a unified diff that ignores changes in whitespace.

- The header line of a unified diff produced with the **-du** option for **patch(1)** use displays the diffed files in Perforce syntax, not local syntax.
- When p4 diff2 is used to diff binary files, the line

```
... files differ ...
```

is printed if they are not identical.

- The option -b branch [[fromfile[rev]] tofile[rev]] may seem incorrect at first. Because the branch mapping maps fromfiles to tofiles, why would you specify both fromfile and tofile file patterns? You wouldn't, but this syntax allows you to specify a fromfile file pattern and a tofile revision, or a fromfile revision and a tofile file pattern.
- RCS keywords within files are not expanded with p4 diff2.

#### **Examples**

| p4 diff2 -ds file#1 file               | Compare the fist revision of file <b>file</b> to its<br>head revision, and display a summary of<br>what chunks were added to, deleted from,<br>or changed within the file. |
|----------------------------------------|----------------------------------------------------------------------------------------------------|
| p4 diff2 file@34 file@1998/12/04       | Diff the revision of <b>file</b> that was in the depot after changelist 34 was submitted against the revision in the depot at midnight on December 4, 1998.                |
| p4 diff2 //depot/rel1/ //depot/rel2/#4 | Compare the head revisions of all files<br>under <b>//depot/rel1</b> to the fourth revision<br>of all files under <b>//depot/rel2</b> .                                    |

| <pre>p4 diff2 //depot/rel1/* //depot/rel2/</pre> | Not allowed. The wildcards in each file pattern must match.                                                                                                    |
|--------------------------------------------------|----------------------------------------------------------------------------------------------------|
| p4 diff2 -b branch2 //depot/rel2/#2 @50          | Compare the second revision of the files<br>in <b>//depot/rel2/</b> to the files branched<br>from it by branch mapping <b>branch2</b> at the<br>revision they were at in changelist 50. |

| To compare a client workspace file to a depot file revision | <u>p4 diff</u>  |
|-------------------------------------------------------------|-----------------|
| To view the entire contents of a file                       | <u>p4 print</u> |

# p4 dirs

# **Synopsis**

List the immediate subdirectories of specified depot directories.

#### **Syntax**

p4 [g-opts] dirs [-C -D -H] [-S stream] depot\_directory[revRange]...

### Description

Use **p4 dirs** to find the immediate subdirectories of any depot directories provided as arguments. Any directory argument must be provided in depot or local syntax and must end with the \* wildcard.

**p4 dirs** only lists the immediate subdirectories of the directory arguments. To recursively list all of a directory's subdirectories, call **p4 dirs** multiple times.

By default, only subdirectories that contain at least one undeleted file will be returned. To include those subdirectories that contain only deleted files, use the **-D** option.

This command is meant to be used in scripts, and it is unlikely that you'll use it from the command line.

### **Options**

| -C        | Display only those directories that are mapped through the current client view.                                    |
|-----------|----------------------------------------------------------------------------------------------------|
| -D        | Include subdirectories that contain only deleted files. By default, these directories are not displayed.           |
| -Н        | Include only those directories that contain files on the current client workspace's <u>p4</u><br><u>have</u> list. |
| -S stream | List directories mapped for the specified stream.                                                                  |
| g-opts    | See <u>"Global Options" on page 521</u> .                                                                          |

### **Usage Notes**

| Can File Arguments Use<br>Revision Specifier? | Can File Arguments Use<br>Revision Range? | Minimal Access Level Required |
|-----------------------------------------------|-------------------------------------------|-------------------------------|
| Yes                                           | Yes                                       | list                          |

• If you include a revision specifier or revision range as part of a directory argument, then the only subdirectories returned are those that contain at least one file revision that matches the given specifier.

• Perforce does not track directories in its database; thus, the subdirectory values are not looked up, but are computed. This accounts for some of the strange details of the **p4 dirs** implementation, such as the fact that the "..." wildcard is not supported.

### Examples

| p4 dirs //depot/projects/*      | Returns a list of all the immediate subdirectories of <b>//depot/projects</b> . |
|---------------------------------|---------------------------------------------------------------------------------|
| p4 dirs //depot/a/* //depot/b/* | Returns a list of all immediate subdirectories of //depot/a and //depot/b.      |
| p4 dirs //depot/                | The "" wildcard is not supported by <b>p4 dirs</b> .                            |

| To list all the files that meet particular criteria         | <u>p4 files</u> |
|-------------------------------------------------------------|-----------------|
| To list all depots known to the Perforce versioning service | p4 depots       |

# p4 diskspace

# **Synopsis**

Display disk space information on the server.

### **Syntax**

p4 [g-opts] diskspace [P4ROOT|P4JOURNAL|P4LOG|TEMP|journalPrefix|depot]

# Description

Shows summary information about the current availability of disk space on the server.

The output of **p4 diskspace** is in the form:

name (type type) : xxx GB free, yyy GB used, zzz GB total (ff % full)

Where *name* can be either <u>P4ROOT</u>, <u>P4JOURNAL</u>, <u>P4LOG</u>, TEMP, a prefix to a non-default Perforce journal file location, or the name of a Perforce depot. The filesystem *type* is that reported by the operating system.

If no arguments are specified, disk space information is displayed for all objects.

### **Options**

| depot         | <b>ot</b> Report disk space available for filesystem holding the specified <b>depot</b> .                                                   |  |
|---------------|----------------------------------------------------------------------------------------------------|--|
| journalPrefix | Report disk space available for filesystem holding a non-standard journal location.                                                         |  |
| P4JOURNAL     | Report disk space available for filesystem holding P4JOURNAL.                                                                               |  |
| P4L0G         | Report disk space available for filesystem holding P4L0G (server log).                                                                      |  |
| P4R00T        | Report disk space available for filesystem holding <u>P4R00T</u> .                                                                          |  |
| ТЕМР          | Report disk space available for filesystem holding temporary files. If not defined, uses <u>P4R00T</u> on Windows, and <b>/tmp</b> on Unix. |  |
| g-opts        | See <u>"Global Options" on page 521</u> .                                                                                                   |  |

### **Usage Notes**

| Can File Arguments Use<br>Revision Specifier? | Can File Arguments Use<br>Revision Range? | Minimal Access Level Required |
|-----------------------------------------------|-------------------------------------------|-------------------------------|
| N/A                                           | N/A                                       | super                         |

• By default, Perforce rejects commands when free space on the filesystems housing the <u>P4ROOT</u>, <u>P4JOURNAL</u>, <u>P4LOG</u>, or TEMP fall below 10 megabytes. To change this behavior, set the filesys.P4ROOT.min (and corresponding) configurables to your desired limits.

If the user account that runs the Perforce versioning service is subject to disk quotas, the filesys.\*.min configurables reflect those quotas, regardless of how much physical space actually remains on the filesystem(s) in question.

• p4 df is an alias for p4 diskspace.

### **Related Commands**

To configure Perforce's behavior when diskspace is low

p4 configure

# p4 edit

# **Synopsis**

Opens file(s) in a client workspace for edit.

### **Syntax**

```
p4 [g-opts] edit [-c changelist] [-k -n] [-t type] file...
```

# Description

**p4 edit** opens files for editing within the client workspace. The specified file(s) are linked to a changelist, but the files are not actually changed in the depot until the changelist is committed with <u>p4</u> <u>submit</u>.

Perforce controls the local OS file permissions; when **p4** edit is run, the OS write permission is turned on for the specified files.

When a file that has been opened for edit with **p4 edit** is submitted to the depot, the file revision that exists in the depot is not replaced. Instead, the new file revision is assigned the next revision number in sequence, and previous revisions are still accessible. By default, the newest revision (the *head revision*) is used by all commands that refer to the file.

By default, the specified files are added to the default changelist. Use **-c** to specify a different changelist. (Or use the <u>**p4**</u> change command to move files from the default changelist to a numbered changelist.)

To move files already opened for edit from one changelist to another, use p4 reopen.

### **Options**

| -c changelist | Opens the files for edit within the specified changelist. If this option is not provided, the files are linked to the default changelist.                                                                                                    |
|---------------|----------------------------------------------------------------------------------------------------|
| -k            | Keep existing workspace files; mark the file as open for edit even if the file is not in the client view. Use <b>p4 edit</b> -k only in the context of reconciling work performed while disconnected from the shared versioning service.                                                 |
| -n            | Preview which files would be opened for edit, without actually changing any files or metadata.                                                                                                    |
| -t type       | Stores the new file revision as the specified type, overriding the file type of the previous revision of the same file. To forcibly re-detect a file's filetype (that is, to assign a file type as if the file were being newly added) upon editing a file, use <b>p4 edit -t auto</b> . |
|               | See <u>"File Types" on page 535</u> for a list of file types.                                                                                                    |

g-opts

See <u>"Global Options" on page 521</u>.

### **Usage Notes**

| Can File Arguments Use<br>Revision Specifier? | Can File Arguments Use<br>Revision Range? | Minimal Access Level Required |
|-----------------------------------------------|-------------------------------------------|-------------------------------|
| No                                            | No                                        | open                          |

Because **p4** edit turns local OS write permissions on for the specified files, this command should be given before the file is actually edited. The process is:

- 1. Use p4 edit to open the file in the client workspace,
- 2. Edit the file with any editor,
- 3. Submit the file to the depot with <u>p4 submit</u>.

To edit an older revision of a file, use <u>p4\_sync</u> to retrieve the previously stored file revision into the client workspace, and then **p4 edit** the file. Because this file revision is not the head revision, you must use <u>p4\_resolve</u> before the file can be stored in the depot with <u>p4\_submit</u>.

By default, Perforce does not prevent users from opening files that are already open; its default scheme is to allow multiple users to edit the file simultaneously, and then resolve file conflicts with <u>p4</u> <u>resolve</u>. To determine whether or not another user already has a particular file opened, use <u>p4 opened</u> -a *file*.

If you need to prevent other users from working on files you've already opened, you can either use the <u>p4 lock</u> command (to allow other users to edit files you have open, but prevent them from submitting the files until you first submit your changes), or you can use the +1 (exclusive-open) filetype to prevent other users from opening the files for edit at all.

In older versions of Perforce, p4 edit was called p4 open.

#### **Examples**

| p4 edit -t text+k doc/*.txt | Opens all files ending in <b>.txt</b> within the current directory's <b>doc</b> subdirectory for <b>edit</b> . These files are linked to the default changelist; these files are stored as type <b>text</b> with keyword expansion. |
|-----------------------------|----------------------------------------------------------------------------------------------------|
| p4 edit -t +l //depotname/  | Implements pessimistic locking (exclusive-open) for all files in a depot. After this changelist is submitted, only one user at a time will be able to edit files in the depot named <i>depotname</i> .                              |
| p4 edit -c 14               | Opens all files anywhere within the current working directory's file tree for <b>edit</b> . These files are examined to                                                                                                    |

|                           | determine whether they are <b>text</b> or <b>binary</b> , and changes to these files are linked to changelist 14.                                                        |
|---------------------------|----------------------------------------------------------------------------------------------------|
| p4 edit status%40jan1.txt | Open a file named status@jan1.txt for edit.                                                                                                    |
|                           | For details about how to specify other characters reserved for use as Perforce wildcards, see <u>"Limitations on characters in filenames and entities" on page 528</u> . |

| To open a file for add                                                | <u>p4_add</u>    |
|-----------------------------------------------------------------------|------------------|
| To open a file for deletion                                           | p4 delete        |
| To copy all open files to the depot                                   | <u>p4 submit</u> |
| To copy files from the depot into the client workspace                | p4_sync          |
| To create or edit a new changelist                                    | p4 change        |
| To list all opened files                                              | p4 opened        |
| To revert a file to its unopened state                                | p4 revert        |
| To move an open file to a different changelist or change its filetype | p4 reopen        |

# p4 export

# **Synopsis**

Extract journal or checkpoint records.

### **Syntax**

```
p4 export -c token [-J prefix] [-f] [-l lines] [-F filter]
        [-T tableexcludelist] [-P filterpattern]
p4 export -j token [-J prefix] [-f] [-l lines] [-F filter]
        [-T tableexcludelist] [-P filterpattern]
p4 export -j token [-J prefix] -r [-F filter] [-T tableexcludelist]
        [-P filterpattern]
```

# Description

This command reports checkpoint and journal metadata from a Perforce server. With no options, the records are reported in tagged form.

Some fields are added to the tagged output to indicate either transactional consistency, or to indicate the end of the journal.

To filter database tables out of the exported data, use the **-T** option with a list of tables whose data you wish to exclude. To exclude data from multiple tables, separate the table names by spaces or commas. The table names must begin with "db.", following the naming convention used for database files in the server root directory. If you separate the table exclusion list with spaces, you must enclose the list in quotes.

### **Options**

| -c        | Specifies a checkpoint number or position token of the form <i>checkpointnum#byteoffset</i> .                  |
|-----------|----------------------------------------------------------------------------------------------------|
| -f        | Format the output so that non-textual datatypes are formatted appropriately.                                   |
| -F filter | Limit output to records that match the specified <i>filter</i> pattern. For example, -F "table = db.configure" |
| -j        | Specify a journal number or position token of the form <i>journalnum/byteoffset</i> .                          |
| -J prefix | Specifies a filename prefix for the journal, such as that used with <b>p4d -jc</b> <i>prefix</i>               |
| -l lines  | Limit output to the specified number of <i>lines</i> of journal records.                                       |

| -P filterpattern    | Limit output to records that match the specified filter pattern. Multiple filter patterns can be specified with multiple <b>-P</b> options.                                                                                                    |
|---------------------|----------------------------------------------------------------------------------------------------|
|                     | Each <i>filterpattern</i> begins with two characters and a colon, and specifies either a client filter or a depot filter, as well as whether the pattern is to be included or excluded, using the syntax:                                                                                                    |
|                     | <ul> <li>-Pic://client/pattern - client records to include</li> </ul>                                                                                                    |
|                     | <ul> <li>-Pxc://client/pattern - client records to exclude</li> </ul>                                                                                                    |
|                     | <ul> <li>-Pif://depot/pattern - depot records to include</li> </ul>                                                                                                    |
|                     | <ul> <li>-Pxf://depot/pattern - depot records to exclude</li> </ul>                                                                                                    |
|                     | The first character specifies whether the records are included or excluded ("i" or "x"), the second character specifies whether the records are client workspace-related or depot-file related ("c" or "f"), the colon is a separator, and the remainder of the <i>filterpattern</i> denotes either a client workspace view or a depot file path. |
|                     | The mechanism by which this filtering is implemented is the same as that which is used by the ClientDataFilter: and RevisionDataFilter: fields in the <u>p4 server</u> form.                                                                                                    |
| -r                  | Display raw journal output; this argument applies to journals only.                                                                                                    |
| -T tableexcludelist | Supply a list of database tables (for example, db.have and db.client) to exclude from export.                                                                                                    |
|                     | Limit output to records that match the specified <i>filter</i> pattern. For example, -T db.have,db.client or -T "db.have db.client"                                                                                                    |
| g-opts              | See <u>"Global Options" on page 521</u> .                                                                                                    |

### **Usage Notes**

| Can File Arguments Use<br>Revision Specifier? | Can File Arguments Use<br>Revision Range? | Minimal Access Level Required |
|-----------------------------------------------|-------------------------------------------|-------------------------------|
| N/A                                           | N/A                                       | super                         |

• Compressed journals or checkpoints are not supported.

### Examples

p4 export -T "db.have db.working"

Run **p4** export, but ignore records in the db.have and db.working tables.

| To replicate metadata from one server to another                                    | <u>p4 replicate</u> |
|-------------------------------------------------------------------------------------|---------------------|
| To pull journal records (and file content) from a master server to a replica server | <u>p4 pull</u>      |

# p4 fetch

### **Synopsis**

Copy files from a remote server into the server to which you're currently connected.

### **Syntax**

p4 [g-opts] fetch [-r remotespec] [-m depth] [-v -k] [-n | -u] [-S stream | filespec]

### Description

The **p4** fetch command copies from the specified remote server the specified set of files, and the changelists which submitted those files, into the local server. A fetch is only allowed if the files being fetched fit cleanly into the server to which you're currently connected, building precisely on a shared common history.

If there are no conflicts, the files and their changelists become new submitted changelists in this server. Conflict handling is configurable, using the **-u** option. If **-u** is not specified, and there are any conflicts or gaps, the fetch is rejected. The **-u** option specifies that the conflicting changelists should be unsubmitted, and the remote work is then fetched. After the fetch completes, use <u>p4 resubmit</u> to resubmit the conflicting local changes.

When the changelists are added to this server, they are given newly assigned change numbers but they retain the same description, user, date, type, workspace, and set of files. When the files are added to this server, they are kept in their same changelists, as new revisions starting after the current head. The new revisions retain the same revision number, file type, action, date, timestamp, digest, and file size. Although the changelists are new submitted changelists in this server, none of the submit triggers are run in this server.

Typically, the **p4** fetch command specifies a remote spec, and the **DepotMap** field in the remote spec specifies which files are to be fetched. The **p4** fetch command may also specify a filespec argument to further restrict the files to be fetched. If the remote spec uses differing patterns for the local and remote sides of the **DepotMap**, the filespec argument, if provided, must specify the files using the local filename syntax. If a particular changelist includes some files that match the filespec, and other files that do not, then only the matching files are included in the fetch. In order to ensure that a partial changelist is not fetched, an appropriate filespec should be specified (for example, //...@change,#head). In addition to the file revisions and the changelists, the **p4** fetch command also copies the archive content to this server.

The **p4** fetch command also copies all integration records which describe integrations to the files being fetched. These integration records are adjusted in the current server to reflect the resulting changelist numbers and revision numbers of the current server. In order to fetch a set of files, you must have read access to those files in the remote server, and you must have write access to those same files in the local server; your local userid is used as the userid at the remote server and you must already be logged in to both servers prior to running the **p4** fetch command.

By default, a server does not accept fetch requests from another server. In order to fetch from a server, an administrator of that server must enable fetching by setting **server.allowpush** to **1**.

The **p4** fetch command is atomic: either all the specified files are fetched, or none of them are fetched.

Files with the filetype modifiers +k, +1, or +S have some special considerations. Files of type +k have their digests cleared when fetched. This means certain cross-server merge conflicts are not detected. To re-generate the digests after the fetch, use the p4\_verify command. When fetching files of type +1, the new files are added to the server even if the files are currently open by a pending changelist in this server. When fetching files of type +S, old archives which exceed the specified limit are not purged by the fetch command.

The **p4 fetch** command is not allowed if there are unsubmitted changes in this server; use **p4 resubmit** to resubmit those changes first, or discard the shelves with **p4 shelve -d** if they are not wanted.

**p4 fetch** automatically performs a **p4 sync** as part of its operations.

#### **Options**

Note

With no options specified **p4** fetch fetches files from the remote server named origin.

| -k            | Suppresses automatic sync of workspace to the head revision.                                                                                                    |
|---------------|----------------------------------------------------------------------------------------------------|
| -m depth      | Specifies that Perforce should perform a shallow fetch; only the last number of revisions specified in <i>depth</i> are fetched.                                                                                                    |
| -n            | Performs correctness checks but doesn't fetch any files or changelists from the<br>remote server. In particular, Perforce checks for conflicts between work that's been<br>done in this server and working you're trying to fetch from the remote server. This<br>tells you whether your personal server is up to date with the remote server. |
| -r remotespec | Specifies a remote spec containing the address of the remote server, and a file mapping which is to be used to re-map the files when they are fetched from the remote server. See also <b>p4 remote</b> .                                                                                                    |
| -S stream     | Specifies a particular stream to fetch. If you specify a stream you cannot also specify a file or files.                                                                                                    |
| -u            | Specifies that conflicting changes should be unsubmitted. The <b>-u</b> option requires the <b>-r</b> option.                                                                                                    |
| -v            | Specifies verbose mode, which provides diagnostics for debugging.                                                                                                    |
| filespec      | Specifies which files to fetch. If you specify a file or files you cannot specify a stream with the <b>-S</b> option.                                                                                                    |

#### **Usage Notes**

| Can File Arguments Use<br>Revision Specifier? | Can File Arguments Use<br>Revision Range? | Minimal Access Level Required                                    |
|-----------------------------------------------|-------------------------------------------|------------------------------------------------------------------|
| N/A                                           | N/A                                       | <pre>read on the remote server, write on the local server.</pre> |

# Examples

p4 fetch -m 5 -r dev Fetch the most recent 5 revisions of each file in the dev remote spec.

### **Related Commands**

To push to a remote server

<u>p4 push</u>

# p4 filelog

### **Synopsis**

Print detailed information about files' revisions.

#### **Syntax**

```
p4 [g-opts] filelog [-c change] [-h -i -l -L -t -p -s] [-m max] file[revRange]
```

### Description

**p4 filelog** describes each revision of the files provided as arguments. At least one file or file pattern must be provided as an argument. If the file specification includes a revision range, only the specified revisions are listed.

By default, the output consists of one line per revision in reverse chronological order. The format of each line is:

... #rev change chnum action on date by user@client (type) 'description'

where:

- *rev* is the revision number;
- *chnum* is the number of the submitting changelist;
- *action* is the operation the file was open for: *add*, *edit*, *delete*, *branch*, *import*, or *integrate*;

If the action is **import** (that is, integrate from a remote depot) or **integrate**, Perforce displays a second line description, formatted as

```
... #integration-action partner-file
```

See <u>p4 integrated</u> for a full description of integration actions.

- *date* is the submission date (by default), or date and time (if the -t option is used).
- *user* is the name of the user who submitted the revision;
- *client* is the name of the client workspace from which the revision was submitted;
- *type* is the <u>type</u> of the file at the given revision; and
- *description* is the first 30 characters of the corresponding changelist's description.

If the **-1** option is used, the *description* is the full changelist description as entered when the changelist was submitted. If the **-L** option is used, the description is the full changelist description, truncated to 250 characters.

### **Options**

| -c change     | Display only files submitted at the specified changelist number.                                                                                                    |
|---------------|----------------------------------------------------------------------------------------------------|
| -h            | Display file content history instead of file name history. The revisions that are listed include revisions of other files that were branched/copied (using <u>p4 integrate</u> and <u>p4 resolve</u> -at) to the specified revision. Revisions that were replaced by copying or branching are not displayed, even if they are in the history of the specified revision.            |
| -i            | Follow file history across branches. If a file was created by integration (p4 <u>integrate</u> ), Perforce describes the file's revisions and displays the revisions of the file from which it was branched (back to the branch point of the original file). File history inherited by renaming (p4 move) is always displayed, regardless of whether or not the -i option is used. |
| -1            | List long output, with the full text of each changelist description.                                                                                                    |
| -L            | List long output, with the full text of each changelist description truncated at 250 characters.                                                                                                    |
| -m <i>max</i> | List only the first <i>max</i> changes per file output.                                                                                                    |
| -p            | When used with the <b>-h</b> option, do not follow content of promoted task streams.<br>This option is useful when there are many child task streams branched from the supplied <i>file</i> argument.                                                                                                    |
| -s            | Display a shortened form of output by ignoring non-contributory integrations<br>(for example, integrations involving "branch into" or copy into" operations are not<br>displayed)                                                                                                    |
| -t            | Display the time as well as the date.                                                                                                    |
| g-opts        | See <u>"Global Options" on page 521</u> .                                                                                                    |

### **Usage Notes**

| Can File Arguments Use<br>Revision Specifier? | Can File Arguments Use<br>Revision Range? | Minimal Access Level Required |
|-----------------------------------------------|-------------------------------------------|-------------------------------|
| Yes                                           | No                                        | list                          |

• Because p4 filelog's output can be quite large when called with highly non-restrictive file arguments (for example, p4 filelog //depot/... displays the revision history for every file in the depot), p4 filelog commands may be subject to a maxresults limitation as set in p4 group.

• If both the **-i** and the **-m** *maxrev* options are used, and a branch is encountered within the most recent *maxrev* revisions of the file, the most recent *maxrev* revisions of the file prior to the branch

point are also displayed. **p4 filelog -i** follows branches down to a depth of 50 levels, which should be more than sufficient for any site.

• Old revisions of temporary object files (file type modifier +Sn) are displayed with an action of purge.

### Examples

| p4 filelog //depot/proj1/     | Display the revision history for every file under the depot's <b>proj1</b> directory.                           |
|-------------------------------|----------------------------------------------------------------------------------------------------|
| p4 filelog file1.c@100,@120   | Display the revision history for <b>file1.c</b> from changelists 100 through 120.                               |
| p4 filelog file1.c#have,#head | If you do not have the latest revision of file1.c, display revision history since your last sync.               |
| p4 filelog file1.c file1.h    | Show the revision history for files file1.c and file1.h, which reside locally in the current working directory. |

| To read additional information about each file                 | p4 files  |
|----------------------------------------------------------------|-----------|
| To display file information in a format suitable for scripts   | p4 fstat  |
| To view a list of open files                                   | p4 opened |
| To view a list of files you've synced to your client workspace | p4 have   |

# p4 files

## **Synopsis**

Provide information about files in the depot without accessing their contents.

#### **Syntax**

```
p4 [g-opts] files [-a -A -e] [-m max] file[revRange]...
p4 [g-opts] files -U unloadfile...
```

#### Description

This command lists each file that matches the <u>file patterns</u> provided as arguments. If a revision specifier is given, the files are described at the given revision. One file is listed per line, and the format of each line is:

depot-file-location#rev - action change changelist (filetype)

where:

- depot-file-location is the file's location relative to the top of the depot,
- *rev* is the <u>revision number</u> of the head revision of that file,
- *action* is the action taken at the head revision: add, edit, delete, branch, move/add, move/delete, integrate, import, purge, or archive,
- *changelist* is the number of the changelist in which the revision was submitted, and
- *filetype* is the Perforce <u>file type</u> of this file at the head revision.

Unlike most Perforce commands, **p4 files** reports on any file in the depot; it is not limited to only those files that are visible through the client view. If a file pattern on the command line is given in client syntax, only files in the client workspace are shown.

| -a     | For each file, list all revisions within a specified revision range, rather than only the highest revision in the range. |
|--------|----------------------------------------------------------------------------------------------------|
| -A     | Limit output to files in archive depots.                                                                                 |
| -е     | Exclude deleted, purged, or archived files; the files that remain are those available for syncing or integration.        |
| -m max | Limit output to the first <i>max</i> files.                                                                              |

-U *unloadfile* List only files in the unload depot. See <u>p4 unload</u> for details.

*g-opts* See <u>"Global Options" on page 521</u>.

#### **Usage Notes**

| Can File Arguments Use<br>Revision Specifier? | Can File Arguments Use<br>Revision Range? | Minimal Access Level Required |
|-----------------------------------------------|-------------------------------------------|-------------------------------|
| Yes                                           | Yes                                       | list                          |

- The specified revision can be a revision range; in this case, only those files with revisions within the specified range are listed, and by default, only the highest revision in that range is listed. (To display information for all files within a revision range, use **p4 files -a**.)
- Because the output of **p4** files can be quite large when called with highly non-restrictive file arguments (for example, **p4** files //depot/... prints information about all the files in the depot), it may be subject to a maxresults limitation as set in <u>p4 group</u>.

#### **Examples**

| p4 files //depot/                            | Provides information about all files in the depot.                                                                                                    |
|----------------------------------------------|----------------------------------------------------------------------------------------------------|
| p4 files //clientname/                       | Provides information about all depot files visible through the client view.                                                                                                    |
| p4 files @2011/03/10                         | Provides information about all depot file revisions that existed on March 10, 2011.                                                                                                    |
| p4 files @2011/03/31:08:00,@2011/03/31:17:00 | Lists all files and revisions changed during business hours on March 31, 2011.                                                                                                    |
| p4 files //depot/proj2/@p2lab                | Lists files and revisions under the directory //depot/proj2/ tagged by label p2lab.                                                                                                    |
| p4 files //depot/file.c                      | Show information on the head revision of <b>//depot/file.c</b> . (that is, the <i>highest</i> revision in the implied range of <b>#1,#head</b> )                                               |
| p4 files -a //depot/file.c                   | Show information on every revision of // depot/file.c (that is, <i>all</i> revisions in the implied range of <b>#1,#head</b> )                                                                 |
| p4 files -A //arch/depot/proj/               | If an administrator has used <b>p4</b> archive<br>to transfer <b>//depot/proj/</b> to an archive<br>depot named <b>arch</b> , displays information<br>about the files in the archived project. |

| To list the revision history of files                | p4 filelog |
|------------------------------------------------------|------------|
| To see a list of all currently opened files          | p4 opened  |
| To see a list of the file revisions you've synced to | p4 have    |
| To view the contents of depot files                  | p4 print   |

# p4 fix

## **Synopsis**

Link jobs to the changelists that fix them.

#### **Syntax**

p4 [g-opts] fix [-d] [-s status] -c changelist jobName ...

## Description

The **p4 fix** command links jobs (descriptions of work to be done) to a changelist (a set of changes to files that does the work described by a job).

If the changelist has not yet been submitted, the job appears on the <u>p4\_submit</u> or <u>p4\_change</u> form for the changelist to which it's linked, and under normal circumstances, the status of the job is changed to **closed** when the changelist is submitted. If the changelist has already been submitted when you run **p4 fix**, the job's status is changed to a default status (typically **closed**) immediately.

To change a job status to something other than the default status (typically **closed**) when you submit a changelist, supply the **-s** option to **p4 fix**, **p4 submit**, or **p4 change**.

Because described work can be fixed over multiple changelists, one job can be linked to multiple changelists. Because a single changelist might fix ten bugs, multiple jobs can be linked to the same changelist. You can do this in one command execution by providing multiple jobs as arguments to **p4** fix.

| -c changelist | The changelist to mark as fixed.                                                                                                    |  |
|---------------|----------------------------------------------------------------------------------------------------|--|
| -d            | Delete the fix record for the specified job at the specified changelist. The job's status will not change.                                                                                                    |  |
| -s status     | Upon submission of the changelist, change the job's status to <i>status</i> , rather than the default value <b>closed</b> (or some other value as defined in the <b>Presets:</b> of field 102 of the <u>p4_jobspec</u> form).                                               |  |
|               | If the changelist to which you're linking the job been <b>submitted</b> , the status value is immediately reflected in the job's status.                                                                                                    |  |
|               | If the changelist is <b>pending</b> , the job status is changed on submission of the changelist, provided that the <b>-s</b> option is also supplied to <b>p4 submit</b> and the desired status appears next to the job in the <b>p4 submit</b> form's <b>Jobs</b> : field. |  |
|               | To leave a job unchanged, use the special status of <b>same</b> .                                                                                                    |  |

*g-opts* See <u>"Global Options" on page 521</u>.

#### **Usage Notes**

| Can File Arguments Use<br>Revision Specifier? | Can File Arguments Use<br>Revision Range? | Minimal Access Level Required |
|-----------------------------------------------|-------------------------------------------|-------------------------------|
| N/A                                           | N/A                                       | open                          |

- Because the format of jobs can be changed from site to site, it is possible that the jobs on your system no longer have a **Status:** field. If so, you can still link jobs to changelists with **p4** fix, but Perforce will not change any of the job fields' values when the changelist is submitted.
- You can change a fixed or unfixed job's status at any time by editing the job with <u>p4\_job</u>.
- Another way to fix (or unfix) a job is to add it to (or delete it from) the **Jobs:** field of an unsubmitted changelist's <u>p4</u> submit or <u>p4</u> change form.
- You can't **p4** fix a job to the default changelist; instead, add the job to the **Jobs**: field of the default changelist's **p4** submit form when submitting it to the depot.
- If you use p4 fix -s *status* on a job, and then use the -s option with p4 <u>submit</u> or p4 <u>change</u>, the Jobs: field of the changelist's form will also require a status value (the default value being the one specified by p4 fix -s *status*). The job(s) will be assigned the specified *status* upon successful submission of the changelist. If no status value is specified in the form, the error message:

Wrong number of words for field 'Jobs'.

is displayed.

**p4** fix -s *status*, **p4** submit -s, and **p4** change -s are intended for use in conjunction with defect tracking systems.

Under normal circumstances, end users do not use these commands, and use <u>p4</u> submit and <u>p4</u> change without the **-s** option. In this case, only the job number is required in the **Jobs**: field, and each job's status is set to a default value (typically **closed**) on completion of the submit.

#### **Examples**

| p4 fix -c 201 job000141 job002034    | Mark two jobs as being fixed by changelist 201.                                                                            |
|--------------------------------------|----------------------------------------------------------------------------------------------------|
|                                      | If changelist 201 is still <b>pending</b> , the jobs' status is changed to <b>closed</b> when the changelist is submitted. |
| p4 fix -c 201 -s suspended job002433 | Mark <b>job002433</b> as <b>suspended</b> , rather than <b>closed</b> , when changelist 201 is submitted.                  |

#### Requires use of the **-s** option with **<u>p4</u>** submit.

| To add or delete a job from a pending changelist           | p4 change         |
|------------------------------------------------------------|-------------------|
| To add or delete a job from the default changelist         | <u>p4 submit</u>  |
| To view a list of connections between jobs and changelists | <u>p4 fixes</u>   |
| To create or edit a job                                    | p4 job            |
| To list all jobs, or a subset of jobs                      | <u>p4 jobs</u>    |
| To change the format of jobs at your site (superuser only) | <u>p4 jobspec</u> |
| To read information about the format of jobs at your site  | p4 jobspec -o     |

# p4 fixes

## **Synopsis**

List jobs and the changelists that fix them.

#### **Syntax**

```
p4 [g-opts] fixes [-i] [-m max] [-j job] [-c changelist] [file[revRange]...]
```

## Description

After a job has been linked to a particular numbered changelist with <u>p4 fix</u>, <u>p4 change</u>, or <u>p4 submit</u>, the job is said to have been *fixed* by the changelist (even if the changelist is still pending). The **p4 fixes** command lists changelists and the jobs they fix.

If invoked without arguments, **p4** fixes displays all fix records. Fix records are displayed in the following format:

jobname fixed by change changelist on date by user (status)

You can limit the listed fixes by combining the following options when calling **p4** fixes:

- Use the -c changelist option to list only the jobs fixed by that pending or submitted changelist.
- Use the -j *job* option to list only those pending or submitted changelists that fix that job.
- Provide one or more file pattern arguments. If you provide a file argument, only submitted changelists affecting files that match the file patterns are listed; pending changelists are not included. If a revision specifier or revision range is included, only submitted changelists that affected files at the given revisions are listed. You can use the -i option with a file pattern argument to include fixes made by changelists that were integrated into the specified files.
- Use the -m *max* option to limit the output to the first max fixes.

| -c changelist | Limit the displayed fixes to those that include the specified changelist.                  |
|---------------|--------------------------------------------------------------------------------------------|
| -i            | Include fixes made by changelists that affected files integrated into the specified files. |
| -j jobname    | Limit the displayed fixes to those that include the specified job.                         |
| -m <i>max</i> | List only the first <i>max</i> fixes.                                                      |
| g-opts        | See <u>"Global Options" on page 521</u> .                                                  |

|       | Can File Arguments Use<br>Revision Specifier? | Can File Arguments Use<br>Revision Range?                            | Minimal Access Level Required          |
|-------|-----------------------------------------------|----------------------------------------------------------------------|----------------------------------------|
|       | Yes                                           | Yes                                                                  | list                                   |
| Examp | oles                                          |                                                                      |                                        |
|       | p4 fixes //depot/proj1/                       | Display all fixes made by sub<br>any files under <b>//depot/proj</b> | mitted changelists that included<br>1. |
|       | p4 fixes file.c                               | Display all fixes made by sub and all revisions of <b>file.c</b> .   | mitted changes that included any       |
|       | p4 fixes file.c#5                             | Display all fixes made by sub<br>revisions 1 through 5 of file.      | 0                                      |
|       | p4 fixes file.c#5,5                           | Display only those fixes assoc<br>which file.c#5 was submitte        | 0                                      |
|       | p4 fixes -c 414                               | Display all jobs fixed by pend                                       | ling or submitted changelist 414.      |

| To create or edit an existing job                                               | <u>p4_job</u> |
|---------------------------------------------------------------------------------|---------------|
| To list all jobs known to the system                                            | p4_jobs       |
| To attach a job to a particular changelist; the job is fixed by that changelist | <u>p4 fix</u> |
| To change the format of jobs at your site ( <i>superuser only</i> )             | p4_jobspec    |
| To read information about the format of jobs at your site                       | p4 jobspec -o |

# p4 flush

## **Synopsis**

Update a client workspace's have list without actually copying any files.

#### Syntax

p4 [g-opts] flush [-f -L -n -q] [file[revRange] ...]

its purpose.

## Description

# WarningUsing p4 flush incorrectly can be dangerous.If you use p4 flush incorrectly, the versioning service's metadata will not reflect<br/>the actual state of your client workspace, and subsequent Perforce commands will<br/>not operate on the files you expect! Do not use p4 flush until you fully understand

It is rarely necessary to use **p4** flush.

The **p4 flush** command performs half the work of a <u>p4</u> **sync**. Running <u>p4</u> **sync** *filespec* has two effects:

- The file revisions in the *filespec* are copied from the depot to the client workspace;
- The workspace's *have list* (which tracks which file revisions have been synced, and is managed by the Perforce service) is updated to reflect the new client workspace contents.

**p4 flush** performs only the *second* of these steps. Under most circumstances, this is not desirable, because a client workspace's have list should always reflect the workspace's true contents. However, if the workspace's contents are already out of sync with the have list, **p4 flush** can sometimes be used to bring the have list in sync with the actual contents. Because **p4 flush** performs no actual file transfers, this command is much faster then the corresponding <u>p4 sync</u>.

Use **p4 flush** only when you need to update the have list to match the actual state of the client workspace. The <u>"Examples" on page 130</u> subsection describes two such situations.

### **Options**

| -f     | Force the flush. Perforce performs the flush even if the client workspace already has the file at the specified revision. If the file is writable, it is overwritten. This option does not affect open files, but it <i>does</i> override the <b>noclobber</b> client option. |
|--------|----------------------------------------------------------------------------------------------------|
| -L     | For scripting purposes, perform the flush on a list of valid file arguments in full depot syntax with a valid revision number.                                                                                                    |
| -n     | Display the results of the flush without actually performing the flush. This lets you make sure that the flush does what you think it will do before you do it.                                                                                                    |
| -q     | Quiet operation: suppress normal output messages. Messages regarding errors or exceptional conditions are not suppressed.                                                                                                    |
| g-opts | See <u>"Global Options" on page 521</u> .                                                                                                    |

#### **Usage Notes**

| Can File Arguments Use<br>Revision Specifier? | Can File Arguments Use<br>Revision Range? | Minimal Access Level Required |
|-----------------------------------------------|-------------------------------------------|-------------------------------|
| Yes                                           | Yes                                       | read                          |

• Because p4 flush updates the have list without copying files, and p4 sync -f updates the client workspace to match the have list, p4 flush *files* followed by p4 sync -f *files* is almost equivalent to p4 sync *files*. This means that a bad flush can be almost entirely fixed by following it with a p4 sync -f of the same file revisions that were originally flushed.

Unfortunately, this is not a complete remedy, because any file revisions that were deleted from the have list by **p4 flush** will remain in the client workspace even after the **p4 sync** -f. In this case, you will need to manually remove deleted file revisions from the client workspace.

• p4 flush is an alias for p4 sync -k.

#### **Examples**

- Ten users at the same site need to set up new, identical client workspaces from the same depot at a remote location over a slow link. The standard method calls for each user to run identical <u>p4 sync</u> commands, but if bandwidth is limited, there's a faster way:
  - One user runs <u>p4 sync</u> *files* from his client workspace firstworkspace.
  - The other users copy the newly synced files from the first user's client workspace into their own client workspaces using their local OS file-copying commands.
  - The other users run **p4** flush *files* @*firstworkspace*, which brings their client workspaces' have lists into sync with the files copied into the client workspaces in the last step.

Because **p4 flush** moves no files across the slow link, the process can be much faster then running the same **<u>p4</u> sync** command ten separate times.

• Joe has a client workspace called joe that has a Root: of

/usr/joe/project1/subproj

and a View: of

//depot/joe/proj1/subproj/... //joe/...

He decides that all the files under /usr/joe/project1 need to be included in the workspace, and accomplishes this by using p4 client to change the **Root**: to

/usr/joe/project1

and the View: to

//depot/joe/proj1/... //joe/...

This keeps his current client workspace files in the same place, while extending the scope of the workspace to include other files. But when Joe runs his next <u>p4 sync</u>, he's surprised to see that Perforce deletes every non-open file in the client workspace and replaces it with an identical copy of the same file!

Perforce behaves this way because the have list describes each file's location relative to the client root, and the physical location of each file is only computed when each Perforce command is run. Thus, Perforce thinks that each file has been relocated, and the <u>p4\_sync</u> deletes the file from its old location and copies it into its new location.

To make better use of Perforce, Joe might have performed a **p4 flush #have** instead. This would have updated his client workspace's have list to reflect the files' "new" locations without actually copying any files.

| p4 flush is an alias for <u>p4 sync</u> -k                                           | <u>p4 sync</u> -k |
|--------------------------------------------------------------------------------------|-------------------|
| To copy files from the depot to the client workspace                                 | <u>p4 sync</u>    |
| To bring the client workspace in sync with the have list after a bad <b>p4 flush</b> | <u>p4 sync</u> -f |

# p4 fstat

## **Synopsis**

Dump file info in format suitable for parsing by scripts.

#### Syntax

```
p4 [g-opts] fstat [-F filter] [-L -r -U] [-T fields] [-m max] [-c|-e change]
                  [-Ox -Rx -Sx] [-A pattern] file[rev]...
```

## Description

The p4 fstat command dumps information about each file, with information for each field on a separate line. The output is best used within a Perforce API application where the items can be accessed as variables, but is also suitable for parsing by scripts.

Use the -m max option to limit the output to the first max files.

To change the field on which output is sorted, use one of the **-Sx** options, and to reverse sort order, use the **-r** option.

To filter the output on some function of the form fields (for example, all files larger than a certain size and with a certain filetype), use the **-F** *filter* option.

To limit output to the set of fields specified in a *fields* argument, use the -T *fields* option. The list of field names can be separated by spaces or commas.

The head type fields, for example, headTime, return information for the file revision provided for the file argument. If no specific revision is given, it returns information for the head revision.

# **Form Fields**

| The fields shown will vary | y with the selected file. |
|----------------------------|---------------------------|
|                            |                           |

| Field Name            | Description                                                                                             | Example/Notes                                                                      |
|-----------------------|----------------------------------------------------------------------------------------------------|------------------------------------------------------------------------------------|
| attr-name             | Attribute value for name                                                                                | attr-myAttr critical                                                               |
| attrProp- <i>name</i> | Set if <b>attr-<i>name</i></b> is a propagating attribute                                               | attrProp-myAttr                                                                    |
| clientFile            | Local path to file (in local<br>syntax by default, or in Perforce<br>syntax with the <b>-0p</b> option) | <pre>/staff/userid/src/file.c (or //workspace/src/file.c in Perforce syntax)</pre> |
| depotFile             | Depot path to file                                                                                      | //depot/src/file.c                                                                 |
| movedFile             | Name in depot of moved to/<br>from file                                                                 | <pre>//depot/src/file.c</pre>                                                      |

| Field Name  | Description                                                                                                    | Example/Notes                                                                                         |
|-------------|----------------------------------------------------------------------------------------------------|----------------------------------------------------------------------------------------------------|
| path        | Local path to file                                                                                                    | <pre>//workspace/src/file.c</pre>                                                                     |
| isMapped    | Set if the file is open for add<br>and it is mapped to current<br>client workspace                                            | isMapped                                                                                              |
| shelved     | Set if file is shelved                                                                                                    | shelved                                                                                               |
| headAction  | Action taken at head revision, if in depot                                                                                    | one of add, edit, delete, branch, move/<br>add, move/delete, integrate, import,<br>purge, or archive. |
| headChange  | Head revision changelist number, if in depot                                                                                  | 124                                                                                                   |
| headRev     | Head revision number, if in depot                                                                                             | 124                                                                                                   |
| headType    | Head revision type, if in depot                                                                                               | text, binary, text+k, etc. (see <u>"File</u><br>Types" on page 535.)                                  |
| headCharset | Head charset                                                                                                    | for unicode files                                                                                     |
| headTime    | Head revision changelist time,<br>if in depot. Time is measured<br>in seconds since 00:00:00 UTC,<br>January 1, 1970          | <b>919283152</b> is a date in early 1999                                                              |
| headModTime | Head revision modification<br>time (the time that the file was<br>last modified on the client<br>before submit), if in depot. | <b>919280483</b> is a date in early 1999                                                              |
| movedRev    | Head revision of moved file                                                                                                   | 157                                                                                                   |
| haveRev     | Revision last synced to workspace, if on workspace                                                                            | 23                                                                                                    |
| desc        | Changelist description (if using <b>-e</b> changelist and if the file was part of changelist)                                 | A Perforce changelist                                                                                 |
| digest      | MD5 digest of a file (requires - <b>01</b> option)                                                                            | A 32 hexadecimal digit string                                                                         |
| fileSize    | File length in bytes (requires <b>-</b><br><b>01</b> option)                                                                  | 63488                                                                                                 |

| Field Name         | Description                                                                                        | Example/Notes                                                                                                    |
|--------------------|----------------------------------------------------------------------------------------------------|----------------------------------------------------------------------------------------------------|
| action             | Open action, if opened in your<br>workspace                                                        | one of add, edit, delete, branch, move/<br>add, move/delete, integrate, import,<br>purge, or archive.                                                                                        |
| type               | Open type, if opened in your<br>workspace                                                          | A Perforce file type                                                                                                    |
| charset            | Open charset                                                                                       | (for unicode files)                                                                                                    |
| actionOwner        | User who opened the file, if open                                                                  | A Perforce username                                                                                                    |
| change             | Open changelist number, if opened in your workspace                                                | 75331                                                                                                    |
| resolved           | The number, if any, of resolved integration records                                                | 5                                                                                                    |
| unresolved         | The number, if any, of unresolved integration records                                              | 2                                                                                                    |
| reresolvable       | The number, if any, of re-<br>resolvable integration records                                       | 1                                                                                                    |
| otherOpen          | The number of other users who<br>have the file open, blank if no<br>other users have the file open | <ul> <li>1, 2, 3 <i>n</i>, preceded by <i>n</i> records listing the users (0 through <i>n</i>-1) with otherOpenn, otherActionn, and otherLockn fields as applicable. For example:</li> </ul> |
|                    |                                                                                                    | <pre> otherOpen 3 otherOpen0 user1@ws1 otherOpen1 user2@ws2 otherOpen2 user3@ws3</pre>                                                                                                    |
| otherOpen <i>n</i> | For each user with the file open,<br>the workspace and user with<br>the open file                  | user123@workstation9                                                                                                    |
| otherLock          | Present and set to null if<br>another user has the file locked,<br>otherwise not present           | otherLock                                                                                                    |
| otherLock <i>n</i> | For each user with the file<br>locked, the workspace and user<br>holding the lock                  | user123@workstation9<br>Because only one user at a time can<br>lock a file, if <i>n</i> is set, <i>n</i> is always <b>0</b> .                                                                |

| Field Name                                                                                                    | Description                                                                                                    | Example/Notes                                                                                                    |
|----------------------------------------------------------------------------------------------------|----------------------------------------------------------------------------------------------------|----------------------------------------------------------------------------------------------------|
| otherAction <i>n</i>                                                                                                    | For each user with the file open, the action taken                                                                            | one of add, edit, delete, branch, move/<br>add, move/delete, integrate, import,<br>purge, or archive.                                                       |
| otherChangen                                                                                                    | For every changelist with the file open, the changelist                                                                       | 75612                                                                                                    |
| openattr- <i>name</i>                                                                                                   | For every changelist with the file open, the attribute value for name                                                         | attr-name                                                                                                    |
| openattrProp- <i>name</i>                                                                                               | Set if <b>attr-<i>name</i></b> is a propagating attribute                                                                     | attrProp- <i>name</i>                                                                                                    |
| ourLock                                                                                                    | Present and set to null if the current user has the file locked, otherwise not present                                        | ourLock                                                                                                    |
| resolveActionn<br>resolveBaseFilen<br>resolveBaseRevn<br>resolveFromFilen<br>resolveStartFromRevn<br>resolveEndFromRevn | Pending integration action,<br>base file, base revision number,<br>from file, starting, and ending<br>revision, respectively. | For pending integration record information, use the <b>-0r</b> option.                                                                                      |
| totalFileCount                                                                                                    | The number of files examined.                                                                                                 | Appears in the first file's output<br>when you use the <b>-m</b> max option in<br>conjunction with one of the <b>-S</b> x or <b>-</b> r<br>sorting options. |

| -A pattern    | Restrict displayed attributes to those that match the specified <i>pattern</i> . For example, for the selected files, <b>-A</b> <i>foo</i> * displays only attributes whose name starts with <i>foo</i> . |
|---------------|----------------------------------------------------------------------------------------------------|
| -c change     | Display only files affected after the given changelist number. This operation is much faster than using a revision range on the affected files.                                                           |
| -e change     | Display only files affected by the given changelist number. This option is much faster than using a revision range on the affected files.                                                                 |
| -F filter     | List only those files that match the criteria specified by <i>filter</i> . See <u>"Usage</u> <u>Notes" on page 138</u> for a discussion of filters.                                                       |
| -L            | For scripting purposes, report file information on a list of valid file arguments in full depot syntax with a valid revision number.                                                                      |
| -m <i>max</i> | Produce fstat output for only the first <i>max</i> files.                                                                                                    |

| -0a | Output attributes set by <u>p4_attribute</u> .                                                                                    |
|-----|----------------------------------------------------------------------------------------------------|
| -0d | Output the digest of an attribute.                                                                                                |
| -0e | Output attribute values encoded as hex.                                                                                           |
| -0f | Output all revisions for the given files, suppressing the <b>other</b> [] and <b>resolve</b> [] fields.                           |
| -01 | Output a <b>fileSize</b> field displaying the length of the file and a digest field for each revision.                            |
|     | <b>p4 fstat -e</b> <i>shelvedChange</i> <b>-Rs -01</b> reports the file size and digest of files shelved at the specified change. |
| -Ор | Display the <b>clientFile</b> in Perforce syntax, as opposed to local syntax.                                                     |
| -0r | Display pending integration record data for files open in the current workspace.                                                  |
| -0s | Shorten output by excluding client workspace data (for instance, the <b>clientFile</b> field).                                    |
| -r  | Sort the output in reverse order.                                                                                                 |
| -Rc | Limit output to files mapped into the current workspace.                                                                          |
| -Rh | Limit output to files on your have list; that is, to files synced to the current workspace.                                       |
| -Rn | Limit output to files opened at revisions not at the head revision.                                                               |
| -Ro | Limit output to open files in the current workspace.                                                                              |
| -Rr | Limit output to open files that have been resolved.                                                                               |
| -Rs | Limit output to shelved files. Requires -e <i>changelist</i> option.                                                              |
|     | <b>p4 fstat -e</b> <i>shelvedChange</i> <b>-Rs -01</b> reports the file size and digest of files shelved at the specified change. |
| -Ru | Limit output to open files that are unresolved.                                                                                   |
| -Sd | Sort by date.                                                                                                    |
| -Sh | Sort by have revision.                                                                                                    |
| -Sr | Sort by head revision.                                                                                                    |
| -Ss | Sort by filesize.                                                                                                    |
| -St | Sort by filetype.                                                                                                    |

| -T fields | List only those fields that match the field names specified by <i>fields</i> . The list of field names can be separated by spaces or commas.                                                                                                    |
|-----------|----------------------------------------------------------------------------------------------------|
| -U        | Include files in the unload depot when displaying data. See <u>p4_unload</u> for details.                                                                                                    |
| g-opts    | See <u>"Global Options" on page 521</u> .                                                                                                    |
|           | The <b>-s</b> global option (which prefixes each line of output with a tag describing the type of output as <b>error</b> , <b>warning</b> , <b>info</b> , <b>text</b> , or <b>exit</b> ) can be particularly useful when used with <b>p4</b> fstat. |

| Can File Arguments Use<br>Revision Specifier? | Can File Arguments Use<br>Revision Range? | Minimal Access Level Required |
|-----------------------------------------------|-------------------------------------------|-------------------------------|
| Yes                                           | Yes                                       | list                          |

The only argument required for the **p4** fstat command, is the *file[rev]* argument. All other options relate to limiting the set of files operated on or controlling the amount and display of information for the selected files.

#### Filters

Use **p4** fstat -F *filter* to limit the list of files to those that meet certain criteria. You can use logical operators on any of the form fields displayed by **p4** fstat. The usual comparison operators (=, >, <, >=, and <=) are available. Regular expression matching is supported by the regular expression matching operator (~=).

The following filter expression filters for files of a certain size whose headType field is set to text.

```
-F "fileSize > 100000 & headType=text"
```

Filters used for **fstat** are case-sensitive. All alphanumeric strings (including words including embedded punctuation) separated by whitespace are indexed as words.

Spaces between search terms in a filter are treated as boolean AND operations. To find files that contain any of the key/value pairs (boolean OR), separate the terms with the "|" character.

Ampersands (&) can be used as boolean ANDs as well; the boolean operators bind in the order &, |, space (highest precedence to lowest precedence). Use parentheses to change the grouping order.

Additionally, you can use the NOT operator (^) to negate the sense of some comparisons.

Search results can be narrowed by matching values within specific fields with the filter syntax "*fieldname=value*". The *value* must be a single token, including both alphanumeric characters and punctuation.

The wildcard "\*" allows for partial word matches. The filter "*fieldname*=string\*" matches "string", "stringy", "stringlike", and so on.

Date fields can be matched by expressing the filter date as **yyy/mm/dd** or **yyyy/mm/dd:hh:mm:ss**. If a specific time is not provided, the equality operator (=) matches the entire day.

To search for text containing characters that are filter expression operators, escape the characters with a backslash (\) character. To match the backslash character, escape it with an additional backlash (\ \). Using backslashes to escape search queries has two special cases: you can escape the Perforce "..." wildcard with \..., and you can search for empty fields with \0.

The behavior of comparison operators depends on the type of field you're comparing against. All fields that fstat processes are text fields. The equality operator (=) or case-insensitive equality operator (~=) matches the file if the word given as the value is found anywhere in the specified field. The relational operators are of limited use here, because they match the file if *any* word in the specified field matches the provided value. Relational operators are always case-sensitive. For example, if a changelist has a text field desc that contains the phrase bug not fixed, and the filter is "desc<fixed", the file matches the filter, because bug<fixed.

#### **Other Usage Notes**

- If you use -e *changelist* with the -Ro option, only pending changes are considered, so that files open for add are included in the output.
- For files containing the special characters @, #, \*, and %, the clientFile displays the special character, and the depotFile displays the filename containing the ASCII expression of the character's hexadecimal value.
- The **size** and **digest** fields are based on the normalized (UNIX linefeed convention) and uncompressed version of the depot file, regardless of how the file is represented when synced to a client workspace.
- The -L option is intended for use by scripts or automated reporting processes. File arguments must be in full depot syntax, and have a valid revision number. File specifications that do not meet these requirements are silently ignored.
- The syntax of **p4** fstat was changed in Release 2004.2. The older -C, -H, -W, -P, -1, and -s options are supported for compatibility purposes.

#### **Examples**

| p4 fstat file.c      | Displays information on file.c.                                                                          |
|----------------------|----------------------------------------------------------------------------------------------------|
| p4 fstat //c@20,@now | Displays information<br>on all <b>.c</b> files after the<br>checking-in of files<br>under changelist 20. |
| p4 fstat -Os file.c  | No client workspace information lines                                                                    |

| p4 fstat |
|----------|
|----------|

|        |                                                                                   | ( <b>clientFile</b> ) are displayed.                                                                              |
|--------|-----------------------------------------------------------------------------------|----------------------------------------------------------------------------------------------------|
|        | p4 fstat -Osl file.c                                                              | No client workspace<br>information lines are<br>displayed, but the<br>fileSize and digest<br>lines are displayed. |
|        | p4 fstat -Os -Ol file.c                                                           | Equivalent to p4 fstat<br>-0sl.                                                                                   |
|        | <pre>p4 fstat -F "clientFile=c:\\ws\\file.c" //depot/main/</pre>                  | If a path contains<br>backslashes, escape<br>them with backslashes.                                               |
|        | <pre>p4 fstat -F "clientFile~=c:\\ws\\[Ff]ile.c" //depot/main/</pre>              | Use the ~= regular<br>expression modifier to<br>specify a regexp that<br>matches File.c and<br>file.c.            |
|        | <pre>p4 fstat -Ol -F "fileSize &lt; 1024 &amp; headType=text" //depot/main/</pre> | Display information<br>on all text files under<br>//depot/main/ that<br>are smaller than 1024<br>bytes in length. |
|        | p4 fstat -T 'depotFile, headRev' file.c                                           | Display only the depotFile and headRev fields for file.c.                                                         |
| Relate | d Commands                                                                        |                                                                                                    |
|        |                                                                                   |                                                                                                    |

| To read additional information about each file            | <u>p4 files</u>   |
|-----------------------------------------------------------|-------------------|
| To display file information including change descriptions | <u>p4 filelog</u> |

# p4 grep

## **Synopsis**

Print lines in files (or revisions of files) that match a pattern.

#### **Syntax**

```
p4 [g-opts] grep [-a -i -n -s -T] [-v | -l | -L] [-F | -G] [-A num] [-B num] [-C num]
-e pattern file[revRange] ...
```

## Description

The p4 grep command searches for lines that match a given regular expression.

By default, **p4** grep operates on the head revision. If the file argument specifies a revision, all files as of that revision number are searched. If the file argument has a revision range, only those files selected by that revision range are searched, and the highest revision in that range is used for each file.

The following example shows you can find all occurrences of a whole word:

```
p4 grep -e "voodoo" //depot/main/myDir/....
```

| -a         | Search all revisions within the specified range, rather than only the highest revision in the range.                                                                       |
|------------|----------------------------------------------------------------------------------------------------|
| -A num     | Display <i>num</i> lines of trailing context after matching lines.                                                                                                    |
| -B num     | Display <i>num</i> lines of trailing context before matching lines.                                                                                                    |
| -C num     | Display <i>num</i> lines of output context.                                                                                                    |
| -e pattern | The <i>pattern</i> s used by <b>p4 grep</b> are regular expressions comparable to those used in UNIX; their syntax is fully defined in the output of <b>p4 help grep</b> . |
| -F         | Interpret the pattern as a fixed string.                                                                                                    |
| -G         | Interpret the pattern as a regular expression.                                                                                                    |
| -i         | Perform case-insensitive pattern matching. (By default, matching is case-sensitive.)                                                                                       |
| -L         | Display the name of each selected file from which no output would normally have been displayed; scanning stops at the first match.                                         |
| -n         | Display a matching line number after the file revision number.                                                                                                    |

| -v     | Display files with non-matching lines.                                                                                                    |
|--------|----------------------------------------------------------------------------------------------------|
| -1     | Display the name of each selected file from which output would have been displayed; scanning stops at the first match.                                        |
| - S    | Suppress error messages from files with more than 4096 characters in a single line.<br>(By default, <b>p4 grep</b> abandons these files and reports an error) |
| -t     | Treat binary files as text. (By default, only files of type text are selected for pattern matching.)                                                          |
| g-opts | See <u>"Global Options" on page 521</u> .                                                                                                    |

| Can File Arguments Use<br>Revision Specifier? | Can File Arguments Use<br>Revision Range? | Minimal Access Level Required |
|-----------------------------------------------|-------------------------------------------|-------------------------------|
| N/A                                           | N/A                                       | read                          |

• By default, **p4** grep searches at most 10,000 revisions. This limit is controlled by the dm.grep.maxrevs configurable.

# p4 group

## **Synopsis**

Add or delete users from a group, or set the maxresults, maxscanrows, maxlocktime, and timeout limits for the members of a group.

#### **Syntax**

```
p4 [g-opts] group [-a | -A] groupname
p4 [g-opts] group -d [-a] groupname
p4 [g-opts] group -o groupname
p4 [g-opts] group -i [-a | -A]
```

## Description

A *group* is a list of Perforce users. Use groups to set access levels in the **p4 protect** form, to limit the maximum amount of data that can be retrieved from Perforce by particular users with a single command, to set the timeout period for **p4 login** tickets, and to provide information for the **p4 ldapsync** command.

To delete a group, use **p4 group -d** *groupname*, or call **p4 group** *groupname* and remove all the users from the resulting form.

| Field Name   | Туре      | Description                                                                                                    |
|--------------|-----------|----------------------------------------------------------------------------------------------------|
| Group:       | Read-only | The name of the group, as entered on the command line.                                                                                                    |
| MaxResults:  | Writable  | The maximum number of results that members of<br>this group can access from the service from a single<br>command. The default value is <b>unset</b> . See <u>"Usage</u><br><u>Notes" on page 145</u> for more details.         |
| MaxScanRows: | Writable  | The maximum number of rows that members of<br>this group can scan from the service from a single<br>command. The default value is <b>unset</b> . See <u>"Usage</u><br><u>Notes" on page 145</u> for more details.              |
| MaxLockTime: | Writable  | The maximum length of time (in milliseconds) that<br>any one operation can lock any database table when<br>scanning data. The default value is <b>unset</b> . See <u>"Usage</u><br><u>Notes" on page 145</u> for more details. |
| Timeout:     | Writable  | The duration (in seconds) of the validity of a session ticket created by <u>p4_login</u> . The default value is 43,200                                                                                                    |

## **Form Fields**

| Field Name        | Туре                 | Description                                                                                                    |
|-------------------|----------------------|----------------------------------------------------------------------------------------------------|
|                   |                      | seconds (12 hours). To create a ticket that does not expire, set the Timeout: field to unlimited.                                                                                                    |
| PasswordTimeout:  | Writable             | The length of time (in seconds) for which passwords for users in this group remain valid. To disable password aging, use a value of <b>unset</b> .                                                                                                    |
| LdapConfig        | Writable             | The LDAP configuration to use when populating's the group's user list from an LDAP query.                                                                                                    |
|                   |                      | For more information, see <b><u>p4</u><u>ldapsync</u></b> .                                                                                                    |
| LdapSearchQuery   | Writable             | The LDAP query used to identify the members of the group.                                                                                                    |
|                   |                      | For more information, see <u>p4 ldapsync</u> .                                                                                                    |
| LdapUserAttribute | Writable             | The LDAP attribute that represents the user's username.                                                                                                    |
|                   |                      | For more information, see p4 ldapsync.                                                                                                    |
| Subgroups:        | Writable, multi-line | Names of other Perforce groups.                                                                                                    |
|                   |                      | To add all users in a previously defined group to<br>the group you're presently working with, include<br>the group name in the <b>Subgroups</b> : field of the <b>p4</b><br><b>group</b> form. Note that user and group names occupy<br>separate namespaces, and thus, groups and users can<br>have the same names. |
|                   |                      | Every member of any previously defined group you list in the <b>Subgroups:</b> field will be a member of the group you're now defining.                                                                                                    |
| Owners:           | Writable, multi-line | Names of other Perforce users.                                                                                                    |
|                   |                      | Group owners without <b>super</b> access are permitted to administer this group, provided that they use the <b>-a</b> option.                                                                                                    |
|                   |                      | Group owners are not necessarily members of a group;<br>if a group owner is to be a member of the group, the<br>userid must also be added to the <b>Users</b> : field.                                                                                                    |
|                   |                      | The specified owner does not have to be a Perforce<br>user. You might want to use an arbitrary name if the<br>user does not yet exist, or if you have deleted the user<br>and need a placeholder until you can assign the spec<br>to a new user.                                                                    |
|                   |                      |                                                                                                    |

|        | Field Name   | Туре                                                                                                    | Description                                                                                                    |
|--------|--------------|----------------------------------------------------------------------------------------------------|----------------------------------------------------------------------------------------------------|
|        | Users:       | Writable, multi-line                                                                                                    | The Perforce usernames of the group members. Each user name must be typed on its own line, and should be indented. |
| Option | S            |                                                                                                    |                                                                                                    |
|        | -a           | Allow a (non-superuser) group owner to administer the group. The user must be listed in the <b>Owner</b> : field of the group.                                    |                                                                                                    |
|        | -A           | Allow a user with <b>admin</b> access to add a new group. Existing groups cannot be modified when this option is used.                                            |                                                                                                    |
|        | -d groupname | Delete group <i>groupname</i> . The members of the group are affected only if their access level or maxresults value changes as a result of the group's deletion. |                                                                                                    |
|        | -i           | Read the form from standar<br>group specification replaces                                                                                                    | rd input without invoking the user's editor. The new<br>s the previous one.                                        |
|        | -0           | Write the form to standard                                                                                                    | output without invoking the user's editor.                                                                         |
|        | g-opts       | See <u>"Global Options</u> " on pa                                                                                                    | ı <u>ge 521</u> .                                                                                                  |

| Can File Arguments Use<br>Revision Specifier? | Can File Arguments Use<br>Revision Range? | Minimal Access Level Required                                         |
|-----------------------------------------------|-------------------------------------------|-----------------------------------------------------------------------|
| N/A                                           | N/A                                       | <pre>super (admin for p4 group -A) (list for p4 group -o or -a)</pre> |

- Referring to a (nonexistent) user in a group definition does not create the user, nor does it consume a license; use the <u>p4\_user</u> command to create users.
- Ticket Timeout and PasswordTimeout values for users who belong to multiple groups are calculated the same way as maxresults values: the largest timeout value for all the groups of which the user is a member (including unlimited, but ignoring unset). Users in no groups have the default ticket Timeout value of 43200 and PasswordTimeout value of unset. To create a ticket that does not expire, set the Timeout to unlimited.
- If you are using the **PasswordTimeout**: field to implement password aging, a 30-day timeout is 2,592,000 seconds.
- As the number of files in the depot grows, certain commands can significantly slow down the service if called with no parameters, or if called with non-restrictive arguments. For example, <u>p4 print</u> //

**depot/...** will print the contents of every file in the depot on the user's screen, and <u>p4 filelog</u> // **depot/...** will attempt to retrieve data on every file in the depot at *every revision*.

The Perforce superuser can limit the amount of data that Perforce returns to the user by setting the MaxResults value for groups of users. The superuser can also limit the amount of data scanned (whether returned to the user or not) by setting the MaxScanRows value, and the length of time any database table can be locked in by any single operation by setting the MaxLockTime value.

If any of the MaxResults, MaxScanRows, or MaxLockTime limits are violated, the request fails and the user is asked to limit his query.

If a user belongs to multiple groups, the service computes her MaxResults value to be the maximum of the MaxResults for all the groups of which the user is a member (removing the limit if it encounters a setting of unlimited, but ignoring any settings still at the default value of unset). If a particular user is not in any groups, her MaxResults value is unset. (The user's MaxScanRows and MaxLockTime limits are computed in the same way.)

The speed of most hardware should make it unnecessary to ever set a MaxResults value below 10,000, a MaxScanRows value below 50,000, or a MaxLockTime value below 1,000.

- To unload a workspace or label, a user must be able to scan *all* the files in the workspace's have list and/or files tagged by the label. Administrators should set MaxScanRows and MaxResults high enough that users will not need to ask for assistance with <u>p4 unload</u> or <u>p4 reload</u> operations.
- To display a group's maxresults, maxscanrows, maxlocktime, and timeout limits, use p4 groups -v groupname.
- Use **p4 help maxresults** to obtain the list of commands that are affected by any of the three limiting values.

| To modify users' access levels          | <u>p4 protect</u> |
|-----------------------------------------|-------------------|
| To view a list of existing groups       | <u>p4 groups</u>  |
| To synchronize LDAP and Perforce groups | p4 ldapsync       |

## p4 groups

## **Synopsis**

List groups of users.

#### **Syntax**

p4 [g-opts] groups [-m max] [-v] [group]
p4 [g-opts] groups [-m max] [-i [-v]] user | group
p4 [g-opts] groups [-m max] [-g | -u | -o] name

## Description

Shows a list of all current groups of users as created by <u>p4\_group</u>. Only the group names are displayed.

If the optional *user* argument is provided, only the groups containing that user are listed. If the optional *group* argument is provided, only groups containing the named group are listed.

Use the **-i** option to include groups to which the user (or group) belongs by means of being a member of a subgroup. If a group argument is given, only groups that contain the named group are displayed.

Use the **-v** option to display the MaxResults, MaxScanRows, MaxLockTime, and Timeout values for the named group, or, if no group is specified, for all groups.

Use the -m max option to limit the output to the first max groups.

| -g name       | List groups with the specified name.                                                                                          |
|---------------|----------------------------------------------------------------------------------------------------|
| -i            | Display groups to which the <i>user</i> or <i>group</i> is an indirect member (that is, by means of inclusion in a subgroup). |
| -m <i>max</i> | List only the first <i>max</i> groups.                                                                                        |
| -o name       | List groups owned by the named user.                                                                                          |
| -u name       | List groups for whom the specified user is a member.                                                                          |
| -v            | Display verbose output: include MaxResults, MaxScanRows, MaxLockTime, and Timeout values.                                     |
| g-opts        | See <u>"Global Options" on page 521</u> .                                                                                     |

| Can File Arguments Use<br>Revision Specifier? | Can File Arguments Use<br>Revision Range? | Minimal Access Level Required |
|-----------------------------------------------|-------------------------------------------|-------------------------------|
| N/A                                           | N/A                                       | list                          |

• To see all the members of a particular group, use <u>p4 group</u> -o *groupname*. This variation of <u>p4 group</u> requires only list access.

## Examples

**p4 groups bob** Display the names of all groups of which user **bob** is a member.

| To create or edit an existing group of users                               | p4 group                     |
|----------------------------------------------------------------------------|------------------------------|
| To view a list of all the members and specifications of a particular group | <u>p4 group</u> -o groupname |
| To set Perforce access levels for the members of a particular group        | p4 protect                   |

# p4 have

## **Synopsis**

List files and revisions that have been synced to the client workspace.

#### **Syntax**

p4 [g-opts] have [file...]

## Description

List those files and revisions that have been copied to the client workspace with <u>p4\_sync</u>. If file patterns are provided, the list is limited to those files that match one of the patterns, and to those files that are mapped to the client view.

**p4** have lists the files, one per line, in the format:

```
depot-file#revision-number - local-path
```

- *depot-file* is the path to the file in *depot syntax*.
- revision-number is the have revision; the revision presently in the current client workspace
- *local-path* is the path as represented in terms of the local filesystem (that is, in *local syntax*).

#### **Options**

*g-opts* See <u>"Global Options" on page 521</u>.

#### **Usage Notes**

| Can File Arguments Use<br>Revision Specifier? | Can File Arguments Use<br>Revision Range? | Minimal Access Level Required |
|-----------------------------------------------|-------------------------------------------|-------------------------------|
| No                                            | No                                        | list                          |

• Some Perforce documentation refers to a client workspace's *have list*. The have list is the list of files reported by **p4** have, and is the list of file revisions that have been most recently synced from the depot.

The have list does *not* include files that exist in your client workspace but not in the depot (nor does it include files at deleted revisions.)

For instance, if you use <u>p4 add</u> to open a newly created file in your client workspace for add, or if you use <u>p4 integrate</u> to create a group of files in your client workspace, but haven't submitted them, the new files do not appear in the output of **p4 have**.

The set of all files in your client workspace is the union of the set of files listed by **p4** have with the set of files listed by **p4** opened.

• For files containing the special characters @, #, \*, and %, the *depot-file* field shows the ASCII expression of the character's hexadecimal value, and the *local-path* shows the special character. For example:

//depot/status/100%25.txt#1 - /staff/status/100%.txt

#### **Examples**

| p4 sync //depot/name    | In each of these two pairs of commands:                                                                     |
|-------------------------|----------------------------------------------------------------------------------------------------|
| p4 have //depot/name    | The first <b>p4</b> have shows that the highest revision of the file                                        |
| p4 sync //depot/name/#4 | has been copied to the client workspace.                                                                    |
| p4 have //depot/name    | The second <b>p4</b> have shows that the fourth revision is the revision currently in the client workspace. |

#### **Related Commands**

To copy file revisions from the depot to the client workspace

<u>p4 sync</u>

# p4 help

## **Synopsis**

Provide on-line help for Perforce.

#### **Syntax**

p4 [g-opts] help

p4 [g-opts] help keyword

p4 [g-opts] help command

## Description

**p4** help displays a help screen describing the named *command* or *keyword*. It's very similar to this manual, but the text is written by the developers.

**p4** help with no arguments lists all the available **p4** help options. **p4** help *command* provides help on the named *command*. **p4** help *keyword* takes the following keywords as arguments:

| Command and Keyword    | Meaning                                                      | Equivalent Chapter in this<br>Manual                       |
|------------------------|--------------------------------------------------------------|------------------------------------------------------------|
| p4 help administration | Help on specialized administration topics.                   | p <u>4</u> admin                                           |
| p4 help charset        | Describes how to control Unicode translation.                | P4CHARSET description.                                     |
| p4 help commands       | Lists all the Perforce commands.                             | Table of Contents                                          |
| p4 help configurables  | Describes all of the server configuration variables.         | "Configurables" on page 543.                               |
| p4 help dvcs           | Describes decentralized version control with Perforce.       | (none)                                                     |
| p4 help environment    | Lists the Perforce environment variables and their meanings. | <u>"Environment and Registry</u><br>Variables" on page 437 |
| p4 help filetypes      | Lists the Perforce filetypes and their meanings.             | "File Types" on page 535                                   |
| p4 help jobview        | Describes Perforce jobviews.                                 | p4 jobs description                                        |
| p4 help legal          | Legal and license information.                               | (none)                                                     |
| p4 help networkaddress | Help on network address syntax.                              | (none)                                                     |

| Command and Keyword | Meaning                                                                | Equivalent Chapter in this<br>Manual        |
|---------------------|------------------------------------------------------------------------|---------------------------------------------|
| p4 help replication | Describes specialized replication topics.                              | (none)                                      |
| p4 help revisions   | Describes Perforce revision specifiers.                                | <u>"File</u><br>Specifications" on page 525 |
| p4 help simple      | Provides short descriptions of the eight most basic Perforce commands. | (none)                                      |
| p4 help usage       | Lists the six options available with all Perforce commands.            | <u>"Global</u><br>Options" on page 521      |
| p4 help views       | Describes the meaning of Perforce views.                               | "Views" on page 531                         |

| Can File Arguments Use<br>Revision Specifier? | Can File Arguments Use<br>Revision Range? | Minimal Access Level Required |
|-----------------------------------------------|-------------------------------------------|-------------------------------|
| N/A                                           | N/A                                       | none                          |
| ad Commands                                   |                                           |                               |

# Related Commands

To view information about the current Perforce configuration **<u>p4 info</u>** 

# p4 info

## **Synopsis**

Display information about the current Perforce application and the shared versioning service.

#### **Syntax**

p4 [g-opts] info [-s]

## Description

The **p4 info** command displays information about the Perforce application and the shared versioning service.

Here's an example of the output from **p4** info:

```
User name: joe

Client name: joes_client

Client host: joes_workstation

Client root: /usr/joe/projects

Current directory: /usr/joe/projects/source

Client address: 192.168.0.123

Server address: p4server:1666

Server root: /usr/depot/p4d

Server date: 2012/01/28 12:11:47 -0700 PDT

Server uptime: 752:41:33

Server version: P4D/FREEBSD/2012.1/406375 (2012/01/25)

Server license: P4Admin <p4adm> 20 users (expires 2013/01/01)

Server license-ip: 10.0.0.2

Case handling: sensitive
```

To obtain the version of the Perforce application (p4), use p4 -V.

#### **Options**

| - S    | Shortened output: exclude information (for example, the workspace root) that requi a database lookup. |  |
|--------|----------------------------------------------------------------------------------------------------|--|
| g-opts | See <u>"Global Options" on page 521</u> .                                                             |  |

#### **Usage Notes**

| Can File Arguments Use<br>Revision Specifier? | Can File Arguments Use<br>Revision Range? | Minimal Access Level Required |
|-----------------------------------------------|-------------------------------------------|-------------------------------|
| N/A                                           | N/A                                       | none                          |

| To read Perforce's help files                             | <u>p4 help</u> |
|-----------------------------------------------------------|----------------|
| To display Perforce Proxy connection information          | p4 proxy       |
| To view version information for your Perforce application | p4 -V          |

## p4 init

## **Synopsis**

Initializes a new Perforce server.

## **Syntax**

p4 [-u user] [-d dir] [-c client] init [-h -q] [-c stream] [-Cx] [-xi -n]

## Description

Initialize a new personal (local) Perforce server.

In order to run **p4 init**, you must have up-to-date and matching versions of the **p4** and **p4d** executables in your operating system path. You can download these executables from <u>www.perforce.com</u>.

Perforce stores its database files in the directory named **.p4root**. Perforce stores configuration settings in the **P4CONFIG** and **P4IGNORE** files at the top level of your directory. It is not necessary to view or update these files, but you should be aware that they exist.

After initializing your new server, run <u>p4\_reconcile</u> to mark all of your source files to be added to Perforce, then <u>p4\_submit</u> to submit them.

## **Options**

| -c stream    | Specifies the stream to use as the mainline stream instead of the default //stream/<br>main.                                                                                                    |
|--------------|----------------------------------------------------------------------------------------------------|
| -C <i>x</i>  | Sets the case sensitivity of the installation. If <b>x</b> is set to <b>0</b> , your installation is case-<br>sensitive, if set to <b>1</b> your installation is case-insensitive. Your client must match the<br>case sensitivity of the server you're fetching from or pushing to. |
| -d directory | Specifies the directory in which Perforce initializes the server. Without this option, Perforce initializes the server in the current directory.                                                                                                    |
| -h           | Display help for this command, as it operates on the client.                                                                                                    |
| -n           | Configures the installation without unicode support. This is useful because the unicode capability of the local server must match that of the server you fetch from and push to.                                                                                                    |
| -q           | Suppresses informational messages.                                                                                                    |
| -u username  | Specifies your Perforce user name.                                                                                                    |
| -xi          | Configures the installation with unicode support.                                                                                                    |
| g-opts       | See <u>"Global Options" on page 521</u> .                                                                                                    |

Without **-xi** or **-n**, unicode support is detected by finding a P4CHARSET setting.

## **Usage Notes**

|       | Can File Arguments Us<br>Revision Specifier? | e Can File Arguments Use<br>Revision Range? | Minimal Access Level Required |
|-------|----------------------------------------------|---------------------------------------------|-------------------------------|
|       | N/A                                          | N/A                                         | N/A                           |
| Examp | oles                                         |                                             |                               |
|       | p4 init                                      | Initializes a new Perforce personal server. |                               |

### **Related Commands**

Clone a new server

<u>p4 clone</u>

## p4 integrate

## **Synopsis**

Open files for branching or merging.

p4 integrate can be abbreviated as p4 integ.

#### **Syntax**

```
p4 [g-opts] integrate [options] fromFile[revRange] toFile
p4 [g-opts] integrate [options] -b branch [-r] [toFile[RevRange] ...]
p4 [g-opts] integrate [options] -b branch -s fromFile[revRange] [toFile ...]
p4 [g-opts] integrate [options] -S stream [-r] [-P parent] [file[revRange] ...]
options: -c changelist -Di -f -h -O options -n -m max -Roptions -q -v
```

### Description

When you've made changes to a file that need to be propagated to another file, start the process with **p4 integrate**. The command includes four syntax variants, depending on whether the source and target files are specified using files, branches, or streams.

The simplest syntax variant is **p4 integrate** *fromFile toFile*; this lets the versioning service know that changes in *fromFile* need to be propagated to *toFile*, and has the following effects:

- If *toFile* doesn't yet exist, *fromFile* is copied to *toFile*, then *toFile* is opened for *branch* in the client workspace.
- If *toFile* exists, and shares a common ancestor with *fromfile* as above, then *toFile* is opened for *integrate*. You can then use <u>p4 resolve</u> to propagate all of, portions of, or none of the changes in *fromFile* to *toFile*.

The **<u>p4\_resolve</u>** command uses *fromFile* as *theirs*, *toFile* as *yours*, and the file with the most edits in common as the base.

- If *fromFile* was deleted at its last revision (and all previous changes have already been integrated between *fromFile* and *toFile*), *toFile* is opened for **delete** in the client workspace.
- Whether you move files using <u>p4 move</u>, or whether you use native OS commands to rename files within your workspace (using <u>p4 reconcile</u> or <u>p4 status</u> to update your changelist to reflect the moves you made), **p4 integrate** automatically detects these actions, adjusts the source-to-target mappings appropriately, and schedules a filename resolve for each remapped file pair.

(Some of the available options modify this behavior. See "Options" on page 158 for details.)

The process is complete when you p4 submit toFile to the depot.

To specify multiple files, use wildcards in *fromFile* and *toFile*. Any wildcards used in *fromFile* must match identical wildcards in *toFile*. Perforce compares the *fromFile* pattern to the *toFile* pattern, creates a list of *fromFile/toFile* pairs, and performs an integration on each pair.

The syntax **p4** integrate *fromFiles toFiles* requires you to specify the mapping between *fromFiles* and *toFiles* each time changes need to be propagated from *fromFiles* to *toFiles*. Alternatively, use <u>p4 branch</u> to store the mappings between *fromFiles* and *toFiles* in a *branch view*, and then use **p4** integrate -b *branchview* whenever you need to propagate changes between *fromFiles* and *toFiles*.

By default, files that have been opened for **branch** or **integrate** with **p4 integrate** are read-only in the client workspace. You can edit these files before submitting them using <u>p4 edit</u> to reopen the file for **edit**.

Whenever a **toFile** is integrated from a **fromFile**, Perforce creates an *integration record* in its database that describes the effect of the integration. The integration record includes the names of the **fromFile**, and **toFile**, the revisions of **fromFile** that were integrated into **toFile**, the new revision number for **toFile**, and the action that was taken at the time of the integration. See <u>p4 integrated</u> for a full description of integration actions.

In most cases, **p4 integrate** performs a lazy copy; the contents of the file are not duplicated on the server, because the integration record contains sufficient information to reproduce the file. Integrations performed on temporary object files (**+S** and **+S***n*) do not produce a lazy copy; the integrated **tempobj** file consumes additional diskspace on the server.

### **Options**

Because some of the integration options add complexity to the integration process, we've divided the options into <u>"Basic Integration Options" on page 158</u> and <u>"Advanced Integration Options" on page 159</u>.

#### **Basic Integration Options**

| -b branchname [toFiles …] | Integrate the files using the <i>sourceFile</i> / <i>targetFile</i> mappings included in the branch view of <i>branchname</i> . If the <i>toFiles</i> argument is included, include only those target files in the branch view that match the pattern specified by <i>toFiles</i> . |
|---------------------------|----------------------------------------------------------------------------------------------------|
|                           | If a revision range is supplied with <i>toFiles</i> , the range refers to source revisions, not target revisions.                                                                                                    |
| fromFiles toFiles         | <b>fromFiles</b> are called the <i>source files</i> ; <b>toFiles</b> are called the <i>target files</i> .                                                                                                    |
|                           | Any <i>toFiles</i> that <b>p4 integrate</b> needs to operate on must be included in the <u>p4</u> <b>client</b> view.                                                                                                    |
| -n                        | Display the integrations this command would perform without actually performing them.                                                                                                    |
| -v                        | Open files for branching without copying <i>toFiles</i> into the client workspace.                                                                                                    |
|                           | Without this option, <b>p4 integrate</b> copies newly-branched <b>toFiles</b> into the client workspace from <b>fromFiles</b> . When the <b>-v</b> ( <i>virtual</i> ) option is used, you can save time by not copying <b>toFiles</b> to the                                        |

|               | client workspace. Instead, you can fetch them with <u>p4_sync</u> when you need them.                                                                                         |
|---------------|----------------------------------------------------------------------------------------------------|
| -c changelist | Open the <i>toFiles</i> for branch, integrate, or delete in the specified pending changelist.                                                                                 |
|               | If this option is not provided, the files are opened in the default changelist.                                                                                               |
| -q            | Quiet mode; suppresses normal output messages about the list of files being integrated, copied, or merged. Messages regarding errors or exceptional conditions are displayed. |
| g-opts        | See <u>"Global Options" on page 521</u> .                                                                                                    |

## Advanced Integration Options

| -b branchname -s fromFile[revRange] [toFiles …] | In its simplest form, <b>p4</b> integrate -b<br>branchname -s fromFile allows you to<br>integrate files using the source/target<br>mappings included in the branch view of<br>branchname, but include only those source<br>files that match the patterns specified by<br>fromFile.                                                                  |
|-------------------------------------------------|----------------------------------------------------------------------------------------------------|
|                                                 | In its more complicated form, when<br>both <i>fromFile</i> and <i>toFile</i> are specified,<br>integration is performed bidirectionally:<br>first, integration is performed from<br><i>fromFile</i> to <i>toFile</i> ; then integration is<br>performed from <i>toFile</i> to <i>fromFile</i> .                                                     |
|                                                 | This variation of <b>p4 integrate</b> was written<br>to provide some needed functionality<br>to graphical Perforce applications; it is<br>unlikely that you'll need to use this more<br>complex form.                                                                                                    |
| -b branchname -r [toFiles …]                    | Reverse the mappings in the branch view,<br>integrating from the target files to the<br>source files.                                                                                                    |
| -Di                                             | The <b>-Di</b> option modifies the way deleted<br>revisions are treated. If the source file has<br>been deleted and re-added, revisions that<br>precede the deletion will be considered<br>to be part of the same source file. By<br>default, re-added files are considered to be<br>unrelated to the files of the same name that<br>preceded them. |

| -f                    | Force the integration on all revisions<br>of <i>fromFile</i> and <i>toFile</i> , even if some<br>revisions have been integrated in the past.<br>Best used with a revision range.                               |
|-----------------------|----------------------------------------------------------------------------------------------------|
| -h                    | Don't automatically sync target files to the<br>head revision before integrating. Use the<br>have revision instead.                                                                                            |
| -m max                | Limit the command to integrating only the first <i>max</i> files.                                                                                                    |
| -0b                   | The <b>-0b</b> option outputs the base revision for the merge (if any).                                                                                                    |
| -0r                   | The <b>-0r</b> option outputs the resolves that are being scheduled.                                                                                                    |
| -Rb                   | The <b>-Rb</b> option schedules a branch resolve instead of branching the target files automatically.                                                                                                    |
| -Rd                   | The <b>-Rd</b> option schedules a delete resolve instead of deleting the target files automatically.                                                                                                    |
| -Rs                   | The <b>-Rs</b> option skips cherry-picked<br>revisions that have already been<br>integrated. Using this option can improve<br>merge results, but can also cause multiple<br>resolves per file to be scheduled. |
| -S stream [-P parent] | Integrates a stream to its parent. To<br>override the configured parent and<br>integrate to a different target stream,<br>specify <b>-P</b> .                                                                  |

# **Usage Notes**

|       | Can File Arguments Use<br>Revision Specifier? | Can File Arguments U<br>Revision Range? | lse Minimal Access Level Required                                                                                         |
|-------|-----------------------------------------------|-----------------------------------------|----------------------------------------------------------------------------------------------------|
|       | Yes                                           | Yes                                     | open                                                                                                    |
| Examp | les                                           |                                         |                                                                                                    |
|       | p4 integ //depot/dev/ //de                    | pot/rel2/                               | Branch or merge all files in <b>//depot/</b><br><b>dev/</b> to the corresponding files in <b>//</b><br><b>depot/rel2/</b> |

|                                           | If there is no corresponding file in <b>//depot/</b><br><b>rel2/</b> , this creates it.                                                                           |
|-------------------------------------------|----------------------------------------------------------------------------------------------------|
| p4 integ -b rel2br                        | Branch or merge all <i>fromFiles</i> contained<br>in the branch view <b>rel2br</b> into the<br>corresponding <i>toFiles</i> as mapped through<br>the branch view. |
| p4 integ -b rel2br //depot/rel2/headers/  | Branch or merge those <i>fromFiles</i> contained in the branch view <b>rel2br</b> that map to the <i>toFiles</i> //depot/rel2/ headers/                           |
| p4 integ -b rel2br -r //depot/rel2/README | Branch or merge <i>fromFile</i> //depot/rel2/<br>README from its <i>toFile</i> as mapped through<br>the branch view <b>rel2br</b> .                               |

| To create or edit a branch mapping                                                         | <u>p4 branch</u>  |
|--------------------------------------------------------------------------------------------|-------------------|
| To view a list of existing branch mappings                                                 | p4 branches       |
| To view a list of integrations that have already been performed and submitted              | p4 integrated     |
| To propagate changes from one file to another after opening files with <b>p4 integrate</b> | <u>p4 resolve</u> |
| To view a history of all integrations performed on a particular file                       | p4 filelog        |

## p4 integrated

## **Synopsis**

Show integrations that have been submitted.

### **Syntax**

```
p4 [g-opts] integrated [-b branchname [-r]] file ...
```

## Description

The **p4** integrated command shows the integration history of the selected files, in the format:

```
file#revision-range - integrate-action partner-file#revision-range
```

where:

- *file* is the file argument provided to p4 integrated;
- *partner-file* is the file it was integrated from or into; and
- *integrate-action* describes what the user did during the <u>p4 resolve</u> process, and is one of the following:

| Integrate Action | What the User Did During the p4 resolve Process                                                                                                |
|------------------|----------------------------------------------------------------------------------------------------|
| branch from      | <i>file</i> did not previously exist; it was created as a copy of <i>partner-file</i> .                                                        |
| branch into      | <i>partner-file</i> did not previously exist; it was created as a copy of <i>file</i> .                                                        |
| merge from       | <i>file</i> was integrated from <i>partner-file</i> , accepting <i>merge</i> .                                                                 |
| merge into       | <i>file</i> was integrated into <i>partner-file</i> , accepting <i>merge</i> .                                                                 |
| moved from       | <i>file</i> was integrated from <i>partner-file</i> , accepting <i>theirs</i> and deleting the original.                                       |
| moved into       | <i>file</i> was integrated into <i>partner-file</i> , accepting <i>theirs</i> and creating <i>partner-file</i> if it did not previously exist. |
| copy from        | <i>file</i> was integrated from <i>partner-file</i> , accepting <i>theirs</i> .                                                                |
| copy into        | <i>file</i> was integrated into <i>partner-file</i> , accepting <i>theirs</i> .                                                                |
| ignored          | <i>file</i> was integrated from <i>partner-file</i> , accepting <i>yours</i> .                                                                 |
| ignored by       | <i>file</i> was integrated into <i>partner-file</i> , accepting <i>yours</i> .                                                                 |
| delete from      | <i>file</i> was integrated from <i>partner-file</i> , and <i>partner-file</i> had been previously deleted.                                     |

| Integrate Action | What the User Did During the <u>p4 resolve</u> Process                                                                                                    |
|------------------|----------------------------------------------------------------------------------------------------|
| delete into      | <i>file</i> was integrated into <i>partner-file</i> , and <i>file</i> had been previously deleted.                                                                                                    |
| edit from        | <i>file</i> was integrated from <i>partner-file</i> , and <i>file</i> was edited within the <u>p4</u> <u>resolve</u> process. This allows you to determine whether the change should ever be integrated back; automated changes (merge from) needn't be, but original user edits (edit from) performed during the resolve should be. |
| edit into        | <i>file</i> was integrated into <i>partner-file</i> , and <i>partner-file</i> was reopened for edit before submission.                                                                                                    |
| add from         | <i>file</i> was integrated from a deleted <i>partner-file</i> , and <i>partner-file</i> was reopened for <b>add</b> (that is, someone restored a deleted file by syncing back to a pre-deleted revision and adding the file).                                                                                                    |
| add into         | <i>file</i> was integrated into previously nonexistent <i>partner-file</i> , and <i>partner-file</i> was reopened for <b>add</b> before submission.                                                                                                    |

If a file *toFile* was ever integrated from a file *fromFile*, and both *toFile* and *fromFile* match the p4 integrated *filepattern* argument, each integrated action is listed twice in the p4 integrated output: once in its *from* form, and once in its *into* form, as described above.

If the optional **-b** *branch* option is used, only files integrated from the source to target files in the branch view are shown.

If the optional **-r** option is provided, the mappings in the branch view are reversed. This option requires the use of the **-b** *branch* option.

### **Options**

| -b branchname | Only files integrated from the source to target files in the branch view are listed.<br>Qualified files are listed, even if they were integrated without using the branch<br>view. |
|---------------|----------------------------------------------------------------------------------------------------|
| -r            | Reverses the mappings in the branch view, swapping the target files and source files. The <b>-b</b> branch flag is required.                                                       |
| g-opts        | See <u>"Global Options" on page 521</u> .                                                                                                    |

### **Usage Notes**

| Can File Arguments Use<br>Revision Specifier? | Can File Arguments Use<br>Revision Range? | Minimal Access Level Required |
|-----------------------------------------------|-------------------------------------------|-------------------------------|
| No                                            | No                                        | list                          |

| To see a list of integrations that have not yet been resolved                                                                             | <u>p4 resolve</u> -n |
|----------------------------------------------------------------------------------------------------|----------------------|
| To view a list of integrations that have been resolved but not yet submitted                                                              | p4 resolved          |
| To perform an integration                                                                                                    | <u>p4 integrate</u>  |
| To view the actions taken for all revisions of a particular file (including all the files from which that particular file was integrated) | p4 filelog [-i] file |

## p4 interchanges

## **Synopsis**

Report changes not yet integrated.

## **Syntax**

## Description

The **p4** interchanges command lists changes that have not been integrated from a set of source files to a set of target files. The command also reports changes that consist solely of ignored integrations if those changes have not yet been integrated into the target.

## **Options**

| -b branchname                                   | Use the source and target as defined by the specified branch specification.                                                                                                    |
|-------------------------------------------------|----------------------------------------------------------------------------------------------------|
| -b branchname -s fromFile[RevRange] [toFiles …] | Preview bidirectional integrations (used by Perforce applications; see <u>p4 integrate</u> for details.)                                                                                               |
| -f                                              | List files that require integration. For<br>partially integrated changelists, files might<br>be listed even if they were integrated<br>individually.                                                   |
| -F                                              | Used with <b>-S</b> , ignores a stream's expected<br>flow. It can also force it to generate a<br>branch view based on a virtual stream; the<br>mapping itself refers to the underlying real<br>stream. |
| -1                                              | Long form: include full text of the changelist description.                                                                                                    |
| -r                                              | Reverse source and target (that is, reverse the direction of the integration).                                                                                                    |

| -S stream [-P parent] | Display integrations pending between the stream and its parent. To treat another stream as the parent, specify <b>-P</b> . |
|-----------------------|----------------------------------------------------------------------------------------------------|
| -t                    | Display full date and time that changelist<br>was submitted. By default, only the date is<br>displayed.                    |
| -u user               | Limit results to those submitted by the specified user.                                                                    |
| g-opts                | See <u>"Global Options" on page 521</u> .                                                                                  |

## **Usage Notes**

| Can File Arguments Use<br>Revision Specifier? | Can File Arguments Use<br>Revision Range? | Minimal Access Level Required |
|-----------------------------------------------|-------------------------------------------|-------------------------------|
| N/A                                           | N/A                                       | list                          |

## p4 istat

## **Synopsis**

Check for integrations needed for a stream.

### **Syntax**

p4 [g-opts] istat [-a -c -r -s] stream

## Description

Check for integrations that are needed with respect to the parent stream. (Primarily for Perforce applications that checking this status in order to render it in human-readable format.)

## **Options**

| -a     | Check for all integrations, to and from the parent stream                                  |
|--------|--------------------------------------------------------------------------------------------|
| -c     | Clear cached information before checking integration history. Intended for diagnostic use. |
| -r     | Check for integrations required from the parent stream.                                    |
| - S    | Display the status of a stream and generate cache data without executing database queries. |
| g-opts | See <u>"Global Options" on page 521</u> .                                                  |

## **Usage Notes**

| Can File Arguments Use<br>Revision Specifier? | Can File Arguments Use<br>Revision Range? | Minimal Access Level Required |
|-----------------------------------------------|-------------------------------------------|-------------------------------|
| N/A                                           | N/A                                       | open                          |

• The **-c** option is intended for diagnostic and cache consistency checks associated with P4V, the Perforce Visual Client.

## **Related Commands**

To display changes/sync status for the current workspace. <u>p4 cstat</u>

# p4 job

## Synopsis

Create or edit a defect, enhancement request, or other job specification.

### **Syntax**

```
p4 [g-opts] job [-f] [jobName]
p4 [g-opts] job -d jobName
p4 [g-opts] job -o [jobName]
p4 [g-opts] job -i [-f]
```

## Description

A *job* is a written-language description of work that needs to be performed on files in the depot. It might be a description of a bug (for instance, "the scroll mechanism isn't working correctly") or an enhancement request (for instance, "please add a flag that forces a certain operation to occur") or anything else requiring a change to some files under Perforce control.

Jobs are similar to changelist descriptions in that they both describe changes to the system as arbitrary text, but whereas changelist descriptions describe completed work, jobs tell developers what work needs to be done.

Jobs are created and edited in forms displayed by **p4 job**. The user enters the textual description of the job into the form, along with information such as the severity of the bug, the developer to whom the bug is assigned, and so on. Because the Perforce superuser can change the fields in the job form with **p4 jobspec**, the fields that make up a job may vary from one Perforce installation to another.

When **p4 job** is called with no arguments, a new job named **jobNNNNNN** is created, where **NNNNNN** is a sequential six-digit number. You can change the job's name within the form before quitting the editor. If **p4 job** is called with a *jobname* argument, a job of that name is created; if that job already exists, it is edited.

Once a job has been created, you can link the job to the changelist(s) that fix the job with <u>p4 fix</u>, <u>p4 change</u>, or <u>p4 submit</u>. When a job is linked to a changelist, under most circumstances the job's status is set to **closed**. (See <u>"Usage Notes" on page 172</u> for more information).

## **Form Fields**

These are the fields as found in the default job form. Because the fields that describe a job can be changed by the Perforce superuser, the form you see at your site may vary.

| Field Name | Туре     | Description                                                                                                    |
|------------|----------|----------------------------------------------------------------------------------------------------|
| Job:       | Writable | The job's name. For a new job, this is <b>new</b> . When the form is closed, this is replaced with the name <b>jobNNNNNN</b> , where <b>NNNNNN</b> is the next six-digit number in the job numbering sequence. |

| Field Name   | Туре              | Description                                                                                                    |
|--------------|-------------------|----------------------------------------------------------------------------------------------------|
|              |                   | Alternately, you can name the job anything at all by replacing the text in this field.                                                                                                    |
| Status:      | Writable<br>Value | The value of this field must be <b>open</b> , <b>closed</b> , or <b>suspended</b> . When the job is linked to a changelist, the value of this field is set to <b>closed</b> when the changelist is submitted. |
| User:        | Writable          | The name of the user who created the job.                                                                                                    |
| Date:        | Writable          | The date the job was created.                                                                                                    |
| Description: | Writable          | An arbitrary text description of the job.                                                                                                    |

#### **Options**

| -d jobname | Delete job <i>jobname</i> , but only if it has no associated pending or submitted fixes. |
|------------|------------------------------------------------------------------------------------------|
| -f         | Force option. Allows Perforce administrators to edit read-only fields.                   |
| -i         | Read the job form from standard input without invoking an editor.                        |
| -0         | Write the job form to standard output without invoking an editor.                        |
| g-opts     | See <u>"Global Options" on page 521</u> .                                                |

#### **Usage Notes**

| Can File Arguments Use<br>Revision Specifier? | Can File Arguments Use<br>Revision Range? | Minimal Access Level Required |
|-----------------------------------------------|-------------------------------------------|-------------------------------|
| N/A                                           | N/A                                       | open                          |

- If the Perforce superuser has eliminated field ID# **102** (the **Status:** field) with **p4 jobspec**, Perforce is unable to close jobs when the changelists to which they are linked are submitted. See the **p4 jobspec** command and the *Perforce Server Administrator's Guide: Fundamentals* for more information.
- After a job has been created or changed, Perforce indexes the job so that <u>p4\_jobs</u> -e can locate the job quickly. The index keys are *word*, *fieldname* where *word* is a case-insensitive alphanumeric word. Values in date fields are stored as the number of seconds since January 1, 1970, 00:00:00.

## **Examples**

| p4 job           | Create a new job; by default, its name is of the form <b>jobNNNNN</b> . |
|------------------|-------------------------------------------------------------------------|
| p4 job job000135 | Edit job <b>job000135</b> .                                             |

| To list all jobs, or a subset of jobs                      | <u>p4 jobs</u>  |
|------------------------------------------------------------|-----------------|
| To attach a job to an existing changelist                  | <u>p4 fix</u>   |
| To view a list of connections between jobs and changelists | <u>p4 fixes</u> |
| To add or delete a job from a pending changelist           | p4 change       |
| To change the format of jobs at your site (superuser only) | p4 jobspec      |
| To read information about the format of jobs at your site  | p4 jobspec -o   |

# p4 jobs

## **Synopsis**

List jobs known to the Perforce versioning service.

## **Syntax**

```
p4 [g-opts] jobs [-e jobview] [-i -l -r] [-m max] [file[rev] ...]
p4 jobs -R
```

## Description

When called without any arguments, **p4** jobs lists all jobs stored in Perforce. You can limit the output of the command by specifying various criteria with options and arguments. If you specify a file pattern, the jobs listed will be limited to those linked to changelists affecting particular files. The **-e** option can be used to further limit the listed jobs to jobs containing certain words.

Jobs are listed in alphanumeric order (or, if you use the -r option, in reverse alphanumeric order) by name, one job per line. The format of each line is:

jobname on date by user \*status\* description

The *description* is limited to the first 31 characters, unless the -1 (long) option is used.

If any of the **date**, **user**, **status**, or **description** fields have been removed by the Perforce superuser with <u>p4\_jobspec</u>, the corresponding value will be missing from each job's output.

To limit the list of jobs to those that have been fixed by changelists that affected particular files, use **p4 jobs** *filespec*. The files or file patterns provided can contain revision specifiers or a revision range.

## **Options**

| -e jobview | List only those jobs that match the criteria specified by <i>jobview</i> . See <u>"Usage</u><br>Notes" on page 176 for a discussion of job views.                                                                            |
|------------|----------------------------------------------------------------------------------------------------|
| -i files … | Include jobs fixed by changelists that affect files integrated into the named files.                                                                                                    |
| -1         | Output the full description of each job.                                                                                                    |
| -m max     | Include only the first <i>max</i> jobs, sorted alphanumerically. If used with the <b>-r</b> option, the last <i>max</i> jobs are included.                                                                                   |
| -r         | Display jobs in reverse alphabetical order by job name.                                                                                                    |
| -R         | Rebuild the job table and re-index each job.                                                                                                    |
|            | Re-indexing the table is necessary either when upgrading from version 98.2 or earlier, or when upgrading from 99.1 to 2001.1 or higher and you wish to search your body of existing jobs for strings containing punctuation. |
| g-opts     | See <u>"Global Options" on page 521</u> .                                                                                                    |

### **Usage Notes**

| Can File Arguments Use<br>Revision Specifier? | Can File Arguments Use<br>Revision Range? | Minimal Access Level Required |
|-----------------------------------------------|-------------------------------------------|-------------------------------|
| Yes                                           | Yes                                       | list                          |

#### **Job Views**

Use **p4 jobs -e jobview** to limit the list of jobs to those that contain particular words. You can specify that the search terms be matched only in particular fields, or anywhere in the text of the job. You can use jobviews to match jobs by values in date fields, though there are fewer options for dates than there are for text. Job fields of type **bulk** are not indexed for searching.

Text matching is case-insensitive. All alphanumeric strings (including words including embedded punctuation) separated by whitespace are indexed as words.

The jobview '*word1 word2* ... *wordN*' can be used to find jobs that contain all of *word1* through *wordN* in any of the job's fields.

Spaces between search terms in jobviews act as boolean AND operations. To find jobs that contain any of the terms (boolean OR), separate the terms with the "|" character.

Ampersands (&) can be used as boolean ANDs as well; the boolean operators bind in the order &, |, space (highest precedence to lowest precedence). Use parentheses to change the grouping order.

Search results can be narrowed by matching values within specific fields with the jobview syntax "*fieldname=value*". The *value* must be a single token, including both alphanumeric characters and punctuation.

The wildcard "\*" allows for partial word matches. The jobview "*fieldname=string*\*" matches "string", "stringy", "stringlike", and so on.

Date fields can be matched by expressing the jobview date as **yyyy/mm/dd** or **yyyy/mm/dd:hh:mm:ss**. If a specific time is not provided, the equality operator (=) matches the entire day.

The usual comparison operators (=, >, <, >=, and <=) are available.

Additionally, you can use the NOT operator (^) to negate the sense of some comparisons. (See *Limitations* below for details).

Regular expression matching is supported by the regular expression matching operator (~=).

To search for words containing characters that are job search expression operators, escape the characters with a backslash ( $\)$  character. To match the backslash character, escape it with an additional backlash ( $\)$ ).

| The behavior of these of | perators depends of | on the type of jo | ob field vou're con | paring against: |
|--------------------------|---------------------|-------------------|---------------------|-----------------|
|                          | r - · · · r         |                   |                     | r 0.0 -         |

| Field Type | Use of Comparison Operators in Jobviews                                                                                                    |
|------------|----------------------------------------------------------------------------------------------------|
| word       | The equality operator (=) must match the value in the word field exactly.                                                                                                    |
|            | The relational operators perform comparisons in ASCII order.                                                                                                    |
| text       | The equality operator (=) matches the job if the word given as the value is found anywhere in the specified field.                                                                                                    |
|            | The relational operators are of limited use here, because they match the job if <i>any</i> word in the specified field matches the provided value.                                                                       |
|            | For example, if a job has a text field ShortDescription that contains only the phrase gui bug, and the jobview is "ShortDesc <filter", because="" bug<filter.<="" job="" jobview,="" matches="" th="" the=""></filter",> |
| line       | As for field type <b>text</b> , above.                                                                                                    |
| select     | The equality operator (=) matches a job if the value of the named field is the specified word. The relational operators perform comparisons in ASCII order.                                                              |
| date       | Dates are matched chronologically. If a specific time is not provided, the operators =, <=, and >= match the entire day.                                                                                                 |

If you're not sure of a field's type, run <u>p4 jobspec</u> -o, which outputs the job specification used at your site. The <u>p4 jobspec</u> field called **Fields:** contains the job fields' names and datatypes. See <u>p4 jobspec</u> for a discussion of the different field types.

#### **Other Usage Notes**

- The <u>p4 user</u> form has a **JobView**: field that allows a jobview to be linked to a particular user. After a user enters a jobview into this field, any changelists he creates automatically list jobs that match the jobview in this field. The jobs that are fixed by the changelist can be left in the form, and the jobs that aren't should be deleted.
- **p4 jobs** sorts its output alphanumerically by job name, which also happens to be the chronological order in which the jobs were entered. If you use job names other than the standard Perforce names, this ordering may not help much.
- The -m *max* -r construct displays the last *max* jobs in alphanumeric order, not the *max* most recent jobs, but if you're using Perforce's default job naming scheme (jobs numbered like job001394), alphanumeric job order is identical to order by entry date.
- You can use the \* wildcard to determine if a text field contains a value or not by checking for the jobview "*field=*\*"; any non-null value for *field* matches.
- When querying for jobs using the **-e** *jobview* option, be aware of your operating system and command shell's behavior for parsing, quoting, and escaping special characters, particularly when using wildcards, logical operators, and parentheses.

#### Limitations

- Jobviews cannot be used to search for jobs containing null-valued fields. In other words, if a field has been deleted from an existing job, then the field is not indexed, and there is no jobview that matches this "deleted field" value.
- The jobview NOT operator (^) can be used only after an AND within the jobview. Thus, the jobviews "gui ^name=joe" and "gui&^name=joe" are valid, while the jobviews "gui |^name=joe" and "^name=joe" are not.
- The \* wildcard is a useful way of getting around both of these limitations.

For instance, to obtain all jobs without the string "unwanted", query for 'job=\* ^unwanted". All jobs will be selected by the first portion of the jobview and logically ANDed with all jobs NOT containing the string "unwanted".

Likewise, because the jobview "*field=*\*" matches any *non*-null value for *field*, (and the job field can be assumed not to be null), you can search for jobs with null-valued fields with "job=\* *^field=*\*"

• You cannot currently search on space-delimited fields with conditionals. For example, instead of using p4 jobs -e "field=word1 word2", you must use p4 jobs -e "field=word1 field=word2".

#### **Examples**

| p4 jobs //depot/proj/file#1  | List all jobs attached to changelists that include revisions of <b>//depot/proj/file</b> .               |
|------------------------------|----------------------------------------------------------------------------------------------------|
| p4 jobs -i //depot/proj/file | List all jobs attached to changelists that include revisions of <b>//depot/proj/file</b> or revisions of |

|                                           | files that were integrated into //depot/proj/<br>file.                                                                                                    |
|-------------------------------------------|----------------------------------------------------------------------------------------------------|
| p4 jobs -e gui                            | List all jobs that contain the word <b>gui</b> in any field.                                                                                                    |
| p4 jobs -e "gui Submitted-By=joe"         | List all jobs that contain the word <b>gui</b> in any field and the word <b>joe</b> in the <b>Submitted-By:</b> field.                                                                                                   |
| p4 jobs -e "gui ^Submitted-By=joe"        | List all jobs that contain the word <b>gui</b> in any field<br>and any value <i>other than</i> <b>joe</b> in the <b>Submitted-</b><br><b>By:</b> field.                                                                  |
| p4 jobs -e "window*"                      | List all jobs containing the word " <b>window</b> ",<br>" <b>window.c</b> ", " <b>Windows</b> ", in any field. The quotation<br>marks are used to prevent the local shell from<br>expanding the "*" on the command line. |
| p4 jobs -e window.c                       | List all jobs referring to <b>window.c</b> in any field.                                                                                                    |
| p4 jobs -e "job=* ^unwanted"              | List all jobs not containing the word <b>unwanted</b> in any field.                                                                                                    |
| p4 jobs -e "(fast quick)&date>1998/03/14" | List all jobs that contain the word <b>fast</b> or <b>quick</b> in any field, and have a <b>date</b> : field pointing to a date on or after <b>3/14/98</b> .                                                             |
| p4 jobs -e "fast quick" //depot/proj/     | List all jobs that have the word <b>fast</b> or <b>quick</b> in any field, and that are linked to changelists that affected files under <b>//depot/proj</b> .                                                            |

| To create or edit an existing job                                                                      | <u>p4 job</u>        |
|----------------------------------------------------------------------------------------------------|----------------------|
| To attach a job to a particular changelist, indicating that the job is fixed by that changelist        | <u>p4 fix</u>        |
| To list all jobs and changelists that have been linked together                                        | <u>p4 fixes</u>      |
| To view all the information about a particular changelist, including the jobs linked to the changelist | <u>p4 describe</u>   |
| To change the format of the jobs used at your site (superuser only)                                    | p4 jobspec           |
| To read information about the format of jobs used on your site (any user)                              | <u>p4 jobspec</u> -o |
| To set a default jobview that includes jobs matching the jobview in all new changelists                | <u>p4 user</u>       |

## p4 jobspec

## **Synopsis**

Edit the jobs template.

### **Syntax**

p4 [g-opts] jobspec
p4 [g-opts] jobspec [-i]
p4 [g-opts] jobspec -o

## Description

The **p4 jobspec** command presents the Perforce administrator with a form in which job fields can be edited, created, deleted, and refined.

Do not confuse the names of the fields in the **p4 jobspec** form with the names of the fields within a job. The fields in the **p4 jobspec** form are used to store information *about* the fields in the **p4 jobs** form.

## **Form Fields**

| Field Name | Description                                                                                                    |
|------------|----------------------------------------------------------------------------------------------------|
| Fields:    | A list of field definitions for your site's jobs, one field per line. Each line is of the form <i>code name datatype length fieldtype</i> .                                                                                                    |
|            | • <i>code</i> : a unique integer that identifies the field internally to Perforce. The code must be between <b>106</b> and <b>199</b> . Codes <b>101</b> to <b>105</b> are reserved for Perforce use; see <u>"Usage Notes" on page 183</u> for more details. |
|            | • <i>name</i> : the name of the field. This can be changed at any time, while the code should not change once jobs have been created.                                                                                                    |
|            | Field names must not contain spaces.                                                                                                    |
|            | • <i>datatype</i> : the datatype of the field. Possible values are:                                                                                                    |
|            | • word: a single arbitrary word (a string with no spaces)                                                                                                    |
|            | • date: a date/time field                                                                                                    |
|            | • select: one of a fixed set of words                                                                                                    |
|            | • line: one line of text                                                                                                    |
|            | • <b>text</b> : a block of text, starting on the line underneath the fieldname.                                                                                                    |
|            | • <b>bulk</b> : like <b>text</b> , but not indexed for searching with <u>p4_jobs</u> -e.                                                                                                    |
|            |                                                                                                    |

| Field Name | Description                                                                                                    |
|------------|----------------------------------------------------------------------------------------------------|
|            | • <i>length</i> : recommended length for display boxes in GUI clients accessing this field. Use a value of <b>0</b> to let a Perforce application choose its own value.                                                                                          |
|            | • <i>fieldtype</i> : does the field have a default value? Is it required? Is it read-only? Possible values are:                                                                                                    |
|            | • <b>optional</b> : field can take any value or be erased.                                                                                                    |
|            | • <b>default</b> : a default value is provided; it can be changed or erased.                                                                                                    |
|            | • <b>required</b> : a default value is provided; it can be changed but the user must enter a value.                                                                                                    |
|            | <ul> <li>once: read-only; the field value is set once to a default value and is never<br/>changed.</li> </ul>                                                                                                    |
|            | • <b>always</b> : read-only; the field's value is set to a new default when the job is edited.<br>This is useful only with the <b>\$now</b> and <b>\$user</b> variables; it allows you to change the date a job was modified and the name of the modifying user. |
| Values:    | Contains a lists of fields and valid values for <b>select</b> fields.                                                                                                    |
|            | Enter one line for each field of datatype <b>select</b> . Each line must contain the fieldname, a space, and the list of acceptable values separated by slashes. For example:                                                                                    |
|            | JobType bug/request/problem.                                                                                                    |
| Presets:   | Contains a list of fields and their default values for each field that has a fieldtype of default, required, once, or always.                                                                                                    |
|            | Each line must contain the field name and the default value, separated by a space.<br>For example:                                                                                                    |
|            | JobType bug                                                                                                    |
|            | Any one-line string can be used, or one of three built-in variables:                                                                                                    |
|            | • <b>\$user</b> : the user who created the job                                                                                                    |
|            | • <b>\$now</b> : the current date                                                                                                    |
|            | • <b>\$blank</b> : the phrase <b><enter description="" here=""></enter></b>                                                                                                    |
|            | When users enter jobs, any fields in your jobspec with a preset of <b>\$blank</b> must be filled in by the user before the job is added to the system.                                                                                                    |
|            | See <u>"Usage Notes" on page 183</u> for special considerations for field 102.                                                                                                    |
| Comments:  | Textual comments that appear at the top of each <u>p4_job</u> form. Each line must begin with the comment character <b>#</b> .                                                                                                    |

| Field Name | Description                                                                           |
|------------|---------------------------------------------------------------------------------------|
|            | See <u>"Usage Notes" on page 183</u> for special considerations for these comments if |

#### your users need to enter jobs through P4V, the Perforce Visual Client.

## Options

| -i     | Read the jobspec form from standard input. |
|--------|--------------------------------------------|
| -0     | Write the jobspec form to standard output. |
| g-opts | See <u>"Global Options" on page 521</u> .  |

### **Usage Notes**

| Can File Arguments Use<br>Revision Specifier? | Can File Arguments Use<br>Revision Range? | Minimal Access Level Required                 |
|-----------------------------------------------|-------------------------------------------|-----------------------------------------------|
| N/A                                           | N/A                                       | admin,<br>or list to use the <b>-o</b> option |

• Do not attempt to change, rename, or redefine fields 101 through 105. These fields are used by Perforce and should not be deleted or changed. Only use **p4 jobspec** to add new fields (106 and above) to your jobs.

Field 101 is required by Perforce and cannot be renamed nor deleted.

Fields 102 through 105 are reserved for use by Perforce applications. Although it is possible to rename or delete these fields, it is highly undesirable to do so. Perforce applications may continue to set the value of field 102 (the **Status:** field) to **closed** (or some other value defined in the **Presets:** for field 102) upon changelist submission, even if the administrator has redefined field 102 to for use as a field that does not contain **closed** as a permissible value, leading to unpredictable and confusing results.

- The information in the **Comments:** fields is the only information available to your users to tell them how to fill in the job form, and is also used by P4V, the Perforce Visual Client, to display tooltips. Please make your comments complete and understandable.
- The **Presets:** entry for the job status field (field 102) has a special syntax for providing a default fix status for <u>p4 fix</u>, <u>p4 change</u> -s, and <u>p4 submit</u> -s.

By default, a job's status is set to closed after you use <u>p4 fix</u>, <u>p4 change</u>, or <u>p4 submit</u>. To change the default fix status from **closed** to some other *fixStatus* (assuming that you have defined the *fixStatus* as a valid **select** setting in the **Values**: field), use the special syntax of *jobStatus*, fix/fixStatus in the **Presets**: field for field 102 (job status). To change the behavior of p4 fix, p4 change, and p4 submit to leave job status unchanged, use the special *fixStatus* of same.

• See the "Customizing Perforce: Job Specifications" chapter of the <u>Perforce Server Administrator's Guide:</u> <u>Fundamentals</u> for an example of a customized jobspec.

| To create, edit, or view a job                                                         | <u>p4_job</u>   |
|----------------------------------------------------------------------------------------|-----------------|
| To attach a job to a changelist                                                        | <u>p4 fix</u>   |
| To list jobs                                                                           | p4_jobs         |
| To list jobs attached to specific changelists or changelists attached to specific jobs | <u>p4 fixes</u> |

## p4 journalcopy

## **Synopsis**

Copies journal data from a master server to the local file system of a standby replica. The copy is identical, byte-for-byte, to the original.

### **Syntax**

```
p4 [g-opts] journalcopy [-i n] [-b wait]
p4 [g-opts] journalcopy -1
```

## Description

The **p4** journalcopy provides two syntax variants:

- The first variant copies journal data to the local file system of a standby replica.
- The second variant displays information about the current copy position from the master's journal to the replica's journal.

A standby replica provides an easier mechanism for failover than a readonly replica. In order for a standby replica to take over for the master server, it must have a copy of the master server's metadata and versioned files. To do this, you must run the following commands:

- One or more p4 pull -u command to replicate the versioned files.
- The **p4** journalcopy command to copy the master's journal file to the local file system of the standby replica. This command does not apply the copied journal records to the replica's database.
- The p4 pull -L command to retrieve the journal records from journal files created by the p4 journalcopy and to apply these to the replica's database.

The combination of the **p4 journalcopy** command and the **p4 pull -L** command accomplish the same result as using the <u>p4</u> **pull** command, with the following differences:

- Journal files are copied before the database is updated.
- Copied files are physically identical to the master's journal, not just logically equivalent.

Having an identical copy of the journal files is useful for failover because other servers in your installation, which will have stored physical byte offsets into the master journal files in their state files, do not have to adjust those offset positions during failover; they just switch their target to the new master and continue replicating from it.

• An additional statefile is used to coordinate the p4 journalcopy and the p4 pull -L commands.

An operator may run the **p4 journalcopy -1, p4 pull -1 -j,** and **p4 pull -1 -s** commands. This makes it possible for an operator to confirm the state of a replica.

The **p4 journalcopy** command runs very quickly, so journal records can be transferred from the master server to the standby replica with very little lag and with very little overhead on the master server.

The output of the **p4** journalcopy -l command is shown below. The sequence number indicates the offset position in the journal that the copy has reached.

Current replica persisted journal state is: Journal 2, Sequence 6510347

You can compare this offset with the output for the **p4 pull -l** command for the replica. The latter indicates the offset position in the journal that has been written to the database.

### **Options**

| -b wait | Wait the specified number of seconds to retry the <b>p4 journalcopy</b> command after a failed attempt. The default value is 60 seconds.   |
|---------|----------------------------------------------------------------------------------------------------|
| -i n    | Repeat the <b>p4 journalcopy</b> command every <i>n</i> seconds. If you do not use this option or if <i>n</i> is 1, the command runs once. |
|         | If you set <b>n</b> to 0, the command will get journal records from the master as soon as they are available.                              |
| -1      | Report on the current position in the copied journal.                                                                                      |
| g-opts  | See <u>"Global Options" on page 521</u> .                                                                                                  |

### **Usage Notes**

| Can File Arguments Use<br>Revision Specifier? | Can File Arguments Use<br>Revision Range? | Minimal Access Level Required |
|-----------------------------------------------|-------------------------------------------|-------------------------------|
| NA                                            | NA                                        | super                         |
|                                               |                                           |                               |

### **Examples**

p4 journalcopy -i 3 Run the command every three seconds.

| To make a copy of the master's versioned files.                                                                                              | <u>p4 pull -u</u> |
|----------------------------------------------------------------------------------------------------|-------------------|
| To get information about replication status from the point of view of the master server, use the -J option of the <u>p4 servers</u> command. | <u>p4 servers</u> |

## p4 journaldbchecksums

## **Synopsis**

Write journal notes with table checksums.

### **Syntax**

```
p4 [g-opts] journaldbchecksums [-t tableincludelist | -T tableexcludelist] [-1 level]
p4 [g-opts] journaldbchecksums -u filename -t tablename [-v version] [-z]
p4 [g-opts] journaldbchecksums -s -t tablename [-b blocksize] [-v version]
p4 [g-opts] journaldbchecksums -c changelist
```

## Description

The **p4** journaldbchecksums command provides a set of tools for ensuring data integrity across a distributed or replicated installation.

The Perforce service automatically performs an integrity check whenever you use the **p4 admin checkpoint** or **p4 admin journal** commands, or when you use **p4 journaldbchecksums** to manually perform an integrity check.

To use this command, structured logging (see <u>p4 logparse</u>) must be enabled, and at least one structured log must be capturing events of type **integrity**.

When an integrity check is performed, the Perforce service writes records to the journal that contain the checksums of the specified tables (or, if no tables are specified, for all tables). Replica servers, upon receiving these records, compare these checksums with those computed against their own database tables, as they would with <u>p4 dbstat</u>. Results of the comparisons are written in the replica's log.

You can control which tables are checked, either by including and excluding individual tables with the -t and -T options, or by using one of three levels of verification.

Verification levels are controlled by the **rpl.checksum.auto** configurable or the **-1** *level* option. Level 1 corresponds to the most important system and revision tables, level 2 includes all of level 1 as well as certain metadata that is not expected to differ between replicas, and level 3 includes all metadata, including metadata that is likely to differ between replicas, particularly build farms and edge servers.

When checking individual changelists and individual tables, the **rpl.checksum.change** and the **rpl.checksum.table** configurables control when events are written to the log.

For more information, including a list of database tables associated with each level of verification, see *Perforce Server Administrator's Guide: Multi-site Deployment*.

### **Options**

-b *blocksize* When scanning tables, scan *blocksize* records per block. The default is 5,000. For each block, the server computes a block checksum and writes it as a journal note.

|                              | Replica servers will automatically verify these blocks when processing these notes.<br>This option can be used with large tables on a production system as the table is<br>unlocked between each block. Inspecting the results of the block verifications will<br>reveal the location of damage that affects only part of a database table. |
|------------------------------|----------------------------------------------------------------------------------------------------|
| -c changelist                | Compute a checksum for an individual submitted changelist. The checksum is written as a journal note, and replica servers will automatically verify the checksum of the change when they process these notes.                                                                                                    |
| -l level                     | Specify a level for checksumming; each level corresponds to a larger set of tables. These levels correspond to the levels used by the <b>rpl.checksum.auto</b> configurable.                                                                                                    |
| -s-t<br>tablename            | Scan the specified database table.                                                                                                    |
| -t tables                    | Specify the table(s) for which to compute checksums. To specify multiple tables, double-quote the list and separate the table names with spaces. The table names must start with " <b>db</b> .". Table names can also be separated by commas.                                                                                               |
| -T<br>tableexcludeli         | Compute checksums for all tables except those listed.                                                                                                    |
| -u filename -<br>t tablename | Unload the specified database table to a file. This command also writes a journal note that documents this action, and instructs replica servers to automatically unload the same table to the same file when processing these notes.                                                                                                    |
| -v version                   | When unloading or scanning tables, specify the server version number to use. If no server version number is specified, the current server version is used.                                                                                                    |
| -z                           | Compress the file when unloading a table.                                                                                                    |
| g-opts                       | See <u>"Global Options" on page 521</u> .                                                                                                    |

## **Usage Notes**

| Can File Arguments Use<br>Revision Specifier? | Can File Arguments Use<br>Revision Range? | Minimal Access Level Required |
|-----------------------------------------------|-------------------------------------------|-------------------------------|
| N/A                                           | N/A                                       | operator<br>super             |

• For more about administering Perforce in distributed or replicated environments, see <u>Perforce Server</u> <u>Administrator's Guide: Multi-site Deployment</u>.

# p4 journals

## **Synopsis**

Display history of checkpoint and journal activity for the server.

## **Syntax**

p4 [g-opts] journals [-F filter] [-T fields] [-m max]

## Description

Use the **p4** journals command to display information from the **db.ckphist** table, which holds historical information about checkpoint and journal activity. A server uses this table to record the following checkpoint and journal events:

- the server takes a checkpoint
- the server rotates a journal
- the server replays a journal
- a replica schedules a checkpoint

Each server in a multi-server installation has its own, unique **db.ckphist** table. That is, the table is not replicated to replicas. This table is not part of the main server database; it's not journaled, and it does not need to be backed up. It is not included in checkpoints. If anything goes wrong, it can be thrown away.

Here's an example of the output from **p4** journals.

```
mbp-jbujes:~ jbujes$ p4 -p qaplay:20141 journals
... start 1381278576
... startDate 2013/10/08 17:29:36
... end 1381278576
... endDate 2013/10/08 17:29:36
... pid 19960
... type checkpoint
... flags
... jnum 19
... jfile checkpoint.19
... jdate 1381278576
... jdateDate 2013/10/08 17:29:36
... jdigest E4EB1FF5B589D05E9F5A8EE1F8183A86
... jsize 27183115
... jtype text
... start 1381278576
... startDate 2013/10/08 17:29:36
... end 1381278576
... endDate 2013/10/08 17:29:36
... pid 19960
... type checkpoint
... flags
... jnum 18
... jfile journal.18
... jdate 1381278575
... jdateDate 2013/10/08 17:29:35
... jsize 15737
... jtype text
... start 1374629669
... startDate 2013/07/23 18:34:29
... end 1374629669
... endDate 2013/07/23 18:34:29
... pid 14700
... type replay
... flags -r . -j r
... jnum -1
... jfile basis.ckp
... jdate 1366076427
... jdateDate 2013/04/15 18:40:27
... jsize 27181640
... jtype text
```

Use the global -F option to format the output from the p4 journals; for example:

p4 -F "%jfile% %jnum%" journals -F type=checkpoint

The meaning of each field is described in the following table. Output entries are listed from newest event to oldest event.

| start     | Starting Unix timestamp of the command that ran. See type field to determine which command was executed.                                                  |
|-----------|----------------------------------------------------------------------------------------------------|
| startDate | Human-readable form of start value.                                                                                                    |
| end       | Ending Unix timestamp of the command that ran.                                                                                                    |
| endDate   | Human-readable form of end value.                                                                                                    |
| pid       | The process id of the command whose execution produced this record. This value can be useful in searching for related entries in other logs.              |
| type      | Indicates the command whose execution produced this record. Types include the following:                                                                  |
|           | • journal: refers to the p4 -J command or the p4 admin journal command.                                                                                   |
|           | • checkpoint: refers to the p4 -jc command or p4 admin checkpoint command.                                                                                |
|           | • <b>replay</b> : refers to the <b>p4d</b> - <b>jr</b> command                                                                                            |
|           | • <b>schedule</b> : refers to taking a checkpoint on a replicated server. This produces two records: one for the checkpoint and another for the schedule. |
| flags     | Flags passed to the command implied by the type filed.                                                                                                    |
| jnum      | The checkpoint number. A value of -1 indicates that the journal number is unknown.                                                                        |
| jfile     | The name of a journal or checkpoint file that was input to the command implied by the type field.                                                         |
| jdate     | Unix timestamp when the filed specified by <b>jfile</b> was created.                                                                                      |
| jdateDate | Human-readable format of <b>jdate</b> value.                                                                                                    |
| jdigest   | The digest of the checkpoint file.                                                                                                    |
| jsize     | The size of the file specified by jfile.                                                                                                    |
| jtype     | The type of the file specified by <b>jtype</b> .                                                                                                    |

| -F filter     | List only the records that satisfy the filter expression. For instructions on constructing the filter expression, see <u>"Job Views" on page 176</u> . |
|---------------|----------------------------------------------------------------------------------------------------|
| -m <i>max</i> | Limit output to the specified number of records.                                                                                                    |
| -T fields     | Limit output to the specified fields. Separate fields using a comma or a space.                                                                        |
| g-opts        | See <u>"Global Options" on page 521</u> .                                                                                                    |

|        | Can File Arguments Use<br>Revision Specifier? | Can File Arguments Use<br>Revision Range? | Minimal Access Level Required        |
|--------|-----------------------------------------------|-------------------------------------------|--------------------------------------|
|        | N/A                                           | N/A                                       | superuser or operator                |
| Relate | d Commands                                    |                                           |                                      |
|        | To create a checkpoint.                       |                                           | <u>p4_admin</u><br><u>checkpoint</u> |
|        | To create a journal.                          |                                           | <u>p4 admin journal</u>              |

# p4 key

### **Synopsis**

Display, set, or delete a key/value pair.

### **Syntax**

```
p4 [g-opts] key name
p4 [g-opts] key name value
p4 [g-opts] key [-d] name
p4 [g-opts] key [-i] name
p4 [g-opts] key [-m] [pair list]
```

### Description

Keys allow you to store name-value pairs for use in scripts. These user-managed keys are stored in a table named **db.nameval**.

The command includes the following variants:

- The variant **p4** key *name* returns the value of key *name*.
- The variant **p4** key *name value* sets the value of the key *name* to *value*, and if *name* does not already exist, it is created.
- The variant **p4 key -d** *name* deletes the specified key.
- The variant **p4 key** -i *name* increments a numeric key.
- The variant **p4 key** [-m] *pair list* defines multiple set and delete operations to be performed. Each operation is defined by a value pair in the pair list. To set a key, use a name and value, to delete a key, use a (hyphen) followed by the name. See <u>"Examples" on page 194</u>.

This variant is useful in distributed environments where running individual commands is likely to introduce unwanted latency.

If a key does not exist, its value is returned as zero; key names are not stored until set to a nonzero value.

If the dm.keys.hide configurable is set to 2, admin access is required.

| -d name | Delete key <i>name</i> from the Perforce service.                                                        |
|---------|----------------------------------------------------------------------------------------------------|
| -i name | Increment key <i>name</i> by 1 and return the new value. This option can only be used with numeric keys. |

| -m name value … | Perform multiple key value operations in one command. See <u>"Examples" on page 194</u> . |
|-----------------|-------------------------------------------------------------------------------------------|
| g-opts          | See <u>"Global Options" on page 521</u> .                                                 |

| Can File Arguments Use<br>Revision Specifier? | Can File Arguments Use<br>Revision Range? | Minimal Access Level Required                                                                           |
|-----------------------------------------------|-------------------------------------------|----------------------------------------------------------------------------------------------------|
| N/A                                           | N/A                                       | <pre>list to display a key's value; (admin if dm.keys.hide is set to 2) review to set a new value</pre> |

# Examples

| p4 key <i>mykey</i> 12                     | Set the value of <i>mykey</i> to <b>12</b> . If <i>mykey</i> does not exist, it is created.              |
|--------------------------------------------|----------------------------------------------------------------------------------------------------|
|                                            | Requires <b>review</b> access.                                                                           |
| p4 key <i>mykey</i>                        | Display the value of <i>mykey</i> . If <i>mykey</i> does not exist, its value is displayed as <b>0</b> . |
|                                            | Requires list access.                                                                                    |
| p4 key -m <i>mykey</i> 5 <i>mynewkey</i> 4 | Set two keys.                                                                                            |
| p4 key -m - <i>mykey - mynewkey</i>        | Delete two keys.                                                                                         |
| p4 key -m <i>mykey</i> 6 - <i>mynewkey</i> | Set one key; delete one key.                                                                             |

### **Related Commands**

To list all keys and their values

<u>p4 keys</u>

# p4 keys

# **Synopsis**

Display list of known key/value pairs.

### **Syntax**

p4 [g-opts] keys [-e nameFilter] [-m max]

# Description

The Perforce versioning service holds a user-accessible store of key/value pairs. These user-managed keys are stored in a table named db.nameval.

If the dm.keys.hide configurable is set to 1 or 2, admin access is required.

p4 keys provides the current list of keys, along with their values.

### **Options**

| -e nameFilter | List keys with a name that matches the <i>nameFilter</i> pattern, for example: <b>p4 keys</b> -e 'mycounter-*' |
|---------------|----------------------------------------------------------------------------------------------------|
| -m max        | List only the first <i>max</i> keys.                                                                           |
| g-opts        | See <u>"Global Options" on page 521</u> .                                                                      |

### **Usage Notes**

| Can File Arguments Use<br>Revision Specifier? | Can File Arguments Use<br>Revision Range? | Minimal Access Level Required                            |
|-----------------------------------------------|-------------------------------------------|----------------------------------------------------------|
| N/A                                           | N/A                                       | <pre>list (admin if dm.keys.hide is set to 1 or 2)</pre> |

### **Related Commands**

To view or change the value of a key

<u>p4 key</u>

# p4 label

## **Synopsis**

Create or edit a label specification and its view.

### **Syntax**

```
p4 [g-opts] label [-f -g] [-t template] labelname
p4 [g-opts] label -d [-f -g] labelname
p4 [g-opts] label -o [-t template] labelname
p4 [g-opts] label -i [-f -g]
```

## Description

Use **p4 label** to create a new label specification or edit an existing label specification. A *labelname* is required.

Running **p4 label** allows you to configure the mapping that controls the set of files that are allowed to be included in the label. After configuring the label, use <u>p4</u> **labelsync** or <u>p4</u> **tag** to tag files with the label.

Labels can be either automatic or static. Automatic labels refer to the revisions provided in the **View:** and **Revision:** fields. Static labels refer only to those specific revisions tagged by the label by means of either the <u>p4 labelsync</u> or <u>p4 tag</u> commands.

Only the **Owner:** of an **unlocked** label can use <u>p4 labelsync</u> or <u>p4 tag</u> to tag files with that label.

### **Form Fields**

| Field Name | Туре                  | Description                                                                                                    |
|------------|-----------------------|----------------------------------------------------------------------------------------------------|
| Label:     | Read-only             | The label name as provided in the invoking command.                                                                                                    |
| Owner:     | Writable,<br>optional | The label's owner. By default, the user who created the label. Only<br>the owner of a label can update which files are tagged with the<br>label.                                                                                     |
|            |                       | The specified owner does not have to be a Perforce user. You might want to use an arbitrary name if the user does not yet exist, or if you have deleted the user and need a placeholder until you can assign the spec to a new user. |
| Update:    | Read-only             | The date the label specification was last modified.                                                                                                    |
| Access:    | Read-only             | The date and time the label was last accessed, either by running <a href="mailto:p4 label.sync">p4 label.sync</a> on the label, or by otherwise referring to a file with                                                             |

| Field Name   | Туре                  | Description                                                                                                    |
|--------------|-----------------------|----------------------------------------------------------------------------------------------------|
|              |                       | the label revision specifier <b>@label</b> . (Note: Reloading a label with <b>p4_reload</b> does not affect the access time.)                                                                                                    |
| Description: | Writable,<br>optional | An optional description of the label's purpose.                                                                                                    |
| Options:     | Writable              | Options to control behavior and storage location of labels                                                                                                    |
|              |                       | • <b>locked</b> or <b>unlocked</b> . If the label is <b>locked</b> , the list of files tagged with the label cannot be changed with <b>p4 labelsync</b> .                                                                                                    |
|              |                       | • <b>autoreload</b> or <b>noautoreload</b> . For static labels, if <b>noautoreload</b> is set, the label is stored in <b>db.label</b> , and if <b>autoreload</b> is set, it is stored in the unload depot. This option is ignored for automatic labels. Storing labels in the unload depot can improve performance on sites that make extremely heavy use of labels. |
| Revision:    | Writable              | An optional revision specification for an automatic label.                                                                                                    |
|              |                       | If you use the <b>#</b> character to specify a revision number, you must<br>use quotes around it in order to ensure that the <b>#</b> is parsed as a<br>revision specifier, and not as a comment field in the form.                                                                                                    |
| View:        | Writable              | A list of depot files that can be tagged with this label. No files are actually tagged until <u>p4_labelsync</u> is invoked.                                                                                                    |
|              |                       | Unlike client views or branch views, which map one set of files to another, label views consist of a simple list of depot files. See <u>"Views" on page 531</u> for more information.                                                                                                    |
| ServerID:    | Writable,<br>optional | If set, restricts usage of the label to the named server. If unset, this label may be used on any server.                                                                                                    |

| -d [-f] | Delete the named label if it's <b>unlocked</b> . The <b>-f</b> option forces the deletion even if the label is <b>locked</b> . (Deleting a <b>locked</b> label requires <b>admin</b> or <b>super</b> access.) |
|---------|----------------------------------------------------------------------------------------------------|
| -f      | Allow the <b>Update:</b> field's date to be set. Can be used with either the <b>-i</b> option or the <b>-t</b> option for the same purpose.                                                                   |
| -g      | In distributed environments, use the <b>-g</b> option to control whether the label is local to an edge server, or globally available from the commit server.                                                  |
| -i      | Read the label definition from standard input without invoking the editor.                                                                                                    |
| -0      | Write the label definition to standard output without invoking the editor.                                                                                                    |

| -t template | Copy label <i>template</i> 's view and options into the View: and Options: fields of this label. You can specify a default label template using the template.label configure variable. If you do so, you do not have to specify this option. |
|-------------|----------------------------------------------------------------------------------------------------|
| g-opts      | See <u>"Global Options" on page 521</u> .                                                                                                    |

| Can File Arguments Use<br>Revision Specifier? | Can File Arguments Use<br>Revision Range? | Minimal Access Level Required |
|-----------------------------------------------|-------------------------------------------|-------------------------------|
| N/A                                           | N/A                                       | open                          |

- To create an automatic label, fill in the **Revision:** field of the **p4 label** form with a revision specifier. When you sync a workspace to an automatic label, the contents of the **Revision:** field are applied to every file in the **View:** field.
- With a distributed Perforce service, labels may be local or global. Local labels are restricted to a single edge server, and cannot be used on other servers. Global labels are created and updated on the commit server, and are visible to all servers. However, global labels may only be used with global (unbound) client workspaces.

By default, labels are local to your edge server, and you use the **-g** option to access global labels on the commit server. If your administrator has set **rpl.labels.global** to **1**, labels are global by default, and the meaning of the **-g** option is inverted to allow updating of local labels.

#### **Examples**

p4 files @labelname

List the file revisions tagged by *labelname*.

### **Related Commands**

| To tag revisions in your client workspace with a label | p4 labelsync |
|--------------------------------------------------------|--------------|
| To list all labels known to the system                 | p4 labels    |
| To create a label and tag files with the label         | p4 tag       |

# p4 labels

### **Synopsis**

Display list of defined labels.

#### **Syntax**

```
p4 [g-opts] labels [-t] [-u user] [[-e|-E] filter] [-m max] [file[revrange]]
p4 [g-opts] labels [-t] [-u user] [[-e|-E] filter] [-m max] [-a | -s serverID]
p4 [g-opts] labels -U
```

### Description

p4 labels lists all the labels known to the Perforce service in the form:

Label labelname date description

Use the **-t** option to display the time of the last update to the label.

#### Label labelname date time description

To see a list of loaded static labels that tag specific files, specify a file pattern, with an optional revision range. (Because automatic labels refer to all files in the label view at a specified revision range, automatic labels are not shown when you use **p4 labels** with a file pattern.)

Use the -m max option to limit the output to the first max labels.

Use the **-e** or **-E** *filter* options to limit the output to labels whose name matches the *filter* pattern. The **-e** option is case-sensitive, and **-E** is case-insensitive.

Use the -u user option to limit the output to labels owned by the named user.

| -a               | List all labels, not just labels bound to this server. This option may not be used with a file specification.                    |  |
|------------------|----------------------------------------------------------------------------------------------------|--|
| -e <i>filter</i> | List only labels matching <i>filter</i> (case-sensitive).                                                                        |  |
| -E filter        | List only labels matching <i>filter</i> (case-insensitive).                                                                      |  |
| -m <i>max</i>    | List only the first <i>max</i> labels.                                                                                           |  |
| -s serverID      | <i>ID</i> List only those labels bound to the specified <i>serverID</i> . This option may not be used with a file specification. |  |
| -t               | Display the time as well as the date of the last update to the label.                                                            |  |

| -u user | List only labels owned by <i>user</i> .                      |  |
|---------|--------------------------------------------------------------|--|
| -U      | List labels in the unload depot. For details, see p4 unload. |  |
| g-opts  | See <u>"Global Options" on page 521</u> .                    |  |

| Can File Arguments Use<br>Revision Specifier? | Can File Arguments Use<br>Revision Range? | Minimal Access Level Required |
|-----------------------------------------------|-------------------------------------------|-------------------------------|
| N/A                                           | N/A                                       | list                          |

• To see a list of files tagged by a particular label, use **<u>p4 files</u>** @labelname.

• In a distributed environment, users connected to an edge server receive only those labels that are bound to their edge server, unless they explicitly request otherwise by specifying the **-a** or **-s** *serverID* options.

### **Examples**

| To list all labels in the system                                               | p4 labels            |
|--------------------------------------------------------------------------------|----------------------|
| To list all labels that contain any revision of file.c                         | p4 labels file.c     |
| To list only labels containing revisions <b>#3</b> through <b>#5</b> of file.c | p4 labels file.c#3,5 |

### **Related Commands**

| To create a label and tag files with the label          | p4 tag                           |
|---------------------------------------------------------|----------------------------------|
| To create or edit a label specification                 | <u>p4 label</u>                  |
| To add, delete, or change the files included in a label | p4 labelsync                     |
| To view a list of files included in a label             | <mark>p4 files</mark> @labelname |

# p4 labelsync

### **Synopsis**

Synchronize a label with the contents of the current client workspace.

#### **Syntax**

```
p4 [g-opts] labelsync [-a -d -g -n -q] -l labelname [file[revRange] ...]
```

### Description

**p4 labelsync** causes the named label to reflect the current contents of the client workspace by tagging the last revision of each file synced into the workspace with the label name. The label name can subsequently be used in a revision specification as **@label** to refer to the revision of the file that was tagged with the label.

Without a file argument, **p4 labelsync** causes the label to reflect the contents of the client workspace by adding, deleting, and updating the set of files tagged with the label.

If a file is given, **p4 labelsync** updates the tag for only that named file. If the file argument includes a revision specification, the client view is ignored; the specified revision is used instead of the revision existing in the workspace. If the file argument includes a revision range, then only the highest revision in that range is used.

Only the Owner: of an unlocked label can use p4 labelsync to tag files with that label.

A label that has its **Options:** field set to **locked** cannot be updated with **p4 labelsync**.

| -a           | Add the label to files that match the file pattern arguments; no files are deleted from the label.                                                                                                    |  |
|--------------|----------------------------------------------------------------------------------------------------|--|
| -d           | Delete the label tag from the named files.                                                                                                    |  |
| -g           | In distributed environments, use the <b>-g</b> option to specify whether the label being applied is local to an edge server, or is globally available from the commit server. To update a global label, the client workspace must also be an unbound (global) workspace. |  |
| -l labelname | Specify the label to be applied to file revisions.                                                                                                    |  |
| -n           | Display what <b>p4 labelsync</b> would do without actually performing the operation.                                                                                                    |  |
| -q           | Quiet operation: suppress normal output messages. Messages regarding errors or exceptional conditions are not suppressed.                                                                                                    |  |
| g-opts       | See <u>"Global Options" on page 521</u> .                                                                                                    |  |

| Can File Arguments Use<br>Revision Specifier? | Can File Arguments Use<br>Revision Range? | Minimal Access Level Required |
|-----------------------------------------------|-------------------------------------------|-------------------------------|
| Yes                                           | Yes                                       | open                          |

- By default, **p4 labelsync** operates on the revisions of files last synced to your client workspace. To tag the head revisions of files (or the highest revision in a specified range), use **p4 tag**.
- To see which files are tagged by the label, use **p4** files @labelname.
- With a distributed Perforce service, **p4 labelsync** works with a label local to the edge server. The **-g** option can be used to apply a global label, but only with an unbound (global) client workspace.

By default, labels are local to your edge server, and you use the **-g** option to access global labels on the commit server. If your administrator has set **rpc.labels.global** to **1**, labels are global by default, and the meaning of the **-g** option is inverted to allow updating of local labels.

#### **Related Commands**

| To create or edit a label                      | <u>p4 label</u>  |
|------------------------------------------------|------------------|
| To list all labels known to the system         | <u>p4 labels</u> |
| To create a label and tag files with the label | <u>p4 tag</u>    |

# p4 Idap

# **Synopsis**

Create, edit, or delete an LDAP configuration specification, or test an existing LDAP configuration.

### **Syntax**

- p4 [gopts] ldap configname
- p4 [gopts] ldap -i
- p4 [gopts] ldap -o configname
- p4 [gopts] ldap -d configname
- p4 [gopts] ldap -t username configname

### Description

The **p4 ldap** command includes five syntax variants:

- The first variant allows you to create or edit an LDAP configuration.
- The p4 ldap -i command allows you to read an LDAP configuration from standard input.
- The p4 ldap -o command allows you to display the specified LDAP configuration.
- The **p4 1dap -d** command allows you to delete the specified LDAP configuration.
- The p4 ldap -t command allows you to test an existing LDAP configuration.

#### **Creating an LDAP Configuration**

The LDAP configuration you create with the **p4 ldap** command defines an Active Directory or other LDAP server against which the Perforce server can authenticate users.

To create an LDAP configuration specification, you provide values that specify the host and port of the AD/LDAP server, bind method information, and security parameters. Bind methods include the following:

• **Simple**: Uses a template based on the user's name to produce a distinguished name that the Perforce server attempts to bind against, validating the user's password. For example:

uid=%user%,ou=users,dc=example,doc=org

• Search: Uses an LDAP search query to locate the user record. The search relies on a known base DN and an LDAP search query; you provide these using the SearchBaseDN, SearchFilter, and SearchScope fields of the LDAP configuration specification. This method might also required the full distinguished name and password of a known read-only entity in the directory. You supply these using the SearchBindDN and SearchPasswd fields of the LDAP configuration. Here is a sample search query:

BaseDN: ou=users,dc=example,dc=org
LDAP query: (uid=%user%)

• **SASL**: If the AD/LDAP server supports **SASL DIGEST-MD5**, this method defers the user search to the AD/LDAP server and does not require a distinguished name to be discovered before the bind is attempted. The user provides a user name, a password, and an optional realm.

In addition to creating the LDAP configuration, you must use the following configurables to enable the configuration and to further define the authentication process:

- auth.ldap.order.N enables an AD/LDAP server and specifies the order in which it should be searched.
- auth.default.method specifies whether users should be authenticated by Perforce or using LDAP.
- **auth.ldap.userautocreate** specifies whether new users should be automatically created on login when using LDAP authentication.
- auth.ldap.timeout time to wait before giving up on a connection.
- auth.ldap.cafile the path to a file used for certification when the AD/LDAP server uses SSL or TLS.
- auth.ldap.ssllevel level of SSL certificate validation.

For more information, see "Configurables" on page 543.

Authentication is user-based:

- The LDAP authentication method is selected for each existing user with the AuthMethod field of the user specification. For more information, see the <u>p4 user</u> command.
- The authentication method applied to auto-created users (LDAP or Perforce) is determined by the auth.userautocreate configurable. For more information, see <u>"Configurables" on page 543</u>.

Here is a sample LDAP configuration:

```
Name: sleepy
Host: openldap.example.com
Port: 389
Encryption: tls
BindMethod: search
SearchBaseDN: ou=employees,dc=example,dc=com
SearchFilter: (cn=%user%)
SearchScope: subtree
GroupSearchScope: subtree
```

#### **Testing an LDAP Configuration**

You can use a command like the following to test an LDAP configuration:

#### p4 ldap -t userX myConfig

The command prompts you for a password and returns successfully if **userX** can be found. If the AD/LDAP server specified by **myConfig** is down, if the user can't be found, or if the password you supply is incorrect, the command returns a detailed error message. For example:

c:\temp>p4 -p 1666 ldap -t userX sleepy Enter password: Authentication as cn=userX,ou=employees,dc=example,dc=com failed. Reason: Invalid Credentials

#### **Form Fields**

| Field Name     | Туре      | Description                                                                                                    |
|----------------|-----------|----------------------------------------------------------------------------------------------------|
| Name:          | Read only | The name of the LDAP configuration.                                                                                                    |
|                |           | Relevant to bind method: all                                                                                                    |
| Host:          | Writable  | Fully qualified domain name of AD/LDAP server. The default is <b>localhost</b> .                                                                  |
|                |           | Relevant to bind method: all                                                                                                    |
| Port:          | Writable  | The port to connect on. The default is <b>389</b> .                                                                                               |
|                |           | Relevant to bind method: all                                                                                                    |
| Encryption:    | Writable  | One of <b>none</b> , <b>ssl</b> , and <b>tls</b> . The default is <b>tls</b> .                                                                    |
|                |           | Relevant to bind method: all                                                                                                    |
| BindMethod:    | Writable  | One of <b>simple</b> , <b>search</b> , and <b>sas1</b> . See <u>"Creating an LDAP</u> <u>Configuration" on page 205</u> above for more details.   |
|                |           | Relevant to bind method: all                                                                                                    |
| SimplePattern: | Writable  | The distinguished name used to bind against to validate the user's credentials. The <b>%user%</b> placeholder is replaced with the user's userId. |
|                |           | Relevant to bind method: simple                                                                                                    |
| SearchBaseDN:  | Writable  | The distinguished name from which to start the search for the user object.                                                                        |
|                |           | Relevant to bind method: search                                                                                                    |

| Гуре     | Description                                                                                                    |  |
|----------|----------------------------------------------------------------------------------------------------|--|
| Writable | The LDAP query filter that identifies the user object to bind against. The <b>%user%</b> placeholder is replaced with the user's userId. |  |
|          | Relevant to bind method: search                                                                                                    |  |
| Vritable | One of the following:                                                                                                    |  |
|          | • <b>baseonly</b> - search just the <b>BaseDN</b> object.                                                                                |  |
|          | • children - search the BaseDN object and its direct children.                                                                           |  |
|          | • <b>subtree</b> - search the <b>BaseDN</b> object and all objects below it.                                                             |  |
|          | Relevant to bind method: search                                                                                                    |  |
| Vritable | The distinguished name to bind against in order to search the directory.                                                                 |  |
|          | Relevant to bind method: search                                                                                                    |  |
| Vritable | The password for the <b>BindDN</b> record.                                                                                               |  |
|          | Relevant to bind method: search                                                                                                    |  |
| Vritable | The optional realm to use when authenticating the user using SASL.                                                                       |  |
|          | Relevant to bind method: sasl                                                                                                    |  |
| Vritable | The filter to use for the group search.                                                                                                  |  |
|          | Relevant to bind method: all                                                                                                    |  |
| Vritable | The search base for performing a group search. The default is the value of <b>SearchBaseDN</b> .                                         |  |
|          | Relevant to bind method: all                                                                                                    |  |
| Vritable | One of the following, to be used when performing a group search.                                                                         |  |
|          | • <b>baseonly</b> - search just the <b>BaseDN</b> object.                                                                                |  |
|          | • children - search the BaseDN object and its direct children.                                                                           |  |
|          | • <b>subtree</b> - search the <b>BaseDN</b> object and all objects below it.                                                             |  |
|          | Relevant to bind method: all                                                                                                    |  |
|          | Vritable<br>Vritable<br>Vritable<br>Vritable<br>Vritable<br>Vritable                                                                     |  |

# **Options**

| -d config             | Deletes the specified LDAP configuration.                                                                                                    |
|-----------------------|----------------------------------------------------------------------------------------------------|
| -i                    | Read the LDAP specification from standard input.                                                                                                    |
| -o config             | Writes the specified LDAP configuration to standard output.                                                                                                    |
| -t username<br>config | Specifies a username to authenticate against the specified LDAP configuration;<br>it is provided for testing purposes. The command returns a success message or a<br>detailed error message. You do not have to enable the configuration to run this<br>test. |

# **Usage Notes**

|          | Can File Arguments Use<br>Revision Specifier? | Can File Arguments Use<br>Revision Range? | Minimal Access Level Required |  |
|----------|-----------------------------------------------|-------------------------------------------|-------------------------------|--|
|          | N/A                                           | N/A                                       | super                         |  |
| Examples |                                               |                                           |                               |  |

| p4 ldap myLdap           | Create the myLdap configuration.                                                                     |
|--------------------------|----------------------------------------------------------------------------------------------------|
| p4 ldap -o myLdap        | Write the <b>myLdap</b> configuration to standard output.                                            |
| p4 ldap -t Joanna myLdap | Authenticate the user <b>Joanna</b> against the server specified by the <b>myLdap</b> configuration. |
| p4 ldap -d myLdap        | Delete the myLdap configuration.                                                                     |

# **Related Commands**

| To view a list of all LDAP configurations. | <u>p4 ldaps</u>     |
|--------------------------------------------|---------------------|
| To define LDAP-related configurables.      | <u>p4 configure</u> |

# p4 Idaps

### **Synopsis**

Display a list of LDAP configurations or attempt to authenticate a user against active configurations.

#### **Syntax**

p4 [g-opts] ldaps [-A]
p4 [g-opts] ldaps -t username

### Description

The p4 ldaps command includes two syntax variants:

- The first variant allows you to display existing LDAP configurations; the **-A** option lists active configurations according to the priority set for them with the **auth.ldap.order**.*n* configurable.
- The second variant allows you to attempt to authenticate the specified user against all active configurations. This command tests each configuration whether the authentication succeeds or fails. That is, testing does not stop with the first successful authentication.

### Listing configurations

If you do not use the **-A** option, **p4 ldaps** returns information about all configurations. If a configuration has not been assigned a priority using the **auth.ldap.order.n** configurable, it is shown to be disabled. Output includes the configuration name, the host and port of the AD/LDAP server, the bind method used, and whether the server is enabled.

```
c: \temp>p4 -p 1666 ldaps
bashful localhost:389 simple (disabled)
dopey localhost:389 sasl (enabled)
sneezy localhost:389 search (enabled)
```

If you use the **-A** option, only enabled servers are shown, and they are listed in the order in which they will be searched. For example:

```
c: \temp>p4 -p 1666 ldaps -A
sneezy localhost:389 search (enabled)
dopey localhost:389 sasl (enabled)
```

The order of the servers shown above are determined by the setting of the **auth.ldap.order**.*n* configurable; for example:

c: \temp>p4 -p 1666 configure show auth.ldap.order.1=sleepy (configure) auth.ldap.order.2=dopey (configure)

#### **Testing active configurations**

Using the **-t** option allows you to test all active configurations. A test might fail because a server is unavailable, because the user could not be found, or because the wrong credentials were submitted.

• Here is output from a successful authentication:

```
c:\temp>p4 -p 1666 ldaps -t myUser
Enter password:
Testing authentication against LDAP configuration sneezy
Authentication successful
Testing authentication against LDAP configuration dopey.
Authentication successful
```

• Here is output from a test that failed because the AD/LDAP servers were unavailable:

```
c:\temp>p4 -p 1666 ldaps -t myUser
Enter password:
Testing authentication against LDAP configuration sneezy.
Failed to initialize TLS: Server Down
Testing authentication against LDAP configuration dopey.
Failed to initialize TLS: Server Down
```

• Here is output when a bad password is given:

```
c:\temp>p4 -p 1666 ldaps -t myUser
Enter password:
Testing authentication against LDAP configuration sneezy
Authentication as abrown failed. Reason: Invalid Credentials
Testing authentication against LDAP configuration dopey
Authentication as abrown failed. Reason: Invalid Credentials
```

| -A config   | Display command output according to the priority set with the <b>auth.ldap.order.</b> <i>n</i> configurable. This limits the configurations displayed to those that have been assigned a priority. |
|-------------|----------------------------------------------------------------------------------------------------|
|             | If you omit this option, all active configurations are listed in alphabetical order.                                                                                                    |
| -t username | Specifies a user name to authenticate against all active LDAP configurations; this option is provided for testing purposes.                                                                        |
| g-opts      | See <u>"Global Options" on page 521</u> .                                                                                                    |

|          | Can File Arguments Use<br>Revision Specifier? | Can File Arguments Use<br>Revision Range? | Minimal Access Level Required   |  |
|----------|-----------------------------------------------|-------------------------------------------|---------------------------------|--|
|          | N/A                                           | N/A                                       | super                           |  |
| Examples |                                               |                                           |                                 |  |
|          | p4 ldaps                                      | List all configurations.                  |                                 |  |
|          | p4 ldaps -t Joanna                            | Authenticate the user Joanna ag           | ainst all active configuration. |  |
| Relate   | d Commands                                    |                                           |                                 |  |
|          | To graata adit dalata ar taat an              |                                           | nt Idan                         |  |

| To create, edit, delete, or test an LDAP configuration. | <u>p4 ldap</u>      |
|---------------------------------------------------------|---------------------|
| To define LDAP-related configurables.                   | <u>p4 configure</u> |

# p4 Idapsync

### **Synopsis**

Synchronize Perforce group ememberships with LDAP groups.

#### **Syntax**

p4 [gopts] ldapsync -g [-n] [-i N] [group ...]

### Description

The **p4 ldapsync** command updates the users in the specified Perforce groups to match the members in the corresponding LDAP groups. The correspondance between a Perforce group and an LDAP group is defined in the Perforce group spec. If you do not specify a group name, all groups with LDAP configurations are updated.

For information about using the Perforce group spec to associate an LDAP group with a Perforce group, see "Authorization using LDAP groups" in the <u>Perforce Server Administrator's Guide:</u> <u>Fundamentals</u>.

You can synchronize once or at a given interval. To enable periodic synchronization, you must add the **p4 ldapsync** command as a startup command as follows:

- 1. Check that the Perforce server has its server id set. Use the <u>p4 serverid</u> command to check.
- 2. If the server has no server id, assign one using a command like the following:

p4 serverid my-server

3. Use the **p4 configure show** command to check which startup configurables are already being used. Select the next available number. For example, if six startup configurables are being used, you can set the startup configurable that runs the **p4 ldapsync** command as number 7:

p4 configure set "my-server#startup.7=ldapsync -g -i 1800"

This command will update all groups with valid LDAP synchronisation configurations every 1800 seconds (30 minutes).

| -g   | Required to specify groups.                                           |
|------|-----------------------------------------------------------------------|
| -i N | Execute the command every <b>N</b> seconds.                           |
|      | If this option is not specified, the command executes once and exits. |

| -n    | Preview the operation and show the groups that would be affected without taking any action.                |
|-------|----------------------------------------------------------------------------------------------------|
| group | The name of a Perforce group that must be updated when changes to the corresponding LDAP group take place. |

|       | Can File Arguments Use<br>Revision Specifier? | Can File Arguments Use<br>Revision Range? | Minimal Access Level Required |
|-------|-----------------------------------------------|-------------------------------------------|-------------------------------|
|       | N/A                                           | N/A                                       | super                         |
| Examp | les                                           |                                           |                               |

defined.

Updates all groups for which LDAP configurations have been

| Related | Commands |  |
|---------|----------|--|

p4 ldapsync -g

| To view a list of all LDAP configurations               | <u>p4 ldaps</u>     |
|---------------------------------------------------------|---------------------|
| To create or edit an LDAP configuration                 | p4 ldap             |
| To define LDAP-related configurables                    | <u>p4 configure</u> |
| To define LDAP configurations for a Perforce group spec | p4 group            |

# p4 license

### **Synopsis**

Update or display the license file.

### **Syntax**

p4 [g-opts] license -o
p4 [g-opts] license -i
p4 [g-opts] license -u

### Description

The **p4 license** command allows Perforce superusers to update or display the Perforce license file. This command requires that there is already a valid license file in the Perforce server root directory.

Use **p4 license** to add licensed users to a Perforce service without having to shut down the service and manually copy the license file into the server root.

Most new license files obtained from Perforce can be installed with **p4 license**, (or by copying over the existing license file) except for when the service's IP address or port has changed. If either the server IP address or port number has changed, restart the service with **p4 admin restart**.

Without a valid license, the versioning service limits itself to either 20 users and 20 client workspaces (and unlimited files), or to an unlimited number of users and workspaces (but with a limit of 1,000 files).

### **Options**

| -0     | Display the current license file on the standard output.                                                   |
|--------|----------------------------------------------------------------------------------------------------|
| -i     | Read in a new license file from the standard input.                                                        |
| -u     | Report license limits and show how many entities (users or files) are in use with respect to these limits. |
| g-opts | See <u>"Global Options" on page 521</u> .                                                                  |

| Can File Arguments Use<br>Revision Specifier? | Can File Arguments Use<br>Revision Range? | Minimal Access Level Required  |
|-----------------------------------------------|-------------------------------------------|--------------------------------|
| N/A                                           | N/A                                       | super<br>(admin for -u option) |

# Examples

| p4 license -o | Display the current license file on the standard output. |
|---------------|----------------------------------------------------------|
| p4 license -i | Read in a new license file from the standard input.      |

# p4 list

### **Synopsis**

Create a temporary list of files that can be used as a label.

### **Syntax**

```
p4 [g-opts] list [-l labelname] [-C -M] file[revRange] ...
p4 [g-opts] list -l labelname -d [-M]
```

## Description

This command is intended for use by systems integrators and third-party developers.

p4 list builds an in-memory temporary list of files that can be used as a label for the duration of the single p4 command session that created it. The list exists only as long as the connected session; the temporary list created by running p4 list from the command line is not available to subsequent p4 commands.

By default, the head revision is listed. If the file argument specifies a revision, all files at that revision are listed. If the **file** argument specifies a revision range, the highest revision in the range is used for each file.

The **-d** option is handy for long-running processes that need to use and reuse lists within the scope of one session without exhausting the server's process memory.

| -C           | Limits any depot paths to those that can be mapped through the client workspace.                                                                                                    |
|--------------|----------------------------------------------------------------------------------------------------|
| -d labelname | Delete the specified list.                                                                                                    |
| -l labelname | Specify the label to be applied to file revisions. If a label of that name already exists, the in-memory name has precedence over the stored one. If you do not use this option, the <b>p4 list</b> command assigns a unique name to the temporary list and returns the name as output. |
| -M           | When run against a forwarding replica, forward the <b>p4 list</b> command to the master server.                                                                                                    |
| g-opts       | See <u>"Global Options" on page 521</u> .                                                                                                    |

| Can File Arguments Use<br>Revision Specifier? | Can File Arguments Use<br>Revision Range? | Minimal Access Level Required |
|-----------------------------------------------|-------------------------------------------|-------------------------------|
| Yes                                           | Yes                                       | open                          |

# p4 lock

# **Synopsis**

Lock an opened file against changelist submission.

### **Syntax**

```
p4 [g-opts] lock [-c changelist] [file ...]
```

# Description

Locking files prevents all other users from submitting changes to those files. If the files are already locked by another user, **p4** lock fails. When the user who locked a particular file submits the file, the lock is released.

This command is normally called with a specific file argument; if no file argument is provided, all open files in the default changelist are locked. If the **-c** *changelist* option is used, all open files matching the given file pattern in changelist *changelist* are locked.

## **Options**

| -c changelist | Lock only files included in changelist <i>changelist</i> |
|---------------|----------------------------------------------------------|
| g-opts        | See <u>"Global Options" on page 521</u> .                |

|                  | Can File Arguments Use<br>Revision Specifier? | Can File Arguments Use<br>Revision Range? | Minimal Access Level Required |
|------------------|-----------------------------------------------|-------------------------------------------|-------------------------------|
|                  | No                                            | No                                        | write                         |
| Related Commands |                                               |                                           |                               |

| To unlock locked files                        | <u>p4 unlock</u>                   |
|-----------------------------------------------|------------------------------------|
| To display all your open, locked files (UNIX) | <u>p4 opened</u>   grep "*locked*" |

# p4 lockstat

### **Synopsis**

Report lock status of database tables.

### **Syntax**

```
p4 [g-opts] lockstat [-c client | -C]
```

# Description

By default, the **p4 lockstat** command reports any database tables that are currently locked for a read or write operation.

### **Options**

| -c client                                                                  | <i>ent</i> Report whether or not the specified client workspace is locked for a read or writ operation. |  |
|----------------------------------------------------------------------------|----------------------------------------------------------------------------------------------------|--|
| -C Report all client workspaces that are locked for read/write operations. |                                                                                                    |  |
| <i>g-opts</i> See <u>"Global Options" on page 521</u> .                    |                                                                                                    |  |

| Can File Arguments Use<br>Revision Specifier? | Can File Arguments Use<br>Revision Range? | Minimal Access Level Required |
|-----------------------------------------------|-------------------------------------------|-------------------------------|
| N/A                                           | N/A                                       | super                         |

# p4 logappend

# **Synopsis**

Add a line to any user log files.

#### **Syntax**

p4 [g-opts] logappend [-a args...]

### Description

The **p4 logappend** command appends a line to any structured log file that includes user log events. Up to 25 arguments may be supplied per line.

### **Options**

| -a args | Up to 25 arguments to be appended to the <b>user</b> log. |
|---------|-----------------------------------------------------------|
| g-opts  | See <u>"Global Options" on page 521</u> .                 |

### **Usage Notes**

| Can File Arguments Use<br>Revision Specifier? | Can File Arguments Use<br>Revision Range? | Minimal Access Level Required |
|-----------------------------------------------|-------------------------------------------|-------------------------------|
| N/A                                           | N/A                                       | list                          |

• At present, the only two log files that include user log events are user.csv and all.csv.

# p4 logger

# **Synopsis**

Report changed jobs and changelists.

#### **Syntax**

p4 [g-opts] logger [-c sequence#] [-t countername]

## Description

The **p4** logger command is meant for use in external programs that call Perforce.

#### **Options**

| -c sequence#               | List all events happening after this sequence number.                                                                                                    |  |
|----------------------------|----------------------------------------------------------------------------------------------------|--|
| -t countername             | List all events after this counter number.                                                                                                    |  |
| -c sequence#-t countername | Update the supplied counter with the current sequence number<br>and clear the log; as this clears the log regardless of which counter<br>name is specified, only one user can make use of this option. |  |
| g-opts                     | See <u>"Global Options" on page 521</u> .                                                                                                    |  |

#### **Usage Notes**

| Can File Arguments Use<br>Revision Specifier? | Can File Arguments Use<br>Revision Range? | Minimal Access Level Required |
|-----------------------------------------------|-------------------------------------------|-------------------------------|
| N/A                                           | N/A                                       | review                        |

- The **p4 logger** command is not intended for use by end users. It exists to support propagation of information to an external defect tracking system.
- In distributed environments, **p4 logger** commands should be issued to the Commit Server, not to an Edge Server. If you are using P4DTG or other third-party tools that make use of this command, ensure that your installation is properly configured.

| To list users who have subscribed to review particular files | <u>p4 reviews</u> |
|--------------------------------------------------------------|-------------------|
| To set or read the value of a Perforce counter               | <u>p4 counter</u> |

| To see full information about a particular changelist            | <u>p4 describe</u> |
|------------------------------------------------------------------|--------------------|
| To see a list of all changelists, limited by particular criteria | p4 changes         |

# p4 login

### **Synopsis**

Log in to the Perforce service by obtaining a ticket.

#### **Syntax**

```
p4 [g-opts] login [-a -p] [-h host] [user]
p4 [g-opts] login [-s]
```

### Description

The **p4 login** command authenticates a user and creates a ticket that represents a session with Perforce. Once authenticated, a user can access the shared versioning service until either the ticket expires or until the user issues the **p4 logout** command.

By default, tickets are valid for 12 hours.

To obtain a ticket valid for all IP addresses (for instance, to use Perforce simultaneously on more than one workstation), use **p4 login -a**. Users with tickets that are valid for all IP addresses still consume only one Perforce license.

### **Options**

| -a             | Obtain a ticket that is valid for all IP addresses.                  |
|----------------|----------------------------------------------------------------------|
| -h <i>host</i> | Request a ticket that is valid for the specified host IP address.    |
| -р             | Display the ticket, rather than storing it in the local ticket file. |
| -s             | Display the status of the current ticket, if one exists.             |
| g-opts         | See <u>"Global Options" on page 521</u> .                            |

### **Usage Notes**

| Can File Arguments Use<br>Revision Specifier? | Can File Arguments Use<br>Revision Range? | Minimal Access Level Required |
|-----------------------------------------------|-------------------------------------------|-------------------------------|
| N/A                                           | N/A                                       | list                          |

• The default timeout value of 43200 seconds (12 hours) is defined on a per-group basis in the <u>p4</u> <u>group</u> form.

• To create tickets that do not expire, set the timeout value to unlimited in the p4 group form.

- By default, after three failed login attempts, a user must wait 10 seconds before logging in again. Perforce superusers can control the number of login attempts by setting the dm.user.loginattempts configurable.
- To extend a ticket's lifespan, use **p4 login** while already logged in. Your ticket's lifespan is extended by 1/3 of its initial timeout setting, subject to a maximum of your ticket's initial timeout setting.
- Perforce superusers can obtain login tickets for users other than themselves without entering passwords. Non-superusers who attempt to log in as other users must use the **p4** -u *username* **login** form of the command, and correctly supply the other user's password.
- Tickets are stored in the file specified by the <u>P4TICKETS</u> environment variable. If this variable is not set, tickets are stored in %USERPROFILE%\p4tickets.txt on Windows, and in \$HOME/.p4tickets on other operating systems.
- The -h option causes the service to issue a ticket that is valid on the specified host IP address. This option is typically used with -p to display a ticket that can subsequently be used on another machine.
- In replicated environments, logging in to the master server does *not* log you in to any replica servers.

#### **Examples**

| p4 login               | Prompt the user for a password; if the password is entered correctly, issue a ticket valid on the user's machine.      |
|------------------------|----------------------------------------------------------------------------------------------------|
| p4 -u builder login -a | Attempt to log in as user <b>builder</b> ; if the password is entered correctly, issue a ticket valid on all machines. |

| To end a login session | <u>p4 logout</u>  |
|------------------------|-------------------|
| To display tickets     | <u>p4 tickets</u> |

# p4 logout

### **Synopsis**

Log out of Perforce by removing or invalidating a ticket.

#### **Syntax**

p4 [g-opts] logout [-a] [username]

### Description

Log a user out of Perforce by removing a ticket on the user's workstation, or by invalidating the ticket on the service.

If you use **p4 logout -a**, the ticket remains in the ticket file, but is invalidated on the service: all users of the ticket are logged out simultaneously. You can also remove a single user's ticket with the **-a** *username* option.

#### **Options**

-a Log out all users of the ticket by invalidating the ticket on the service. If a username is specified, that user is logged out. You must have super user access to be able to log out a user other than yourself.

*g-opts* See <u>"Global Options" on page 521</u>.

#### **Usage Notes**

| Can File Arguments Use<br>Revision Specifier? | Can File Arguments Use<br>Revision Range? | Minimal Access Level Required  |
|-----------------------------------------------|-------------------------------------------|--------------------------------|
| No                                            | No                                        | list, super to use -a username |

- Tickets are stored in the file specified by the <u>P4TICKETS</u> environment variable. If this variable is not set, tickets are stored in %USERPROFILE%\p4tickets.txt on Windows, and in \$HOME/.p4tickets on other operating systems.
- In replicated environments, logging out of the master server with **p4 logout -a** also logs you out of any replica servers.

#### **Examples**

p4 logout Log out of Perforce by removing the local session ticket.

| p4 logout -a | Log out of Perforce by removing the local session ticket and instructing the   |
|--------------|--------------------------------------------------------------------------------|
|              | Perforce service to invalidate the ticket on all other workstations from which |
|              | they were logged in.                                                           |

| To start a login session (to obtain a ticket) | <u>p4 login</u>   |
|-----------------------------------------------|-------------------|
| To display tickets                            | <u>p4 tickets</u> |

# p4 logparse

## **Synopsis**

Parse a structured log file and return data.

#### **Syntax**

p4 [g-opts] [-e] [-T fields...] [-F filter] [-s offset] [-m max] logfile

### Description

The **p4 logparse** command parses the indicated structured *logfile* and returns the log data in tagged format.

Valid names for structured log files are:

| all.csv       | All loggable events (commands, errors, audit, etc.)                   |
|---------------|-----------------------------------------------------------------------|
| commands.csv  | Command events (command start, command compute, command end)          |
| errors.csv    | Error events (errors-failed, errors-fatal)                            |
| audit.csv     | Audit events (audit, purge)                                           |
| track.csv     | Command tracking (track-usage, track-rpc, track-db)                   |
| user.csv      | User events; one record every time a user runs <u>p4 logappend</u> .  |
| events.csv    | Server events (startup, shutdown, checkpoint, journal rotation, etc.) |
| integrity.csv | Major events that occur during replica integrity checking.            |

To enable structured logging, set the **serverlog.file**.*n* configurable(s) to the name of the file. To enable all recording of all eight log types, set the following configurables:

```
p4 configure set serverlog.file.1=all.csv
p4 configure set serverlog.file.2=commands.csv
p4 configure set serverlog.file.3=errors.csv
p4 configure set serverlog.file.4=audit.csv
p4 configure set serverlog.file.5=track.csv
p4 configure set serverlog.file.6=user.csv
p4 configure set serverlog.file.7=events.csv
p4 configure set serverlog.file.8=integrity.csv
```

Structured log files are automatically rotated on checkpoint, journal creation, overflow of associated **serverlog.maxmb.n** limit (if configured), and the <u>p4 logrotate</u> command.

# **Options**

| -е            | Display special characters as hex-encodings.                                      |
|---------------|-----------------------------------------------------------------------------------|
| -F filter     | limits output to records that match the filter pattern.                           |
| -m <i>max</i> | Limit the number of lines returned.                                               |
| -s f_offset   | Starts parsing at the given file offset as returned in the <b>f_offset</b> field. |
| -T fields…    | Limit displayed fields to those listed.                                           |
| g-opts        | See <u>"Global Options" on page 521</u> .                                         |

### **Usage Notes**

| Can File Arguments Use<br>Revision Specifier? | Can File Arguments Use<br>Revision Range? | Minimal Access Level Required |
|-----------------------------------------------|-------------------------------------------|-------------------------------|
| N/A                                           | N/A                                       | super                         |

• Structured logs differ from the basic error log (<u>P4LOG</u>) and audit log (<u>P4AUDIT</u>). To read the basic error log, use the <u>p4 logtail</u> command.

# p4 logrotate

# **Synopsis**

Rotate one or more structured log files.

#### **Syntax**

p4 [g-opts] logrotate [-1 logname]

# Description

The **p4** logrotate command rotates the named logfile, or rotates all structured logs if the **-1** *logname* option is not supplied.

If the relevant configurables are set, structured log files automatically rotate when they grow to **serverlog.maxmb.***n* megabytes in length, and the past **serverlog.retain.***n* log files are preserved.

By default, structured logs have no maximum size limit, and automatically rotate only on checkpointing and journaling events.

### **Options**

| -l logname | Rotate the log named <i>logname</i> .     |
|------------|-------------------------------------------|
| g-opts     | See <u>"Global Options" on page 521</u> . |

| Can File Arguments Use<br>Revision Specifier? | Can File Arguments Use<br>Revision Range? | Minimal Access Level Required |
|-----------------------------------------------|-------------------------------------------|-------------------------------|
| N/A                                           | N/A                                       | super                         |

# p4 logschema

# **Synopsis**

Describe the schema of a log record type.

#### **Syntax**

p4 [g-opts] logschema [-a | recordtype]

## Description

The **p4** logschema command returns a description of the specified log record type, in tagged format.

### **Options**

| -a | Display the specification of every known log record type. |
|----|-----------------------------------------------------------|
|    |                                                           |

*g-opts* See <u>"Global Options" on page 521</u>.

| Can File Arguments Use<br>Revision Specifier? | Can File Arguments Use<br>Revision Range? | Minimal Access Level Required |
|-----------------------------------------------|-------------------------------------------|-------------------------------|
| N/A                                           | N/A                                       | super                         |

# p4 logstat

## **Synopsis**

Report size of journal, error log, and/or audit log files.

#### **Syntax**

p4 [g-opts] logstat [-1 logname]

## Description

The **p4** logstat command reports the sizes of the journal, error log (if it exists), and audit log (if it exists).

By default, **p4 logstat** does not include the sizes of structured log files. To report the size of a structured log file, you must explicitly specify the log file's name (as defined by its corresponding **serverlog.file.***n* configurable) with the **-1** option.

#### **Options**

| -l logname | Display the file size of the named <i>logname</i> .                                                                                            |
|------------|----------------------------------------------------------------------------------------------------|
|            | Valid values for <i>logname</i> are journal, errorLog, and auditLog, or any of the serverlog.file.n filenames associated with structured logs. |
| g-opts     | See <u>"Global Options" on page 521</u> .                                                                                                    |

| Can File Arguments Use<br>Revision Specifier? | Can File Arguments Use<br>Revision Range? | Minimal Access Level Required |
|-----------------------------------------------|-------------------------------------------|-------------------------------|
| N/A                                           | N/A                                       | super                         |

# p4 logtail

## **Synopsis**

Display the last block(s) of the error log.

#### **Syntax**

p4 [g-opts] logtail [-b blocksize] [-s start\_offset [-m maxBlocks]] [-1 log]

# Description

The **p4** logtail command displays the last block(s) of the error log, and the offset for the next block, when available.

Output consists of a series of lines in tagged format. The first line is "... file LOG", followed by multiple blocks of log data. By default, all blocks from the *start\_offset* are output until the end of the file. The data is returned in blocks of size *blocksize*, each of which is tagged with "... data". The last line is "... offsetnext\_offset", where next\_offset is the offset in the logfile from which the next block of data is to be retrieved.

If you specify the name of an error log that has an associated counter, the **p4 logtail** command returns the current value of that counter. It also returns the current size of the log, at the end of the output (along with the ending offset in the log). The size and offset are the same if the command reads to the end of the log. For more information about counters, see "Logging and structured files" in the chapter "Administering Perforce: Superuser Tasks" in the <u>Perforce Server Administrator's Guide:</u> Fundamentals.

#### **Options**

| -b blocksize  | The block size, in bytes. The default is 8192 bytes.                                |
|---------------|-------------------------------------------------------------------------------------|
| -1 <i>log</i> | If specified, the name of the log to display.                                       |
| -m maxBlocks  | The maximum number of blocks to output. Ignored unless <b>-s</b> is also specified. |
| -s start      | The offset (from the beginning of the file), in bytes.                              |
| g-opts        | See <u>"Global Options" on page 521</u> .                                           |

| Can File Arguments Use<br>Revision Specifier? | Can File Arguments Use<br>Revision Range? | Minimal Access Level Required |
|-----------------------------------------------|-------------------------------------------|-------------------------------|
| N/A                                           | N/A                                       | super                         |

• For more about administering Perforce, see the <u>Perforce Server Administrator's Guide: Fundamentals</u>.

#### **Examples**

p4 logtail -b 1024 -m 2 Display the last two kilobytes of the log file, as two separate blocks of 1,024 bytes each.

## p4 merge

### **Synopsis**

Merge one set of files into another.

#### **Syntax**

p4 [g-opts] merge [-c change] [-m max] [-n -Ob -q -F] [--from stream] [toFile[fromRevRange]]
p4 [g-opts] merge [-c change] [-m max] [-n -Ob -q] fromFile[fromRevRange] toFile

### Description

The **p4** merge command is a simplified form of the **p4** <u>integrate</u> command: it merges a set of changes from source to target files. The command outputs the scheduled resolves. This command is intended for use with streams and distributed version control, but is also perfectly usable for traditional Perforce branches.

- Use <u>p4\_resolve</u> to resolve all changes. Then use <u>p4\_submit</u> to commit merged files to the depot. Unresolved files may not be submitted.
- Use <u>p4 shelve</u> to shelve merged files or <u>p4 revert</u> to delete them.
- Use the <u>p4 integrated</u> and <u>p4 filelog</u> to display merge history.

Using the client workspace as a staging area, **p4** merge schedules all affected target files to be resolved per changes in the source. Target files outside of the current client view are not affected. Source files need not be within the client view.

Each file in the target is mapped to a file in the source. Mapping adjusts automatically for files that have been moved or renamed, as long as <u>p4 move</u> was used to move or rename the files. The scope of source and target files sets must include both old-named and new-named files for mappings to be adjusted. Moved source files may schedule moves to be resolved in target files. You can limit the revisions to be merged using the *fromRevRange* parameter. If the scope does not include both old and new files, for example, if you run the merge on a single file that is either the move/add or move/delete of the move pair of actions, an error message is shown.

With streams, you use **p4 merge** to keep a child stream up to date with a more stable parent stream. This ensures that when you promote changes back to the stable parent, you do not inadvertently overwrite any other changes that were checked into the parent. Files are opened in a pending changelist and scheduled for resolve as required. To update the parent stream, resolve and submit. By default, **p4 merge** merges changes into the current stream from its parent, or from another stream specified by the **--from** option. The source and target can also be specified on the command line as a pair of file paths. More complex merge mappings can be specified using branch specifications as with **p4 integrate**. Use the **-F** option to force merging against a stream's expected flow. You can also use this option to force the generation of a branch view based on a virtual stream; the mapping itself refers to the underlying real stream.

In most cases, you can use the **p4 merge** and <u>p4 copy</u> commands to propagate changes between streams (or branches). The default behavior of <u>p4 integrate</u> is to schedule files for resolve by selecting

the closest common ancestor as the base; **p4** merge selects (as the base) the revision with the most edits in common with the source and target.

If you specify no arguments for the command, the target defaults to the current stream, and the source defaults to the current stream parent. You can specify a different source with **--from** *stream\_name*, which is an alias for the **-P** option. You can specify the stream as a directory name relative to the current stream depot: for example, **--from** main instead of **--from //Ace/main**.

#### **Options**

| -c change   | Specifies an existing pending changelist in which the files are to be opened.                                                                                                    |
|-------------|----------------------------------------------------------------------------------------------------|
| -F          | Force merge operation; perform the operation when the target stream is not configured to accept a merge from the source. To determine a stream's expected flow of change, use <u>p4 istat</u> .                                               |
| from stream | Specifies a stream other than the parent stream to merge from.                                                                                                    |
| -m max      | Limits the number of files merged. This option is useful for scripts that integrate large number of files; it enables them to batch the integrations and minimize the locking-related impact to other users of the shared versioning service. |
| -n          | Preview the merge.                                                                                                    |
| -0b         | The <b>-0b</b> option displays the base revision for the merge (if any) along with each scheduled resolve.                                                                                                    |
| -q          | Quiet mode; suppresses normal output messages about the list of files being integrated, copied, or merged. Messages regarding errors or exceptional conditions are displayed.                                                                 |
| g-opts      | See <u>"Global Options" on page 521</u> .                                                                                                    |

#### **Usage Notes**

| Can File Arguments Use<br>Revision Specifier? | Can File Arguments Use<br>Revision Range? | Minimal Access Level Required |
|-----------------------------------------------|-------------------------------------------|-------------------------------|
| Yes                                           | Yes                                       | open                          |
|                                               |                                           |                               |

#### **Examples**

| p4 merge -r -S //projectX/bruno_dev        |
|--------------------------------------------|
| p4 resolve                                 |
| p4 submit -d "Update dev w latest changes" |

Incorporate the latest changes from main (parent) into Bruno's development stream (child).

| Promote changes to more stable neighbor stream | <u>р4 сору</u> |
|------------------------------------------------|----------------|
| Propagate changes                              | p4 integrate   |
| Resolve file conflicts                         | p4 resolve     |

# p4 monitor

## **Synopsis**

Display Perforce process information; control long-running tasks.

#### **Syntax**

```
p4 [g-opts] monitor show [-a -l -e -L [-s R/T/P/I]
p4 [g-opts] monitor terminate id
p4 [g-opts] monitor clear id
p4 [g-opts] monitor clear all
p4 [g-opts] monitor pause id
p4 [g-opts] monitor resume id
```

## Description

**p4** monitor allows a system administrator to observe and control Perforce-related processes running on a Perforce server machine.

To use **p4 monitor**, you must enable monitoring on the Perforce service by setting the **monitor** configurable with **p4 configure**. You can control process monitoring by setting the **monitor** configurable to 0 (disable monitoring), 1 (enable monitoring of active processes), or 2 (enable monitoring of both active and idle processes). Values of 5, 10, and 25 relate to obtaining lock information.

Command syntax variants provide the following alternatives:

• To list current process information, use p4 monitor show. By default, all processes are listed, but only the command (for example, sync, edit, submit) is shown, without arguments. This form of p4 monitor requires list level access. Use the -s *status* option to restrict the display to processes in the specified state.

To show the list of arguments associated with each command, use the **-a** (arguments) option or **- 1** (long) option. For additional information from the user environment, use the **-e** (environment) option. These options require **admin** level access. Use the **-L** option to show locked files.

• To mark a process for termination, use **p4 monitor terminate** *id*. This command requires **super** level access.

The **p4** monitor terminate command will not mark a process for termination unless the process has been running for at least ten seconds. Some commands, such as <u>p4 obliterate</u>, cannot be terminated.

• To remove an entry from the monitor table, use **p4 monitor clear** *id*. You can clear the entire table with **p4 monitor clear all**. Both of these commands require **super** level access.

Processes marked as running continue to run to completion even if removed from the monitor table with **p4 monitor clear**.

• To control long-running tasks such as <u>p4 verify</u> or <u>p4 pull</u>, use the **p4 monitor pause** and **p4** monitor resume commands.

Each line of **p4 monitor** output consists of the following fields:

pid status owner hh:mm:ss command [args]

| pid            | The process ID under Unix (or thread ID under Windows)                                                                                                    |
|----------------|----------------------------------------------------------------------------------------------------|
| status         | <b>R</b> , <b>T</b> , <b>P</b> , or <b>I</b> , depending on whether the process is <u>R</u> unning, marked for <u>T</u> ermination, <u>P</u> aused, or <u>I</u> dle. |
| owner          | The Perforce user name of the user who invoked the command.                                                                                                    |
| hh:mm:ss       | The time elapsed since the command was called.                                                                                                    |
| command [args] | The command and arguments as received by the Perforce service.                                                                                                    |

For example, consider the following output to the **p4 monitor show** -L command, which displays information about locked files:

```
8764 R user 00:00:00 edit
     [server.locks/clients/88,d/ws4(W),db.locks(R),db.rev(R)]
8766 R user 00:00:00 edit
     [server.locks/clients/89,d/ws5(W),db.locks(R),db.rev(R)]
8768 R user 00:00:00 monitor
```

Following pid, status, owner, and time information, this shows two edit commands that have various files locked, including the client workspace lock in exclusive mode for the workspaces **ws4** and **ws5**, and db.locks and db.rev tables in read-only mode.

#### **Options**

| <pre>Show all arguments associated with the process (for example, edit file.c, or sync - f //depot/src/). Perforce user names are truncated to 10 characters, and each line is limited to a total of 80 characters of output.</pre>                                                                                                    |
|----------------------------------------------------------------------------------------------------|
| Show environment information including invoking Perforce application (if known), host IP address, and workspace name.                                                                                                    |
| Show all arguments in long form; that is, without truncating user names or the list of command line arguments.                                                                                                    |
| <ul> <li>Show information about locked files. The information is collected only for the duration of the p4 monitor command, and is not persisted. Pre-requisites for using this option vary with the platform on which the server is running.</li> <li>On Unix platforms, you must set the monitor.lsof configurable to the following value:</li> </ul> |
|                                                                                                    |

|           | <pre>path/lsof -F pln</pre>                                                                                                    |
|-----------|----------------------------------------------------------------------------------------------------|
|           | The value for <i>path</i> varies with the version of Unix you are using. For example, / usr/bin/lsof.                                                                                                    |
|           | There are circumstances in which <b>monitor.lsof</b> might not work for you: your Linux machine does not support <b>lsof</b> , the version of <b>lsof</b> might not work with th Perforce server, or the administrator might not be willing to run the <b>lsof</b> commar for security reasons. If this is the case, you can still get information about locked files by setting the <b>monitor</b> configurable, described next. |
|           | • On non-Unix platforms or if <b>monitor.lsof</b> cannot be used, you must set the <b>monitor</b> configurable to 5, 10, or 25:                                                                                                    |
|           | <b>5</b> : monitor both active commands and idle connections, including a list of the files locked by the command for more than one second.                                                                                                    |
|           | <b>10</b> : monitor both active commands and idle connections, including a list of the file locked by the command for more than one second, with lock wait times included the lock information.                                                                                                    |
|           | <b>25</b> : monitor both active commands and idle connections, including a list of the file locked by the command for any duration, with lock wait times included in the loc information.                                                                                                    |
|           | Using the monitor level to display information about locked files has a non-trivial impact on performance; the monitor.lsof option is preferred for Unix platforms.                                                                                                    |
|           | You can use the <b>-z tag</b> option with this option. In that case, the <b>p4 monitor show</b> command will return one lockinfo tag for each file that the process has locked.                                                                                                    |
| -s status | Restrict the display to processes in the Running, Terminated, Paused, or Idle states.                                                                                                    |
| g-opts    | See <u>"Global Options" on page 521</u> .                                                                                                    |

#### **Usage Notes**

| Can File Arguments Use<br>Revision Specifier? | Can File Arguments Use<br>Revision Range? | Minimal Access Level Required |
|-----------------------------------------------|-------------------------------------------|-------------------------------|
| No                                            | No                                        | list, super                   |

• If a command terminates prematurely on the server side, it may be erroneously listed as running. Superusers can clear such processes with **p4 monitor clear**.

• Some commands (for instance, <u>p4 submit</u>) invoke multiple processes. For example, dm\_CommitSubmit or dm\_SubmitChange may appear in the output of p4 monitor as two separate phases of the <u>p4 submit</u> command.

• If you have enabled idle process monitoring (by setting the **monitor** configurable to 2), idle processes appear with a *status* of R, but with a *command* of IDLE.

## Examples

| p4 monitor show          | Show Perforce processes information (commands only). Requires list access only.                         |
|--------------------------|----------------------------------------------------------------------------------------------------|
| p4 monitor show -l       | Show arguments and commands, without limits on line length.<br>Requires <b>super</b> access.            |
| p4 monitor show -a       | Show arguments and commands, limited to 80 characters per line of output. Requires <b>super</b> access. |
| p4 monitor terminate 123 | Instruct the Perforce service to mark process 123 for termination.<br>Requires <b>super</b> access.     |
| p4 monitor clear all     | Clears the monitor table of all entries. Requires <b>super</b> access.                                  |

| To turn on monitoring  | <pre>p4 configure set monitor=1</pre> |
|------------------------|---------------------------------------|
| To turn off monitoring | <pre>p4 configure set monitor=0</pre> |

## p4 move

## **Synopsis**

Move (rename) a file from one location to another.

#### **Syntax**

p4 [g-opts] move [-c change] [-f -n -k] [-t filetype] fromFile toFile

## Description

The **p4** move command takes a file already opened for edit or add and moves it to the destination provided.

An open file can be moved many times before it is submitted; moving a file back to its original location undoes the pending move, leaving it open for edit. Using <u>p4 revert</u> on a moved file both undoes the move and reverts the unsubmitted content.

#### **Options**

| -c change   | If a changelist number is provided, the files are opened in the numbered pending changelist.                                                                                                    |
|-------------|----------------------------------------------------------------------------------------------------|
| -t filetype | If a filetype is specified, the file is reopened as the new filetype.                                                                                                    |
| -f          | Force a move to an existing target file. The file must be synced, but not opened. The originating source file will no longer be synced to the workspace.                                                     |
|             | If you use <b>p4 move -f</b> , you will need to resolve the move before submitting the changelist.                                                                                                    |
| -k          | Keep existing workspace files by bypassing the renaming in the client workspace.<br>Use <b>p4 move -k</b> only in the context of reconciling work performed while<br>disconnected from the Perforce service. |
| -n          | Preview the move that would be performed, without actually moving files.                                                                                                    |
| g-opts      | See <u>"Global Options" on page 521</u> .                                                                                                    |

| Can File Arguments Use<br>Revision Specifier? | Can File Arguments Use<br>Revision Range? | Minimal Access Level Required                               |
|-----------------------------------------------|-------------------------------------------|-------------------------------------------------------------|
| fromFile: Yes<br>toFile: No                   | No                                        | <pre>read access for fromFile write access for toFile</pre> |

- Files must be open for **add** or open for **edit** before they can be moved.
- To move and resolve a file that is open for edit but has been renamed at the head revision, you can use the **-f** option to force the move.

### Examples

| p4 move file1.c file2.c         | Assuming that file1.c is open for add or edit, move file1.c to file2.c. |
|---------------------------------|-------------------------------------------------------------------------|
| p4 move //depot/d1/ //depot/d2/ | Moving open files from directory <b>d1</b> to directory <b>d2</b> .     |

# p4 obliterate

## **Synopsis**

Removes files and their history from the depot.

#### **Syntax**

p4 [g-opts] obliterate [-y -A -b -a -h] file[revRange] ...

### Warning

**Use p4 obliterate with caution.** This is one of only two commands in Perforce that actually removes file data. (The other command that removes file data is the archive-purging option for <u>p4 archive</u>.)

The **p4** obliterate command actually deletes the server's copy of a file's data, precluding any possibility of recovery. (By contrast, the <u>p4 delete</u> command merely marks the latest revision as deleted, but leaves earlier revisions intact in the depot.)

#### Description

**p4 obliterate** can be used by Perforce administrators to permanently remove files from the depot. The file is removed from the Perforce service, along with all associated metadata, including references to the file in labels, the have list, and so on. After **p4 obliterate** completes, it appears to the service as if the affected file(s) had never existed. Copies of files in user workspaces are left untouched, but are no longer recognized as being under Perforce control.

**p4 obliterate** requires at least one file pattern as an argument. To actually perform the obliteration, the **-y** option is required; without it, **p4 obliterate** merely reports what it would do without actually performing the obliteration.

If you specify a single revision (for instance, **p4 obliterate file#3**), only that revision of the file is obliterated. If you specify a revision range (for instance, **p4 obliterate file#3,5**), only the revisions in that range are obliterated.

#### **Options**

| -y filespec | Perform the obliterate operation. Without this option, <b>p4 obliterate</b> merely reports what it would do.                                                                                                    |
|-------------|----------------------------------------------------------------------------------------------------|
| -A          | Obliterate a revision marked for archive. By default, archived revisions are skipped.                                                                                                    |
| - b         | Restrict files in the argument range to those that are branched, and to files that are<br>both the first revision and the head revision. This option is useful for removing<br>old branches (where only one revision exists) while preserving files that have been<br>modified post-branch. You can greatly improve the performance of <b>obliterate</b> - <b>b</b><br>by using the <b>-a</b> option with <b>-b</b> . |

| -a     | Skip the (potentially resource-intensive) search of <b>db.archmap</b> and do not remove the file from the server; only its metadata. Although the file is not removed from disk, you can use <b>-a</b> in conjunction with <b>-b</b> to speed up obliteration of branched files known to exist only as lazy copies.       |
|--------|----------------------------------------------------------------------------------------------------|
| -h     | Skip the search of <b>db.have</b> when looking for matching records to delete. The next time a client workspace that refers to these files is synced, any such files in the workspace will also be removed from the workspace. (This is often the desired behavior, for example, in client workspaces on build machines.) |
| g-opts | See <u>"Global Options" on page 521</u> .                                                                                                    |

#### **Usage Notes**

| Can File Arguments Use<br>Revision Specifier? | Can File Arguments Use<br>Revision Range? | Minimal Access Level Required |
|-----------------------------------------------|-------------------------------------------|-------------------------------|
| Yes                                           | Yes                                       | admin                         |

- **p4 obliterate** is one way to reclaim disk space from files that are no longer required, or to clean up mistakes made by users who create file hierarchies in the wrong place. Do not use operating system commands (**erase**, **rm**, and their equivalents) to remove files from the Perforce server root by hand.
- A better way to save disk space is to relocate infrequently-accessed files onto lower-performance (or detachable) storage. Instead of obliterating files outright, consider using <u>p4 archive</u> and <u>p4 restore</u> in conjunction with an archive depot. With archive depots, file history is preserved and available to all users, and file contents may be moved to offline or near-line storage.
- Obliterating files can alter the behavior of user commands. Syncing to an obliterated file does not remove the file from your client workspace, because the file is no longer part of any client workspace. Syncing to an obliterated revision of a file will either report that the file does not exist (if all revisions were obliterated), or provide you with the most recent non-obliterated revision of the file.
- Obliterating files in revision ranges can also change the behavior of scripts, as revision numbers of files may "skip" obliterated revisions. For instance, the output of p4 filelog after obliterating revisions #2 and #3 might look like this:

... #4 change 1276 edit on 2011/04/18 by user@dev1 (binary) 'Fixed'
... #1 change 1231 add on 2011/04/12 by user@dev1 (binary) 'First try'

In this case, a developer using the **#4** in the first line of the output to assume the existence of four change descriptions in the output of <u>p4\_filelog</u> would encounter difficulty.

#### **Examples**

p4 obliterate *dir/...* 

Do not obliterate any files; list the files that would be obliterated with the **-y** option.

|                                   | In this case, all files in directory <i>dir</i> and below would be subject to deletion with the <b>-y</b> option.                    |
|-----------------------------------|----------------------------------------------------------------------------------------------------|
| p4 obliterate -y <i>file</i>      | Obliterate <i>file</i> from the depot. All history and metadata for every revision of <i>file</i> are erased.                        |
| p4 obliterate -y <i>file</i> #3   | Obliterate only the third revision of <i>file</i> .                                                                                  |
|                                   | If <b>#3</b> <i>was</i> the head revision, the new head revision is now <b>#2</b> and the next revision will be revision <b>#3</b> . |
|                                   | If <b>#3</b> was <i>not</i> the head revision, the head revision remains unchanged.                                                  |
| p4 obliterate -y <i>file</i> #3,5 | Obliterate revisions 3, 4, and 5 of <i>file</i> .                                                                                    |
|                                   | If <b>#5</b> <i>was</i> the head revision, the new head revision is now <b>#2</b> , and the next revision will be <b>#3</b> .        |
|                                   | If <b>#5</b> was <i>not</i> the head revision, the head revision remains unchanged.                                                  |

| To mark a file deleted at its head revision but leave it in the depot. This is the normal way of deleting files.                                                                | <u>p4 delete</u>  |
|----------------------------------------------------------------------------------------------------|-------------------|
| Instead of obliterating files, you can save disk space on a local depot by archiving some of its revisions to an archive depot. History of changes to these files is preserved. | <u>p4 archive</u> |
| To restore archived revisions from an archive depot. (You cannot restore obliterated files, but you can restore archived files.)                                                | <u>p4 restore</u> |

# p4 opened

#### **Synopsis**

List files that are open in pending changelists.

#### Syntax

```
p4 [g-opts] opened [-a -s] [-c change] [-C workspace] [-u user] [-m max] [file ...]
p4 [g-opts] opened [-a -x] [-m max] [file ...]
```

### Description

Use **p4** opened to list files that are currently open via <u>p4</u> add, <u>p4</u> edit, <u>p4</u> delete, or <u>p4</u> integrate. By default, all open files in the current client workspace are listed. You can use command line arguments to list only those files in a particular pending changelist, or to show open files in all pending changelists, and to limit the number of files displayed.

If file specifications are provided as arguments to **p4 opened**, only those files that match the file specifications are included in the report.

The information displayed for each opened file includes the file's name, its location in the depot, the revision number that the file was last synced to, the number of the changelist under which the file was opened, the operation it is opened for (add, edit, delete, branch, move/add, move/delete, integrate, import, purge, or archive), and the type of the file. The output for each file looks like this:

```
depot-file#rev - action chnum change (type) [lock-status]
```

where:

- *depot-file* is the path in depot syntax;
- *rev* is the revision number;
- action is the operation the file was open for: add, edit, delete, branch, or integrate;
- *chnum* is the number of the submitting changelist; and
- *type* is the <u>type</u> of the file at the given revision.
- If the file is locked (see <u>p4 lock</u>), a warning that it is **\*locked**\* appears at the line's end.
- Files with filetypes that use the +1 modifier are exclusively-locked (see the example for p4\_typemap) and are displayed with a lock status of \*exclusive\*.

You can use the **-s** option to provide shortened output that omits the **#***rev* number and the (*type*) of the file. This form of the command typically runs faster than the default.

### **Options**

| -a             | List opened files in all client workspaces.                                                                                                    |
|----------------|----------------------------------------------------------------------------------------------------|
|                | In distributed environments, this option lists only those files opened in other workspaces on your edge server; files opened on other edge servers do not appear.          |
| -c change      | List the files in pending changelist <i>change</i> . To list files in the default changelist, use <b>p4 opened -c default</b> .                                            |
| -C workspace   | List only files that are open in the specified client <i>workspace</i> .                                                                                                   |
| -m <i>max</i>  | List only the first <i>max</i> open files.                                                                                                    |
| -s             | Short output; do not output the revision number or file type. This option is more efficient, particularly when using the <b>-a</b> (all-workspaces) option at large sites. |
| -u <i>user</i> | List only those files that were opened by <i>user</i> .                                                                                                    |
| -x             | In distributed environments, list all files that have the +1 filetype (exclusive open) over all servers. This option implies the <b>-a</b> option.                         |
| g-opts         | See <u>"Global Options" on page 521</u> .                                                                                                    |

#### **Usage Notes**

| Can File Arguments Use<br>Revision Specifier? | Can File Arguments Use<br>Revision Range? | Minimal Access Level Required |
|-----------------------------------------------|-------------------------------------------|-------------------------------|
| No                                            | No                                        | list                          |

- Perforce does not prevent users from opening already open files; its default scheme is to allow multiple users to edit the file simultaneously, and then resolve file conflicts with <u>p4 resolve</u>. To determine whether or not another user already has a particular file opened, use p4 opened -a *file*.
- Locked files appear in the output of **p4 opened** with an indication of **\*locked\***. On UNIX, you can find all locked files you have open with the following command:

p4 opened | grep "\*locked\*"

This lists all open files you have locked with p4 lock.

- **p4 opened** -a can have a performance impact on large sites; unless you need the exact revision number or file type of an opened file, best practice is to use **p4 opened** -as.
- p4 opened does not show files in shelved changelists. To display shelved changelists, use p4 changes -s shelved, and then use p4 describe -s -S changelist to display the files in the selected changelist(s).

# Examples

| p4 opened -c 35 //depot/main/ | List all files in pending changelist 35 that lie under the depot's main subdirectory. |
|-------------------------------|---------------------------------------------------------------------------------------|
| p4 opened -a -c default       | List all opened files in the default changelists for all client workspaces.           |

| To open a file in a client workspace and list it in a changelist          | <u>p4 add</u><br><u>p4 edit</u><br><u>p4 delete</u><br>p4 integrate |
|---------------------------------------------------------------------------|---------------------------------------------------------------------|
| To move a file from one changelist to another                             | <u>p4 reopen</u>                                                    |
| To remove a file from all changelists, reverting it to its previous state | <u>p4 revert</u>                                                    |
| To create a new, numbered changelist                                      | <u>p4 change</u>                                                    |
| To view a list of changelists that meet particular criteria               | p4 changes                                                          |

## p4 passwd

## **Synopsis**

Change a user's Perforce password.

#### **Syntax**

p4 [g-opts] passwd [-0 oldpassword] [-P newpassword] [user]

# Description

By default, user records are created without passwords, and any Perforce user can impersonate another by setting <u>P4USER</u> or by using the <u>globally-available</u> -u option. To prevent another user from impersonating you, use **p4 passwd** to set your password.

After you have set a password, you can authenticate with the password by providing it whenever in one of three ways:

- Set the environment variable <u>P4PASSWD</u> to the password value;
- Create a setting for <u>P4PASSWD</u> within the <u>P4CONFIG</u> file;
- Use the -P *password* option on the command line, for example:

p4 -u ida -P idaspassword sync

Each of these three methods overrides the methods above it. Some of these methods may not be permitted depending on the security level configured for your installation.

For Perforce applications on Windows and OS X that connect to Perforce services at security levels 0 and 1, **p4 passwd** stores the password by using **p4 set** to store the MD5 hash of the password in the registry or system settings. When connecting to Perforce services at security levels 2, 3, or 4, password hashes are neither stored in, nor read from, these locations.

You can improve security by using ticket-based authentication instead of password-based authentication. To authenticate with tickets instead of passwords, first set a password with **p4 passwd**, and then use the <u>p4 login</u> and <u>p4 logout</u> commands to manage your authentication.

You can further improve security by assigning users to groups and setting the **PasswordTimeout**: field in the **p4** group form. If a user belongs to more than one group, the largest **PasswordTimeout** value applies.

Perforce superusers can reset the passwords of individual users (or all users site-wide) with the **p4** admin resetpassword command. You can also set the dm.user.resetpassword configurable (set with p4 configure) to require that any newly-created users reset the password you assigned them when you created their account.

For more about how user authentication works, see the <u>Perforce Server Administrator's Guide:</u> <u>Fundamentals</u>. Certain combinations of security level and Perforce applications releases require users to set "strong" passwords. A password is considered strong if it is at least dm.password.minlength (by default, eight characters) long, and at least two of the following are true:

- Password contains uppercase letters
- Password contains lowercase letters
- Password contains non-alphabetic characters.

For example, the passwords **a1b2c3d4**, **A1B2C3D4**, **aBcDeFgH** are (by default) considered strong. For information about how higher security levels work, see the <u>Perforce Server Administrator's Guide:</u> <u>Fundamentals</u>.

#### **Options**

| -0 oldpassword | Avoid prompting by specifying the old password on the command line. This option is not supported if your site is configured to use security level 2, 3, or 4. If you use the <b>-0</b> option, you must use the <b>-P</b> option. |
|----------------|----------------------------------------------------------------------------------------------------|
| -P newpassword | Avoid prompting by specifying the new password on the command line. This option is not supported if your site is configured to use security level 2, 3, or 4.                                                                     |
| user           | Superusers can provide this argument to change the password of another user.                                                                                                    |
| g-opts         | See <u>"Global Options" on page 521</u> .                                                                                                    |

#### **Usage Notes**

| Can File Arguments Use<br>Revision Specifier? | Can File Arguments Use<br>Revision Range? | Minimal Access Level Required |
|-----------------------------------------------|-------------------------------------------|-------------------------------|
| N/A                                           | N/A                                       | list                          |

• Passwords can be up to 1,024 characters in length. As of Release 2013.1, password length is configurable by setting the dm.password.minlength configurable. To require passwords to be at least 16 characters in length, a superuser can run:

p4 configure set dm.password.minlength=16

The default minimum password length is eight characters.

- The **p4 passwd** command never sends plaintext passwords over the network; a challenge/response mechanism is used to send the encrypted password to the service.
- Passwords can contain spaces; command line use of such passwords requires quotes. For instance, to pass the password my passw, to Perforce, use p4 -P "my passw" *command*.

- If a user forgets his or her password, a Perforce superuser can reset it by specifying the username on the command line: **p4 passwd** *username*
- To delete a password, set the password value to an empty string. Depending on your site's security level, your Perforce service may not permit you to set a null password.
- If you are using ticket-based authentication, changing your password automatically invalidates all of your tickets and logs you out; that is, changing your password is equivalent to <u>p4\_logout</u> -a.

#### **Related Commands**

| To change other user options                 | <u>p4 user</u>                |
|----------------------------------------------|-------------------------------|
| To change users' access levels               | <u>p4 protect</u>             |
| To log in using tickets instead of passwords | <u>p4 login</u>               |
| To force password reset                      | <u>p4 admin resetpassword</u> |

# p4 ping

# **Synopsis**

Test network performance.

#### **Syntax**

# Description

**p4 ping** simulates Perforce network traffic by sending messages from the versioning service to the Perforce application and back, and times the round trips. Round-trip times are reported in milliseconds. Because the round-trip time is typically too fast to measure for a single message, you can specify a message *count* per test.

#### **Options**

| -c count        | Number of messages per test.                                                                                                    |
|-----------------|----------------------------------------------------------------------------------------------------|
| -f              | Flood mode: the service transmits continuously, sending the next message without waiting for the Perforce application to confirm receipt of the prior message. |
| -i iterations   | Repeat the test for the specified number of <i>iterations</i> .                                                                                                |
| -p pausetime    | Pause for <i>pausetime</i> seconds between tests, up to 120 seconds. To disable pausing, specify a pausetime of 0.                                             |
| -r receivesize  | Size of the user-to-service message, up to a maximum value of 100,000 bytes.                                                                                   |
| -s sendsize     | Size of the service-to-user message, up to a maximum value of 10,000,000 bytes.                                                                                |
| -t transmittime | Transmit data for <i>transmittime</i> (maximum 6,000) seconds.                                                                                                 |
| g-opts          | See <u>"Global Options" on page 521</u> .                                                                                                    |

# **Usage Notes**

| Can File Arguments Use<br>Revision Specifier? | Can File Arguments Use<br>Revision Range? | Minimal Access Level Required |
|-----------------------------------------------|-------------------------------------------|-------------------------------|
| N/A                                           | N/A                                       | admin                         |

• Like the operating system's counterpart, **p4 ping** can flood the network with traffic.

# p4 populate

# **Synopsis**

Branch a set of files as a one-step operation.

### **Syntax**

# Description

The **p4 populate** command branches a set of files (the source) into another depot location (the target) in a single step. The new files are created immediately, without requiring a <u>p4</u> submit or a client workspace.

The execution of the **p4 populate** command now fires a **change-submit** trigger to allow interested parties to perform some validation before submission. As with change-content triggers, a temporary pending change record is created so that the description can be accessed, but no results are returned to **change-submit** triggers from **p4 opened** because files branched with **p4 populate** are never opened. If no description is given, the command line arguments are used for a description.

If the **p4 populate** command fails after the **change-content** stage succeeds, a **change-fail** trigger is enabled.

# **Options**

| -b branch      | Use the view in a user-defined <i>branch</i> specification; the source is the left side of the branch view and the target is the right side of the branch view.                                                                                                    |
|----------------|----------------------------------------------------------------------------------------------------|
| -d description | Provide a description for the automatically-submitted changelist. If no description is provided, the command line arguments are used for a description.                                                                                                    |
| -f             | Force deleted files to be branched into the target. (By default, deleted files are treated as nonexistent and are skipped.)                                                                                                    |
| -m max         | Limit the action to the first <i>max</i> files.                                                                                                    |
| -n             | Preview the operation without actually doing anything.                                                                                                    |
| -0             | Display a list of files created by the p4 populate command                                                                                                    |
| -P parent      | When used with <b>-S</b> <i>stream,</i> specify a parent stream other than the stream's actual parent.                                                                                                    |
| -r             | Reverse direction of integration (from target to source, rather than from source to target)                                                                                                    |
| - S            | If used with <b>-b</b> <i>branch</i> , treat <i>fromFile</i> as the source, and use both sides of the user-defined branch view as the target. (Optional <i>toFile</i> arguments may be given to further restrict the scope of the target file set.) The <b>-r</b> option is ignored when <b>-s</b> is used. |
| -S stream      | Use a stream's view; the source is the stream itself, and the target is the stream's parent.                                                                                                    |
| g-opts         | See <u>"Global Options" on page 521</u> .                                                                                                    |

# **Usage Notes**

| Can File Arguments Use<br>Revision Specifier? | Can File Arguments Use<br>Revision Range? | Minimal Access Level Required |
|-----------------------------------------------|-------------------------------------------|-------------------------------|
| Yes                                           | No                                        | open                          |

# p4 print

# **Synopsis**

Print the contents of a depot file revision.

### **Syntax**

```
p4 [g-opts] print [-a -A -k -q] [-m max] [-o outfile] file[revRange] ...
p4 [g-opts] print -U unloadfile ...
```

# Description

The **p4** print command writes the contents of a depot file to standard output. A revision range can be included; in this case, only the files with revisions in the specified range are printed, and by default, only the highest revision in that range is listed. (To output each file at every revision within a specified revision range, use **p4** print -a.) Multiple file patterns can be included; all files matching any of the patterns are printed.

Any file in the depot can be printed, subject to permission limitations as granted by <u>p4\_protect</u>. If the file argument does not map through the client view, you must provide it in depot syntax.

By default, the file is written with a header that describes the location of the file in the depot, the revision number of the printed file, and the number of the changelist that the revision was submitted under. To suppress the header, use the -q (quiet) option.

By default, RCS keywords are expanded. To suppress keyword expansion, use the **-k** (keyword) option.

By default, the local depot is searched for the specified file. If you specify the **-U** option, the unload depot is searched instead.

#### **Options**

| -a            | For each file, print all revisions within a specified revision range, rather than only the highest revision in the range.                                            |
|---------------|----------------------------------------------------------------------------------------------------|
| -A            | Attempt to print a file stored in an archive depot.                                                                                                    |
| -k            | Suppress RCS keyword expansion.                                                                                                    |
| -m <i>max</i> | Print only the first <i>max</i> files.                                                                                                    |
| -o outfile    | Redirect output to the specified output file on the local disk, preserving the same file type, attributes, and/or permission bits as the original file in the depot. |
| -q            | Suppress the one-line file header normally added by Perforce.                                                                                                    |
| -U            | Look for the specified file or files in the unload depot. Data about an unloaded client, label, or task stream can be printed.                                       |
| g-opts        | See <u>"Global Options" on page 521</u> .                                                                                                    |

#### **Usage Notes**

| Can File Arguments Use<br>Revision Specifier? | Can File Arguments Use<br>Revision Range? | Minimal Access Level Required |
|-----------------------------------------------|-------------------------------------------|-------------------------------|
| Yes                                           | Yes                                       | read                          |

• Because most terminals are unable to display UTF16 content, the default behavior of the **p4 print** command is to return UTF8 content. You can override this behavior by bypassing terminal output entirely and specifying an output file, for example:

p4 print -q -o outputfile //depot/file

If your terminal supports UTF16 output, specify standard output as the output file:

p4 print -q -o - //depot/ file

- **p4 print**'s file arguments can take a revision range. By default, only the highest revision matched by any particular file is printed (that is, when no range is specified, the implied range is **#1,#head**, and the highest revision is **#head**). To print all files in a specified (or implied) range, use the **-a** option.
- Because p4 print's output can be quite large when called with highly non-restrictive file arguments (for instance, p4 print //depot/... prints the contents of all files in the depot), it may be subject to a maxresults limitation as set in p4 group.
- In many cases, redirecting p4 print's output to a file via your OS shell will suffice.

The **-o** option is intended for users who require the automatic setting of file type and/or permission bits. This is useful for files such as symbolic links (stored as type **symlink**), files of type **apple**, automatically setting the execute bit on UNIX shell scripts stored as type **text+x**, and so on.

### **Related Commands**

revision

| To compare the contents of two depot file revisions                               | <u>p4 diff2</u> |  |
|-----------------------------------------------------------------------------------|-----------------|--|
| To compare the contents of an opened file in the client workspace to a depot file | p4 diff         |  |

# p4 property

## Synopsis

Add, delete, or list property values.

#### **Syntax**

# Description

The **p4 property** command can be used by administrators to view and update property definitions stored in the Perforce service. The service does not use the property definitions; it provides this capability for other Perforce applications, such as P4V.

The Perforce service offers three ways of storing metadata: counters/keys, attributes, and properties.

If your application requires only the flat storage of simple key/value pairs, and attempts to implement no security model, use the <u>p4 counters</u> and <u>p4 keys</u> commands.

If your application's metadata is associated with particular files, use <u>p4 attribute</u>.

If your application's metadata is not associated with files, and if you have a requirement to restrict its visibility to users, groups, and/or to control the precedence of multiple values using sequence numbers, use **p4 property**.

When specifying multiple property values for the same property, use distinct sequence numbers to specify the precedence order. A value with a higher sequence number is ordered before a value with a lower sequence number. Values with the same sequence number have an undefined ordering relationship.

## **Options**

| -a        | Update a property value, or add a property value if it is not yet present. Requires admin access.                                       |
|-----------|----------------------------------------------------------------------------------------------------|
| -A        | List properties for all users and groups, as well as the property sequence number of each property value. Requires <b>admin</b> access. |
| -d        | Delete a property value. Requires admin access.                                                                                         |
| -F filter | Limit the properties displayed to those that match the <i>filter</i> pattern. Syntax is that used by <u>p4_fstat</u> .                  |
| -g group  | Specify the user group to which this property applies.                                                                                  |

| -1             | List one or more property values. Performance is substantially improved when you supply a <b>-n</b> <i>name</i> argument. |
|----------------|----------------------------------------------------------------------------------------------------|
| -m <i>max</i>  | Limit output to the first max matching properties.                                                                        |
| -n <i>name</i> | Specify the name of the property.                                                                                         |
| -s sequence    | Specify the sequence number of the property. If not specified, the default value is <b>1</b> .                            |
| -T taglist     | Limit the fields that are displayed to the fields listed in <i>taglist</i> . Syntax is that used by <u>p4_fstat</u> .     |
| -u <i>user</i> | Specify the user to whom this property applies.                                                                           |
| -v value       | Specify the value of the property.                                                                                        |
| g-opts         | See <u>"Global Options" on page 521</u> .                                                                                 |

### **Usage Notes**

| Can File Arguments Use<br>Revision Specifier? | Can File Arguments Use<br>Revision Range? | Minimal Access Level Required |
|-----------------------------------------------|-------------------------------------------|-------------------------------|
| N/A                                           | N/A                                       | list,admin                    |

• Perforce administrators can use **p4 property** to centrally manage P4V's performance settings and selectively enable/disable features.

See the *Perforce Server Administrator's Guide: Fundamentals* for details.

# p4 protect

### **Synopsis**

Control users' access to files, directories, and commands.

#### **Syntax**

- p4 [g-opts] protect
- p4 [g-opts] protect -o
- p4 [g-opts] protect -i

#### Description

Use p4 protect to control Perforce permissions. You can use p4 protect to:

- Control which files particular users can access
- Manage which commands particular users are allowed to use
- Combine the two, allowing one user to write one set of files but only be able to read other files
- Grant permissions to groups of users, as defined with p4 group
- Grant or deny specific access rights to users by using the **=read**, **=open**, **=write**, and **=branch** rights, without having to re-grant lesser permissions
- Limit access to particular IP addresses, so that only users at these IP addresses can run Perforce.

In general, you typically grant an access level to a user or group, after which, if finer-grained control is required, one or more specific rights can then be selectively denied.

| Permission Level / Right | What the User Can Do                                                                                                    |
|--------------------------|----------------------------------------------------------------------------------------------------|
| list                     | The user can access all Perforce metadata, but has no access to file contents. The user can run all the commands that describe Perforce objects, such as <u>p4 files</u> , <u>p4 client</u> , <u>p4 job</u> , <u>p4 describe</u> , <u>p4 branch</u> , etc. |
| read                     | The user can do everything permitted with <b>list</b> access, and also run any command that involves reading file data, including <u>p4 print</u> , <u>p4</u> <u>diff</u> , <u>p4 sync</u> , and so on.                                                    |
| =read                    | If this right is denied, users cannot use <u>p4_print</u> , <u>p4_diff</u> , or <u>p4_sync</u> on files.                                                                                                    |
| open                     | This gives the user permission to do everything she can do with <b>read</b> access, and gives her permission to <u>p4 add</u> , <u>p4 edit</u> , <u>p4 delete</u> , and                                                                                    |

The permission levels and access rights are described in the table below:

| Permission Level / Right | What the User Can Do                                                                                                    |  |
|--------------------------|----------------------------------------------------------------------------------------------------|--|
|                          | <b><u>p4 integrate</u></b> files. However, the user is not allowed to lock files or submit files to the depot.                                                                                                    |  |
| =open                    | If this right is denied, users cannot open files with <u>p4 add</u> , <u>p4 edit</u> , <u>p4 delete</u> , or <u>p4 integrate</u> .                                                                                                    |  |
| write                    | The user can do all of the above, and can also write files with <u>p4</u><br><u>submit</u> and lock them with <u>p4_lock</u> .                                                                                                    |  |
| =write                   | If this right is denied, users cannot submit open files.                                                                                                    |  |
| =branch                  | If this right is denied, users cannot use files as a source for <u>p4</u><br><u>integrate</u> .                                                                                                    |  |
| review                   | This permission is meant for external programs that access Perforce. It gives the external programs permission to do anything that <b>list</b> and <b>read</b> can do, and grants permission to run <u>p4 review</u> and <u>p4 counter</u> . It does not include <b>open</b> or <b>write</b> access. |  |
| admin                    | Includes all of the above, including administrative commands that override changes to metadata, but do not affect service operation.                                                                                                    |  |
|                          | These include <u>p4 branch</u> -f, <u>p4 change</u> -f, <u>p4 client</u> -f, <u>p4 job</u><br>-f, <u>p4 jobspec</u> , <u>p4 label</u> -f, <u>p4 obliterate</u> , <u>p4 shelve</u> -f -d, <u>p4</u><br><u>typemap</u> , <u>p4 unlock</u> -f, and <u>p4 verify</u> .                                   |  |
| super                    | Includes all of the above, plus access to the superuser commands such as <u>p4 admin</u> , <u>p4 counter</u> , <u>p4 triggers</u> , <b>p4 protect</b> , the ability to create users with <u>p4 user</u> -f, and so on.                                                                               |  |

### **Form Fields**

When you run **p4 protect**, Perforce displays a form with a single field, **Protections:**. Each permission is specified in its own indented line under the **Protections:** header, and has five values:

| Column                  | Description                                                                                                    |  |
|-------------------------|----------------------------------------------------------------------------------------------------|--|
| Access Level            | One of the access levels list, read, open, write, review, or super, or one of the rights of =read, =open, =write, and =branch, as defined above. |  |
| User or Group           | Does this protection apply to a <b>user</b> or a <b>group</b> ?                                                                                  |  |
| Group Name or User Name | The name of the user or the name of the group, as defined by page of the group. To grant this permission to all users, use the * wildcard.       |  |
| Host                    | The IP address of the client host. IPv6 addresses and IPv4 addresses are also supported. You can use the * wildcard to                           |  |

| Column          | Description                                                                                                    |  |
|-----------------|----------------------------------------------------------------------------------------------------|--|
|                 | refer to all IP addresses, but only when you are not using CIDI notation.                                                                                                    |  |
|                 | If you use the * wildcard with an IPv6 address, you must<br>enclose the entire IPv6 address in square brackets. For example,<br>[2001:db8:1:2:*] is equivalent to [2001:db8:1:2::]/64. Best<br>practice is to use CIDR notation, surround IPv6 addresses with<br>brackets, and to avoid the * wildcard.                                                                                                    |  |
|                 | How the system forms host addresses depends on the setting of<br>the dm.proxy.protects variable. By default, this variable is set<br>to 1. This means that if the client host uses some intermediary<br>(proxy, broker, replica) to access the server, the proxy- prefix<br>is prepended to the client host address to indicate that the<br>connection is not direct. If you specify proxy-* for the Host field,<br>that will affect all connections made via proxies, brokers, and<br>replicas. A value like proxy-10.0.0.5 identifies a client machine<br>with an IP address of 10.0.0.5 that is connected to the server<br>through an intermediary. |  |
|                 | Setting the dm.proxy.protects variable to 0, removes the proxy-<br>prefix and allows you to write a single set of protection entries<br>that apply both to directly-connected clients as well as to those<br>that connect via an intermediary. This is more convenient but<br>less secure if it matters that a connection is made using an<br>intermediary. If you use this setting, all intermediaries must be at<br>release 2012.1 or higher.                                                                                                    |  |
| Depot File Path | The depot file path this permission is granted on, in Perforce <u>depot syntax</u> . The file specification can contain Perforce <u>wildcards</u> .                                                                                                    |  |
|                 | To exclude this mapping from the permission set, use a dash (-) as the first character of this value.                                                                                                    |  |
|                 | If a depot is excluded, the user denied access will no longer see<br>the depot in the output of <b>p4 depots</b> . Nor will the depot show up,<br>for this user, in the default branch, client, and label views.                                                                                                    |  |

When exclusionary mappings are not used, a user is granted the highest permission level listed in the union of all the mappings that match the user, the user's IP address, and the files the user is trying to access. In this case, the order of the mappings is irrelevant.

When exclusionary mappings are used, order is relevant: the exclusionary mapping overrides any matching protections listed above it in the table. No matter what access level is being denied in the exclusionary protection, all the access levels for the matching users, files, and IP addresses are denied.

If you use exclusionary mappings to deny access to an area of the depot to members of **group1**, but grant access to the same area of the depot to members of **group2**, a user who is a member of both

**group1** and **group2** is either granted or denied access based on whichever line appears last in the protections table.

#### **Options**

| -i     | Read the form from standard input without invoking an editor. |
|--------|---------------------------------------------------------------|
| -0     | Write the form to standard output without invoking an editor. |
| g-opts | See <u>"Global Options" on page 521</u> .                     |

### **Usage Notes**

| Can File Arguments Use<br>Revision Specifier? | Can File Arguments Use<br>Revision Range? | Minimal Access Level Required |
|-----------------------------------------------|-------------------------------------------|-------------------------------|
| No                                            | No                                        | super                         |

• Each permission level includes all the access levels below it, as illustrated in this chart:

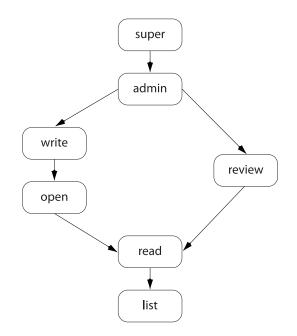

• The specific rights of **=read**, **=open**, **=write**, and **=branch** can be used to override the automatic inclusion of lower access levels. This makes it possible to deny individual rights without having to then re-grant lesser rights.

For example, if you want administrators to have the ability to run administrative commands, but to deny them the ability to make changes in certain parts of the depot, you could set up a permissions table as follows:

| admin<br>=write | user<br>user | joe<br>joe | * | //<br>-//depot/build/ |
|-----------------|--------------|------------|---|-----------------------|
| =open           | user         | joe        | * | -//depot/build/       |

In this example, user **joe** can perform administrative functions, and this permission applies to all depots in the system. Because the **admin** permission level also implies the granting of all lower access levels, **joe** can also write, open, read and list files anywhere in the system, including // **depot/build**/. To protect the build area, the **=write** and **=open** exclusionary lines are added to the table. User **joe** is prevented from opening any files for edit in the build area. He is also prevented from submitting any changes in this area he may already have open. He can continue to create and modify files, but only if those files are outside of the protected **//depot/build/...** area.

• Access levels determine which commands you can use. The following table lists the minimum access level required for each command. For example, because <u>p4 add</u> requires at least **open** access, you can run <u>p4 add</u> if you have **open**, **write**, **admin**, or **super** access.

| Command   | Access Level | Notes                                                                                                    |
|-----------|--------------|----------------------------------------------------------------------------------------------------|
| add       | open         |                                                                                                    |
| admin     | super        |                                                                                                    |
| annotate  | read         |                                                                                                    |
| archive   | admin        |                                                                                                    |
| attribute | write        | The <b>-f</b> option to set the attributes of submitted files requires <b>admin</b> access.                                                                                                    |
| branch    | open         | The <b>-f</b> option to override existing metadata or other users' data requires <b>admin</b> access.                                                                                              |
| branches  | list         |                                                                                                    |
| change    | open         | The <b>-o</b> option (display a change on standard output) requires only <b>list</b> access. The <b>-f</b> option to override existing metadata or other users' data requires <b>admin</b> access. |
| changes   | list         | This command doesn't operate on specific files.<br>Permission is granted to run the command if the<br>user has the specified access to at least one file in<br>any depot.                          |

| Command   | Access Level | Notes                                                                                                    |
|-----------|--------------|----------------------------------------------------------------------------------------------------|
| client    | list         | The <b>-f</b> option to override existing metadata or other users' data requires <b>admin</b> access.                                                                                       |
| clients   | list         |                                                                                                    |
| configure | super        |                                                                                                    |
| сору      | list         | <b>list</b> access to the source files; <b>open</b> access to the destination files.                                                                                                    |
| counter   | review       | <b>list</b> access to at least one file in any depot is required to view an existing counter's value; <b>review</b> access is required to change a counter's value or create a new counter. |
| counters  | list         |                                                                                                    |
| cstat     | list         |                                                                                                    |
| dbschema  | super        |                                                                                                    |
| dbstat    | super        |                                                                                                    |
| dbverify  | super        |                                                                                                    |
| delete    | open         |                                                                                                    |
| depot     | super        | The <b>-o</b> option to this command, which allows the form to be read but not edited, requires only <b>list</b> access.                                                                    |
| depots    | list         | This command doesn't operate on specific files.<br>Permission is granted to run the command if the<br>user has the specified access to at least one file in<br>any depot.                   |
| describe  | read         | The <b>-s</b> option to this command, which does not display file content, requires only <b>list</b> access.                                                                                |
| diff      | read         |                                                                                                    |
| diff2     | read         |                                                                                                    |
| dirs      | list         |                                                                                                    |
| diskspace | super        |                                                                                                    |
| edit      | open         |                                                                                                    |
|           |              |                                                                                                    |

| exportsuperfileloglistfileslistfixopenfixeslistThis command doesn't operate on specific files.<br>Permission is granted to run the command if the<br>user has the specified access to at least one file in<br>any depot.flushlistThe command, which allows the<br>form to be read but not edited, requires only list<br>access.<br>The -a option to this command requires only list<br>access.groupsuperThe -o option to this command requires only list<br>access.<br>The -a option to this command requires only list<br>access.<br>The super whether the user is also listed as a<br>group owner.<br>The -A option requires admin access.groupslistThis command doesn't operate on specific files.<br>Permission is granted to run the command if the<br>user has the specified access to at least one file in<br>any depot.havelistThis command doesn't operate on specific files.<br>Permission is granted to run the command if the<br>user has the specified access to at least one file in<br>any depot.havelistInfoinfononeintegratedopenlistThe user must have open access on the target files<br>and read access on the source files.integratedlistinterchangeslist                                                                                                    | Command      | Access Level | Notes                                                                                                 |
|----------------------------------------------------------------------------------------------------|--------------|--------------|----------------------------------------------------------------------------------------------------|
| fileslistfixopenfixeslistThis command doesn't operate on specific files.<br>Permission is granted to run the command if the<br>uary depot.flushlistThis command doesn't operate on specific files.<br>Permission is granted to run the command if the<br>uary depot.fstatlistIstgropreadgroupsuper<br>super<br>readThe -o option to this command, which allows the<br>form to be read but not edited, requires only list<br>access.groupsuper<br>readThe -a option to this command requires only list<br>access.groupslistThis command doesn't operate on specific files.<br>Permission is granted to run the command if the<br>user has the specified access to at least one file in<br>any depot.havelistThis command doesn't operate on specific files.<br>Permission is granted to run the command if the<br>user has the specified access to at least one file in<br>any depot.havelistThis command doesn't operate on specific files.<br>Permission is granted to run the command if the<br>user has the specified access to at least one file in<br>any depot.havelistThis command doesn't operate on specific files.<br>Permission is granted to run the command if the<br>user has the specified access to at least one file in<br>any depot.havelistThe user must have open access on the target files<br>and read access on the source files.integratedlistThe user must have open access on the target files<br>and read access on the source files. | export       | super        |                                                                                                    |
| fixopenfixeslistThis command doesn't operate on specific files.<br>Permission is granted to run the command if the<br>uary depot.flushlistThis command doesn't operate on specific files.<br>Permission is granted to run the command if the<br>uary depot.ftushlistIstgrepreadgroupgroupsuperThe -o option to this command, which allows the<br>form to be read but not edited, requires only list<br>access.<br>The -a option to this command requires only list<br>access.<br>The -a option to this command requires only list<br>access.groupslistThe -o option to this command requires only list<br>access.<br>The -A option requires admin access.groupslistThis command doesn't operate on specific files.<br>Permission is granted to run the command if the<br>uary depot.havelistIstinfononeintegratedopenThe user must have open access on the target files<br>and read access on the source files.integratedlist                                                                                                    | filelog      | list         |                                                                                                    |
| fixelistThis command doesn't operate on specific files.<br>Permission is granted to run the command if the<br>user has the specified access to at least one file in<br>any depot.flushlist                                                                                                    | files        | list         |                                                                                                    |
| Permission is granted to run the command if the<br>user has the specified access to at least one file in<br>any depot.flushlistfstatlistgrepreadgroupsuperThe -o option to this command, which allows the<br>form to be read but not edited, requires only list<br>access, provided that the user is also listed as a<br>group owner.<br>The -A option requires admin access.groupslistgroupslisthelpnoneinfegrateopenThe user must have open access on the target files<br>and read access on the source files.integratedlist                                                                                                    | fix          | open         |                                                                                                    |
| fstat       list         grep       read         group       super         he - o option to this command, which allows the form to be read but not edited, requires only list access.         The - a option to this command requires only list access.         proup       The - A option requires admin access.         groups       list         help       none         info       none         integrate       open         list       The user must have open access on the target files and read access on the source files.         integrated       list                                                                                                    | fixes        | list         | Permission is granted to run the command if the user has the specified access to at least one file in |
| grepreadgroupsuperThe -o option to this command, which allows the<br>form to be read but not edited, requires only list<br>access.<br>The -a option to this command requires only list<br>access, provided that the user is also listed as a<br>group owner.<br>The -A option requires admin access.groupslisthavelisthelpnoneinfononeintegratedopenlistThe user must have open access on the target files<br>and read access on the source files.integratedlist                                                                                                    | flush        | list         |                                                                                                    |
| groupsuperThe -o option to this command, which allows the<br>form to be read but not edited, requires only list<br>access.<br>The -a option to this command requires only list<br>access.<br>The -A option requires admin access.groupslistThis command doesn't operate on specific files.<br>Permission is granted to run the command if the<br>user has the specified access to at least one file in<br>any depot.havelistThe command doesn't operate on specific files.<br>Permission is granted to run the command if the<br>user has the specified access to at least one file in<br>any depot.integrateopenThe user must have open access on the target files<br>and read access on the source files.integratedlistThe user must have open access on the target files<br>and read access on the source files.                                                                                                    | fstat        | list         |                                                                                                    |
| form to be read but not edited, requires only list<br>access.The -a option to this command requires only list<br>access, provided that the user is also listed as a<br>group owner.<br>The -A option requires admin access.groupslisthavelisthelpnoneinfononeintegrateopenlistThe user must have open access on the target files<br>and read access on the source files.integratedlist                                                                                                    | grep         | read         |                                                                                                    |
| access, provided that the user is also listed as a<br>group owner.<br>The -A option requires admin access.groupslistThis command doesn't operate on specific files.<br>Permission is granted to run the command if the<br>user has the specified access to at least one file in<br>any depot.havelistIsthelpnoneinfoopenintegratedopenlistThe user must have open access on the target files<br>and read access on the source files.integratedlistintegratedlist                                                                                                    | group        | super        | form to be read but not edited, requires only list                                                    |
| groupslistThis command doesn't operate on specific files.<br>Permission is granted to run the command if the<br>user has the specified access to at least one file in<br>any depot.havelisthelpnoneinfononeintegrateopenThe user must have open access on the target files<br>and read access on the source files.integratedlistinterchangeslist                                                                                                    |              |              | access, provided that the user is also listed as a                                                    |
| Permission is granted to run the command if the<br>user has the specified access to at least one file in<br>any depot.havelisthelpnoneinfononeinfoopenopen access on the target files<br>and read access on the source files.integratedlistinterchangeslist                                                                                                    |              |              | The <b>-A</b> option requires <b>admin</b> access.                                                    |
| helpnoneinfononeintegrateopenThe user must have open access on the target files<br>and read access on the source files.integratedlistinterchangeslist                                                                                                    | groups       | list         | Permission is granted to run the command if the user has the specified access to at least one file in |
| infononeintegrateopenThe user must have open access on the target files<br>and read access on the source files.integratedlistinterchangeslist                                                                                                    | have         | list         |                                                                                                    |
| integrateopenThe user must have open access on the target files<br>and read access on the source files.integratedlistinterchangeslist                                                                                                    | help         | none         |                                                                                                    |
| integrated     list       interchanges     list                                                                                                    | info         | none         |                                                                                                    |
| interchanges list                                                                                                    | integrate    | open         |                                                                                                    |
| <b>.</b>                                                                                                    | integrated   | list         |                                                                                                    |
| istat list                                                                                                    | interchanges | list         |                                                                                                    |
|                                                                                                    | istat        | list         |                                                                                                    |

| Command            | Access Level | Notes                                                                                                    |
|--------------------|--------------|----------------------------------------------------------------------------------------------------|
| job                | open         | The <b>-o</b> option to this command, which allows the form to be read but not edited, requires only <b>list</b> access.                                                        |
|                    |              | The <b>-f</b> option to override existing metadata or other users' data requires <b>admin</b> access.                                                                           |
| jobs               | list         | This command doesn't operate on specific files.<br>Permission is granted to run the command if the<br>user has the specified access to at least one file in<br>any depot.       |
| journaldbchecksums | super        |                                                                                                    |
| key                | review       | <b>list</b> access to at least one file in any depot is required to view an existing key's value; <b>review</b> access is required to change a key's value or create a new key. |
| key                | list         | admin access is required if the dm.keys.hide configurable is set to <b>2</b> .                                                                                                  |
| keys               | list         | admin access is required if the dm.keys.hide configurable is set to 1 or 2.                                                                                                    |
| label              | open         | This command doesn't operate on specific files.<br>Permission is granted to run the command if the<br>user has the specified access to at least one file in<br>any depot.       |
|                    |              | The <b>-f</b> option to override existing metadata or other users' data requires <b>admin</b> access.                                                                           |
| labels             | list         | This command doesn't operate on specific files.<br>Permission is granted to run the command if the<br>user has the specified access to at least one file in<br>any depot.       |
| labelsync          | open         |                                                                                                    |
| license            | super        | The <b>-u</b> option, which displays license usage, requires only <b>admin</b> access.                                                                                          |
| list               | open         |                                                                                                    |
| lock               | write        |                                                                                                    |
| lockstat           | super        |                                                                                                    |
|                    |              |                                                                                                    |

| Command    | Access Level | Notes                                                                                                  |
|------------|--------------|----------------------------------------------------------------------------------------------------|
| logappend  | list         |                                                                                                    |
| logger     | review       |                                                                                                    |
| login      | list         |                                                                                                    |
| logout     | list         |                                                                                                    |
| logparse   | super        |                                                                                                    |
| logrotate  | super        |                                                                                                    |
| logschema  | super        |                                                                                                    |
| logstat    | super        |                                                                                                    |
| logtail    | super        |                                                                                                    |
| merge      | open         |                                                                                                    |
| monitor    | list         | <b>super</b> access is required to terminate or clear processes, or to view arguments.                 |
| move       | open         |                                                                                                    |
| obliterate | admin        |                                                                                                    |
| opened     | list         |                                                                                                    |
| passwd     | list         |                                                                                                    |
| ping       | admin        |                                                                                                    |
| populate   | open         |                                                                                                    |
| print      | read         |                                                                                                    |
| protect    | super        |                                                                                                    |
| protects   | list         | <b>super</b> access is required to use the <b>-a</b> , <b>-g</b> , and <b>-u</b> options.              |
| property   | list         | list to read, admin to add/delete new properties, or show a property setting for all users and groups. |
| proxy      | none         | Must be connected to a Perforce Proxy                                                                  |
| pull       | super        |                                                                                                    |
| reconcile  | open         |                                                                                                    |

| Command               | Access Level          | Notes                                                                                                    |
|-----------------------|-----------------------|----------------------------------------------------------------------------------------------------|
| reload                | open                  | admin access is required to use <u>p4 reload</u> -f to reload other users' workspaces and labels.                                                                         |
| reopen                | open                  |                                                                                                    |
| replicate             | super                 |                                                                                                    |
| resolve               | open                  |                                                                                                    |
| resolved              | open                  |                                                                                                    |
| restore               | admin                 |                                                                                                    |
| revert                | list                  |                                                                                                    |
| review                | review                | This command doesn't operate on specific files.<br>Permission is granted to run the command if the<br>user has the specified access to at least one file in<br>any depot. |
| reviews               | list                  | This command doesn't operate on specific files.<br>Permission is granted to run the command if the<br>user has the specified access to at least one file in<br>any depot. |
| server                | super                 |                                                                                                    |
| serverid              | list                  | super access is required to set the server ID.                                                                                                    |
| set                   | none                  |                                                                                                    |
| shelve                | open                  | admin access is required to forcibly delete shelved files with <u>p4_shelve</u> -f -d                                                                                     |
| sizes                 | list                  |                                                                                                    |
| status                | open                  |                                                                                                    |
| stream                | open                  |                                                                                                    |
| streams               | list                  |                                                                                                    |
| submit                | write                 |                                                                                                    |
| sync                  | read                  |                                                                                                    |
| tag                   | list                  |                                                                                                    |
| tickets               | none                  |                                                                                                    |
| submit<br>sync<br>tag | write<br>read<br>list |                                                                                                    |

| Command  | Access Level | Notes                                                                                                    |
|----------|--------------|----------------------------------------------------------------------------------------------------|
| triggers | super        |                                                                                                    |
| typemap  | admin        | The <b>-o</b> option to this command, which allows the form to be read but not edited, requires only <b>list</b> access.                                                  |
| unload   | open         | admin access is required to use p4 unload -f to unload other users' workspaces and labels.                                                                                |
| unlock   | open         | The <b>-f</b> option to override existing metadata or other users' data requires <b>admin</b> access.                                                                     |
| unshelve | open         |                                                                                                    |
| update   | list         |                                                                                                    |
| user     | list         | This command doesn't operate on specific files.<br>Permission is granted to run the command if the<br>user has the specified access to at least one file in<br>any depot. |
|          |              | The <b>-f</b> option (which is used to create or edit users) requires <b>super</b> access.                                                                                |
| users    | list         | This command doesn't operate on specific files.<br>Permission is granted to run the command if the<br>user has the specified access to at least one file in<br>any depot. |
|          |              | If the <b>run.users.authorize</b> configurable is set to <b>1</b> , you must also authenticate yourself to the server before you can run <u>p4_users</u> .                |
| verify   | admin        |                                                                                                    |
| where    | list         | This command doesn't operate on specific files.<br>Permission is granted to run the command if the<br>user has the specified access to at least one file in<br>any depot. |

- At a new Perforce installation, anyone who wants to use Perforce is allowed to connect to the service, and all Perforce users are superusers. The first time anyone runs **p4 protect**, the invoking user is made the superuser, and everyone else is given **write** permission on all files. Run **p4 protect** immediately after installation.
- In the course of normal operation, you'll primarily grant users list, read, write, and super access levels. The open and review access levels are used less often.

- Those commands that list files, such as <u>p4 describe</u>, will only list those files to which the user has at least **list** access.
- Some commands (for instance, <u>p4 change</u>, when editing a previously submitted changelist) take a -f option that requires admin or super access.
- The **open** access level gives the user permission to change files but not submit them to the depot. Use this when you're temporarily freezing a codeline, but don't want to stop your developers from working, or when you employ testers who are allowed to change code for their own use but aren't allowed to make permanent changes to the codeline.
- The **review** access level is meant for review daemons that need to access counter values.
- If you write a review daemon that requires both **review** and **write** access, but shouldn't have **super** access, grant the daemon both **review** and **write** access on two separate lines of the protections table.
- To limit or eliminate the use of the files on a particular server as a remote depot from another server (as defined by <u>p4 depot</u>), create protections for user **remote** (or for the service user by which the other server authenticates itself). Remote depots are accessed either by the service user associated with the user's Perforce service, or by a virtual user named **remote**.
- For further information, see the "Protections" chapter of the *Perforce Server Administrator's Guide: Fundamentals*.

### **Examples**

Suppose that user **joe** is a member of groups **devgroup** and **buggroup**, as set by **p4 group**, the organization is using only IPv4 connections, and the protections table reads as follows:

Joe attempts a number of operations. His success or failure at each is described below:

| From IP address | Joe tries                    | Results                                                                                                    |
|-----------------|------------------------------|----------------------------------------------------------------------------------------------------|
| 10.14.10.1      | p4 print //depot/misc/       | Succeeds. The second line grants Joe<br>write access on these files; write<br>access includes <b>read</b> access, and this<br>protection isn't excluded by any<br>subsequent lines.                                              |
| 10.14.10.1      | p4 print //depot/proj/README | Fails. The third line removes all of<br>Joe's permissions on any files in this<br>directory. (If the second protection<br>and the third protection had been<br>switched, then the subsequent<br>protection would have overridden |

| From IP address | Joe tries                    | Results                                                                                                    |
|-----------------|------------------------------|----------------------------------------------------------------------------------------------------|
|                 |                              | this one, and Joe would have succeeded).                                                                                                    |
| 192.168.100.123 | p4 print //depot/proj/README | Succeeds. Joe's workstation is at an IP address from which he is granted this permission in the fourth line.                                  |
| 192.168.100.123 | p4 verify //depot/misc/      | Fails. <b>p4 verify</b> requires <b>super</b><br>access; Joe doesn't have this access<br>level no matter what IP address he's<br>coming from. |

# **Related Commands**

| To create or edit groups of users | <u>p4 group</u> |
|-----------------------------------|-----------------|
| To list all user groups           | p4 groups       |

# p4 protects

# **Synopsis**

Display protections in place for a given user, group, or path.

#### **Syntax**

```
p4 [g-opts] protects [-a | -u user | -g group] [-h host] [-m] [file ...]
```

### Description

Use the **p4 protects** command to display the lines from the protections table that apply to a user, group, or set of files.

With no options, **p4 protects** displays the lines in the protections table that apply to the current user. If a *file* argument is provided, only those lines in the protection table that apply to the named files are displayed.

Use the **-a** option to display lines for all users, or **-u** *user*, **-g** *group*, or **-h** *host* options to display lines for a specific user, group, or host IP address.

Use the -m option to display a one-word summary of the maximum applicable access level.

## **Options**

| -a             | Displays protection lines for all users. This option requires <b>super</b> access.                                                                                        |
|----------------|----------------------------------------------------------------------------------------------------|
| -g group       | Displays protection lines that apply to the named group. This option requires <b>super</b> access.                                                                        |
| -h <i>host</i> | Displays protection lines that apply to the specified host IP address. This option requires <b>super</b> access.                                                          |
| -m             | Display a one-word summary of the maximum applicable access level. (Note: this does not take into account exclusionary mappings or the specified file path into account.) |
| -u user        | Displays protection lines that apply to the named user. This option requires <b>super</b> access.                                                                         |
| g-opts         | See <u>"Global Options" on page 521</u> .                                                                                                    |

### **Usage Notes**

| Can File Arguments Use<br>Revision Specifier? | Can File Arguments Use<br>Revision Range? | Minimal Access Level Required |
|-----------------------------------------------|-------------------------------------------|-------------------------------|
| No                                            | No                                        | list,                         |

| Can File Arguments Use<br>Revision Specifier? | Can File Arguments Use<br>Revision Range? | Minimal Access Level Required |
|-----------------------------------------------|-------------------------------------------|-------------------------------|
|                                               |                                           | super for -a, -h, -g, -u      |

• If the dm.protects.allow.admin configurable is set to 1, Perforce administrators, in addition to Perforce superusers, can also use p4 protects -a, -g, and -u.

### **Related Commands**

To edit the protections table

p4 protect

# p4 proxy

# **Synopsis**

Display Proxy connection information.

#### **Syntax**

p4 [g-opts] proxy

# Description

If connected through a Perforce Proxy, the **p4 proxy** command displays information about the proxy connection.

### **Options**

*g-opts* See <u>"Global Options" on page 521</u>.

### **Usage Notes**

| Can File Arguments Use<br>Revision Specifier? | Can File Arguments Use<br>Revision Range? | Minimal Access Level Required |
|-----------------------------------------------|-------------------------------------------|-------------------------------|
| N/A                                           | N/A                                       | none                          |

• This command only works when the user is connected to a Perforce Proxy.

# **Related Commands**

To display information about a connection to Perforce

p4 info

# p4 prune

# **Synopsis**

Removes unmodified files from a stream.

The **p4 prune** command is equivalent to the <u>p4</u> **obliterate** command, except that it can be done by the stream owner rather than an administrator.

#### **Syntax**

p4 [g-opts] prune [-y] -S stream

#### Description

The **p4 prune** command permanently removes unmodified files (files with one revision) from a stream that is no longer being actively used. Only the owner of a stream may prune it.

By default, **p4 prune** displays a preview of the results. To execute the operation, issue the command again, this time using the **-y** option.

After a stream has been pruned, files with more than one revision remain in the stream so that their edit history is preserved. Unmodified files are gone as if obliterated by an administrator with the <u>p4</u> <u>obliterate</u> command.

Pruned files remain in client workspaces until the next <u>p4\_sync</u> command runs, which removes them. If pruned files have been branched to a child stream, new integration records are generated to directly link the branched files in the child stream to the files in the parent stream that they were previously related to indirectly.

Mainline, task, and virtual streams may not be pruned. To remove unmodified files from a task stream, delete or unload the stream using the <u>p4\_stream</u> or <u>p4\_unload</u> command. The unmodified files automatically go away when the stream spec does.

The stream owner who executes this command must have write access, as granted by the <u>p4\_protect</u> command.

### **Options**

| -у        | Execute the command. Without this option, the command previews the results but takes no action. |  |
|-----------|-------------------------------------------------------------------------------------------------|--|
| -S stream | The name of the stream you want to prune.                                                       |  |
| g-opts    | See <u>"Global Options" on page 521</u> .                                                       |  |

# **Usage Notes**

| Can File Arguments Use<br>Revision Specifier? | Can File Arguments Use<br>Revision Range? | Minimal Access Level Required |
|-----------------------------------------------|-------------------------------------------|-------------------------------|
| N/A                                           | N/A                                       | write for stream owner        |
|                                               |                                           |                               |

# **Related Commands**

An equivalent for p4 obliterate -ahbi

<u>p4 obliterate</u>

# p4 pull

# Synopsis

Retrieve metadata or versioned files from a Perforce master server to a replicate, or display status information about pending transfers.

#### Syntax

```
p4 [g-opts] pull [-J prefix] [-i interval] [-b interval] [-T excluded_tables] [-P serverid]
p4 [g-opts] pull -u [-i interval]
p4 [g-opts] pull -1 [-s | -j [-J prefix]]
p4 [g-opts] pull -d -f file -r revision
p4 [g-opts] pull -L [-i interval]
```

### Description

The p4 pull command provides five syntax variants:

- The first variant retrieves journal records from a target server specified by P4TARGET.
- The second variant retrieves file contents from a target server specified by P4TARGET.
- The third variant displays information about scheduled file transfers.
- The fourth variant cancels a scheduled file transfer.
- The fifth variant specifies that journal records be retrieved from a local journal file (produced by the <u>p4\_journalcopy</u> command) rather than from the journal file of the target server. These records are then written to the replica's database. You need to use this variant if you are using a standby replica for failover.

Except for testing purposes, **p4 pull** is rarely run from the command line. Instead, set the **startup**.*n* configurable to start the **p4 pull** processes every time the replica server starts.

#### **Retrieving journal and file content**

The **p4 pull** command instructs the current replica server to retrieve either journal records or file contents from a target server specified by <u>P4TARGET</u>. Some replica servers do not need both journal records and file contents: for example, if you are creating a replica to help with offline checkpointing, you do not need to transfer file contents.

To replicate both metadata and file contents, you must run at least two p4 pull commands: one p4 pull (without the -u option) to replicate the master server's metadata, and at least one p4 pull (with the -u option) to replicate the server's versioned files.

• The -i option specifies a polling interval (in seconds) between updates. If -i is not specified, p4 pull runs for one polling interval and then exits.

• The -b option specifies a wait time after a failed pull attempt. If -b is not specified, p4 pull retries after 60 seconds.

Use the **-**T option to exclude tables you do not want to replicate. For example a build farm server does not need to replicate the **db.have**, **db.working**, or **db.resolve** tables.

To delete a pending file transfer operation, use **p4 pull -d -f** *file -r rev*. This can be useful if a pending file transfer is failing repeatedly due to unrecoverable errors on the master.

#### **Getting status information**

Use the **-1** option to display a list of files that are scheduled for transfer. If **-s** is specified along with **- 1**, a summary of scheduled file transfers is displayed. An additional line specifies the oldest changelist number that has at least one pending transfer. This provides a clue about how far the replica is lagging in its transfer of archive content.

An operator may run the **p4 journalcopy -1**, **p4 pull -1 - j**, and **p4 pull -1 - s** commands. This makes it possible for an operator to confirm the state of a replica.

File transfers: *n* active/*m* total, bytes: *nnn* active/*mmmmm* total. Oldest change with at least one pending file transfer: *n* 

If **-j** is specified with **-1**, report the current journal state at the current replica and its master, the last time the state file was modified, and the server's local time and time zone. For example:

```
Current replica journal state is: Journal jjj, Sequence: sssss.
Current master journal state is: Journal jjj, Sequence: sssss.
The statefile was last modified at: 2012/01/10 14:23:23.
The Server time is currently: 2012/01/10 14:23:23 -0800 PST
```

The value of *jjj* specifies a journal number; *sssss* specifies an offset in that journal.

#### **Options**

| -b interval     | Specify a polling interval in seconds for retries after failed retrieval attempts. If you do not specify this option, the pull is retried after 60 seconds. |                                                                                                    |
|-----------------|----------------------------------------------------------------------------------------------------|----------------------------------------------------------------------------------------------------|
| -d-f file-r rev | Cancel a pending file content transfer, where <i>file</i> and <i>rev</i> refer to a depot file and a specific revision.                                     |                                                                                                    |
|                 | Note                                                                                                    | This is not the normal Perforce file and revision data, but rather the archive file and revision. Use the <b>p4 pull -1</b> command to get the correct file name and revision. |
| -i interval     | Specify a polling interval in seconds for content retrieval. The smallest interval is one second. If you omit this option, the command runs once and exits. |                                                                                                    |

|                    | If you set the interval to be <b>0</b> , the master server advises the replicate as soon as new data becomes available. This way the replicated server can pull new data with no delay.                                                                                                    |  |  |
|--------------------|----------------------------------------------------------------------------------------------------|--|--|
| -] prefix          | Specify a prefix for the journal file; overrides <b>journalPrefix</b> configurable.                                                                                                    |  |  |
|                    | If your master server uses a non-default journal location, this allows you to specify the journal file location on the master server.                                                                                                    |  |  |
| -1                 | List files that are scheduled for transfer.                                                                                                    |  |  |
| -l -j              | Display the current journal state on the replica and the master.                                                                                                    |  |  |
|                    | During the process of journal rotation on the master, the output of <b>p4 pull</b> -1 -j can have three lines of output: one for the replica journal's current state, one for the state of the corresponding journal on the master, and a third line for the new journal on the master, data from which has not yet arrived at the replica.                                                                                                    |  |  |
| -l -s              | Display a summary of scheduled file content transfers. If this list is unexpectedly long or is growing, you might consider running additional <b>p4 pull -u</b> commands.                                                                                                    |  |  |
| -L                 | Retrieve journal records from a local journal file, normally produced by the <b>p4 journalcopy</b> command.                                                                                                    |  |  |
| -P serverid        | Filter data from <i>serverid</i> according to the ArchiveDataFilter: and ClientDataFilter: and RevisionDataFilter: fields in the specified server's <u>p4_server</u> form.                                                                                                    |  |  |
|                    | In older releases, this option confirmed filters defined in the filter spec.<br>This confirmation is no longer required. The option is retained for<br>continued support of earlier releases. It can also be useful if you want<br>to share filter configuration among multiple servers. In this case, the<br><i>serverid</i> refers to the server whose filter definitions you want shared.                                                       |  |  |
|                    | NoteFor compatibility with earlier releases of Perforce, you<br>can also supply filter patterns directly within this field<br>by using the same syntax used by the p4 export, but<br>specifying a server and using fields in the p4 server<br>form is strongly encouraged, because the behavior of a<br>replica that makes use of multiple p4 pull commands with<br>inconsistent or conflicting -P <i>filterpattern</i> arguments is<br>undefined. |  |  |
| -T excluded_tables | Supply a list of database tables (for example, <b>db.have</b> and <b>db.working</b> ) to exclude from the replica's journal records. The table names must begin with <b>db.</b> , following the naming convention used for database files in the server root directory.                                                                                                    |  |  |

|        | To specify multiple tables, double-quote the list and separate the table names with spaces. Table names can also be separated by commas. For example, -T db.have,db.working or -T "db.have db.working". |
|--------|----------------------------------------------------------------------------------------------------|
| -u     | Transfer archive files instead of journal records. If you omit this option, the command retrieves journal records.                                                                                      |
| g-opts | See <u>"Global Options" on page 521</u> .                                                                                                    |

#### **Usage Notes**

| Can File Arguments Use<br>Revision Specifier? | Can File Arguments Use<br>Revision Range? | Minimal Access Level Required |
|-----------------------------------------------|-------------------------------------------|-------------------------------|
| N/A                                           | N/A                                       | super                         |

- In most situations, server replication with **p4 pull** is preferable to **<u>p4 replicate</u>**.
- When you stop either the master server or a replica server, the replica server tracks the most recent journal position in a small text file called the state file. By default, the state file is named **state** and resides in the replica server's root directory. You can specify a different file name by setting the **statefile** configurable with <u>p4 configure</u>.
- For more about configuring Perforce to run in a replicated environment, see <u>Perforce Server</u> <u>Administrator's Guide: Multi-site Deployment</u>.

#### **Related Commands**

| To configure a Perforce Server to run a set of <b>p4 pull</b> commands upon startup. | <u>p4 configure</u>   |
|--------------------------------------------------------------------------------------|-----------------------|
| To replicate metadata from one server to another                                     | p <u>4 replicate</u>  |
| To display journal or checkpoint records in raw form                                 | p4 export             |
| To copy journal data to a replica's local file system.                               | <u>p4 journalcopy</u> |

# p4 push

# **Synopsis**

Copy submitted files in your local server to a remote server.

#### **Syntax**

p4 [g-opts] push [-n -v] [-r remotespec] [-S stream | filespec]

# Description

The **p4 push** command takes the specified set of files, and the changelists which submitted those files, and copies them to the specified remote server.

A push is only allowed if the files being pushed fit cleanly into the remote server, building precisely on a shared common history. If there are any conflicts or gaps, the push is rejected. Otherwise, the changelists become new submitted changelists in the remote server.

When the changelists are added to the remote server, they are given newly assigned change numbers but they retain the same description, user, date, type, workspace, and set of files.

When the files are added to the remote server, they are kept in their same changelists, as new revisions starting after the current head. The new revisions retain the same revision number, file type, action, date, timestamp, digest, and file size.

Although the changelists are new submitted changelists in the remote server, none of the submit triggers are run in the remote server.

Typically, the **p4 push** command specifies a remote spec, and the **DepotMap** field in the remote spec specifies which files are to be pushed. The **p4 push** command may also specify a filespec argument to further restrict the files to be pushed. If the remote spec uses differing patterns for the local and remote sides of the **DepotMap**, the filespec argument, if provided, must specify the files using the local filename syntax.

If a particular changelist includes some files that match the filespec, and other files that do not, then only the matching files are included in the push. In order to ensure that a partial changelist is not pushed, an appropriate filespec should be specified (e.g., //...@change,#head).

In addition to the file revisions and the changelists, the **p4 push** command also copies the archive content to the remote server. In the case of lazy copies, the remote server may already have the corresponding archive, in which case the lazy copy is adjusted to reference the remote server's existing archives.

The **p4 push** command also copies all integration records which describe integrations to the files being pushed. These integration records are adjusted in the remote server to reflect the resulting changelist numbers and revision numbers of the remote server.

In order to push a set of files, you must have read access to those files in the current server, and you must have write access to those same files in the remote server (according to the remote server's

protections table); your local userid is also used as the userid at the remote server and you must already be logged in to both servers prior to running the **p4** push command.

The **p4 push** command is atomic: either all the specified files are pushed, or none of them are pushed.

#### **Options**

If the **-r** option is not specified, **p4** pushes files to the remote server named origin.

By default, changes cannot be pushed from server to server; in order to push changes between servers, an administrator of each server must enable pushing. Set **server.allowpush** to **1** on the server which initiates the push; set **server.allowpush** to **2** on the destination server. Files with the filetype modifiers +k, +1, or +S have some special considerations. Files of type +k have their digests cleared when pushed. This means certain cross-server merge conflicts are not detected. To re-generate the digests in the remote server after the push, use p4 verify.

When pushing files of type +1, the new files are added to the remote server even if the files are currently open by a pending changelist in that server. When pushing files of type +S, old archives which exceed the specified limit are not purged by the p4 push command.

| -n            | Performs all the correctness checks, but does not push any files or changelists to the remote server.                                                                          |
|---------------|----------------------------------------------------------------------------------------------------|
| -r remotespec | Specifies a remote spec which contains the address of the remote server, and a file mapping which is to be used to re-map the files when they are pushed to the remote server. |
| -S stream     | Specifies a particular stream to push. If you specify a stream you cannot also specify a file or files.                                                                        |
| -v            | Specifies verbose mode, which provides diagnostics for debugging.                                                                                                    |
| filespec      | Specifies which file or files to push. If you specify a file or files you cannot specify a stream with the $-S$ option.                                                        |

#### **Usage Notes**

| Can File Arguments Use<br>Revision Specifier? | Can File Arguments Use<br>Revision Range? | Minimal Access Level Required                                    |
|-----------------------------------------------|-------------------------------------------|------------------------------------------------------------------|
| N/A                                           | N/A                                       | <pre>read on the local server, write on the remote server.</pre> |

#### **Examples**

p4 push -r bruno-remote Push a file or files that are specified in the remote spec.

# **Related Commands**

Copy files from a remote server into your local server **<u>p4 fetch</u>** 

### p4 reconcile

### **Synopsis**

Open files for add, delete, and/or edit in order to reconcile a workspace with changes made outside of Perforce. You might need to use this command after working offline from Perforce.

**p4 rec** is a synonym for **p4 reconcile**.

#### **Syntax**

```
p4 [g-opts] reconcile [-c changelist] [-a -d -e -f -I -l -m -n -w] [file ...]
```

#### Description

If the **p4 reconcile** command finds unopened files in a user's workspace and detects the following three types of inconsistencies between the workspace and the depot, it takes the following actions:

- 1. Files present in the depot, present in your have list, but missing from your workspace. By default, these files are then opened for **delete**.
- 2. Files present in your workspace, but missing on the depot. By default, these files are opened for add.
- 3. Files modified in your workspace that are not open for edit. By default, these files are opened for edit.
- 4. Files opened for delete and present in your workspace that don't have pending resolve records are reopened for **edit**.

If the **p4 reconcile** command finds files that are opened for edit but missing from the client, it reopens them for delete.

If the list of files to be opened includes both adds and deletes, the missing and added files are compared and converted to pairs of move/delete and move/add operations (as long as the files' sizes and contents are similar.)

To limit the scope of **p4 reconcile** to add, edit, or delete, use the **-a**, **-e**, or **-d** options.

To preview the set of proposed workspace reconciliation actions, use the **-n** option.

To improve performance when reconciling changes to large files, the **-m** option can be used under certain conditions.

By default, <u>p4\_reconcile</u> does not check files and/or paths mentioned in the <u>P4IGNORE</u> file. Use the **-I** option to override this behavior and ignore the <u>P4IGNORE</u> file.

#### **Options**

-a

Add files: Find files in the workspace that are not under Perforce control and open them for add.

| -c changelist | Open the files to be reconciled in the specified pending changelist. If you omit this argument, the files are opened in the default changelist.                                                                                                    |
|---------------|----------------------------------------------------------------------------------------------------|
| -d            | Delete files: Find files missing from the workspace, but present in the depot; open these files for delete, but only if these files are in the user's have list.                                                                                                    |
| -е            | Edit files: Find files in the workspace that have been modified outside of Perforce, and open them for edit.                                                                                                    |
| -f            | Add filenames that contain special (wildcard) characters. Files containing the special characters @, #, %, or * are reformatted to encode the characters using hex notation. After these files are added, you must refer to them using their reformatted filenames.                                                                                                    |
| -I            | Do not perform any ignore checking; ignore any settings specified by <u>P4IGNORE</u> .                                                                                                    |
| -1            | Display output in local file syntax with relative paths, similar to the workspace-<br>centric view of p4 status.                                                                                                    |
| -m            | Compare the file submit time (in the depot) with the file modification time (in the workspace) to determine whether the file has changed.                                                                                                    |
|               | Normally Perforce uses file digests to determine whether files in the workspace differ from the head revisions of these files in the depot. This can be time consuming for large files.                                                                                                    |
|               | You can use the -m option only if the workspace was last synced with the client <b>modtime</b> set or if the files were synced with the +m file type. This option is only relevant if you are using <b>reconcile</b> to find changed files rather than files that were deleted or added.                                                                                           |
|               | For more information, see: <u>http://answers.perforce.com/articles/KB_Article/</u><br><u>File-Modification-Times</u>                                                                                                    |
| -n            | Preview the results of the operation without performing any action.                                                                                                    |
| -W            | Forces the workspace files to be updated to match their corresponding latest<br>synced versions from the depot. Workspace files that are not in the depot are<br>deleted; files that are modified or deleted in the workspace will be replaced with<br>their corresponding versions in the depot. This operation will result in the loss of<br>any changes made to unopened files. |
|               | The use of <b>p4 reconcile</b> with this option is the same as using the <b>p4 clean</b> command. For information on the use of other options when using <b>p4 reconcile</b> with the <b>-w</b> option, see the <b>p4 clean</b> command. The same options can be used with both.                                                                                                   |
|               | This option requires read permission.                                                                                                    |
| g-opts        | See <u>"Global Options" on page 521</u> .                                                                                                    |

### **Usage Notes**

| Can File Arguments Use<br>Revision Specifier? | Can File Arguments Use<br>Revision Range? | Minimal Access Level Required |
|-----------------------------------------------|-------------------------------------------|-------------------------------|
| No                                            | No                                        | open                          |

- The <u>p4 reconcile</u> command produces output in depot syntax. To see file names and paths in local syntax, you must either use the -l option with <u>p4 reconcile</u>, or use <u>p4 status</u>.
- When called without arguments, <u>p4 reconcile</u> opens the files in a changelist. To preview an operation, you must either use the -n option with <u>p4 reconcile</u>, or use the <u>p4 status</u> command.

| A shortcut for <b>p4 reconcile -n</b>   | <u>p4 status</u>    |
|-----------------------------------------|---------------------|
| A shortcut for <b>p4 reconcile -ead</b> | <u>p4 status -A</u> |

# p4 reload

# **Synopsis**

Reloads the specified workspace, label, or task stream from the unload depot.

#### **Syntax**

p4 [g-opts] reload [-f] [-c client | -l label | -s stream] [-p address]

### Description

The **p4 reload** command reloads the state of an unloaded workspace (or the files tagged by an unloaded label, or stored in an unloaded task stream) from the unload depot into the versioning service's **db.have** (or **db.label**) tables.

Use -c *workspace* to reload an unloaded workspace, -l *label* to reload an unloaded label, or -s *stream* to reload an unloaded task stream. Perforce administrators can use the -f option to reload workspaces and/or labels owned by other users.

You can use the **-c** and **-P** options to migrate your unlocked workspace from one edge server to another without unloading the client first. The **p4 reload** command automatically issues the **p4 unload** command and waits for it to complete before reloading your workspace in the new edge server.

### **Options**

| -c client  | Reload the specified client workspace from the unload depot.                                                                                                    |
|------------|----------------------------------------------------------------------------------------------------|
| -f         | Administrator force option; allows reloading of labels and workspaces owned by other users. Requires <b>admin</b> access.                                                                                                    |
| -l label   | Reload the specified label from the unload depot.                                                                                                    |
| -p address | In distributed environments, the <b>-p</b> option can be used to reload an unloaded client workspace from the remote Edge Server specified by <i>address</i> , thus migrating that workspace from the remote Edge Server to this one. Each Edge Server's service user must be properly authenticated to the other Edge Server in order to perform this operation.<br>The <i>address</i> parameter can be specified either as the <u>P4PORT</u> or as the server id |
|            | of the remote server. If you specify a server id, the server spec must contain the correct P4PORT value in its Address field.                                                                                                    |
| -s stream  | Reload the specified task stream from the unload depot.                                                                                                    |
| g-opts     | See <u>"Global Options" on page 521</u> .                                                                                                    |

### **Usage Notes**

| Can File Arguments Use<br>Revision Specifier? | Can File Arguments Use<br>Revision Range? | Minimal Access Level Required |
|-----------------------------------------------|-------------------------------------------|-------------------------------|
| No                                            | No                                        | write                         |

• To reload a workspace or label, a user must be able to scan *all* the files in the workspace's have list and/or files tagged by the label. Administrators should set MaxScanRows and MaxResults high enough (in the <u>p4 group</u> form) that users do not need to ask for assistance with <u>p4 unload</u> or **p4** reload operations.

### **Related Commands**

To unload a client workspace or label name

p4 unload

## p4 remote

### **Synopsis**

Create, modify or delete a remote specification.

#### **Syntax**

```
p4 [g-opts] remote [-f] remoteID
p4 [g-opts] remote -d [-f] remoteID
p4 [g-opts] remote -o remoteID
P4 [g-opts] remote -i [-f]
```

### Description

A *remote* describes the shared server that your server cooperates with. The **p4 remote** command lets you configure your system such that you can use the fetch and push commands to copy work between your server and the shared server. A remote specification describes the high level configuration and usage of a remote. The **p4 remote** command allows you to create, modify or delete a remote specification.

Note

These remotes have nothing to do with the Perforce construct of remote depots.

The **p4 remote** command puts the remote specification (*spec*) into a temporary file and invokes the editor configured by the **P4EDITOR** environment variable. Saving the file creates or modifies the remote spec.

A remote spec contains the following fields:

- **RemoteID**: The identifier of the remote.
- Address: The P4PORT that is used by the server.
- Owner: The user who created this remote spec. Can be changed.

The specified owner does not have to be a Perforce user. You might want to use an arbitrary name if the user does not yet exist, or if you have deleted the user and need a placeholder until you can assign the spec to a new user.

- Update: The date this remote spec was last modified.
- Access: The last time this remote was used to fetch or push.
- Description: A description of the remote spec (optional).
- Options: Flags to change the remote spec behavior. The defaults are marked with \*.
  - locked/\*unlocked Permits only the owner to change the remote, and prevents the remote spec from being deleted.

- compress / \*nocompress Compresses data sent between the local and remote server to speed up slow connections.
- LastFetch: The last changelist that was fetched.
- LastPush: The last changelist that was pushed.
- DepotMap: Mapping between the local and remote files.

### **Options**

With no options specified, p4 remote invokes your editor for the specified remote spec.

| -d remote | Deletes the named remote.                                                                                                    |
|-----------|----------------------------------------------------------------------------------------------------|
| -f        | Enables a user with <i>admin</i> privileges to delete the spec or set the last modified date.<br>By default, specs can be deleted only by their owner. |
| -i        | Causes a remote spec to be read from the standard input. The user's editor is not invoked.                                                             |
| -o remote | Writes the remote spec for the named remote to standard output. The user's editor is not invoked.                                                      |

#### **Usage Notes**

| Can File Arguments Use<br>Revision Specifier? | Can File Arguments Use<br>Revision Range? | Minimal Access Level Required                                               |
|-----------------------------------------------|-------------------------------------------|-----------------------------------------------------------------------------|
| N/A                                           | N/A                                       | <pre>open, or list to use the -o option or admin to use the -f option</pre> |

#### **Examples**

p4 remote -i Read in a remote spec from standard input.

#### **Related Commands**

To display a list of remote specifications

p4 remotes

# p4 remotes

# **Synopsis**

Display a list of remote specifications.

#### **Syntax**

p4 [g-opts] remotes [[-e|-E] namefilter] [-m count]

# Description

Use this command to display a list of remote specifications.

**Note** These remotes have nothing to do with the Perforce construct of remote depots.

# **Options**

With no options specified p4 remotes lists all remote specifications defined on this server.

-e *namefilter* Lists remote specs with a name that matches the *namefilter* pattern. For example:

p4 remotes -e *svr-dev-rel\** 

The -e option uses the server's normal case-sensitivity rules.

| -E namefilter | Performs the same operation as the <b>-e</b> option, but makes the matching case-<br>insensitive even on a case-sensitive server. |
|---------------|----------------------------------------------------------------------------------------------------|
| -m count      | Limits output to the specified number of remote specs.                                                                            |

### **Usage Notes**

| Can File Arguments Use<br>Revision Specifier? | Can File Arguments Use<br>Revision Range? | Minimal Access Level Required |
|-----------------------------------------------|-------------------------------------------|-------------------------------|
| N/A                                           | N/A                                       | list                          |
| ples                                          |                                           |                               |

#### Examples

p4 remotes -m 5 List up to 5 remote specs.

# **Related Commands**

To create, modify or delete a remote specification <u>p4 remote</u>

# p4 rename

# **Synopsis**

Renaming files under Perforce.

### **Syntax**

p4 [g-opts] rename [-c change] [-f -n -k] [-t filetype] fromFile toFile

# Description

The command **p4 rename** is an alias for **<u>p4 move</u>**.

### p4 renameuser

### **Synopsis**

Rename a user and modify all database records that mention the user.

#### **Syntax**

p4 [g-opts] renameuser --from=old --to=new

### Description

The **p4 renameuser** command renames a user and modifies the following elements to reflect this change:

- the user record
- groups that include the user
- properties that apply to the user
- objects owned by the user: workspaces, labels, branches, streams, and so forth
- objects created by the user: all pending, shelved, and committed changes
- files the user has opened or shelved
- fixes the user made to jobs

The user name is not changed in descriptive text fields (such as job descriptions or change descriptions). It is only changed where the name appears as the owner or user field of the database record.

Protection table entries that apply to the user are updated only if the Name field exactly matches the user name. If the Name field contains wildcards, it is not modified.

The only job field that is processed is attribute code 103. If you have included the user name in other job fields, they will need to be changed manually.

The p4 renameuser command does not modify anything in the spec depot.

If you are renaming a user who is being authorized by means of a **P4AUTH** configuration, you must issue the **p4 renameuser** command for every server that the user is authorized to use.

#### **Usage and Limitations**

Important

For best results, follow these guidelines:

- Before you use this command, check to see that the user name you want to specify for **new** does not already exist. Using an existing name might result in the merging of data for the existing and the renamed user despite the best efforts of the system to prevent such merges.
- The user issuing this command should not be the user being renamed.
- The user being renamed should not be using the server when this command executes. After the command completes, the user should log out and then log back in.
- The **p4 renameuser** command does not process unloaded workspaces: all the user's workspaces should be reloaded (or deleted) first.

A distributed installation might contain local workspaces or local labels owned by the user; these workspaces and labels, which are bound to Edge Servers, should be deleted or moved to the Commit Server first.

• Files of type +k which contain the \$Author\$ tag that were submitted by the user will have incorrect digests following this command. Use p4 verify -v to recompute the digest value after the rename.

#### **Options**

| from= <i>old</i> | The name of the old user.                 |
|------------------|-------------------------------------------|
| to=new           | The name of the new user.                 |
| g-opts           | See <u>"Global Options" on page 521</u> . |

#### **Usage Notes**

| Can File Arguments Use<br>Revision Specifier? | Can File Arguments Use<br>Revision Range? | Minimal Access Level Required |
|-----------------------------------------------|-------------------------------------------|-------------------------------|
| N/A                                           | N/A                                       | super                         |

| To recompute digest values after the rename for certain files. | <u>p4 verify</u> |
|----------------------------------------------------------------|------------------|
| To create a user or manage user preferences.                   | <u>p4 user</u>   |
| To list existing users.                                        | p4 users         |

# p4 reopen

# **Synopsis**

Move opened files between changelists or change the files' type.

### **Syntax**

p4 [g-opts] reopen [-c changelist] [-t filetype] file ...

### Description

p4 reopen has two different but related uses:

- Use p4 reopen -c changelist file to move an open file from its current pending changelist to pending changelist.
- Use p4 reopen -c default to move a file to the default changelist.
- Use **p4 reopen** -t *filetype* to change the type of a file.

If file patterns are provided, all open files matching the patterns are moved or retyped. The two options can be combined to move a file and change its type in the same operation.

### **Options**

| -c changelist | Move all open files matching file pattern <i>file</i> to pending changelist <i>changelist</i> . To move a file to the default changelist, use <b>default</b> as the changelist number. |
|---------------|----------------------------------------------------------------------------------------------------|
| -t filetype   | When submitted, store file as type <i>filetype</i> . All subsequent revisions will be of that file type until the type is changed again.                                               |
|               | See <u>"File Types" on page 535</u> for a list of file types.                                                                                                    |
| g-opts        | See <u>"Global Options" on page 521</u> .                                                                                                    |

#### **Usage Notes**

|       | Can File Arguments Use<br>Revision Specifier? | Can File Arguments Use<br>Revision Range? | Minimal Access Level Required                               |
|-------|-----------------------------------------------|-------------------------------------------|-------------------------------------------------------------|
|       | No                                            | No                                        | open                                                        |
| Examp | oles                                          |                                           |                                                             |
|       | p4 reopen -t text+k //                        |                                           | Reopen all open files as text files with keyword expansion. |

| p4 reopen -c 410 //depot/proj1/ ///README | Move all open files under directory //<br>depot/proj1 or that are named README<br>to pending changelist 410.        |
|-------------------------------------------|----------------------------------------------------------------------------------------------------|
| p4 reopen -c default -t binary+S //exe    | Move all open <b>.exe</b> files to the default changelist, overwriting older revisions of those files in the depot. |

| To submit a changelist to the depot                                                                                                    | p <u>4 submit</u>                     |
|----------------------------------------------------------------------------------------------------|---------------------------------------|
| To create a new changelist                                                                                                    | p4 change                             |
| To remove a file from all pending changelists                                                                                                    | p4 revert                             |
| To list opened files                                                                                                    | p4 opened                             |
| To list all the files included in a changelist                                                                                                    | <u>p4 opened</u> -c changelist        |
| To list all pending changelists                                                                                                    | <u>p4 changes</u> -s pending          |
| To open a file for edit under a particular pending changelist and as a particular type                                                                                                    | <u>p4 edit</u> -c changelist -t type  |
| To open a file for add under a particular pending changelist and as a particular type                                                                                                    | <u>p4 add</u> -c changelist -t type   |
| To implement pessimistic locking (exclusive-open) for all files in a depot. After this changelist is submitted, only one user at a time will be able to edit files in the depot named <i>depotname</i> . | <pre>p4 edit -t +1 //depotname/</pre> |

# p4 replicate

# **Synopsis**

Poll for journal changes on one Perforce server for forwarding to another Perforce server.

#### **Syntax**

```
p4 replicate [-j token] [-s statefile] [-i interval] [-k -x -R] [-J prefix]
[-T tables] [-o output] [command]
```

# Description

This command polls for new journal entries from a Perforce server, and either outputs them to standard output, or, if a *command* is specified, pipe the journal records to the *command*, which is spawned as a subprocess.

#### **Options**

| -i interval  | Specify a polling interval, in seconds. The default is two seconds. To disable polling (that is, to check once for updated journal entries and then exit), specify an <i>interval</i> of <b>0</b> .           |
|--------------|----------------------------------------------------------------------------------------------------|
| -j token     | Specify a journal number or position token of the form <i>journalnum/byteoffset</i> from which to start replicating metadata. If this option is specified, it overrides any state file specification.         |
| -J prefix    | Specifies a filename prefix for the journal, such as that used with <b>p4d</b> -jc <i>prefix</i>                                                                                                    |
| -k           | Keep the pipe to the <i>command</i> subprocess open between polling intervals.                                                                                                    |
| -o savefile  | Specify a file for output. If a <i>command</i> subprocess is specified, both the subprocess and the specified savefile are provided with the output.                                                          |
| -R           | The <b>-R</b> option causes <b>p4 replicate</b> to attempt reconnection to the server in the event of connection loss or serious error. A polling interval must be specified with <b>-i</b> <i>interval</i> . |
| -s statefile | Specify a state file which tracks the most recent journal position. You can also use the <b>statefile</b> configurable to specify the state file.                                                             |
| -T tables    | Supply a list of database tables (for example, <b>db.have</b> ) to exclude from export.                                                                                                    |
| -x           | Exit the <b>p4 replicate</b> command when journal rotation is detected.                                                                                                    |
| g-opts       | See <u>"Global Options" on page 521</u> .                                                                                                    |

### **Usage Notes**

| Can File Arguments Use<br>Revision Specifier? | Can File Arguments Use<br>Revision Range? | Minimal Access Level Required |
|-----------------------------------------------|-------------------------------------------|-------------------------------|
| N/A                                           | N/A                                       | super                         |

- Use **p4 replicate** in situations where you need to replicate metadata (but not archived files), or when you need to perform filtering operations on metadata. In most situations, replication with **p4 pull** is preferable to **p4 replicate**.
- For more information, see <u>Perforce Server Administrator's Guide: Multi-site Deployment</u> and the following Perforce Knowledge Base article:

http://answers.perforce.com/articles/KB\_Article/Perforce-Metadata-Replication

| To update file content as well as journal records    | <u>p4 pull</u>   |
|------------------------------------------------------|------------------|
| To display journal or checkpoint records in raw form | <u>p4 export</u> |

# p4 resolve

### **Synopsis**

Resolve conflicts between file revisions.

#### **Syntax**

```
p4 [g-opts] resolve [-aoptions] [-Aoptions] [-doptions] [-f -n -N -o -t -v] [-c change]
[file ...]
```

# Description

Use **p4 resolve** to combine the contents of two files or file revisions into a single file revision in your workspace. Two situations require the use of **p4 resolve** before a file can be submitted:

• When a simple conflict exists: the revision of a file last synced to the client workspace is not the head revision at the time of the submit.

For example, Alice does a <u>p4 sync</u> followed by a <u>p4 edit</u> of file file.c, and Bob does the same thing. Alice <u>p4 submit</u>s file.c, and then Bob tries to submit file.c. Bob's submit fails because if his version of file.c were to be accepted into the depot, Alice's changes to file.c would no longer be visible. Bob must resolve the conflict before he can submit the file.

• When <u>p4 integrate</u> has been used to schedule the integration of changes from one file (or branch) to another.

The primary difference between these two cases is that resolving a simple file conflict involves multiple revisions of a single file, but resolving for integration involves combining two separate files. In either case:

- If the file is of type **text**, **p4 resolve** allows the user to use the file in the client workspace instead of the file in the depot, overwrite the file in the client workspace with the file in the depot, or merge changes from both the depot revision and the client workspace revision into a single file.
- If the file is of type **binary**, only the first two options (use the file in the workspace, or overwrite the file in the workspace with the file in the depot) are normally available, because merges generally do not work with binary files.

The output of **p4 resolve** is primarily diagnostic in nature; files are either resolved against ("vs") another file, copied, merged, edited, branched, added, deleted, moved, or ignored with respect to other files. The actual work performed by **p4 resolve** is reflected by the changes it makes to files in the client workspace.

#### **Revisions Used to Detect Conflicts**

The **p4 resolve** dialog refers to four file revisions whose meaning depends on whether or not the resolution fixes a simple file conflict or is resolving for integration:

| Term   | Meaning when Resolving Conflicts                                                                                                    | Meaning when Resolving for Integration                                                                                                    |
|--------|----------------------------------------------------------------------------------------------------|----------------------------------------------------------------------------------------------------|
| yours  | The revision of the file in the client workspace                                                                                                    | The file to which changes are being<br>propagated (in integration terminology, this<br>is the <i>target</i> file). Changes are made to the<br>version of this file in the client workspace,<br>and this file is later submitted to the depot. |
| theirs | The head revision of the file in the depot.                                                                                                    | The file revision in the depot from which changes are being propagated (in integration terminology, this is the <i>source</i> file). This file is not changed in the depot or the client workspace.                                           |
| base   | The file revision synced to the client<br>workspace before it was opened for<br>edit.                                                                                    | The previously-integrated revision of <i>theirs</i> .<br>The latest common ancestor of both <i>yours</i><br>and <i>theirs</i> .                                                                                                    |
| merge  | A file version generated by Perforce from <i>yours, theirs,</i> and <i>base</i> . The user can edit this revision during the resolve process if the file is a text file. | Same as the meaning at left.                                                                                                    |

#### **Resolve Options and Details**

The interactive **p4 resolve** dialog presents the following options. Note that the dialog options are not the same as the command line options.

| Dialog<br>Option | Short Meaning | What it Does                                                                                                    | Available by Default for<br>Binary Files? |
|------------------|---------------|----------------------------------------------------------------------------------------------------|-------------------------------------------|
| e                | edit merged   | Edit the preliminary merge file generated by Perforce.                                                                                | no                                        |
| ey               | edit yours    | Edit the revision of the file currently in the workspace.                                                                             | yes                                       |
| et               | edit theirs   | Edit the revision in the depot with which<br>the workspace revision conflicts (usually<br>the head revision). This edit is read-only. | yes                                       |
| dy               | diff yours    | Show diffs between <b>yours</b> and <b>base</b> .                                                                                     | no                                        |
| dt               | diff theirs   | Show diffs between <i>theirs</i> and <i>base</i> .                                                                                    | no                                        |
| dm               | diff merge    | Show diffs between <i>merge</i> and <i>base</i> .                                                                                     | no                                        |
| d                | diff          | Show diffs between <i>merge</i> and <i>yours</i> .                                                                                    | yes                                       |
| m                | merge         | Invoke the command:                                                                                                    | no                                        |

| Dialog<br>Option | Short Meaning | What it Does                                                                                                    | Available by Default for<br>Binary Files? |
|------------------|---------------|----------------------------------------------------------------------------------------------------|-------------------------------------------|
|                  |               | P4MERGE base theirs yours merge                                                                                                    |                                           |
|                  |               | To use this option, you must set the<br>environment variable <u>P4MERGE</u> to the<br>name of a third-party program that<br>merges the first three files and writes the<br>fourth as a result. This command has no<br>effect if <u>P4MERGE</u> is not set.                                                                                                    |                                           |
| ?                | help          | Display help for <b>p4</b> resolve.                                                                                                    | yes                                       |
| S                | skip          | Don't perform the resolve right now.                                                                                                    | yes                                       |
| ау               | accept yours  | Accept <b>yours</b> , ignoring changes that may have been made in <b>theirs</b> .                                                                                                    | yes                                       |
| at               | accept theirs | Accept <i>theirs</i> into the client workspace<br>as the resolved revision. The revision<br>( <i>yours</i> ) that was in the client workspace<br>is overwritten.<br>When resolving simple conflicts, this<br>option is identical to performing <u>p4</u><br><u>revert</u> on the client workspace file.<br>When resolving for integrate, this copies<br>the source file to the target file. | yes                                       |
| am               | accept merge  | Accept the <i>merged</i> file into the client<br>workspace as the resolved revision<br>without any modification. The revision<br>( <i>yours</i> ) originally in the client workspace<br>is overwritten.                                                                                                    | no                                        |
| ae               | accept edit   | If you edited the file (that is, by selecting<br>"e" from the <b>p4 resolve</b> dialog),<br>accept the edited version into the<br>client workspace. The revision ( <i>yours</i> )<br>originally in the client workspace is<br>overwritten.                                                                                                    | no                                        |
| а                | accept        | Keep Perforce's recommended result:                                                                                                    | no                                        |
|                  |               | <ul> <li>if <i>theirs</i> is identical to <i>base</i>, accept <i>yours</i>;</li> <li>if <i>yours</i> is identical to <i>base</i>, accept <i>theirs</i>;</li> </ul>                                                                                                    |                                           |

| Dialog<br>Option | Short Meaning | What it Does                                                                                                    | Available by Default for<br>Binary Files? |
|------------------|---------------|----------------------------------------------------------------------------------------------------|-------------------------------------------|
|                  |               | <ul> <li>if <i>yours</i> and <i>theirs</i> are different<br/>from <i>base</i>, and there are no conflicts<br/>between <i>yours</i> and <i>theirs</i>; accept<br/><i>merge</i>;</li> </ul> |                                           |
|                  |               | <ul> <li>otherwise, there are conflicts between<br/>yours and theirs, so skip this file</li> </ul>                                                                                        |                                           |

Resolution of a file is completed when any of the **accept** dialog options are chosen. To resolve the file later or to revert the change, **skip** the file.

To help decide which option to choose, counts of four types of changes that have been made to the file revisions are displayed by **p4 resolve**:

Diff Chunks: 2 yours + 3 theirs + 5 both + 7 conflicting

The meanings of these values are:

| Count                | Meaning                                                                                                    |
|----------------------|----------------------------------------------------------------------------------------------------|
| n yours              | <i>n</i> non-conflicting segments of <i>yours</i> are different than <i>base</i> .                                                 |
| n theirs             | <i>n</i> non-conflicting segments of <i>theirs</i> are different than <i>base</i> .                                                |
| n both               | <i>n</i> non-conflicting segments appear identically in both <i>theirs</i> and <i>yours</i> , but are different from <i>base</i> . |
| <i>n</i> conflicting | <i>n</i> segments of <i>theirs</i> and <i>yours</i> are different from <i>base</i> and different from each other.                  |

If there are no conflicting chunks, it is often safe to accept Perforce's generated merge file, because Perforce will substitute all the changes from *yours* and *theirs* into *base*.

If there are conflicting chunks, the *merge* file must be edited. In this case, Perforce will include the conflicting *yours*, *theirs*, and *base* text in the *merge* file; it's up to you to choose which version of the chunk you want to keep.

The different text is clearly delineated with file markers:

```
>>>> ORIGINAL VERSION file
#n
<text>==== THEIR VERSION file
#m
<text>==== YOUR VERSION file
<text><<<</pre>
```

Choose the text you want to keep; delete the conflicting chunks and all the difference markers.

#### **Non-Content-Related Resolves**

Beyond differences in content, you can also resolve other types of difference between related files: filetype, deletion, branching, and moves and renames. For details, refer to the <u>P4 User's Guide</u>. To constrain the process to one type of resolve, use the **-A** option.

| Option | What is Resolved                                                   |
|--------|--------------------------------------------------------------------|
| -Aa    | Resolve attributes set by <u>p4_attribute</u> .                    |
| -Ab    | Integrations where the source is edited and the target is deleted. |
| -Ac    | Resolve file content changes as well as actions.                   |
| -Ad    | Integrations where the source is deleted and target is edited.     |
| -Am    | Renames and moves.                                                 |
| -At    | Filetype changes.                                                  |
| -AQ    | Charset changes.                                                   |

Each type of resolve is handled separately. For example, if a file has both a filetype conflict and a content conflict, you are prompted separately to specify how each is handled. To avoid file-by-file prompting when the desired outcome is the same for all resolves, include the **-at** or **-ay** option following the **-A** option. The following example illustrates how prompting is handled for different resolves.

```
Merging //depot/rel/fileb#1
Diff chunks: 1 yours + 0 theirs + 0 both + 0 conflicting
Accept(a) Edit(e) Diff(d) Merge (m) Skip(s) Help(?) ay: m
//depot/main/filez - resolve skipped.
Resolving move to //depot/main/fileb
Filename resolve:
at: //depot/main/fileb
ay: //depot/main/filez
```

### Options

-am

-af

-as

-at

-ay

| -aoptions | Skip the resolution dialog, and resol | lve the files automatically as follows: |
|-----------|---------------------------------------|-----------------------------------------|
|-----------|---------------------------------------|-----------------------------------------|

- -am: Automatic Mode. Automatically accept the Perforce-recommended file
  - revision: if *theirs* is identical to *base*, accept *yours*; if *yours* is identical to *base*, accept *theirs*; if *yours* and *theirs* are different from *base*, and there are no conflicts between *yours* and *theirs*; accept *merge*; otherwise, there are conflicts between *yours* and *theirs*, so skip this file.
    - -ay: Accept Yours, ignore theirs.

|                   | <ul> <li>-at: Accept <i>Theirs</i>. Use this option with caution, as the file in the client workspace<br/>will be overwritten!</li> </ul>                                                                                  |  |
|-------------------|----------------------------------------------------------------------------------------------------|--|
|                   | <ul> <li>-as: Safe Accept. If either <i>yours</i> or <i>theirs</i> is different from <i>base</i>, (and the changes are in common) accept that revision. If both are different from <i>base</i>, skip this file.</li> </ul> |  |
|                   | • <b>-af</b> : Force Accept. Accept the <i>merge</i> file no matter what. If the <i>merge</i> file has conflict markers, they will be left in, and you'll need to remove them by editing the file.                         |  |
| -Aoptions<br>-Aa  | Action (non-content) resolves: Constrain the type of resolve to branching, deletion, file type change, or move/rename.                                                                                                    |  |
| -Ab<br>-Ac        | • -Ab: Resolve attributes set by p4 attribute                                                                                                    |  |
| -Ad<br>-At<br>-Am | • -Ab: Resolve file branching; that is, integrations where the source is edited and the target is deleted                                                                                                    |  |
|                   | • -Ac: Resolve file content changes                                                                                                    |  |
|                   | • -Ad: Integrations where the source is deleted and target is deleted                                                                                                    |  |
|                   | • -At: Filetype changes                                                                                                    |  |
|                   | • -Am: Move and renames                                                                                                    |  |
|                   | For details, see the <u>P4 User's Guide</u> and <u>"Non-Content-Related</u><br><u>Resolves" on page 325</u> .                                                                                                    |  |
| -doption          | When merging files, ignore specified differences in whitespace or line-ending convention. (If you use these options, and the files differ by whitespace only, <b>p4 resolve</b> uses the text in the workspace file.)      |  |
|                   | • -db: Ignore whitespace-only changes (for instance, a tab replaced by eight spaces)                                                                                                    |  |
|                   | <ul> <li>-dw: Ignore whitespace altogether (for instance, deletion of tabs or other whitespace)</li> </ul>                                                                                                    |  |
|                   | • -dl: Ignore differences in line-ending convention                                                                                                    |  |
| -f                | Allow already resolved, but not yet submitted, files to be resolved again.                                                                                                    |  |
| -n                | List the files that need resolving without actually performing the resolve.                                                                                                    |  |
| - N               | Preview the operation with additional information about any non-content resolve actions that are scheduled.                                                                                                    |  |
| -0                | Output the base file name and revision to be used during the resolve.                                                                                                    |  |
| -t                | Force a three-way merge, even on binary (non-text) files. This allows you to inspect diffs between files of any type, and lets you merge non-text files if <u>P4MERGE</u> is set to a utility that can do such a thing.    |  |

| -v        | Include conflict markers in the file for all changes between yours and base, and between theirs and base. Normally, conflict markers are included only when yours and theirs conflict. |
|-----------|----------------------------------------------------------------------------------------------------|
| -c change | Limit the scope of the resolve operation to the files opened in the specified changelist number.                                                                                       |
| g-opts    | See <u>"Global Options" on page 521</u> .                                                                                                    |

#### **Usage Notes**

| Can File Arguments Use<br>Revision Specifier? | Can File Arguments Use<br>Revision Range? | Minimal Access Level Required |
|-----------------------------------------------|-------------------------------------------|-------------------------------|
| No                                            | No                                        | open                          |

- **p4 resolve** works only with files that have been scheduled for resolve. Three operations schedule files for resolution:
  - Integrating the file with **<u>p4 integrate</u>** or **<u>p4 merge</u>**.

When scheduling files for resolve, <u>p4 integrate</u> selects the closest common ancestor as the base. The <u>p4 merge</u> command selects the revision with the most edits in common with the source and target.

- Submitting an open file that was synced from a revision other then the current head revision; the submit fails, and the file is scheduled for resolve.
- Running <u>p4\_sync</u> instead of running <u>p4\_submit</u> on the open file. Nothing is copied into the client workspace; instead, the file is scheduled for resolve. (The only benefit of scheduling files for resolve with <u>p4\_sync</u> instead of a failed submit is that the submit will not fail).

When **p4 resolve** is run with no file arguments, it operates on all files in the client workspace that have been scheduled for resolve.

• If translation errors occur during integrations between text and unicode files, the most likely cause is the presence of non-ASCII characters in the text file. Either remove the non-ASCII characters from the file before integration, or set <u>P4CHARSET</u> to utf8 and attempt the merge again.

| To view a list of resolved but unsubmitted files                             | p4 resolved    |
|------------------------------------------------------------------------------|----------------|
| To schedule the propagation of changes between two separate files            | p4 integrate   |
| To submit a set of changed files to the depot                                | p4 submit      |
| To copy a file to the client workspace, or schedule an open file for resolve | <u>p4_sync</u> |

# p4 resolved

### **Synopsis**

Display a list of files that have been resolved but not yet submitted.

#### **Syntax**

```
p4 [g-opts] resolved [-o] [file ...]
```

# Description

**p4 resolved** lists files that have been resolved, but have not yet been submitted. The files are displayed one per line in the following format:

localFilePath - action from depotFilePath#revisionRange

where *localFilePath* is the full path name of the resolved file on the local host, *depotFilePath* is the path of the depot file relative to the top of the depot, *revisionRange* is the revision range that was integrated, and *action* is one of merge, branch, or delete.

If file pattern arguments are provided, only resolved, unsubmitted files that match the file patterns are included.

Although the name **p4 resolved** seems to imply that only files that have gone through the <u>p4</u> **resolve** process are listed, this is not the case. A file is also considered to be resolved if it has been opened by <u>p4</u> **integrate** for **branch**, opened by <u>p4</u> **integrate** for **delete**, or has been resolved with <u>p4</u> **resolve**.

#### **Options**

-o Output the base file name and revision that was used during the resolve.

*g-opts* See <u>"Global Options" on page 521</u>.

#### **Usage Notes**

|        | Can File Arguments Use<br>Revision Specifier? | Can File Arguments Use<br>Revision Range? | Minimal Access Level Required |
|--------|-----------------------------------------------|-------------------------------------------|-------------------------------|
|        | N/A                                           | N/A                                       | open                          |
| Relate | d Commands                                    |                                           |                               |

| To see a list of integrations that have been submitted | <u>p4 integrated</u> |
|--------------------------------------------------------|----------------------|
|--------------------------------------------------------|----------------------|

| To view a list of integrations that have not yet been resolved                                   | <u>p4 resolve</u> -n |
|--------------------------------------------------------------------------------------------------|----------------------|
| To schedule the propagation of changes from one file to another                                  | <u>p4 integrate</u>  |
| To resolve file conflicts, or to propagate changes as scheduled by <u>p4</u><br><u>integrate</u> | <u>p4 resolve</u>    |

## p4 restore

### **Synopsis**

Restore old archived revisions from an archive depot.

#### **Syntax**

p4 [g-opts] restore [-n] -D depot file[revRange] ...

# Description

The **p4 restore** command transfers archives from a named *depot* of type **archive** back to their original locations in a local depot. After being restored, the revisions' action is restored to whatever it was before it was archived.

### **Options**

| -D depot | Specify an archive depot from which files are to be restored.     |
|----------|-------------------------------------------------------------------|
| -n       | Do not restore files; report on revisions that would be restored. |
| g-opts   | See <u>"Global Options" on page 521</u> .                         |

### **Usage Notes**

| Can File Arguments Use<br>Revision Specifier? | Can File Arguments Use<br>Revision Range? | Minimal Access Level Required |
|-----------------------------------------------|-------------------------------------------|-------------------------------|
| Yes                                           | Yes                                       | admin                         |

• Storage for the archive depot must be mounted unless you are using the -n option.

| To create a depot                          | p4 depot             |
|--------------------------------------------|----------------------|
| To archive files into an archive depot     | p4 archive           |
| To obliterate files without archiving them | <u>p4 obliterate</u> |

# p4 resubmit

# **Synopsis**

Resolve and resubmit some or all unsubmitted changes.

### **Syntax**

```
p4 [g-opts] resubmit -1
p4 [g-opts] [-R] resubmit -m
p4 [g-opts] [-R] resubmit -e
p4 [g-opts] [-R] resubmit -i [[-r remote] filespec ...]
```

# Description

The **p4** resubmit command resubmits changes which have been unsubmitted. It is typically used in one of two scenarios:

- to resolve conflicting changes which were detected and unsubmitted by running <u>p4\_fetch</u> -u.
- to revise a set of changelists that you have submitted locally but have not pushed to any other server and have unsubmitted.

# Options

| -е        | Runs <b>p4 resubmit</b> in partially-interactive mode, allowing you to inspect each change prior to submitting it.                                                                                                    |
|-----------|----------------------------------------------------------------------------------------------------|
| -i        | Runs <b>p4</b> resubmit as a fully interactive resubmission tool.                                                                                                    |
| -1        | Lists all the unsubmitted changes but takes no action. This is useful as a way to preview the work that must be resubmitted.                                                                                                    |
| -m        | Runs in automatic mode. The first thing <b>p4 resubmit</b> -m does is to sync your workspace to <b>#head</b> . Then, <b>p4 resubmit</b> -m processes each unsubmitted change, doing the following for each change:                                                                                                    |
|           | <pre>p4 unshelve -s change -c change p4 sync p4 resolve -am p4 shelve -d -c change p4 submit -c change</pre>                                                                                                    |
|           | If, for any change in the list, the p4 resolve -am processing detects merge conflicts in any file in that change, the p4 resubmit command terminates at that point. All the files in that change which had merge conflicts are left unresolved. You must then run the p4 resolve command to resolve the conflicts. Then re-run p4 resubmit -Rm to resume the resubmit process (the first thing it does is submit the resolved files from this change, then it proceeds to the next change). |
| -r remote | When <b>p4 resubmit</b> is run with the <b>-i</b> option, the <b>-r</b> option specifies the remote spec, which is used to limit the files affected by the unsubmit operation. For example:                                                                                                    |
|           | p4 resubmit -r rmt @>=17                                                                                                    |
|           | This example affects only the files specific by the remote spec, not all files in the depot.                                                                                                    |
| -R        | Resume the resubmit process once conflicts have been resolved. With this flag, resubmit begins by submitting the fully-resolved change and then proceeds to the next unsubmitted change.                                                                                                    |
| filespec  | When a filespec is provided with the <b>-i</b> option, the interactive resubmit first unsubmits each change that modified a file in that path.                                                                                                    |

|         | Can File Arguments Use<br>Revision Specifier? | Can File Arguments Use<br>Revision Range? | Minimal Access Level Required           |
|---------|-----------------------------------------------|-------------------------------------------|-----------------------------------------|
| N       | N/A                                           | N/A                                       | write,<br>or admin to use the -i option |
| Example |                                               |                                           |                                         |

p4 resubmit -m Merges and resubmits your unsubmitted changes.

### **Related Commands**

To unsubmit submitted changelists

<u>p4 unsubmit</u>

## p4 revert

## **Synopsis**

Discard changes made to open files.

### **Syntax**

p4 [g-opts] revert [-a -n -k -w] [-c change] [-C client] file ...

### Description

Use **p4 revert** to discard changes made to open files, reverting them to the revisions last synced from the depot (with <u>p4\_sync</u>). This command also removes the reverted files from the pending changelists with which they're associated. An administrator can use the **-C** option to revert another user's open files.

When you revert files you opened with <u>p4\_delete</u>, the files are reinstated in the client workspace. When you revert files that have been opened by <u>p4\_add</u>, Perforce leaves the client workspace files intact. When you revert files you've opened with <u>p4\_integrate</u>, Perforce removes the files from the client workspace. When you revert files you've opened with <u>p4\_move</u>, only the file open for move/add can be reverted.

| -a                                                            | Revert only those files that haven't changed (in terms of content or filetype) since the were opened.                                                                  |  |  |
|---------------------------------------------------------------|----------------------------------------------------------------------------------------------------|--|--|
| The only files reverted are those whose client revisions are: |                                                                                                    |  |  |
|                                                               | • Open for edit but have unchanged content and unchanged filetype.                                                                                                    |  |  |
|                                                               | <ul> <li>Open for integrate via <u>p4 integrate</u> and have not yet been resolved with <u>p4 resolve</u>.</li> </ul>                                                  |  |  |
|                                                               | • Open for add, but are missing from the workspace.                                                                                                    |  |  |
|                                                               | Files that are open for add that are missing but which also have pending integrations will not be reverted.                                                            |  |  |
| -c change                                                     | Reverts only those files in the specified changelist.                                                                                                    |  |  |
| -C client                                                     | Revert another user's open files. This option implies the <b>-</b> k option.                                                                                           |  |  |
|                                                               | This option is also useful in freeing up exclusive locks held on an edge server; in this case, the command needs to be directed where the client resides. For example: |  |  |
|                                                               | p4 revert -C SusanClient //depot/src/x.cc                                                                                                    |  |  |

| -k     | Keep workspace files; the file(s) are removed from any changelists and Perforce records that the files as being no longer open, but the file(s) are unchanged in the client workspace. |
|--------|----------------------------------------------------------------------------------------------------|
| -n     | List the files that would be reverted without actually performing the revert.                                                                                                    |
|        | This lets you make sure the revert does what you think it does before actually reverting the files.                                                                                    |
| -w     | Files that are open for <b>add</b> are to be deleted (wiped) from the workspace when reverted.                                                                                         |
| g-opts | See <u>"Global Options" on page 521</u> .                                                                                                    |

| Can File Arguments Use<br>Revision Specifier? | Can File Arguments Use<br>Revision Range? | Minimal Access Level Required |
|-----------------------------------------------|-------------------------------------------|-------------------------------|
| No                                            | No                                        | list                          |

• **p4 revert** differs from most Perforce commands in that it usually *requires* a file argument. The files that are reverted are those that lie in the intersection of the command line file arguments and the client view.

You don't need to specify a file argument when using the **-a** option.

• Reverting a file that has been opened for edit will overwrite any changes you have made to the file since the file was opened. It may be prudent to use p4 revert -n to preview the results before running p4 revert.

### **Examples**

| p4 revert //            | Revert every file you have open, in every one of your pending changelists, to its pre-opened state.                |
|-------------------------|----------------------------------------------------------------------------------------------------|
| p4 revert -c default // | Revert every file open in the default changelist to its pre-<br>opened state.                                      |
| p4 revert -n *.txt      | Preview a reversion of all open <b>.txt</b> files in the current directory, but don't actually perform the revert. |
| p4 revert -c 31 *.txt   | Revert all <b>.txt</b> files in the current directory that were open in changelist 31.                             |
| p4 revert -a            | Revert all unchanged files. This command is often used before submitting a changelist.                             |

## **Related Commands**

| To open a file for add                                                                                                    | <u>p4 add</u>     |
|----------------------------------------------------------------------------------------------------|-------------------|
| To open a file for deletion                                                                                                    | <u>p4 delete</u>  |
| To copy all open files to the depot                                                                                                    | <u>p4 submit</u>  |
| To read files from the depot into the client workspace                                                                                                | p <u>4_sync</u>   |
| To list all opened files                                                                                                    | p4 opened         |
| To forcibly bring the client workspace in sync with the files that Perforce thinks you have, overwriting any unopened, writable files in the process. | <u>p4 sync</u> -f |

## p4 review

## **Synopsis**

List all submitted changelists above a provided changelist number.

### **Syntax**

p4 [g-opts] review [-c changelist] [-t countername]

## Description

**p4 review** -**c** *changelist* provides a list of all submitted changelists between *changelist* and the highest-numbered submitted changelist. Each line in the list has this format:

Change changelist username <email-addr> (realname)

The *username*, *email-addr*, and *realname* are taken from the <u>p4\_user</u> form for *username* whenever **p4 review** is executed.

When used as **p4 review** -t *countername*, all submitted changelists above the value of the Perforce counter variable *countername* are listed. (Counters are set by <u>p4 counter</u>). When used with no arguments, **p4 review** lists all submitted changelists.

The **p4 review** command is meant for use in external programs that call Perforce, such as the Perforce change review daemon. The Perforce change review daemon is available from the Perforce Public Depot:

http://wiki.workshop.perforce.com/wiki/P4Review

and is documented in the Perforce Server Administrator's Guide: Fundamentals.

| -c changelist               | List all submitted changelists above and including <i>changelist</i> .                                                                                                    |
|-----------------------------|----------------------------------------------------------------------------------------------------|
| -t countername              | List all submitted changelists above the value of the Perforce counter <i>countername</i> .                                                                                          |
| -c changelist-t countername | Set the value of counter <i>countername</i> to <i>changelist</i> . This command has been replaced by <u>p4</u> <u>counter</u> , but has been maintained for backwards compatibility. |
| g-opts                      | See <u>"Global Options" on page 521</u> .                                                                                                    |

| Can File Arguments Use<br>Revision Specifier? | Can File Arguments Use<br>Revision Range? | Minimal Access Level Required |
|-----------------------------------------------|-------------------------------------------|-------------------------------|
| N/A                                           | N/A                                       | review                        |

• The commands **p4** review, <u>p4</u> reviews, and <u>p4</u> counter are all intended for use by external programs that call Perforce.

• The warnings applicable to <u>p4 counter</u> apply here as well.

## **Related Commands**

| To list users who have subscribed to review particular files     | <u>p4 reviews</u> |
|------------------------------------------------------------------|-------------------|
| To set or read the value of a Perforce counter                   | <u>p4 counter</u> |
| To see full information about a particular changelist            | p4 describe       |
| To see a list of all changelists, limited by particular criteria | p4 changes        |

## p4 reviews

## **Synopsis**

List all the users who have subscribed to review particular files.

### **Syntax**

p4 [g-opts] reviews [-C client] [-c change] [file ...]

## Description

The p4 reviews command is intended for use in external programs that call Perforce.

Users subscribe to review files by providing file patterns in the Reviews: field in their p4 user form.

**p4 reviews** -c *change* lists each user who has subscribed to review any files included in the submitted changelist *change*. The alternate form, (**p4 reviews** *file* ...), lists the users who have subscribed to review any files that match the file patterns provided as arguments. If you provide no arguments to **p4 reviews**, all users who have subscribed to review any files are listed.

### **Options**

| -C client | List all users who have subscribed to review any files opened in the specified workspace <i>client</i> .    |
|-----------|----------------------------------------------------------------------------------------------------|
| -c change | List all users who have subscribed to review any files included in submitted changelist <i>changelist</i> . |
| g-opts    | See <u>"Global Options" on page 521</u> .                                                                   |

### **Usage Notes**

| Can File Arguments Use<br>Revision Specifier? | Can File Arguments Use<br>Revision Range? | Minimal Access Level Required |
|-----------------------------------------------|-------------------------------------------|-------------------------------|
| No                                            | No                                        | list                          |

• The syntax **p4 reviews** -**c** *changelist file...* ignores the file arguments entirely.

• **p4 reviews** is an unusual command. It was created to support external daemons, but it does nothing without the **Reviews**: field of the **p4 user** form, which has a very specific meaning.

It is possible to enter values in the **Reviews:** field that mean something originally unintended by Perforce in order to create more generalized daemons. At Perforce, for example, we run a jobs daemon that sends email to any users who have subscribed to review jobs anytime a new job is

submitted. Because there's nothing built into Perforce that allows users to subscribe to review jobs, we co-opt a single line of the **Reviews:** field: Perforce sends job email to any users who have subscribed to review the non-existent path **//depot/jobs/**.

### **Related Commands**

| To subscribe to review files                                      | p4 user           |
|-------------------------------------------------------------------|-------------------|
| List all submitted changelists above a provided changelist number | <u>p4 review</u>  |
| To set or read the value of a Perforce counter                    | <u>p4 counter</u> |
| To read full information about a particular changelist            | p4 describe       |

### p4 server

## **Synopsis**

Create, modify, or delete a Perforce server specification.

### **Syntax**

```
p4 [g-opts] server serverID
p4 [g-opts] server -g
p4 [g-opts] server -d serverID
p4 [g-opts] server -o serverID
p4 [g-opts] server -i
```

## Description

A server specification describes the high-level configuration and intended usage of a Perforce server. For installations with only one Perforce server, the server specification is optional.

The **ClientDataFilter:**, **RevisionDataFilter:**, and **ArchiveDataFilter:** fields are intended for use in replicated environments where you wish to filter out unnecessary data. (For instance, a build farm replica has little need to replicate the state, including the have list, for every open client workspace on the master server.) For further information about filtering in replicated environments, see <u>Perforce</u> <u>Server Administrator's Guide: Multi-site Deployment</u>.

An operator type user may not execute this command.

## **Form Fields**

| Field Name | Туре      | Description                                                                                                    |  |
|------------|-----------|----------------------------------------------------------------------------------------------------|--|
| ServerID:  | Read-only | A unique identifier for this server. This must match the contents of the server's <b>server.id</b> file as defined by the <b><u>p4</u></b> <u><b>serverid</b></u> command. |  |
| Туре:      | Writable  | Server executable type. One of:                                                                                                    |  |
|            |           | • server                                                                                                    |  |
|            |           | • proxy                                                                                                    |  |
|            |           | • broker                                                                                                    |  |
| Services:  | Writable  | Services provided by this server. One of:                                                                                                    |  |
|            |           | • <b>standard</b> (a standard Perforce server)                                                                                                    |  |
|            |           | • <b>replica</b> (a read-only replica server)                                                                                                    |  |
|            |           | • broker (a p4broker process)                                                                                                    |  |

| Field Name          | Туре     | Description                                                                                                    |
|---------------------|----------|----------------------------------------------------------------------------------------------------|
|                     |          | • proxy (a p4p caching proxy)                                                                                                    |
|                     |          | • <b>commit-server</b> (a central server in a distributed installation)                                                                                                    |
|                     |          | • <b>edge-server</b> (a node in a distributed installation)                                                                                                    |
|                     |          | • <b>forwarding-replica</b> (a replica that has been configured to forward commands that involve database writes to a master server)                                                                                                    |
|                     |          | • <b>build-server</b> (a replica that supports build automation)                                                                                                    |
|                     |          | • <u>P4AUTH</u> (a server that provides authentication)                                                                                                    |
|                     |          | • <u>P4CHANGE</u> (a server that provides change numbering)                                                                                                    |
| Name:               | Writable | The <b>P4NAME</b> associated with this server.                                                                                                    |
| Address:            | Writable | The <b><u>P4PORT</u></b> used by this server.                                                                                                    |
| ExternalAddress:    | Writable | Optional field specifies the external address used for<br>connections to a commit server. This field must be set for<br>the edge server to enable parallel submits in a federated<br>environment.                                                   |
| Description:        | Writable | An optional description for this server.                                                                                                    |
| User:               | Writable | The service user that is used by the server. For additional information about the use of this field, see the section "Service users" in the chapter "Perforce Replication" in <i>Perforce Server Administrator's Guide: Multi-site Deployment</i> . |
| ClientDataFilter:   | Writable | For a replica server, this optional field can contain one<br>or more patterns describing how active client workspace<br>metadata is to be filtered. Active client workspace data<br>includes have lists, working records, and pending resolves.     |
|                     |          | To include client data, use the syntax:                                                                                                    |
|                     |          | <pre>//client-pattern/</pre>                                                                                                    |
|                     |          | To exclude client data, use the syntax:                                                                                                    |
|                     |          | -//client-pattern/                                                                                                    |
|                     |          | All patterns are specified in client syntax.                                                                                                    |
| RevisionDataFilter: | Writable | For a replica server, this optional field can contain one or<br>more patterns describing how submitted revision metadata<br>is to be filtered. Submitted revision data includes revision                                                            |

| Field Name         | Туре     | Description                                                                                                    |
|--------------------|----------|----------------------------------------------------------------------------------------------------|
|                    |          | records, integration records, label contents, and the files listed in submitted changelists.                                                                                                    |
|                    |          | To include depot data, use the syntax:                                                                                                    |
|                    |          | //depot/pattern/                                                                                                    |
|                    |          | To exclude depot data, use the syntax:                                                                                                    |
|                    |          | -//depot/pattern/                                                                                                    |
|                    |          | All patterns are specified in depot syntax.                                                                                                    |
| ArchiveDataFilter: | Writable | For a replica server, this optional field can contain one<br>or more patterns describing the policy for automatically<br>scheduling the replication of file content. If this field<br>is present, only those files described by the pattern are<br>automatically transferred to the replica; other files will<br>not be transferred until they are referenced by a replica<br>command which needs the file content. |
|                    |          | Files specified in <b>ArchiveDataFilter:</b> field are transferred to the replica regardless of whether any users of the replica have made requests for their content.                                                                                                    |
|                    |          | To automatically transfer files on submit, use the syntax:                                                                                                    |
|                    |          | //depot/pattern/                                                                                                    |
|                    |          | To exclude files from automatic transfer, use the syntax:                                                                                                    |
|                    |          | -//depot/pattern/                                                                                                    |
|                    |          | All patterns are specified in depot syntax.                                                                                                    |

| -d serverID | Delete the named server specification.                   |
|-------------|----------------------------------------------------------|
| -g          | Generate a new serverID as part of the form.             |
| -i          | Read a server specification from standard input.         |
| -0          | Write the named server specification to standard output. |
| g-opts      | See <u>"Global Options" on page 521</u> .                |

| Can File Arguments Use<br>Revision Specifier? | Can File Arguments Use<br>Revision Range? | Minimal Access Level Required |
|-----------------------------------------------|-------------------------------------------|-------------------------------|
| N/A                                           | N/A                                       | see discussion below          |

Only super can run **p4** server in update mode (using -i, -g, and -d options). Non-operators can run **p4** server in non-update mode (using -o or -o -goptions). Operators cannot run **p4** server at all.

### **Related Commands**

| To change a server's ID after creation | <u>p4 serverid</u> |
|----------------------------------------|--------------------|
| To list all known servers              | <u>p4 servers</u>  |

## p4 serverid

### **Synopsis**

Get or set the unique ID associated with a Perforce server.

### **Syntax**

p4 [g-opts] serverid [serverID]

### Description

**p4** serverid retrieves or sets the unique ID of a Perforce server by reading or writing the server.id file in the server's root directory.

Unless a <u>P4NAME</u> value has been specified for the server, the server uses the serverid to determine the appropriate configuration settings. See <u>p4 configure</u>.

The recommended technique for configuring servers in a multi-server installation is to give each server its own serverid, and specify the server configuration for that serverid; specifying a separates <u>P4NAME</u> for the server is generally not necessary,

Use this command to create or update the **server.id** file after first generating a unique ID for the server with the <u>p4 server</u> command.

### **Options**

*serverID* If supplied, update *server.id* with the unique ID of the server.

*g-opts* See <u>"Global Options" on page 521</u>.

### **Usage Notes**

| Can File Arguments Use<br>Revision Specifier? | Can File Arguments Use<br>Revision Range? | Minimal Access Level Required          |
|-----------------------------------------------|-------------------------------------------|----------------------------------------|
| N/A                                           | N/A                                       | list, or<br>super to set the server ID |

The **server.id** file exists in the server's root directory, and must be backed up. If you are using the <u>p4</u> <u>server</u> command to configure your servers, and one of your servers suffers a catastrophic data loss, the restored server will require that this file be present (or be re-created) in order to correctly configure itself upon restart.

### **Related Commands**

To edit or view a server specification <u>p4 server</u>

To list all known servers

p4 servers

## p4 servers

## **Synopsis**

Display list of all server specifications or evaluate replication status.

A user with operator privileges may execute p4 servers and p4 servers -J.

### **Syntax**

p4 [g-opts] servers [-J | --replication-status]

## Description

Syntax variants are described in the following subsections.

#### Listing server specifications

p4 servers lists all server specifications stored at a master Perforce server.

```
depot-master server depot-master myHost:1111 depot-master 'depot-master '
depot-standby_1 server depot-standby_1 10.0.101.55:37046 depot-standby 'depot-standby '
workspace-server_1 server workspace-server_1 10.0.101.55:41261 workspace-server 'workspace-server'
workspace-server_2 server workspace-server_2 10.0.101.55:47050 workspace-server 'workspace-server'
```

Output lists the server ID, the type, the services provided, and the description supplied when the server was created.

The output of **p4** servers may be easier to parse if you retrieve it in tagged form:

p4 -ztag servers

- ... ServerID depot-master
- ... Name depot-master
- ... Address myHost:1111
- ... Type server
  ... Services depot-master
- ... Description depot-master
- ... ServerID depot-standby\_1
- ... Name depot-standby\_1
- ... Address myHost2:37046
- ... Type server
- ... Services depot-standby
- ... Description depot-standby

```
... ServerID workspace-server 1
```

- ... Name workspace-server\_1
- ... Address myHost3:41261
- ... Type server
- ... Services workspace-server
- ... Description workspace-server
- ... ServerID workspace-server\_2
- ... Name workspace-server\_2
- ... Address myHost4:47050

```
... Type server
```

- ... Services workspace-server
- ... Description workspace-server

#### **Evaluating replication status**

Using the -J or --replication-status option allows you to check how efficiently one or more replicas are replicating the master server's records. Given a server A and a replica B, output for this command gives you two basic pieces of information:

- The size and update time of A's journal.
- For every server, **B**, that has sent a **p4 pull** or **p4 journalcopy** request, information is given as to when that request was sent and what is the persisted and applied state of **B**'s journal. (In the case of a simple master and replica, the persisted and applied numbers are always the same: **B**'s journal is updated by the **p4 pull** command.

This assumes that the command is executed with the master server as the target. When interpreting this information for p4 cluster management, it is important to understand the difference between persisted and applied records. A standby server replicates master server records using two operations:

- It uses the **p4** journalcopy command to copy (*persist*) the master server's journal to the standby's journal.
- It uses the **p4 pull** -L command to *apply* the copied journal records to the standby's database and to update its state file.

You can look at the output to evaluate the load on various parts of your distributed system and to see how well your replicas are keeping up with the master. Growing lag times might be a reason for concern.

The untagged output of **p4 servers** -J looks like this:

```
depot-master '2014/09/08 13:13:58' depot-master 5/258 5/258 wadL/1 1
depot-standby_1 '2014/09/08 13:14:58' depot-standby 5/258 5/258 WAdl/12 1
workspace-server_1 '2014/09/08 13:14:58' workspace-server 5/258 5/258 WaDl/10 1
workspace-server_2'2014/09/08 13:14:57' workspace-server 5/258 5/258 WaDl/10 1
```

It is easier to interpret this output in tagged form:

```
... ServerID depot-master
... Updated 2014/09/08 13:13:58
... ServerType depot-master
... PersistedJournal 5
... PersistedSequence 258
... AppliedJournal 5
... AppliedSequence 258
... JAFlags wadL/1
... IsAlive 1
... ServerID depot-standby 1
... Updated 2014/09/08 13:14:58
... ServerType depot-standby
... PersistedJournal 5
... PersistedSequence 258
... AppliedJournal 5
... AppliedSequence 258
... JAFlags WAdl/12 1
... IsAlive 1
... ServerID workspace-server 1
... Updated 2014/09/08 13:14:58
... ServerType workspace-server
... PersistedJournal 5
... PersistedSequence 258
... AppliedJournal 5
... AppliedSequence 258
... JAFlags WaDl/10 1
... IsAlive 1
... ServerID workspace-server 2
... Updated 2014/09/08 13:14:57
... ServerType workspace-server
... PersistedJournal 5
... PersistedSequence 258
... AppliedJournal 5
... AppliedSequence 258
... JAFlags WaDl/10 1
... IsAlive 1
```

| ServerID          | The server ID of the server.                                                                                                    |
|-------------------|----------------------------------------------------------------------------------------------------|
|                   | The server ID should always match <u>P4NAME</u> if both are set. We recommend setting the server ID, but support P4NAME for backward compatibility.                                                                                                    |
| Updated           | The date and time the requesting server last requested journal records from this server (normally the master).                                                                                                    |
| ServerType        | The server type. One of the following: <b>standard</b> , <b>replica</b> , <b>forwarding</b> -<br><b>replica</b> , <b>build-server</b> , <b>edge-server</b> , <b>commit-server</b> , <b>depot-master</b> , <b>depot-</b><br><b>standby</b> , workspace-server, <b>standby</b> , <b>forwarding-standby</b> . |
| PersistedJournal  | The rotation number of the journal to which records are being persisted.                                                                                                    |
| PersistedSequence | The persisted journal position.                                                                                                    |
|                   | For master servers, replicas, and workspace servers, the persisted and applied positions are always the same. They differ only for all types of standby servers.                                                                                                    |
| AppliedJournal    | The rotation number of the applied journal.                                                                                                    |
| AppliedSequence   | The applied journal position.                                                                                                    |
|                   | For master servers, replicas, and workspace servers, the persisted and applied positions are always the same.                                                                                                    |
| JAFlags           | Set of fields printed in upper-case if set or lower-case if not. The numeric value of the flags is displayed after the alphabetic display.                                                                                                    |
|                   | Common field displays with their associated pull or journalcopy commands are as follows:                                                                                                    |
|                   | • WAdl/12: <u>p4_journalcopy</u> -i 0                                                                                                    |
|                   | • WaDl/10: <u>p4 pull</u> -i 0                                                                                                    |
|                   | • wAdl/4: <u>p4_journalcopy</u> -i 1                                                                                                    |
|                   | • waDl/2: <u>p4 pull</u> -i 1                                                                                                    |
|                   | • wadL/1: synthesized record for master status. You can compare the journal positions of each replica with that of this server to see if any replica is falling behind.                                                                                                    |
|                   | Symbols are to be interpreted as follows:                                                                                                    |
|                   | W/8: wait, long-poll request                                                                                                    |
|                   | w: no wait                                                                                                    |

The meaning of the fields are described in the following table.

|         | A/4:    | Acknowledging                                                                                                    |
|---------|---------|----------------------------------------------------------------------------------------------------|
|         | a:      | non-acknowledging                                                                                                    |
|         | D/2:    | durable                                                                                                    |
|         | d:      | non-durable                                                                                                    |
|         | L/1:    | data about the local journal; that is, the journal of the server that is the target of the <b>p4</b> servers command. |
|         | 1:      | request from a replica (shows progress in copying master's journal).                                                  |
| IsAlive | 1 if th | e server is up; 0 if it's down.                                                                                       |

Pull or journal-copy requests are recorded in the db.jnlack table only when made from a replica that has either a server ID or a <u>P4NAME</u>. Any replica that makes such a request but does not have a server ID or P4NAME is not recorded in the table.

### **Options**

| -J  replication-status | Provides information about the server's journal and about the replication status of all replicas that replicate from this server. |
|------------------------|----------------------------------------------------------------------------------------------------|
| g-opts                 | See <u>"Global Options" on page 521</u> .                                                                                         |

### **Usage Notes**

|        | Can File Arguments Use<br>Revision Specifier? | Can File Arguments Use<br>Revision Range? | Minimal Access Level Required |
|--------|-----------------------------------------------|-------------------------------------------|-------------------------------|
|        | N/A                                           | N/A                                       | list                          |
| Relate | d Commands                                    |                                           |                               |
|        | To edit or view a server specifica            | ation                                     | <u>p4_server</u>              |

To set a server's unique ID

p4 serverid

## p4 set

## **Synopsis**

Set Perforce variables in the Windows registry or OS X system settings.

### **Syntax**

p4 [g-opts] set [-s] [-S svcname] [var=[value]]

## Description

Both Perforce applications and the shared versioning service make use of certain system variables.

On Windows (or OS X), you can set the values of these variables in the registry (or user or system preferences) with **p4 set**; on other operating systems, Perforce uses environment variables for the same purpose.

To change a variable setting that applies to the current user, use **p4** set *var=value*. Administrators can use **p4** set -s *var=value* to set the variable's default values for all users on the machine.

Windows administrators running Perforce as a service can set variables used by the service (for instance, <u>P4JOURNAL</u> and others) with **p4 set -S** svcname var=value.

To unset the value for a particular variable, leave *value* empty.

To view a list of the values of all Perforce variables, use **p4 set** without any arguments. If a **P4CONFIG** file was used to set the variable, its location is displayed. On UNIX, this displays the values of the associated environment variables. On Windows or OS X, this displays either the environment variable (if set), or the value in the registry (or system settings) and whether it was defined with **p4 set** (for the current user) or **p4 set -s** (for the local machine).

**p4** set can be used on Linux and UNIX to view the values of variables, but if you try to use **p4** set to set variables on these operating systems, Perforce displays an error message.

### **Options**

-s Set the value of the registry variable (or system settings) for the local machine.

On Windows, without this option, **p4** set sets the variables in the HKEY\_CURRENT\_USER hive; when you use the **-s** option (and have Windows administrative privileges), the variables are set in the HKEY\_LOCAL\_MACHINE hive.

On OS X, without this option, **p4** set sets the variables in your **com.perforce.environment** property list in the **~/Library/Preferences** folder; when you use the **-s** option (and have administrative privileges), the variables are set in the system **/Library/Preferences** folder.

These locations are reflected in the output of p4 set on Windows and OS X.

| -S svcname | Set the value of the registry variables as used by service <i>svcname</i> . You must have Windows administrator privileges to do this. |
|------------|----------------------------------------------------------------------------------------------------|
|            | The <b>-S</b> option is ignored on OS X.                                                                                               |
| g-opts     | See <u>"Global Options" on page 521</u> .                                                                                              |

| Can File Arguments Use<br>Revision Specifier? | Can File Arguments Use<br>Revision Range? | Minimal Access Level Required |
|-----------------------------------------------|-------------------------------------------|-------------------------------|
| N/A                                           | N/A                                       | none                          |

- You'll find a listing and discussion of the Perforce variables in the <u>"Environment and Registry</u> <u>Variables" on page 437</u> section of this manual.
- Changes to registry settings under Windows affect the local machine only; an administrator setting <u>P4JOURNAL</u> for a Perforce Windows service must be present at the machine running the service.
- On Windows or OS X, variables have the following precedence:
  - Environment variables with the same names have precedence;
  - Values within **P4CONFIG** files have precedence over both of these;
  - For the Perforce service, configurables set with <u>p4 configure</u> override all environment variables, including registry entries set with p4 set -S;
  - The <u>"Global Options" on page 521</u>, specified on the command line, have the highest precedence.
- If you're working in a UNIX-like environment on a Windows machine (for example, Cygwin), use environment variables instead of **p4 set**. (In these cases, the Perforce Command-Line Client behaves just as though it were in a UNIX environment.)

#### **Examples**

| p4 set                     | On all platforms, display a list of Perforce variables without changing their values.                                                                       |
|----------------------------|----------------------------------------------------------------------------------------------------|
| p4 set P4MERGE=            | On Windows or OS X, unset the value of <u>P4MERGE</u> .                                                                                                    |
| p4 set P4PORT=ssl:tea:1666 | On Windows or OS X, set a variable telling<br>Perforce applications to connect to a<br>Perforce service at host <b>tea</b> , port <b>1666</b> , via<br>SSL. |

|                                                        | The variable is set only for the current local user.                                                                                       |
|--------------------------------------------------------|----------------------------------------------------------------------------------------------------|
| p4 set -s P4PORT=ssl:tea:1666                          | Set <u>P4PORT</u> as above, but for all users on the system.                                                                               |
|                                                        | You must have administrative privileges to do this.                                                                                        |
| p4 set -S p4svc P4PORT=1666                            | For the Windows service <b>p4svc</b> , instruct <b>p4s.exe</b> to listen on port 1666 for incoming connections from Perforce applications. |
|                                                        | You must have administrative privileges to do this.                                                                                        |
| <pre>p4 set P4EDITOR="C:\File Editor\editor.exe"</pre> | On Windows, for the current local user, set the path for the default text editor.                                                          |
|                                                        | The presence of spaces in the path to the editor's executable requires that the path be enclosed in quotation marks.                       |

## p4 shelve

## **Synopsis**

Store files from a pending changelist in the depot, without submitting them.

### **Syntax**

```
p4 [g-opts] shelve [-p] [file ...]
p4 [g-opts] shelve [-a option] [-p] -i [-f | -r]
p4 [g-opts] shelve [-a option] [-p] -r -c change
p4 [g-opts] shelve [-a option] [-p] -c change [-f] [file ...]
p4 [g-opts] shelve -d -c change [-f] [file ...]
```

## Description

Shelving is the process of temporarily storing work in progress in the Perforce versioning service without submitting a changelist. Shelving is useful when you need to perform multiple development tasks (such as interruptions from higher-priority work, testing across multiple platforms) on the same set of files, or when you need to share files for code review before committing your work to the depot.

The **p4** shelve command creates, modifies, or discards shelved files in a pending changelist. Shelved files persist in the depot until they are discarded (by means of **p4** shelve -d) or replaced by subsequent **p4** shelve commands.

After shelving files, you can revert or modify them in your client workspace. You can also restore the shelved versions of those files to your workspace with the <u>p4 unshelve</u> command.

While files are shelved, other users can unshelve the shelved files into their own workspaces, or into other client workspaces.

Files that have been shelved can also be accessed with the <u>p4 diff</u>, <u>p4 diff2</u>, <u>p4 files</u>, and <u>p4 print</u> commands, using the revision specifier **@**=*change*, where *change* is the pending changelist number.

If you are working in a distributed environment, use the **-p** option to promote a shelved change from an edge server to a commit server where it can be accessed by other edge servers in the distributed configuration. When an existing shelved change is promoted, it is promoted without modification unless the **-f** or **-r** options are also used to change the shelved file content. For more information about the use of shelves in distributed environments, see <u>"Usage Notes" on page 363</u> and also <u>Perforce</u> <u>Server Administrator's Guide: Multi-site Deployment</u>.

If no arguments are specified, **p4** shelve creates a new changelist, adds files from the user's default changelist, and (after the user completes a form similar to that used by <u>p4</u> submit), shelves the specified files into the depot. If a file pattern is given, **p4** shelve shelves only the files that match the pattern.

In order to add a file to a pre-existing shelve, the file must first be opened in the shelve's changelist; use <u>p4\_reopen</u> to move an opened file from one changelist to another.

| -a option | The <b>submitunchanged</b> (default) option shelves all files. The <b>leaveunchanged</b> option shelves only the changed files; it leaves the unchanged files opened at the numbered pending changelist.                                                                                                    |  |
|-----------|----------------------------------------------------------------------------------------------------|--|
| -c change | Specify the pending changelist in which shelved files are to be created, discarded, or modified.                                                                                                    |  |
|           | Only the user and client workspace that owns the pending changelist can add or modify its shelved files. (Administrators can use <b>-f</b> to discard files.)                                                                                                    |  |
|           | Any files specified by a file pattern must already be open in the specified changelist; use <u>p4_reopen</u> to move an opened file from one changelist to another.                                                                                                    |  |
| -d        | Discard the shelved files in the specified changelist so that they are no longer available for <u>p4_unshelve</u> operations.                                                                                                    |  |
|           | Only the user and workspace that owns the pending changelist can discard its shelved files. (Administrators can use <code>-f</code> to discard files.)                                                                                                    |  |
| -f        | Force the overwriting of any existing shelved files in a pending changelist with the contents of their client workspace copies.                                                                                                    |  |
|           | Perforce administrators can use this option with <b>-d</b> to force the discarding of shelved files in a specified changelist. Using this option will delete shelved files that are the source of pending resolves. If this happens, the resolving user will not be able to merge content from the shelf; the user must either ignore ( <b>-ay</b> ) the missing shelf or revert.              |  |
| -i        | Read a changelist description from standard input. Input must be in the same format used by the <b>p4 shelve</b> form. (When modifying an existing changelist with shelved files, this option also implies <b>-c</b> ).                                                                                                    |  |
| -p        | Promote a shelved change from an Edge server to a Commit server where it can be accessed by other edge servers participating in the distributed configuration. Once a shelved change has been promoted, all subsequent local modifications to the shelf are also pushed to the commit server and remain until the shelf is deleted. See <u>"Usage Notes" on page 363</u> for more information. |  |
| -r        | Replace all shelved files in the changelist with the files that are opened in your workspace.                                                                                                    |  |
|           | The <b>-r</b> option (used with <b>-c</b> or <b>-i</b> ) enables you to replace all shelved files in that changelist with the files opened in your own workspace at that changelist number. Previously shelved files will be deleted. Only the user and client workspace of the pending changelist can replace its shelved files.                                                              |  |
| g-opts    | See <u>"Global Options" on page 521</u> .                                                                                                    |  |

| Can File Arguments Use<br>Revision Specifier? | Can File Arguments Use<br>Revision Range? | Minimal Access Level Required |
|-----------------------------------------------|-------------------------------------------|-------------------------------|
| Yes                                           | Yes                                       | write                         |

A promoted shelf is a shelf that exists on the Commit server of a distributed configuration. It is there either because it was directly created on the Commit server or because it was promoted with the **- p** option of the **p4 shelve** command. Commands that access shelves know how to handle promoted shelves.

To unpromote a shelf, delete the shelf and create a new one.

A shelf can be promoted when it's first created. A normal shelf can be promoted after it is created by running one of the following commands:

shelve -p -f -c myChange
shelve -p -r -c myChange

Promoting a shelf gives you a way to move a shelf from one server to another. To do this, you must complete the following steps:

- 1. Promote the shelf you want to copy on the server from where you want to copy it, say server X.
- 2. Unshelve the shelf in the server to which you want to copy it, say server Y.
- 3. Shelve the change on server Y; this opens the files in a change that is owned by server Y. The new shelf is created as a non-promoted shelf; but you can promote it if you like.

To determine whether a shelved change is promoted, you can try to access the shelf on a server other than the server that owns the change, or you can look at the output of the <u>p4</u> -ztag changes command.

Observe the following limitations when working with promoted shelves:

- If you're not on the server owning the shelf, you can't unshelve a remote promoted shelve into already-open local files.
- If you're not on the server owning the shelf, you can't unshelve into a different branch (-b -S).
- You can't unload an Edge server workspace if you have promoted shelves.
- Use promoted shelves sparingly; shelf promotion and shelf access are time-consuming operations.

#### **Related Commands**

To restore shelved files into a workspace

p4 unshelve

## p4 sizes

### **Synopsis**

Display size information for files in the depot.

### **Syntax**

```
p4 [g-opts] sizes [-a -S] [-s|-z] [-b blocksize] [-h | -H] [-m max] file[revRange] ...
p4 [g-opts] sizes -A [-a -s] [-b blocksize] [-m max] archivefile ...
p4 [g-opts] sizes -U unloadfile ...
```

## Description

The **p4** sizes command displays the sizes of files stored in the depot. When called with no options, only the size of the head revision of the file or files is displayed. One line of output is provided per file.

Use the **-a** option to see how much space is occupied by each individual revision in the specified revision range, rather than just the highest revision in the specified range. One line of output is provided per file, per revision.

Use the **-s** option to obtain the sum of all files specified. Only one line of output is provided, showing the file specification, the number of files summarized, the total number of bytes required, and (if the **-b** option is provided) the total number of blocks required.

The -h or -H option displays size in human-readable form, using a scaling factor of 1,024 for -h or 1,000 for -H. The size displayed will be automatically scaled to bytes, kilobytes, megabytes, gigabytes, or terabytes, as needed. For example, if you specify -h, the output of 75,883,921 bytes, would be represented as 72.36 M.

The **-z** option works the same way as **-s**, but excludes space occupied by lazy copies (files that exist by virtue of integration operations). Use **-z** to estimate the space occupied by files on a Perforce installation, and use **-s** to estimate the local diskspace requirement if files were synced to a client workspace.)

| -a           | Include all revisions within the range, rather than just the highest revision in the range.                                          |
|--------------|----------------------------------------------------------------------------------------------------|
| -A           | Display files in archive depots. See <u>p4_archive</u> for details.                                                                  |
| -b blocksize | Display results in blocks of <i>blocksize</i> bytes. Each accumulated file size is rounded up to the nearest <i>blocksize</i> bytes. |
| -m max       | Limit output to <i>max</i> lines of output.                                                                                          |

| -h or -H      | Display size in human-readable form, using a scaling factor of 1,024 for <b>-h</b> or 1,000 for <b>-H</b> . The size displayed will be automatically scaled to bytes, kilobytes, megabytes, gigabytes, or terabytes, as needed. |  |
|---------------|----------------------------------------------------------------------------------------------------|--|
| - S           | Calculate the sum of the file sizes for the specified file argument.                                                                                                    |  |
| -S            | Display size information for shelved files only. If you use this option, revision specifications are not permitted.                                                                                                    |  |
| -U unloadfile | List only file sizes in the unload depot. See <u>p4 unload</u> for details.                                                                                                    |  |
| -Z            | When calculating size information, exclude lazy copies.                                                                                                    |  |
| g-opts        | See <u>"Global Options" on page 521</u> .                                                                                                    |  |

| Can File Arguments Use<br>Revision Specifier? | Can File Arguments Use<br>Revision Range? | Minimal Access Level Required |
|-----------------------------------------------|-------------------------------------------|-------------------------------|
| N/A                                           | N/A                                       | list                          |

- The **p4 sizes** command is functionally similar to the UNIX **du** command.
- If no revision range is specified, the implicit revision range of **#1** through **#head** is assumed.
- File sizes are based on the normalized (UNIX linefeed convention) and uncompressed version of the depot file, regardless of how the file is represented when synced to a client workspace.

### **Examples**

| p4 sizes file.c                | Show the size of the head revision of file.c in the depot.                                                                                        |
|--------------------------------|----------------------------------------------------------------------------------------------------|
| p4 sizes -a file.c             | Show the sizes of each revision of <b>file.c</b> stored in the depot.                                                                             |
| p4 sizes -s -a file.c          | Show the total size of all revisions of file.c stored in the depot.                                                                               |
| p4 sizes -s -a -b 512 //depot/ | Show the number of files and the total diskspace (in bytes and 512-byte blocks) currently used by a Perforce installation hosting <b>//depot/</b> |
| p4 sizes -s //workspace/       |                                                                                                    |

### p4 status

## **Synopsis**

Previews output of open files for add, delete, and/or edit in order to reconcile a workspace with changes made outside of Perforce.

The **p4** status command produces output in local syntax. To see file names and paths in depot syntax, use the **-n** option to <u>p4</u> reconcile.

#### **Syntax**

```
p4 [g-opts] status [-c change] [-A | [-e -a -d] | [-s]] [-f -I -m] [file ...]
```

### Description

When called without arguments, **p4** status only previews the results of the workspace reconciliation. To limit the scope of **p4** status to add, edit, or delete, use the **-a**, **-e**, or **-d** options. You must use either **p4** status **-A** (or **p4** reconcile) to actually open the files in a changelist.

The **p4** status command finds unopened files in a client's workspace and detects the following three types of inconsistencies between your workspace and the depot:

- 1. Files present in the depot, present in your have list, but missing from your workspace. By default, these files are then opened for **delete**.
- 2. Files present in your workspace, but missing on the depot. By default, these files are opened for add.
- 3. Files modified in your workspace that are not open for edit. By default, these files are opened for edit.

If the list of files to be opened includes both adds and deletes, the missing and added files are compared and converted to pairs of move/delete and move/add operations (as long as the files' sizes and contents are similar.)

By default, **p4** status displays opened files as well as files that need to be reconciled. If you use the **-A**, **-e**, **-a**, or **-d** options or client applications earlier than 2015.1, opened files are not displayed.

By default, **p4** status does not check files and/or paths mentioned in the <u>P4IGNORE</u> file. Use the **-I** option to override this behavior and ignore the <u>P4IGNORE</u> file.

| -a | Display files to be opened for add.                                                                                                    |
|----|----------------------------------------------------------------------------------------------------|
| -A | Add, edit, <i>and</i> delete files. Files in the client workspace not under Perforce control are opened for add. Changed files are opened for edit. Files in the user's have list that have been removed from the workspace are opened for delete. |

|           | <b>p4 status</b> -A is equivalent to <b>p4 reconcile</b> -ead.                                                                                                    |  |  |
|-----------|----------------------------------------------------------------------------------------------------|--|--|
| -c change | The changelist containing the files whose status is sought.                                                                                                    |  |  |
| -d        | Display files to be opened for delete.                                                                                                    |  |  |
| -е        | Display files to be opened for edit.                                                                                                    |  |  |
| -f        | Display files to be added whose names contain special (wildcard) characters. Files containing the special characters @, #, %, or * are reformatted to encode the characters using hex notation. After these files are added, you must refer to them using their reformatted filenames.                                                          |  |  |
| -I        | Do not perform any ignore checking; ignore any settings specified by <u>P4IGNORE</u> .                                                                                                    |  |  |
| -m        | Use in conjunction with the <b>-e</b> option to minimize costly digest computation on the client by checking file modification times before chcking digests to determine if files have been modified outside of Perforce.                                                                                                    |  |  |
| -s        | Generate summarized output for files to open for add.                                                                                                    |  |  |
|           | Using this option causes the command to preview files needing to be reconciled, but<br>provides shorter output for files to be opened for add. Files in the current working<br>directory are listed, but subdirectories containing files to be opened for add are listed<br>rather than the individual files. This provides the shorter output. |  |  |
|           | <b>Note</b> This requires version 2015.1 of both server and client.                                                                                                    |  |  |
| g-opts    | See <u>"Global Options" on page 521</u> .                                                                                                    |  |  |

|                  | Can File Arguments Use<br>Revision Specifier? | Can File Arguments Use<br>Revision Range? | Minimal Access Level Required |
|------------------|-----------------------------------------------|-------------------------------------------|-------------------------------|
|                  | No                                            | No                                        | open                          |
| Related Commands |                                               |                                           |                               |

#### nelateu commanus

To reconcile a workspace that has been modified outside Perforce <u>p4 reconcile</u>

## p4 stream

## **Synopsis**

Create, edit or delete a stream specification.

### **Syntax**

```
p4 [g-opts] stream [-P parent] -t type name
p4 [g-opts] stream [-f -d] [-o [-v]] [-P parent] -t type name
p4 [g-opts] stream -i [-f]
```

## Description

The **p4** stream command enables you to maintain Perforce streams, which are hierarchical branches with policies that control the structure and the flow of change. Stream hierarchies are based on the stability of the streams, specified by the type you assign to the stream. *Development* streams are least stable (most subject to change), *mainline* streams are somewhat stable, and *release* streams are highly stable. *Virtual* streams can be used to copy and merge between parent and child streams without storing local data. *Task* streams are lightweight short-lived branches that are useful for bug fixing or new features that only modify a small subset of the branch data.

Stream contents are defined by the paths that you map. By default, a stream has the same structure as its parent (the stream from which it was branched), but you can override the structure, for example to ensure that specified files cannot be submitted or integrated to other streams.

For a detailed discussion of streams, refer to the <u>P4 User's Guide</u>.

| Field Name | Туре                   | Description                                                                                                    |
|------------|------------------------|----------------------------------------------------------------------------------------------------|
| Stream:    | Writable,<br>mandatory | Specifies the stream's name (permanent identifier) and its path in the stream depot, in the form <b>//depotname/streamname</b> .                                                                    |
| Update:    | Read-only              | The date the stream specification was last modified.                                                                                                    |
| Access:    | Read-only              | The date and time that the stream specification was last accessed by any Perforce command.                                                                                                    |
| Owner:     | Writable,<br>mandatory | The Perforce user or group who owns the stream. The default is the user who created the stream.                                                                                                    |
| Name:      | Writable               | Display name of the stream. Unlike the <b>Stream:</b> field, this field can be modified. Defaults to the <b>streamname</b> portion of the stream path.                                              |
| Parent:    | Writable               | The parent of this stream. Must be <b>none</b> if the stream's <b>Type:</b> is <b>mainline</b> , otherwise must be set to an existing stream identifier of the form <b>//depotname/streamname</b> . |

## Form Fields

| Field Name   | Туре                   | Description                                                                                                    |
|--------------|------------------------|----------------------------------------------------------------------------------------------------|
| Туре:        | Writable,<br>mandatory | The stream's type determines the expected flow of change. Valid stream types are mainline, virtual, development, and release.                                                                                                    |
|              |                        | • mainline                                                                                                    |
|              |                        | The mainline stream is the parent of all streams in the stream depot. Every stream depot must have at least one mainline stream.                                                                                                    |
|              |                        | • virtual                                                                                                    |
|              |                        | Virtual streams allow merging and copying between parent and<br>child streams without storing local data. Data is passed through<br>to the destination (a non-virtual stream) after applying restrictions<br>on the scope of files defined in the virtual stream's view.                                                                                                    |
|              |                        | • release                                                                                                    |
|              |                        | More stable than the mainline. Release streams copy from the parent and merge to the parent.                                                                                                    |
|              |                        | • development                                                                                                    |
|              |                        | Less stable than the mainline. Development streams expect to merge from parent streams and copy to the parent.                                                                                                    |
|              |                        | • task                                                                                                    |
|              |                        | Task streams are lightweight short-lived branches that are useful<br>for bug fixing or new features that only modify a small subset<br>of the branch data. Because branched (copied) files are tracked<br>in a set of shadow tables which are later removed, repository<br>metadata is kept to a minimum when using this type of stream.<br>Workspaces associated with task streams see all branched data,<br>but only modified and promoted data is visible to users with<br>access to the stream's namespace. |
|              |                        | The default is stream type is <b>development</b> .                                                                                                    |
| Description: | Writable,<br>optional  | Description of the stream.                                                                                                    |
| Options:     | Writable               | Settings that configure stream behavior as follows:                                                                                                    |
|              |                        | • [un]locked                                                                                                    |
|              |                        | Enable/disable other users' ability to edit or delete the stream. If locked, the stream specification cannot be deleted, and only its owner can modify it. The default is <b>unlocked</b> .                                                                                                    |
|              |                        |                                                                                                    |

| Field Name | Туре     | Description                                                                                                    |  |  |  |  |
|------------|----------|----------------------------------------------------------------------------------------------------|--|--|--|--|
|            |          | Specifies whether all users or only the owner of the stream can<br>submit changes to the stream. The default is <b>allsubmit</b> . If the<br><b>Owner:</b> of a stream marked <b>ownersubmit</b> is a group, all users who<br>are members of that group can submit changes to the stream. |  |  |  |  |
|            |          | • [no]toparent                                                                                                    |  |  |  |  |
|            |          | Specifies whether integrations from the stream to its parent are expected. The default is <b>toparent</b> .                                                                                                    |  |  |  |  |
|            |          | • [no]fromparent                                                                                                    |  |  |  |  |
|            |          | Specifies whether integrations to the stream from its parent are expected. The default is <b>fromparent</b> for mainline and development streams, and <b>nofromparent</b> for release streams.                                                                                            |  |  |  |  |
|            |          | • mergeany   mergedown                                                                                                    |  |  |  |  |
|            |          | Specifies whether the merge flow is restricted or whether merge<br>is permitted from any other stream. For example, the <b>mergeany</b><br>option would allow a merge from a child to a parent with no<br>warnings.                                                                       |  |  |  |  |
|            |          | A <b>virtual</b> stream must have its flow options set to <b>notoparent</b> and <b>nofromparent</b> .                                                                                                    |  |  |  |  |
|            |          | Flow options are ignored for <b>mainline</b> streams.                                                                                                    |  |  |  |  |
| Paths:     | Writable | Paths define how files are incorporated into the stream structure.<br>Specify paths using the following format:                                                                                                    |  |  |  |  |
|            |          | path_type view_path [depot_path]                                                                                                    |  |  |  |  |
|            |          | where <i>path_type</i> is a single keyword, <i>view_path</i> is a file path with no leading slashes, and the optional <i>depot_path</i> is a file path beginning with //.                                                                                                    |  |  |  |  |
|            |          | The default path is <b>share</b>                                                                                                    |  |  |  |  |
|            |          | Valid path types are:                                                                                                    |  |  |  |  |
|            |          | • share view_path                                                                                                    |  |  |  |  |
|            |          | Specified files can be synced, submitted, and integrated to and from the parent stream.                                                                                                    |  |  |  |  |
|            |          | • isolate view_path                                                                                                    |  |  |  |  |
|            |          | Specified files can be synced and submitted, but cannot be integrated to and from the parent stream.                                                                                                    |  |  |  |  |

| Field Name | Туре                  | Description                                                                                                    |  |  |  |  |
|------------|-----------------------|----------------------------------------------------------------------------------------------------|--|--|--|--|
|            |                       | • import view_path [depot_path]                                                                                                    |  |  |  |  |
|            |                       | Specified files can be synced, but cannot be submitted or integrated to and from the parent stream. The <i>view_path</i> is mapped as in the parent stream's view, or to an (optional) <i>depot_path</i> .                                                                                                    |  |  |  |  |
|            |                       | The <i>depot_path</i> may include a changelist specifier. That stream's client workspaces will be limited to seeing revisions at that change or lower within that depot path. For example, you can specify a depot path like this: //depot/import/@1000. Revisions from changelists greater than 1000 will be automatically hidden from most commands.                      |  |  |  |  |
|            |                       | The changelist limits in effect for a given stream workspace are displayed in a read-only client workspace specification field called <b>ChangeView</b> .                                                                                                    |  |  |  |  |
|            |                       | • import+ view_path [depot_path]                                                                                                    |  |  |  |  |
|            |                       | Functions like a standard <b>import</b> path, enabling you to map a path from outside the stream depot to your stream, but unlike a standard import path, you can submit changes to the files in an <b>import+</b> path.                                                                                                    |  |  |  |  |
|            |                       | • exclude <i>view_path</i>                                                                                                    |  |  |  |  |
|            |                       | Specified files cannot be synced, submitted or integrated to and from the parent stream.                                                                                                    |  |  |  |  |
|            |                       | By default, streams inherit their structure from the parent stream (except mainlines, which have no parent).                                                                                                    |  |  |  |  |
|            |                       | Paths are inherited by child stream views; a child stream's path can<br>downgrade the inherited view, but not upgrade it. (For example,<br>a child stream can downgrade a <b>shared</b> path to an <b>isolated</b> path,<br>but if the parent stream defines a path as <b>isolated</b> , its child cannot<br>restore full access by specifying the path as <b>shared</b> .) |  |  |  |  |
|            |                       | Note that the <i>depot_path</i> is relevant only when the <i>path_type</i> is <pre>import or import+.</pre>                                                                                                    |  |  |  |  |
| Remapped:  | Writable,<br>optional | Reassigns the location of workspace files. To specify the source path<br>and its location in the workspace, use the following syntax:                                                                                                    |  |  |  |  |
|            |                       | view_path_1 view_path_2                                                                                                    |  |  |  |  |
|            |                       | where <b>view_path_1</b> and <b>view_path_2</b> are Perforce view paths (omit leading slashes and leading or embedded wildcards; terminal                                                                                                    |  |  |  |  |

| Field Name | Туре                  | Description                                                                                                    |  |  |
|------------|-----------------------|----------------------------------------------------------------------------------------------------|--|--|
|            |                       | wildcards are fine). For example, to ensure that files are synced to the local ProjectX folder, remap as follows:                                                                                                    |  |  |
|            |                       | <pre> projectX/</pre>                                                                                                    |  |  |
|            |                       | Line ordering in the <b>Remapped:</b> field is significant: if more than<br>one line remaps the same files, the later line takes precedence.<br>Remappings are inherited by child streams and the workspaces<br>associated with them. |  |  |
| Ignored:   | Writable,<br>optional | A list of file or directory names to be ignored in client views. For example:                                                                                                    |  |  |
|            |                       | <pre>/tmp # ignores files named "tmp" /tmp/ # ignores directories named "tmp" .tmp # ignores file names ending in .tmp</pre>                                                                                                    |  |  |
|            |                       | Lines in the <b>Ignored:</b> field can appear in any order. Ignored files and directories are inherited by child stream client views.                                                                                                 |  |  |

# **Options**

| -d streamname | Delete the stream specification. A stream specification cannot be deleted if it is referenced by child streams or stream client workspaces. Deleting a stream does not remove its files; however, changes can no longer be submitted to the stream. |
|---------------|----------------------------------------------------------------------------------------------------|
| -f            | Administrators can use the <b>-f</b> option to delete or modify locked streams owned by other users.                                                                                                    |
| -i            | Read the stream specification from standard input.                                                                                                    |
| -0            | Write the stream specification to standard output.                                                                                                    |
| -o -v         | Verbose option; includes the automatically-generated client view for this stream.                                                                                                    |
| -P parent     | When creating a new stream specification, specify the stream's parent. (This option has no effect on an existing stream specification.)                                                                                                    |
| -t type       | When creating a new stream specification, you must specify the stream's type: either mainline, development, release, task, or virtual.                                                                                                    |
| g-opts        | See <u>"Global Options" on page 521</u> .                                                                                                    |

# **Usage Notes**

| Can File Arguments Use<br>Revision Specifier? | Can File Arguments Use<br>Revision Range? | Minimal Access Level Required |
|-----------------------------------------------|-------------------------------------------|-------------------------------|
| N/A                                           | N/A                                       | open                          |

• As the name implies, task streams are intended to be short-lived; after you have finished using a task stream by promoting your changes to its parent, delete the task stream.

## **Examples**

| p4 stream -t development -P main //projectX/bruno-dev | Create a development stream for project X by branching the mainline. |
|-------------------------------------------------------|----------------------------------------------------------------------|
|                                                       |                                                                      |

| List streams        | <u>p4 streams</u> |
|---------------------|-------------------|
| Create stream depot | <u>p4 depot</u>   |

# p4 streams

# **Synopsis**

Display a list of streams.

### **Syntax**

```
p4 [g-opts] streams [-U] [-F filter] [-T fields] [-m max] [streamPath ...]
```

### Description

Lists the streams defined in the currently connected service. To filter the list, for example, to list streams for a particular depot, specify the *streamPath*.

# **Options**

| -F filter     | Filter the output according to the contents of specified fields.                                                                                                    |  |  |
|---------------|----------------------------------------------------------------------------------------------------|--|--|
| -m <i>max</i> | Maximum number of streams to list.                                                                                                    |  |  |
| -T fields     | Limit field output to fields specified in a list of <i>fields</i> . Field names may be separated by a space or comma. Intended for scripting. This option forces tagged output. |  |  |
| -U            | Display task streams unloaded with p4 unload.                                                                                                    |  |  |
| g-opts        | See <u>"Global Options" on page 521</u> .                                                                                                    |  |  |

### **Usage Notes**

|          | Can File Arguments Use<br>Revision Specifier? | Can File Arguments Use<br>Revision Range? |                | Minimal Access Level Required |  |  |
|----------|-----------------------------------------------|-------------------------------------------|----------------|-------------------------------|--|--|
|          | N/A                                           | N/A                                       |                | list                          |  |  |
| Examples |                                               |                                           |                |                               |  |  |
|          | List the streams in the jam depot             |                                           | p4 streams //j | am/                           |  |  |
|          | List the release streams owned by Bruno       |                                           | p4 streams -F  | "Owner=bruno Type=release"    |  |  |
| Relate   | d Commands                                    |                                           |                |                               |  |  |

Create, edit or delete a stream

p4 stream

# p4 submit

# Synopsis

Commit a pending changelist and the files it contains to the depot.

### Syntax

```
p4 [g-opts] submit [-r -s] [-f submitoption] [--noretransfer 0|1]
p4 [g-opts] submit [-r -s] [-f submitoption] file ...
p4 [g-opts] submit [-r] [-f submitoption] -d description
p4 [g-opts] submit [-r] [-f submitoption] -d description file ...
p4 [g-opts] submit [-r] [-f submitoption] [--noretransfer 0|1] -c change
p4 [g-opts] submit -e shelvedchange
p4 [g-opts] submit -i [-r -s] [-f submitoption] --parallel=threads=N[,batch=N][,min=N]
```

### Description

When a file has been opened by <u>p4 add</u>, <u>p4 edit</u>, <u>p4 delete</u>, or <u>p4 integrate</u>, the file is listed in a *changelist*. The user's changes to the file are made only within in the client workspace copy until the changelist is sent to the depot with **p4 submit**.

By default, files are opened within the default changelist, but you can also create new numbered changelists with <u>p4\_change</u>.

- To submit the default changelist, use p4 submit.
- To submit a numbered changelist, use p4 submit -c changelist.

Using the **-c** option also allows you to change the description information for a numbered changelist.

By default, all files in the changelist are submitted to the depot, and files open for edit, add, and branch are closed when submitted, whether there are any changes to the files or not. To change this default behavior, set the SubmitOptions: field in the p4 client form for your workspace. To override your workspace's SubmitOptions: setting from the command line, use p4 submit -f submitOption.

When used with the default changelist, **p4** submit brings up a form for editing in the editor defined by the **EDITOR** (or <u>P4EDITOR</u>) environment variable. Files can be deleted from the changelist by deleting them from the form, but these files will remain open in the next default changelist. To close a file and remove it from all changelists, use <u>p4</u> revert.

All changelists have a **Status:** field; the value of this field is **pending** or **submitted**. Submitted changelists have been successfully submitted with **p4** submit; pending changelists have been created by the user but not yet been submitted successfully.

To supply a changelist description from the command line, use the **-d** option. No change description dialog is presented. The **-d** option works only with the default changelist, not with numbered changelists.

A file's location in the depot is determined by its location in the local filesystem and by the client workspace definition, which is specified in the <u>p4 client</u> form. See "Refining Workspace Views" in the <u>P4 User's Guide</u> for more information.

#### Submit processing

p4 submit works atomically: either all the files listed in the changelist are saved in the depot, or none of them are. The atomic nature of p4 submit allows files to be grouped in a changelists according to their purpose. For example, a single changelist might contain changes to three files that fix a single bug. p4 submit fails if it is interrupted, or if any of the files in the changelist are not found in the current client workspace, are locked in another client workspace (with p4 lock), or require resolution and remain unresolved.

A progress indicator is available for p4 submit if you request it with p4 -I submit.

Before committing a changelist, **p4** submit briefly locks all files being submitted. If any file cannot be locked or submitted, the files are left open in a numbered pending changelist. By default, the files in a failed submit operation are left locked unless the submit.unlocklocked configurable is set. Files are unlocked even if they were manually locked prior to submit if submit fails when submit.unlocklocked is set.

If **p4** submit fails while processing the default changelist, the changelist is assigned the next number in the changelist sequence, and the default changelist is emptied. The changelist that failed submission must be resubmitted by number after the problems are fixed.

If **p4** submit fails, some or all of the files might have been copied to the server. By default, retrying a failed submit transfers all these files again unless the **submit.noretransfer** configurable is set, in which case the server attempts to detect if the files have already been transferred and does not retransfer all files when retrying a failed submit. You can use the **--noretransfer** option to override the **submit.noretransfer** configurable and allow the user to choose the preferred re-transfer behavior for the current submit operation.

#### **Parallel submits**

You can transfer files in parallel during the submit process. If there are sufficient resources, a submit command might execute more rapidly by transferring multiple files in parallel. For this feature to work, you must have both server and client upgraded to version 2015.1. Please read this section in its entirety to make sure that you are using this feature appropriately.

To enable parallel submits, set the **net.parallel.max** configurable.

• Specify threads=N to request that files be sent concurrently using the specified number of independent network connections. The threads grab work in batches. You specify batch=N to control the number of files in a batch.

A submit that is too small will not initiate parallel file transfers. Specify **min=***N* to control the minimum number of files in a parallel submit.

• Parallel submits from an edge server to a commit server use standard pull threads to transfer the files. The administrator must ensure that pull threads can be run on the commit server by doing the following:

- Makes sure that the service user used by the commit server is logged into the edge server.
- Make sure the **ExternalAddress** field of the edge server's server spec is set to the address that will be used by the commit server's pull threads to connect to the edge server.

If the commit and edge servers communicate on a network separate from the network used by clients to communicate with the edge server, the **ExternalAddress** field must specify the network that is used for connections from the commit server. Furthermore, the edge server must listen on the two (or more) networks.

• The --parallel option is ignored when the archives are shared, for p4 submit -e, and when progress indicators are used.

Using parallel submits improves performance in cases like the following:

• Significant network latency exists somewhere along the path through which the submitted file content travels from the client to the repository where the file content is stored.

This includes significant network latency between a Proxy and Server, or between an Edge Server and a Commit Server. When using parallel submit in such a configuration, the inherent TCP delays related to network latency occur concurrently, rather than sequentially when not using parallel submit.

• Significant resources are required during the transfer of the submitted file, and those resources are available.

For example, if significant CPU cycles are required to compress ctext or binary file content as it is transferred from a client to a server, the compression of the file content can occur on one CPU core per parallel submit thread compressing either a ctext or binary file, so long as there are enough available CPU cores.

In other cases, using parallel submit might not result in significant performance benefits:

• In some environments, network bandwidth can be a precious resource.

If network latency is minimal, it might not take many parallel submit threads to use the available network bandwidth. Once the available network bandwidth is used, adding parallel submit threads might not improve performance. This is especially true when transferring file content for which only network bandwidth resources are needed, such as when transferring ubinary files.

• Using a small value for the **batch** and **min** arguments specified with the **--parallel** option is only practical in some cases.

For example, if a small number of large ctext or binary files are submitted using parallel submit, transferring a small number of files per parallel submit thread can result in the best performance, provided that adequate CPU and network bandwidth resources are available. In order for parallel submit to transfer an evenly-distributed number of files over the number of parallel submit threads specified (which defaults to four), the **batch** argument might need to be set to a value lower than its default of eight. (For example, if submitting eight large ctext or binary files using four parallel submit threads, the **batch** argument should be set to two.) And it follows that the value for the **min** argument, which defaults to nine, should be set to less than or equal to the number of large ctext or binary files being submitted.

On the other hand, using a small value for the **batch** argument can degrade performance when submitting many small files using parallel submit. The overhead of the server frequently querying **db.sendq** for each batch by each parallel submit thread can result in **db.sendq** concurrency issues. This is because as the size of the files submitted using parallel submit decreases, the more frequently the server queries **db.sendq** for the next batch processed by a parallel submit thread.

### **Form Fields**

| Field Name   | Туре               | Description                                                                                                    |
|--------------|--------------------|----------------------------------------------------------------------------------------------------|
| Change:      | Read-only          | The change number, or <b>new</b> if submitting the default changelist.                                                                                                    |
| Client:      | Read-only          | Name of current client workspace.                                                                                                    |
| User:        | Read-only          | Name of current Perforce user.                                                                                                    |
| Status:      | Read-only,         | One of <b>pending</b> , <b>submitted</b> , or <b>new</b> . Not editable by the user.                                                                                                    |
|              | value              | The status is <b>new</b> when the changelist is created; <b>pending</b> when it has been created but has not yet been submitted to the depot with <b>p4 submit</b> , and <b>submitted</b> when its contents have been stored in the depot with <b>p4 submit</b> .                                                                            |
| Description: | Writable           | Textual description of changelist. This value <i>must</i> be changed.                                                                                                    |
| Jobs:        | List               | A list of jobs that are fixed by this changelist. This field does not appear if there are no relevant jobs.                                                                                                    |
|              |                    | Any job that meets the jobview criteria as specified on the <u>p4 user</u> form are listed here by default, but can be deleted from this list.                                                                                                    |
| Туре:        | Writable,<br>value | Type of change: restricted or public.                                                                                                    |
|              |                    | A restricted shelved or committed changelist denies access to users<br>who do not own the changelist and who do not have list permission<br>to at least one file in the changelist. A restricted pending (unshelved<br>changelist denies access to non-owners of the changelist. Public<br>changes are displayed without these restrictions. |
| Files:       | List               | A list of files being submitted in this changelist. Files can be deleted from this list, but cannot be changed or added.                                                                                                    |

-c change

Submit changelist number *change*.

|                  | Changelists are assigned numbers either manually by the user with <u>p4</u><br><u>change</u> , or automatically by Perforce when submission of the default<br>changelist fails.                                                                                                    |
|------------------|----------------------------------------------------------------------------------------------------|
| -d description   | Immediately submit the default changelist with the <i>description</i> supplied<br>on the command line, and bypass the interactive form. This option is useful<br>when scripting, but does not allow for jobs to be added, nor for the default<br>changelist to be modified.                                                                                                    |
| -e shelvedchange | Submit shelved changelist number <i>shelvedchange</i> .                                                                                                    |
|                  | The <b>-e</b> option submits a shelved changelist without transferring files or<br>modifying the workspace. The shelved change must be owned by the person<br>submitting the change, but the workspace may be different. Files shelved to a<br>stream target may only be submitted by a stream workspace that is mapped<br>to the target stream. In addition, files shelved to a non-stream target cannot<br>be submitted by a stream workspace. |
|                  | To submit a shelved change, all files in the shelved change must be up to date<br>and resolved. No files may be open in any workspace at the same change<br>number. Your <u>p4 client</u> form's <b>SubmitOptions:</b> settings ( <b>revertunchanged</b> ,<br>etc) are ignored. If the submit is successful, the shelved change and files and<br>are no longer available to be unshelved or submitted.                                           |
|                  | This is the only submit option supported for files with propagating attributes from an edge server in a distributed environment.                                                                                                    |
| -f submitoption  | Override the SubmitOptions: setting in the <u>p4_client</u> form. Valid <i>submitoption</i> values are:                                                                                                    |
|                  | • submitunchanged                                                                                                    |
|                  | All open files (with or without changes) are submitted to the depot. This is the default behavior of Perforce.                                                                                                    |
|                  | • submitunchanged+reopen                                                                                                    |
|                  | All open files (with or without changes) are submitted to the depot, and all files are automatically reopened in the default changelist.                                                                                                    |
|                  | • revertunchanged                                                                                                    |
|                  | Only those files with content or type changes are submitted to the depot.<br>Unchanged files are reverted.                                                                                                    |
|                  | <ul> <li>revertunchanged+reopen</li> </ul>                                                                                                    |
|                  | Only those files with content or type changes are submitted to the depot and reopened in the default changelist. Unchanged files are reverted and <i>not</i> reopened in the default changelist.                                                                                                    |
|                  | • leaveunchanged                                                                                                    |

| Only those files with content or type changes are submitted to the depot. |  |
|---------------------------------------------------------------------------|--|
| Any unchanged files are moved to the default changelist.                  |  |

• leaveunchanged+reopen

Only those files with content or type changes are submitted to the depot. Unchanged files are moved to the default changelist, and changed files are reopened in the default changelist. This option is similar to **submitunchanged+reopen**, except that no unchanged files are submitted to the depot.

| -i               | Read a changelist specification from standard input. Input must be in the same format as that used by the <b>p4 submit</b> form.                                                                                                    |
|------------------|----------------------------------------------------------------------------------------------------|
| noretransfer 0 1 | Set to 1 to have the server avoid re-transferring files that have already been archived after a failed submit operation; set to 0 to have the server retransfer all files after a failed submit operation. This setting overrides the setting of the submit.noretransfer configurable for the current submit operation. |
| parallel         | Specify options for parallel file transfer. The configuration variable <b>net.parallel.max</b> must be set to a value greater than 1 to enable the <b> parallel</b> option.                                                                                                    |
|                  | • <b>threads</b> = <i>n</i> sends files concurrently using <i>n</i> independent network connections. The specified threads grab work in batches.                                                                                                    |
|                  | • <b>batch</b> = <i>n</i> specifies the number of files in a batch.                                                                                                    |
|                  | • <b>min=</b> <i>n</i> specifies the minimum number of files in a parallel sync. A sync that is too small will not initiate parallel file transfers.                                                                                                    |
|                  | See <u>"Parallel processing" on page 390</u> for more information.                                                                                                    |
| -r               | Reopen files for <b>edit</b> in the default changelist after submission. Files opened for <b>add</b> or <b>edit</b> in will remain open after the submit has completed.                                                                                                    |
| -S               | Allows jobs to be assigned arbitrary status values on submission of the changelist, rather than the default status of <b>closed</b> . To leave a job unchanged, use the special status of <b>same</b> .                                                                                                    |
|                  | On new changelists, the fix status is displayed as the special status <b>ignore</b> .<br>(If the status is left unchanged, the job is not fixed by the submission of the changelist.)                                                                                                    |
|                  | This option works in conjunction with the <b>-s</b> option to <b>p4 fix</b> , and is intended for use in conjunction with defect tracking systems.                                                                                                    |
| file             | This file pattern parameter can only be used when submitting a default<br>changelist. The files in the default changelist that match the specified pattern<br>are submitted. Files that don't match the file pattern are moved to the next<br>default changelist.                                                       |
|                  |                                                                                                    |

g-opts

See <u>"Global Options" on page 521</u>.

# **Usage Notes**

|      | Can File Arguments Use<br>Revision Specifier? | Can File A<br>Revision R | rguments Use<br>ange?                                                                                                    | Minimal Access Level Required                                                                                                    |
|------|-----------------------------------------------|--------------------------|----------------------------------------------------------------------------------------------------|----------------------------------------------------------------------------------------------------|
|      | No                                            | No                       |                                                                                                    | write                                                                                                    |
| Exam | ples                                          |                          |                                                                                                    |                                                                                                    |
|      | p4 submit                                     |                          | Submit the default changelist. The user's revisions of the files in this changelist are stored in the depot.                                                             |                                                                                                    |
|      | p4 submit -c 41                               | Submit changelist 41.    |                                                                                                    |                                                                                                    |
|      | p4 submit *.txt                               | a su                     | Submit only those files in the default changelist that have a suffix of <b>.txt</b> . Move all the other files in the default changelist to the next default changelist. |                                                                                                    |
|      | p4 submit -d "header files                    | a su<br>cha              | uffix of <b>.</b> h, with a do<br>ngelist form is disp                                                                                                    | s in the default changelist that have<br>escription of <b>header files</b> . No<br>played. Move all the other files in the<br>ne next default changelist. |

| To create a new, numbered changelist                                              | p4 change                                                             |
|-----------------------------------------------------------------------------------|-----------------------------------------------------------------------|
| To open a file in a client workspace and list it in a changelist                  | <u>p4 add</u><br>p <u>4 edit</u><br>p <u>4 delete</u><br>p4 integrate |
| To move a file from one changelist to another                                     | p4 reopen                                                             |
| To remove a file from all changelists, reverting it to its previous state         | <u>p4 revert</u>                                                      |
| To view a list of changelists that meet particular criteria                       | p4 changes                                                            |
| To read a full description of a particular changelist                             | p4 describe                                                           |
| To read files from the depot into the client workspace                            | <u>p4 sync</u>                                                        |
| To edit the mappings between files in the client workspace and files in the depot | <u>p4 client</u>                                                      |

# p4 switch

# **Synopsis**

Switch to a different stream, with an option to populate that stream, or display current streams.

### **Syntax**

```
p4 [g-opts] switch [-c -m -r] [-P parent] stream
p4 switch -1
p4 switch
```

# Description

This command allows you to create, manage and switch between your streams. Note that **p4** switch automatically performs a <u>p4 reconcile</u> and <u>p4 sync</u> as part of its operations and automatically shelves work in progress when switching between streams.

### **Options**

With no options specified **p4** switch displays the current stream.

| -c        | Specifies that the new stream be populated with exactly the same files that are in the current stream.      |
|-----------|----------------------------------------------------------------------------------------------------|
| -1        | Lists all known branches.                                                                                   |
| - m       | Specifies that the new stream has no parent.                                                                |
| -P parent | Specifies the parent stream of the new stream, letting you branch from a stream other than the current one. |
| -r        | Reopens files in the new mapped location of the specified stream.                                           |

### **Usage Notes**

| Can File Arguments Use<br>Revision Specifier? | Can File Arguments Use<br>Revision Range? | Minimal Access Level Required                                                                                                    |
|-----------------------------------------------|-------------------------------------------|----------------------------------------------------------------------------------------------------|
| N/A                                           | N/A                                       | <b>open</b> to use the <b>-c</b> or <b>-r</b> options,<br><b>list</b> to use the <b>-L</b> option,<br>or <b>write</b> for default switching |

### **Examples**

p4 switch -r bugfix17 Switch to the bugfix17 stream and open all the files in it.

| Merge   | <u>p4 merge</u>   |
|---------|-------------------|
| Resolve | <u>p4 resolve</u> |

# p4 sync

# **Synopsis**

Update the client workspace to reflect the contents of the depot.

### Syntax

```
p4 [g-opts] sync [-f -k -L -n -N -q -r] [-m max] [file[revRange] ...]
p4 [g-opts] sync [-L -n -N -q -s] [-m max] [file[revRange] ...]
p4 [g-opts] sync [-L -n -N -p -q] [-m max] [file[revRange] ...]
p4 [g-opts] sync [-L -n -N -p -q] [-m max] [file[revRange] ...]
--parallel=threads=n[,batch=n][,batchsize=n][,min=n][,minsize=n]
```

# Description

**p4 sync** brings the client workspace into sync with the depot by copying files matching its file pattern arguments from the depot to the client workspace. When no file patterns are specified on the command line, **p4 sync** copies a particular depot file only if it meets all of the following criteria:

- It is visible through the <u>client view</u>;
- It is not already opened by <u>p4 edit</u>, <u>p4 delete</u>, <u>p4 add</u>, or <u>p4 integrate</u>;
- It does not already exist in the client workspace at its latest revision (the head revision).

In new, empty, workspaces, all depot files meet the last two criteria, so all the files visible through the workspace view are copied into the user's workspace.

If file patterns are specified on the command line, only those files that match the file patterns and that meet the above criteria are copied.

If the file pattern contains a revision specifier, the specified revision is copied into the client workspace.

If the file argument includes a revision range, only files included in the revision range are updated, and the highest revision in the range is used. Files that are no longer in the workspace view are not affected if the file argument includes a revision range. Use **p4** help revisions to get help about specifying revisions.

The **p4** sync command automatically resolves files where the previously synced version does not differ from the newer depot version.

The newly synced files are not available for editing until opened with <u>p4 edit</u> or <u>p4 delete</u>. Newly synced files are read-only; <u>p4 edit</u> and <u>p4 delete</u> make the files writable. Do not use your operating system's commands to make the files writable; instead, use Perforce to do this for you.

# **Options**

-f Force the sync. Perforce performs the sync even if the client workspace already has the file at the specified revision. If the file is writable, it is overwritten.

|               | This option does not affect open files, but it <i>does</i> override the <b>noclobber</b> client option.                                                                                                    |
|---------------|----------------------------------------------------------------------------------------------------|
| -k            | Keep existing workspace files; update the have list without updating the client workspace. Use <b>p4 sync -k</b> only when you need to update the have list to match the actual state of the client workspace.                                                                                                    |
|               | <b>p4 sync -k</b> is an alias for the <b>p4 flush</b> . Refer to documentation for the <b>p4 flush</b> for additional details and a description of the relevant use cases.                                                                                                    |
|               | If your administrator has set the <b>zerosyncPrefix</b> configurable, <i>all</i> workspaces with names that begin with the specified prefix assume <b>p4 sync</b> - <b>k</b> .                                                                                                    |
| -L            | For scripting purposes, perform the sync on a list of valid file arguments in full depot syntax with a valid revision number.                                                                                                    |
| -m <i>max</i> | Sync only the first <i>max</i> files specified.                                                                                                    |
| -n            | Display the results of the sync without actually performing the sync.                                                                                                    |
|               | This lets you make sure that the sync does what you think it does before you do it.                                                                                                    |
| - N           | Display a summary of the expected network traffic associated with a sync, without performing the sync.                                                                                                    |
|               | This tells you how many files are to be added or updated, which is useful if you're dealing with many large files and/or are bandwidth or diskspace-limited.                                                                                                    |
|               | This option is useful for estimating network impact of a sync before attempting to perform the sync. If you've recently updated your client workspace view, it's useful to know if you've inadvertently included a folder tree that holds several gigabytes of assets <i>before</i> attempting to sync your newly-configured workspace. |
| -р            | Populate a client workspace, but do not update the have list. Any file that is already synced or opened is bypassed with a warning message.                                                                                                    |
|               | This option is typically used for workspaces used in processes (such as certain build or publication environments) where there is no need to track the state of the workspace after it has first been synced.                                                                                                    |
| parallel      | Specify options for parallel file transfer. The configuration variable <b>net.parallel.max</b> must be set to a value greater than 1 to enable the <b>parallel</b> option.                                                                                                    |
|               | • <b>threads=</b> <i>n</i> sends files concurrently using <i>n</i> independent network connections. The specified threads grab work in batches.                                                                                                    |
|               | • <b>batch=</b> <i>n</i> specifies the number of files in a batch.                                                                                                    |
|               | <ul> <li>batchsize=n specifies the number of bytes in a batch.</li> </ul>                                                                                                    |
|               | <ul> <li>min=n specifies the minimum number of files in a parallel sync. A sync that is too<br/>small will not initiate parallel file transfers.</li> </ul>                                                                                                    |

|        | • <b>minsize=</b> <i>n</i> specifies the minimum number of bytes in a parallel sync. A sync that is too small will not initiate parallel file transfers.                                                   |
|--------|----------------------------------------------------------------------------------------------------|
|        | See <u>"Parallel processing" on page 390</u> for more information.                                                                                                    |
| -q     | Quiet operation: suppress normal output messages. Messages describing errors or exceptional conditions are not suppressed.                                                                                 |
| -r     | Reopen files that are mapped to new locations in the depot, in the new location. By default, open workspace files remain associated with the depot files that they were originally opened as.              |
|        | For example, pending work can be moved to a different stream by running <u>p4 client</u> -f -s followed by p4 sync -r.                                                                                     |
| -s     | Safe sync: Compare the content in your client workspace against what was last synced. If the file was modified outside of Perforce control, an error message is displayed and the file is not overwritten. |
|        | If your client workspace specification has both the <b>allwrite</b> and <b>noclobber</b> options set, this check is performed by default.                                                                  |
| g-opts | See <u>"Global Options" on page 521</u> .                                                                                                    |

#### **Usage Notes**

| Can File Arguments Use<br>Revision Specifier? | Can File Arguments Use<br>Revision Range? | Minimal Access Level Required |
|-----------------------------------------------|-------------------------------------------|-------------------------------|
| Yes                                           | Yes                                       | read                          |

• If the client workspace view has changed since the last sync, the next sync removes from the client workspace those files that are no longer visible through the workspace view (unless a revision range is used), and copies into the client workspace those depot files that were not previously visible.

By default, any empty directories in the workspace are cleared of files, but the directories themselves are not deleted. To remove empty directories upon syncing, turn on the **rmdir** option in the **p4** <u>client</u> form.

• If a user has made certain files writable by using OS commands outside of Perforce's control, **p4 sync** will not normally overwrite those files. If the **clobber** option in the **p4 client** form has been turned on, however, these files will be overwritten.

You can prevent this behavior (at a minor cost in performance) by using the **-s** "safe sync" option. Even if the **clobber** option is set, **p4** sync **-s** will not overwrite files modified outside of Perforce control.

• A progress indicator is available for p4 sync if you request it with p4 -I sync -q.

• It is not recommended that you issue a p4 sync with multiple arguments referencing the same file multiple times, as in this example: p4 sync depot/project/...@1000 //depot/project/ file.txt@1010. Doing so will result in unpredictable, inconsistent revisions.

#### Scripting

The -m *max* option is useful when combined with the -n option for efficient scripting. For example, a command like p4 sync -n -m 1 does not sync any files, but displays only one line of output if there are any files to be synced, or a message indicating that the workspace is up to date. Without the -m 1 option, the output could conceivably be thousands of lines long, all of which would be discarded.

The -L option is intended for use by scripts or automated reporting processes. File arguments must be in full depot syntax, and have a valid revision number. File specifications that do not meet these requirements are silently ignored. Using this option speeds up file list processing.

#### **Parallel processing**

Depending on the number of files being transferred, the **p4** sync command might take a long time to execute. You can speed up processing by having this command transfer files using multiple threads. You do this by setting the **net.parallel.max** configuration variable to a value greater than one and by using the **--parallel** option to the **p4** sync command. Parallel processing is most effective with long-haul, high latency networks or with other network configuration that prevents the use of available bandwidth with a single TCP flow. Parallel processing might also be appropriate when working with large compressed binary files, where the client must perform substantial work to decompress the file.

To configure parallel processing, set the **net.parallel.max** configuration variable to a value greater than one and use the **--parallel** option to the **p4** sync command.

- The net.parallel.max configuration variable can be set to any value between 0 and 100. A value of 0 or 1 disables parallel processing. A value greater than 1 enables parallel processing up to the specified level. So if you want to set the --parallel option to 12, the net.parallel.max variable must be set to at least 12.
- The --parallel option allows you to specify how the parallel processing is to be done. You can specify the suboptions in any order.

Use the **min** and / or **minsize** suboptions to indicate that you don't want parallel processing unless the sync involves sending at least **min** number of files or at least **minsize** number of bytes.

Use the **batch** and / or **batchsize** suboptions to specify how many files or bytes should be taken at a time. Setting the batch size small should result in the best use of the network at the risk of overloading database resources.

#### Working with streams

If your client workspace is dynamically-generated because your client workspace's **Stream:** field is set to a valid stream, and you have also set the **StreamAtChange:** field to point to a specified changelist number, **p4** sync, when called with no arguments, will sync your workspace to the revisions of files available as of that changelist, using the client workspace that corresponds to the corresponding stream specification at that point in time.

#### **Retrying the command**

Over unreliable networks, you can specify the number of retries to attempt and the length of time beyond which the Perforce application assumes that the network has timed out. Set **net.maxwait** in your workspace's <u>P4CONFIG</u> file or on a one-command basis from the command line, and specify the number of retries with **-r** *n*, where *n* is the number of times to attempt reconnection. For example, the command:

#### p4 -r3 -vnet.maxwait=60 sync

attempts to sync the user's workspace, making up to three attempts to resume the sync if interrupted. The command fails after the third 60-second timeout.

Because the format of the output of a command that times out and is restarted cannot be guaranteed (for example, if network connectivity is broken in the middle of a line of output), avoid the use of -r on any command that reads from standard input.

| p4 sync                   | Copy the latest revision of all files from the depot to the client workspace, as mapped through the client view.                                                                                                    |
|---------------------------|----------------------------------------------------------------------------------------------------|
|                           | If the file is already open in the client workspace, or if the latest revision of the file exists in the client workspace, it is not copied.                                                                                                    |
| p4 sync file.c#4          | Copy the fourth revision of <b>file.c</b> to the client workspace, with the same exceptions as in the example above.                                                                                                    |
| p4 sync //depot/proj1/@21 | Copy all the files under the <b>//depot/proj1</b> directory from the depot to the client workspace, as mapped through the client view.                                                                                                    |
|                           | Don't copy the latest revision; use the revision of the file in the depot after changelist 21 was submitted.                                                                                                    |
| p4 sync @labelname        | If <i>labelname</i> is a label created with <u>p4_label</u> , and populated with <u>p4_labelsync</u> , bring the workspace into sync with the files and revision levels specified in <i>labelname</i> .                                                                         |
|                           | Files listed in <i>labelname</i> , but not in the workspace view, are not copied into the workspace.                                                                                                    |
|                           | Files <i>not</i> listed in <i>labelname</i> are deleted from the workspace. (That is, <i>@labelname</i> is assumed to apply to all revisions up to, and including, the revisions specified in <i>labelname</i> . This includes the nonexistent revision of the unlisted files.) |

### **Examples**

| p4 sync @labelname,@labelname | Bring the workspace into sync with a label as with <b>p4 sync @labelname</b> , but preserve unlabelled files in the workspace.<br>(The revision range <b>@labelname,@labelname</b> applies only to the revisions specified in the label name itself, and excludes the nonexistent revision of the unlisted files.) |
|-------------------------------|----------------------------------------------------------------------------------------------------|
| p4 sync @2011/06/24           | Bring the workspace into sync with the depot as of midnight, June 24, 2011. (That is, include all changes made during June 23.)                                                                                                    |
| p4 sync status%40june1st.txt  | Sync a filename containing a Perforce wildcard by using<br>the ASCII expression of the character's hexadecimal<br>value. In this case, the file in the client workspace is<br>status@june1st.txt.                                                                                                    |
|                               | For details, see <u>"Limitations on characters in filenames and entities" on page 528</u> .                                                                                                    |
| p4 sync file.c#none           | Sync to the nonexistent revision of <b>file.c</b> ; the file is deleted from the workspace.                                                                                                    |
| p4 sync#none                  | Sync to the nonexistent revision of all files; all files in the workspace (that are under Perforce control) are removed.                                                                                                    |

| To open a file in a client workspace and list it in a changelist                    | <u>p4 add</u><br><u>p4 edit</u><br><u>p4 delete</u><br>p4 integrate |
|-------------------------------------------------------------------------------------|---------------------------------------------------------------------|
| To copy changes to files in the client workspace to the depot                       | <u>p4 submit</u>                                                    |
| To view a list of files and revisions that have been synced to the client workspace | <u>p4 have</u>                                                      |

# p4 tag

# **Synopsis**

Tag files with a label.

### **Syntax**

p4 [g-opts] tag [-d -g -n -U] -1 labelname file[revRange] ...

# Description

Use **p4** tag to tag specified file revisions with a label. A *labelname* is required. If a label named *labelname* does not exist, it is created automatically. If the label already exists, you must be the **Owner:** of the label and the label must be **unlocked** in order for you to tag or untag files with the label. (Use <u>p4</u> <u>label</u> to change label ownership or lock status.)

If the *file* argument does not include a revision specification, the head revision is tagged with the label. If the file argument includes a revision range specification, only files with revisions in that range are tagged. (If more than one revision of the file exists in the specified range, the highest revision in the specified range is tagged.)

# **Options**

| -d           | Delete the label tag from the named files.                                                                                                    |
|--------------|----------------------------------------------------------------------------------------------------|
| -g           | In distributed environments, use the <b>-g</b> option to specify whether the label being applied is local to an edge server, or is globally available from the commit server. To update a global label, the client workspace must also be an unbound (global) workspace. |
| -l labelname | Specify the label to be applied to file revisions                                                                                                    |
| -n           | Display what <b>p4 tag</b> would do without actually performing the operation.                                                                                                    |
| -U           | If tagging files with a new label, set the <b>unload</b> option of the newly-created label.<br>This option has no effect when used with an existing label.                                                                                                    |
| g-opts       | See <u>"Global Options" on page 521</u> .                                                                                                    |

### **Usage Notes**

| Can File Arguments Use<br>Revision Specifier? | Can File Arguments Use<br>Revision Range? | Minimal Access Level Required |
|-----------------------------------------------|-------------------------------------------|-------------------------------|
| <br>Yes                                       | Yes                                       | list                          |

- By default, **p4 tag** operates on the head revision of files in the depot. To preserve the state of a client workspace, use **p4 labelsync**, which operates on the revision of files last synced to your workspace.
- With a distributed Perforce service, <u>p4\_labelsync</u> works with a label local to the edge server. The **-g** option can be used to apply a global label, but only with an unbound (global) client workspace.

By default, labels are local to your edge server, and you use the **-g** option to access global labels on the commit server. If your administrator has set **rpl.labels.global** to **1**, labels are global by default, and the meaning of the **-g** option is inverted to allow updating of local labels.

#### **Examples**

| p4 tag -l rel1 //depot/1.0/       | Tag the head revisions of files in // depot/1.0/ with label rel1.                                                                       |
|-----------------------------------|----------------------------------------------------------------------------------------------------|
|                                   | If the label <b>rel1</b> does not exist, create it.                                                                                     |
| p4 tag -l build //depot/1.0/@1234 | Tag the most recent revisions as of the submission of changelist <b>1234</b> of files in <b>// depot/1.0/</b> with label <b>build</b> . |
|                                   | If the label <b>build</b> does not exist, create it.                                                                                    |
| p4 files @labelname               | List the file revisions tagged by <i>labelname</i> .                                                                                    |

| To create or edit a label                              | p4 label          |
|--------------------------------------------------------|-------------------|
| To list all labels known to the system                 | p <u>4 labels</u> |
| To tag revisions in your client workspace with a label | p4 labelsync      |

# p4 tickets

# **Synopsis**

Display all tickets granted to a user by <u>p4 login</u>.

### **Syntax**

p4 [g-opts] tickets

# Description

The **p4 tickets** command lists all tickets stored in the user's ticket file.

### **Options**

*g-opts* See <u>"Global Options" on page 521</u>.

### **Usage Notes**

| Can File Arguments Use<br>Revision Specifier? | Can File Arguments Use<br>Revision Range? | Minimal Access Level Required |
|-----------------------------------------------|-------------------------------------------|-------------------------------|
| N/A                                           | N/A                                       | none                          |

• Tickets are stored in the file specified by the <u>P4TICKETS</u> environment variable. If this variable is not set, tickets are stored in %USERPROFILE%\p4tickets.txt on Windows, and in \$HOME/.p4tickets on other operating systems.

### **Examples**

p4 tickets

Display all tickets stored in a user's local ticket file.

| To start a login session (to obtain a ticket) | <u>p4 login</u>  |
|-----------------------------------------------|------------------|
| To end a login session (to delete a ticket)   | <u>p4 logout</u> |

# p4 triggers

# **Synopsis**

Create or display a list of scripts to be run conditionally whenever changelists are submitted, forms are updated, or when integrating Perforce with external authentication or archive mechanisms.

### **Syntax**

```
p4 [g-opts] triggers
p4 [g-opts] triggers -o
p4 [g-opts] triggers -i
```

### Description

Perforce *triggers* are user-written scripts or programs that are called by a Perforce server whenever certain operations (such as changelist submission or changes to forms) are performed. If the script returns a value of **0**, the operation continues; if the script returns any other value, the operation fails.

The p4 triggers command includes three variants:

- With no options specified, the command invokes the default editor to allow the user to specify one or more trigger definitions.
- The -i option specifies that the user use standard input to specify one or more trigger definitions.
- The -o option displays the trigger definitions currently stored in the trigger table.

A trigger definition contains four fields that specify the name of the trigger, the type of event that should trigger the execution of the script, the location of the script, and other trigger type-dependent information. When the condition specified in a trigger definition is satisfied, the associated script or program is executed.

For detailed information about writing triggers and trigger definitions, see "Scripting Perforce: Triggers and Daemons" in the *Perforce Server Administrator's Guide: Fundamentals*.

### **Options**

| -i     | Read the trigger table from standard input without invoking the editor. |
|--------|-------------------------------------------------------------------------|
| -0     | Write the trigger table to standard output without invoking the editor. |
| g-opts | See <u>"Global Options" on page 521</u> .                               |

### **Usage Notes**

| Can File Arguments Use<br>Revision Specifier? | Can File Arguments Use<br>Revision Range? | Minimal Access Level Required |
|-----------------------------------------------|-------------------------------------------|-------------------------------|
| N/A                                           | N/A                                       | super                         |

### **Examples**

Suppose that the trigger table consists of the following entries:

```
Triggers:
    trig1 change-submit //depot/dir/... "/usr/bin/s1.pl %changelist%"
    trig2 change-submit //depot/dir/file "/usr/bin/s2.pl %user%"
    trig1 change-submit -//depot/dir/z* "/usr/bin/s1.pl %user%"
    trig1 change-submit //depot/dir/zed "/usr/bin/s3.pl %client%"
```

Note the indentation; the **Triggers:** field name is not indented; each row is indented with at least one space or tab character.

Both the first and third lines call the script **/bin/s1.pl %changelist%**, because the first occurrence of a particular trigger name determines which script is run when the trigger name is subsequently used.

No triggers are activated if someone submits file **//depot/dir/zebra**, because the third line excludes this file. If someone submits **//depot/dir/zed**, the **trig1** script **/usr/bin/s1.pl %changelist%** is run: although the fourth line overrides the third, only the first script associated with the name **trig1** is called.

For more detailed examples, see "Scripting Perforce: Triggers and Daemons" in the <u>Perforce Server</u> <u>Administrator's Guide: Fundamentals</u>.

| To obtain information about the changelist being submitted | <u>p4 describe</u><br>p4 opened                                                                    |
|------------------------------------------------------------|----------------------------------------------------------------------------------------------------|
| To aid daemon creation                                     | <u>p4 review</u><br><u>p4 reviews</u><br><u>p4 counter</u><br><u>p4 counters</u><br><u>p4 user</u> |

# p4 trust

# **Synopsis**

Establish trust of an SSL connection to a Perforce service.

Use the command **p4 trust** -h to get help for the server (if you have not yet trusted your server). You must do this because the command is implemented on the client rather than the server. When a command begins with **p4 help**, the client forwards it to the server to construct the text of what is displayed on the client machine. In the case of thte trust command, the client might not trust the server to send any commands to it, so the help must begin with **p4 trust** to get it serviced locally by the client rather than have it forwarded to the server.

### **Syntax**

```
p4 [g-opts] trust [-l -y -n -d -f -r] [-i fingerprint]
```

### Description

Use **p4 trust** to manage the <u>**P4TRUST</u>** file (by default, **.p4trust** in your home directory) to establish (or manage) the trust of an SSL connection.</u>

The trust file contains the fingerprints of the keys received for SSL connections; when you first connect to a Perforce service, you are prompted with its fingerprint; if the fingerprint is correct, you can use **p4 trust** to add the service's fingerprint to your trust file. If the fingerprint changes (or expires), subsequent attempts to connect to that service will result in warning or error messages.

Only after you have added an SSL-enabled Perforce service to your <u>P4TRUST</u> file can you connect to it by setting <u>P4PORT</u> to ssl:hostname:port.

### **Options**

| -d             | Delete an existing trusted fingerprint.                                                                                                    |
|----------------|----------------------------------------------------------------------------------------------------|
| -f             | Force the replacement of a mismatched fingerprint.                                                                                                    |
| -i fingerprint | Install the specified <i>fingerprint</i> .                                                                                                    |
| -1             | List all known fingerprints on this client workstation.                                                                                                    |
| -n             | Automatically refuse any prompts.                                                                                                    |
| -r             | List, install, or delete a replacement fingerprint. If a replacement fingerprint exists for the connection, and the primary fingerprint does not match (but the replacement fingerprint does), the replacement fingerprint replaces the primary. This option may be combined with the <b>-1</b> , <b>-i</b> , or <b>-d</b> options. |
| -у             | Automatically accept any prompts.                                                                                                    |
| g-opts         | See <u>"Global Options" on page 521</u> .                                                                                                    |

# **Usage Notes**

| Can File Arguments Use<br>Revision Specifier? | Can File Arguments Use<br>Revision Range? | Minimal Access Level Required |
|-----------------------------------------------|-------------------------------------------|-------------------------------|
| N/A                                           | N/A                                       | none                          |

• Your system administrator can help you confirm the accuracy of any fingerprint (or change to a fingerprint) provided to you by a Perforce service.

# p4 typemap

### **Synopsis**

Modify the file name-to-type mapping table.

### **Syntax**

p4 [g-opts] typemap
p4 [g-opts] typemap -o
p4 [g-opts] typemap -i

# Description

The **p4 typemap** command allows Perforce administrators to set up a table linking Perforce file types to file name specifications. If a filename matches an entry in the typemap table, it overrides the file type that would otherwise have been assigned by Perforce.

By default, Perforce automatically determines if a file is of type **text** or **binary** based on an analysis of the first 65,536 bytes of a file. If the high bit is clear in each of the first 65,536 bytes, Perforce assumes it to be **text**; otherwise, it's **binary**. Files compressed in the **.zip** format (including **.jar** files) are also automatically detected and assigned the type **ubinary**.

Although this default behavior can be overridden by the use of the **-t** *filetype* option, it's easy to overlook this, particularly in cases where files' types were usually (but not always) detected correctly. This situation occasionally appears with PDF files (which sometimes begin with over 65,536 bytes of ASCII comments) and RTF files, which usually contain embedded formatting codes.

The **p4** typemap command provides a more complete solution, allowing administrators to bypass the default type detection mechanism, ensuring that certain files (for example, those ending in .pdf or .rtf) will always be assigned the desired Perforce filetype upon addition to the depot.

Users can override any file type mapping defined in the typemap table by explicitly specifying the file type on the Perforce command line.

### **Form Fields**

The **p4** typemap form contains a single TypeMap: field, consisting of pairs of values linking file types to file patterns specified in depot syntax:

| Column   | Description                                                                                                    |
|----------|----------------------------------------------------------------------------------------------------|
| filetype | Any valid Perforce file type.                                                                                                    |
|          | For a list of valid file types, see <u>"File Types" on page 535</u> .                                                                                                    |
| pattern  | A file pattern in depot syntax. When a user adds a file matching this pattern, its default file type is the file type specified in the table. To exclude files from the typemap, use exclusionary ( <i>-pattern</i> ) mappings. |

### **Options**

| -i     | Reads the typemap table from standard input without invoking the editor. |
|--------|--------------------------------------------------------------------------|
| -0     | Writes the typemap table to standard output without invoking the editor. |
| g-opts | See <u>"Global Options" on page 521</u> .                                |

### **Usage Notes**

| Can File Arguments Use<br>Revision Specifier? | Can File Arguments Use<br>Revision Range? | Minimal Access Level Required                 |
|-----------------------------------------------|-------------------------------------------|-----------------------------------------------|
| N/A                                           | N/A                                       | admin,<br>or list to use the <b>-o</b> option |

- To specify all files with a given extension at or below a desired subdirectory, use four periods after the directory name, followed by the extension. (for instance, *//path/...ext*) The first three periods specify "all files below this level". The fourth period and accompanying file extension are parsed as "ending in these characters".
- File type modifiers can be used in the typemap table. Useful applications include forcing keyword expansion on or off across directory trees, enforcing the preservation of original file modification times (the +m file type modifier) in directories of third-party DLLs, or implementing pessimistic locking policies.
- Specify multiple file type modifiers consecutively. For example, **binary+lFS10** refers to a **binary** file with exclusive-open (1), stored in full (F) rather than compressed, and for which only the most recent ten revisions are stored (**S10**). For more information on syntax, see <u>"File Types" on page 535</u>.
- If you use the -t option and file type modifiers to specify a file type on the command line, and the file to which you are referring falls under a **p4 typemap** mapping, the file type specified on the command line overrides the file type specified by the typemap table.

### **Examples**

To tell the Perforce service to regard all PDF and RTF files as **binary**, use **p4 typemap** to modify the typemap table as follows:

Typemap: binary //....pdf binary //....rtf

The first three periods ("...") in the specification are a Perforce wildcard specifying that all files beneath the root directory are included as part of the mapping. The fourth period and the file extension specify that the specification applies to files ending in ".pdf" (or ".rtf")

A more complicated situation might arise in a site where users in one area of the depot use the extension **.doc** for plain ASCII text files containing documentation, and users working in another area use **.doc** to refer to files in a binary file format used by a popular word processor. A useful typemap table in this situation might be:

Typemap:

text //depot/dev\_projects/....doc binary //depot/corporate/annual\_reports/....doc

To enable keyword expansion for all .c and .h files, but disable it for your .txt files, do the following:

```
Typemap:
text+k //depot/dev_projects/main/src/....c
text+k //depot/dev_projects/main/src/....h
text //depot/dev_projects/main/src/....txt
```

To ensure that files in a specific directory have their original file modification times preserved (regardless of submission date), use the following:

Typemap:

```
binary //depot/dev_projects/main/bin/...
binary+m //depot/dev_projects/main/bin/thirdpartydll/...
```

All files at or below the **bin** directory are assigned type **binary**. Because later mappings override earlier mappings, files in the **bin/thirdpartydll** subdirectory are assigned type **binary+m** instead. For more information about the **+m** (modtime) file type modifier, see <u>"File Types" on page 535</u>.

By default, Perforce supports concurrent development, but environments in which only one person is expected to have a file for edit at a time can implement pessimistic locking by using the +1 (exclusive open) modifier as a partial filetype. If you use the following typemap, the +1 modifier is automatically applied to all newly-added files in the depot:

Typemap:

+1 //depot/...

### **Related Commands**

To add a new file with a specific type, overriding the typemap **p4 add** -t **type file** table

To change the filetype of an opened file, overriding any settings in <u>p4 reopen</u> -t *type file* the typemap table

# p4 unload

# **Synopsis**

Unloads a workspace, label, or task stream to the unload depot or to a flat file.

### Syntax

p4 [g-opts] unload [-f -L -z] [-c client | -l label | -s stream] [-o localFile] p4 [g-opts] unload [-f -L -z] [-a | -al | -ac] [-d date | -u user]

# Description

There are two main uses for the **p4 unload** command:

• You can use the command to transfer infrequently-used metadata from the versioning engine's db.\* files to a set of flat files in the unload depot. Unloading metadata reduces the size of the working set required by the versioning engine, and on large sites with many years of historical metadata, can offer significant performance improvements.

Perforce commands such as p4 clients, p4 labels, p4 files, p4 sizes, and p4 fstat ignore unloaded metadata. (To view metadata that has been unloaded, use the -U option with these commands). Most users who use Perforce reporting commands do so with the intent of retrieving a superset of the desired data, and then use automated or manual post-processing to discard the irrelevant lines of output. For example, the p4 clients command (when called without arguments) returns the name of every client workspace ever created by every current and former employee of your organization, even those who left ten years ago. Unloading obsolete metadata is a good way to offer your users a higher signal-to-noise ratio not only in the output of their command-line queries, but also in the amount of information displayed in applications such as P4V.

• You can use the command with the **-o** option to unload a client, label, or task stream to a flat file on the client rather than to a file in the unload depot. This can be useful for seeding a client into another database or for creating a private backup of the client. The flat file uses standard journal format. The client, label, or task stream remains fully loaded after the command is run.

Use the **-c** and **-1** options to unload a specific client workspace or label. By default, users can only unload their own workspaces or labels; administrators can use the **-f** option to unload workspaces and labels owned by other users.

You do not need to unload a workspace in preparation for moving it from one edge server to another; running the <u>p4\_reload</u> command automatically unloads the specified workspace before reloading it into a new edge server.

Use the **-a**, **-al**, or **-ac** options to indicate that all specified labels and/or client workspaces are to be unloaded. You cannot use these options if you are also using the **-o** option.

Use the **-d** *date* and/or **-u** *user* to restrict the unloading operation to labels and/or workspaces older than a specific *date*, owned by a specific *user*, or both.

Use the **-**L option to unload locked workspaces and/or labels. By default, only unlocked labels or workspaces are unloaded.

The access date for a workspace is updated whenever the workspace is used by a command that directly references the workspace. Similarly, the access date for a label is updated when the label is used by a command which directly references that label. The access date for a workspace is also updated when the workspace is used in a revision specifier of the form **@workspace**, and the access date for a label is updated when the label is used in a revision specifier of the form **@labelname**.

By default, data in the unload depot is uncompressed. Use **-***z* to store it in compressed form; unloaded metadata is often highly compressible, particularly in continuous build environments characterized by millions of build-associated workspaces labels that are used to perform a single build and then rarely, if ever, accessed again.

### **Options**

| -a             | Unload all applicable client workspaces and labels; requires <b>-d</b> , <b>-u</b> , or both <b>-d</b> and <b>-</b><br><b>u</b> options. This option does not affect task streams.                                                           |
|----------------|----------------------------------------------------------------------------------------------------|
| -ac            | Unload client workspaces; requires -d, -u, or both -d and -u options.                                                                                                    |
| -al            | Unload labels; requires <b>-d</b> , <b>-u</b> , or both <b>-d</b> and <b>-u</b> options.                                                                                                    |
| -c client      | Unload the specified client workspace's metadata from <b>db.have</b> (and related tables) and store it in the unload depot.                                                                                                    |
| -d date        | Unload metadata older than the specified date.                                                                                                    |
| -f             | Force option; administrators can unload workspaces, labels, and task streams owned by other users.                                                                                                    |
| -l label       | Unload the specified label from <b>db.label</b> (and related tables) and store it in the unload depot.                                                                                                    |
| -L             | Unload a <b>locked</b> workspace, label, or task stream.                                                                                                    |
| -o ouputFile   | Unload metadata to a file rather than to the unload depot. Note however that an unload depot must exist for this option to work. This is because the data is first placed in the unload depot and then moved to the output file you specify. |
|                | Normal users can only unload objects in their own clients. An administrator can use this option to unload an object owned by other users.                                                                                                    |
| -s stream      | Unload the specified task stream. (the <i>stream</i> must be of type task)                                                                                                    |
| -u <i>user</i> | Unload metadata owned by the specified user.                                                                                                    |
| -z             | Store the unloaded workspace, label, or task stream in compressed format.                                                                                                    |
| g-opts         | See <u>"Global Options" on page 521</u> .                                                                                                    |

| Can File Arguments Use<br>Revision Specifier? | Can File Arguments Use<br>Revision Range? | Minimal Access Level Required |
|-----------------------------------------------|-------------------------------------------|-------------------------------|
| No                                            | No                                        | write<br>admin                |

• To unload a workspace or label, a user must be able to scan *all* the files in the workspace's have list and/or files tagged by the label. Administrators should set MaxScanRows and MaxResults high enough (in the <u>p4 group</u> form) that users do not need to ask for assistance with p4 unload or <u>p4 reload</u> operations.

### **Related Commands**

To reload data from the unload depot.

<u>p4 reload</u>

# p4 unlock

## **Synopsis**

Release the lock on a file.

#### **Syntax**

```
p4 [g-opts] unlock [-c change | -s shelvedchange | -x] [-f] [file ...]
p4 [g-opts] -c client unlock [-f ] -r
```

## Description

The **p4 unlock** command includes two syntax variants:

• The first syntax variant releases locks that were created explicitly using the <u>p4\_lock</u> command or implicitly during the course of a submit operation or other operations that require file locking.

If the file is open in a pending changelist other than **default**, you must use the **-c** option to specify the pending changelist. If no changelist is specified, **p4 unlock** unlocks files in the default changelist.

If no file name is given, all files in the designated changelist are unlocked.

• The second syntax variant allows you to unlock files that were left locked due to a failed <u>p4\_push</u> command.

If a <u>p4\_push</u> command from a remote server to this server fails, files can be left locked on this server, preventing other users from submitting changes that affect these files. In this case, the user who issued the <u>p4\_push</u> command can use the -**r** option of the <u>p4\_push</u> command (and specify the name of the client that was used on that remote server) to unlock the files on this server. An administrator can run **p4\_unlock -f -r** as well. For example:

p4 -p central -c myworkspace unlock -r

By default, files can be unlocked only by the changelist owner who must also be the user who has the files locked. However, administrators may use the **-f** option to forcibly unlock a file opened by another user.

#### **Options**

| -c changelist | Unlock files in pending changelist <i>changelist</i> . This option applies to opened files in a pending changelist that were locked by <u>p4_lock</u> or a failed submit operation of an unshelved changelist. |
|---------------|----------------------------------------------------------------------------------------------------|
| -f            | Superuser or administrator force option; allows unlocking of files opened by other users.                                                                                                    |

| -r               | Unlock the files associated with the specified client that were locked due to a failed <u>p4_push</u> command.                                                                                                    |
|------------------|----------------------------------------------------------------------------------------------------|
| -s shelvedchange | If a file is locked in a pending shelved changelist, unlock it and keep it within the <i>shelvedchange</i> . This can typically only happen if a <u>p4_submit</u> -e command is aborted.                                                  |
| -x               | In distributed environments, unlock files that have the +1 filetype (exclusive open) but have become orphaned (this is typically only necessary in the event of an extended network outage between an edge server and the commit server). |
| g-opts           | See <u>"Global Options" on page 521</u> .                                                                                                    |

|                  | Can File Arguments Use<br>Revision Specifier? | Can File Arguments Use<br>Revision Range? | Minimal Access Level Required |
|------------------|-----------------------------------------------|-------------------------------------------|-------------------------------|
|                  | No                                            | No                                        | write                         |
| Related Commands |                                               |                                           |                               |
|                  | To lock files so other users can't            | submit them                               | p <u>4 lock</u>               |

To display all your open, locked files (UNIX) <u>p4 opened</u> | grep "\*locked\*"

# p4 unshelve

# **Synopsis**

Restore shelved files from a pending change into a workspace

#### **Syntax**

```
p4 [g-opts] unshelve -s shelvedchange [-f -n] [-c change]
        [-b branch | -S stream [-P stream]] [file ...]
```

## Description

The **p4** unshelve command retrieves files that are shelved in a pending changelist into a pending changelist on the invoking user's workspace. Access to shelved files from a pending changelist is controlled by the user's permissions on the files.

You can limit the files to be unshelved by specifying a file pattern.

Unshelving copies the shelved files into the user's workspace as they existed when they were shelved. (For example, a file open for edit when shelved will also be open for edit in the unshelving user's workspace.)

## **Options**

| -b branch        | Specifies a branch spec through which the shelved files will be mapped prior to<br>unshelving. This option enables you to shelve files in one branch and unshelve<br>them in another.                                |
|------------------|----------------------------------------------------------------------------------------------------|
| -c change        | Specify a changelist number in the user's workspace into which the files are to be unshelved. By default, <b>p4 unshelve</b> retrieves files into the default changelist.                                            |
| -f               | Force the overwriting of writable (but unopened) files during the unshelve operation.                                                                                                    |
| -n               | Preview the results of the unshelve operation without actually restoring the files to your workspace.                                                                                                    |
| -P stream        | Unshelve to the specified parent stream. Overrides the parent defined in the source stream specification.                                                                                                    |
| -s shelvedchange | Specify the pending changelist number that contains the originally-shelved files.                                                                                                    |
| -S stream        | Specifies the use of a stream-derived branch view to map the shelved files<br>between the specified stream and its parent stream; you can shelve files in one<br>stream and unshelve them in another related stream. |
| g-opts           | See <u>"Global Options" on page 521</u> .                                                                                                    |

| Can File Arguments Use<br>Revision Specifier? | Can File Arguments Use<br>Revision Range? | Minimal Access Level Required |
|-----------------------------------------------|-------------------------------------------|-------------------------------|
| Yes                                           | Yes                                       | open                          |

• Unshelving a file over an already opened file is only permitted if both the shelved file and the opened file are opened for **edit**. (After unshelving, the workspace file is flagged as unresolved, and you must run **p4** resolve to resolve the differences between the shelved file and the workspace file before submitting or reshelving the file.)

#### **Related Commands**

| To store files from a pending changelist into the depot without submitting | <u>p4 shelve</u> |
|----------------------------------------------------------------------------|------------------|
| them.                                                                      |                  |

# p4 unsubmit

## **Synopsis**

Unsubmit a changelist, making it a shelved set of changes.

#### **Syntax**

p4 [g-opts] unsubmit [-n] [-r remote] filespec[revRange] ...

## Description

The **p4** unsubmit command takes one or more submitted changelists and undoes the submission(s), leaving the changelist as a shelved change with the same content. The changelist can then be unshelved and further updated prior to resubmitting it.

The changelist must have been submitted by the same user and workspace which are used in the **p4 unsubmit** command. The files in the changelist must be the head revisions of those files in the server. The files must not have been integrated into any other files in the server. The files must not be open by any pending or shelved changelists. The files must not have been archived or purged. The files must not have associated attributes.

If the command specifies multiple files and/or multiple revisions, all the changelists which affected the specified revisions of the specified files are unsubmitted; each such change becomes its own separate shelf. Fix records linked to the changelist are not modified.

After unsubmitting a change which has associated jobs, you should review the job and fix status for accuracy. The shelved changelists that are created do not fire any triggers of type **shelve-submit** or **shelve-commit**.

After all the specified changelists have been unsubmitted, the **p4 unsubmit** command syncs the workspace to the head revision.

## **Options**

| -n            | Performs all the correctness checks, but does not unsubmit any files.                                                                                                    |
|---------------|----------------------------------------------------------------------------------------------------|
| -r remotespec | Specifies a remote spec. The map in the remote spec is used to limit the files affected by the <b>p4 unsubmit</b> command. Thus a command such as <b>p4 unsubmit</b> -r <b>rmt</b> @>=17 will affect only the files specified by the remote spec, not all files in the depot. |
| filespec      | The files whose changes will be unsubmitted.                                                                                                    |
| revRange      | If the file argument has a revision, the specified revision is unsubmitted. If the file argument has a revision range, the revisions in that range are unsubmitted.                                                                                                    |

|          | Can File Arguments Use<br>Revision Specifier? | Can File Arguments Use<br>Revision Range? | Minimal Access Level Required |
|----------|-----------------------------------------------|-------------------------------------------|-------------------------------|
|          | Yes                                           | Yes                                       | admin                         |
| Examples |                                               |                                           |                               |

p4 unsubmit //depot/foo#head Unsubmits the last change to //depot/foo.

#### **Related Commands**

To resubmit unsubmitted changelists

p4 resubmit

# p4 unzip

## **Synopsis**

Import files from a **p4 zip** package file.

#### **Syntax**

```
p4 [g-opts] unzip -i zipfile [-f -n -A -I -v]
```

# Description

Imports the file revisions contained in the specified zip file.

## **Options**

| -A         | Include the archive content of the new revisions.                                                     |
|------------|----------------------------------------------------------------------------------------------------|
| -f         | Bypasses the correctness checks.                                                                      |
| -i zipfile | Specifies the zip file name.                                                                          |
| -I         | Excludes integration records for the new revisions.                                                   |
| -n         | Performs all the correctness checks, but does not push any files or changelists to the remote server. |
| -v         | Specifies verbose mode, which provides diagnostics for debugging.                                     |
| g-opts     | See <u>"Global Options" on page 521</u> .                                                             |

## **Usage Notes**

| Can File Arguments Use<br>Revision Specifier? | Can File Arguments Use<br>Revision Range? | Minimal Access Level Required |
|-----------------------------------------------|-------------------------------------------|-------------------------------|
| N/A                                           | N/A                                       | admin                         |
|                                               |                                           |                               |

## **Examples**

p4 unzip -i foo Imports the contents of the zip package named foo.

## **Related Commands**

Package a set of files and their history for use by **p4 unzip p4 zip** 

# p4 update

## **Synopsis**

Update a client workspace without overwriting files that have changed since last sync.

#### **Syntax**

p4 [g-opts] update [-L -n -q] [file[revRange] ...]

## Description

p4 update is an alias for a p4 sync -s.

## **Options**

| -L     | For scripting purposes, perform the update on a list of valid file arguments in full depot syntax with a valid revision number.                                    |
|--------|----------------------------------------------------------------------------------------------------|
| -n     | Display the results of the update without actually performing the update. This lets you make sure that the update does what you think it will do before you do it. |
| -q     | Quiet operation: suppress normal output messages. Messages regarding errors or exceptional conditions are not suppressed.                                          |
| g-opts | See <u>"Global Options" on page 521</u> .                                                                                                    |

## **Usage Notes**

| Can File Arguments Use<br>Revision Specifier? | Can File Arguments Use<br>Revision Range? | Minimal Access Level Required |
|-----------------------------------------------|-------------------------------------------|-------------------------------|
| Yes                                           | Yes                                       | read                          |
| • p4 update is an alias for p4                | sync -s.                                  |                               |
|                                               |                                           |                               |

## **Related Commands**

| p4 update is an alias for p4 sync -s                 | <u>p4 sync</u> -s |
|------------------------------------------------------|-------------------|
| To copy files from the depot to the client workspace | <u>p4_sync</u>    |

## p4 user

# **Synopsis**

Create or edit Perforce user specifications and preferences.

### Syntax

p4 [g-opts] user [-f] [username]
p4 [g-opts] user -d [-f] username
p4 [g-opts] user -o [username]
p4 [g-opts] user -i [-f]

# Description

Use the **p4 user** command to edit these settings or to create new user records. (By default, new users are created automatically. After installing Perforce, a Perforce superuser can control this behavior with the **p4 configure** command.)

There are three types of Perforce users: **standard** users, **operator** users, and **service** users. Standard users are the default, and each standard user consumes one Perforce license. The operator user type is intended for system administrators; they are subject to the same restrictions on permissions as any other user, but are further restricted in that they can run only a limited subset of Perforce commands. Service users are intended for inter-server communication in replicated and multi-server environments, and are restricted to an even smaller subset of Perforce commands. Neither **operators** nor **service** users consume Perforce licenses.

When called without a *username*, **p4** user edits specification of the current user. When called with a *username*, the user specification is displayed, but cannot be changed. The form appears in the editor defined by the <u>P4EDITOR</u> environment variable.

Perforce superusers can create new users or edit existing users' specifications with the -f (force) option: p4 user -f username.

The user who gives a Perforce command is not necessarily the user under whose name the command runs. The user for any particular command is determined by the following:

- If the user running the command is a Perforce superuser, and uses the syntax p4 user -f username, user username is edited.
- If the -u *username* option is used on the command line (for instance, p4 -u joe submit), the command runs as that user (a password may be required);
- If the above hasn't been done, but the file pointed to by the <u>P4CONFIG</u> environment variable contains a setting for <u>P4USER</u>, then the command runs as that user.
- If neither of the above has been done, but the <u>P4USER</u> environment variable has been set, then the command runs as that user.
- If none of the above apply, then the username is taken from the OS level USER or USERNAME environment variable.

| Field Name      | Туре          | Description                                                                                                    |
|-----------------|---------------|----------------------------------------------------------------------------------------------------|
| User:           | Read-only     | The Perforce username under which <b>p4 user</b> was invoked.<br>By default, this is the user's system username.                                                                                                    |
| Туре:           | Writable      | Type of user: <b>standard</b> , <b>operator</b> , or <b>service</b> .                                                                                                    |
| AuthMethod:     | Writable      | One of the following: <b>perforce</b> or <b>ldap</b> . This field can only be changed when the <b>-f</b> option is specified for the <b>p4 user</b> command.                                                                                      |
|                 |               | • Specifying <b>perforce</b> enables authentication using<br>Perforce's internal <b>db.user</b> table or by way of an<br>authentication trigger. This is the default unless it is<br>overridden with the <b>auth.method.default</b> configurable. |
|                 |               | • Specifying <b>ldap</b> enables authentication against AD/<br>LDAP servers specified by the currently active LDAP<br>configurations.                                                                                                    |
| Email:          | Writable      | The user's email address. By default, this is <b>user@client</b> .                                                                                                    |
| Update:         | Read-only     | The date and time this specification was last updated.                                                                                                    |
| Access:         | Read-only     | The date and time this user last ran a Perforce command.                                                                                                    |
| FullName:       | Writable      | The user's full name.                                                                                                    |
| JobView:        | Writable      | A description of the jobs to appear automatically on all new changelists (described in <u>"Usage Notes" on page 421</u> ).                                                                                                    |
| Password:       | Writable      | The user's password (described in <u>"Usage</u><br><u>Notes" on page 421</u> ).                                                                                                    |
| PasswordChange: | Read-only     | The date and time of the user's last password change. If the user has no password, this field is blank.                                                                                                    |
| Reviews:        | Writable List | A list of files the user would like to review (see <u>"Usage</u> <u>Notes" on page 421</u> ).                                                                                                    |

# Form Fields

# **Options**

| -d username | Deletes the specified user. Only user <i>username</i> , or a Perforce superuser, can run this command.                    |
|-------------|----------------------------------------------------------------------------------------------------|
| -f          | Superuser force option; allows the superuser to modify or delete the specified user, or to change the last modified date. |

| -i     | Read the user specification from standard input. The input must conform to the <b>p4 user</b> form's format. |
|--------|----------------------------------------------------------------------------------------------------|
| -0     | Write the user specification to standard output.                                                             |
| g-opts | See <u>"Global Options" on page 521</u> .                                                                    |

| Can File Arguments Use<br>Revision Specifier? | Can File Arguments Use<br>Revision Range? | Minimal Access Level Required |
|-----------------------------------------------|-------------------------------------------|-------------------------------|
| N/A                                           | N/A                                       | list                          |

- The -d option can be used by non-superusers only to delete the user specification that invoked the p4 user command. Perforce superusers can delete any Perforce user.
- User deletion fails if the specified user has any open files. Submit or revert these files before deleting users.
- By default, user records are created without passwords, and any Perforce user can impersonate another by setting <u>P4USER</u> or by using the <u>globally available</u> -u option. To prevent another user from impersonating you, set a password with the <u>p4\_passwd</u> command.

Passwords can be created, edited, or changed in the **p4 user** form or by using the **p4 passwd** command. Setting your password in the **p4 user** form is only supported at security levels 0 or 1. You can **p4 passwd** to set passwords at any server security level, and you *must* use **p4 passwd** to set passwords at higher security levels. For more about how the various security levels work, see the *Perforce Server Administrator's Guide: Fundamentals*.

If you edit a password in the **p4 user** form, do not use the comment character **#** within the password; Perforce interprets everything following that character on the same line as a comment, and does not store it as part of the password.

If the dm.user.resetpassword configurable has been set, all users created with passwords are required to reset their passwords before they can issue commands.

- Passwords are displayed as six asterisks in the **p4** user form regardless of their length.
- If you are using ticket-based authentication (see <u>p4 login</u> for details), changing your password automatically invalidates all of your outstanding tickets.
- The collected values of the Email: fields can be listed for each user with the <u>p4 users</u> command, and can used for any purpose.
- The <u>p4 reviews</u> command, which is used by the Perforce change review daemon, uses the values in the **Reviews**: field; when activated, it will send email to users whenever files they've subscribed to in the **Reviews**: field have changed. Files listed in this field must be specified in depot syntax; for example, if user joe has a **Reviews**: field value of

//depot/main/...
//depot/.../README

then the change review daemon sends joe email whenever any README file has been submitted, and whenever any file under //depot/main has been submitted.

• There is a special setting for job review when used with the Perforce change review daemon. If you include the value:

//depot/jobs

in your Reviews: field, you will receive email when jobs are changed.

• If you set the Jobview: field to any valid jobview, jobs matching the jobview appear on any changelists created by this user. Jobs that are fixed by the changelist should be left in the changelist when it's submitted with p4 submit; other jobs should be deleted from the form before submission.

For example, suppose the jobs at your site have a field called **Owned-By:**. If you set the **Jobview:** field on your **p4 user** form to **Owned-By=***yourname***&status=open**, all open jobs owned by you appear on all changelists you create. See <u>p4 jobs</u> for a full description of jobview usage and syntax.

- Operators are intended for system administrators who, even though they have super or admin privileges, are responsible for the maintenance of the Perforce service, rather than the development of software or other assets versioned by the service. Operators can run only the following commands:
  - <u>p4 admin</u> stop
  - <u>p4 admin</u> restart
  - <u>p4 admin</u> checkpoint
  - <u>p4 admin</u> journal
  - <u>p4 counter</u>
  - <u>p4 counters</u>
  - <u>p4 dbstat</u>
  - <u>p4 dbverify</u>
  - <u>p4 diskspace</u>
  - <u>p4 configure</u>
  - <u>p4 counter</u> (including -f)
  - <u>p4 counters</u>

- <u>p4 journaldbchecksums</u>
- <u>p4\_jobs</u> (including -R)
- <u>p4 login</u>
- <u>p4 logout</u>
- p4 logappend
- <u>p4 logparse</u>
- <u>p4 logrotate</u>
- <u>p4 logschema</u>
- <u>p4 logstat</u>
- <u>p4 logtail</u>
- <u>p4 lockstat</u>
- <u>p4 monitor</u>
- <u>p4 passwd</u>
- p4 ping
- <u>p4 verify</u>
- p4 user
- Service users are used in replication environments, and can run only the following commands:
  - <u>p4 dbschema</u>
  - <u>p4 export</u>
  - <u>p4 login</u>
  - p4 logout
  - <u>p4 passwd</u>
  - <u>p4 info</u>
  - p4 user

#### **Examples**

p4 user joe

View the user specification of Perforce user **joe**.

| p4 user                 | Edit the user specification for the current Perforce user.                                                                                                    |  |
|-------------------------|----------------------------------------------------------------------------------------------------|--|
| p4 user -d sammy        | Delete the user specification for the Perforce user <b>sammy</b> .                                                                                                    |  |
| p4 -u joe -P hey submit | Run <b>p4 submit</b> as user <b>joe</b> , whose password is <b>hey</b> .                                                                                                    |  |
|                         | This command does not work at higher security levels.                                                                                                    |  |
| p4 user -f joe2         | Create a new Perforce user named <b>joe2</b> if the caller is a Perforce superuser, and <b>joe2</b> doesn't already exist as a Perforce user. If user <b>joe2</b> already exists, allow a Perforce superuser to modify the user's settings. |  |

## **Related Commands**

| To view a list of all Perforce users                                                   | <u>p4 users</u>     |
|----------------------------------------------------------------------------------------|---------------------|
| To change a user's password                                                            | p4 passwd           |
| To view a list of users who have subscribed to review particular files                 | p4 reviews          |
| To control how new users are created by changing the dm.user.noautocreate configurable | <u>p4 configure</u> |

## p4 users

# **Synopsis**

Print a list of all known users of the current Perforce service.

#### **Syntax**

p4 [g-opts] users [-1 -a -r -c] [-m max] [user ...]

# Description

**p4 users** displays a list of all the users known to the current Perforce service. For each user, the information displayed includes their Perforce user name, their email address, their real name, and the date and time the user last accessed the service.

If a *user* argument is provided, only information pertaining to that user is displayed. The *user* argument can contain the \* wildcard; in this case, all users matching the given pattern are reported on. (If you use a wildcard, be sure to quote the user argument, because the OS will likely attempt to expand the wildcard to match file names in the current directory).

Use the -m max option to limit the output to the first max users.

# **Options**

| -a            | Include service users in list.                                                                                                    |
|---------------|----------------------------------------------------------------------------------------------------|
| -c            | On replica servers, only user information from the master server are reported.                                                                        |
| -1            | Login information: includes time of last password change and login ticket expiry, if applicable. You must be a Perforce superuser to use this option. |
| -m <i>max</i> | List only the first <i>max</i> users.                                                                                                    |
| -r            | On replica servers, only users who have used this replica server are reported.                                                                        |
| g-opts        | See <u>"Global Options" on page 521</u> .                                                                                                    |

## **Usage Notes**

| Can File Arguments Use<br>Revision Specifier? | Can File Arguments Use<br>Revision Range? | Minimal Access Level Required |
|-----------------------------------------------|-------------------------------------------|-------------------------------|
| N/A                                           | N/A                                       | list                          |

• You must be connected to a replica to use -c or -r, and the -c and -r options are mutually exclusive.

• If the **run.users.authorize** configurable has been set to 1, users must authenticate themselves to the Perforce service before running the **p4 users** command.

## **Related Commands**

| To add or edit information about a particular user     | <u>p4 user</u>   |
|--------------------------------------------------------|------------------|
| To edit information about the current client workspace | <u>p4 client</u> |

# p4 verify

# **Synopsis**

Verify that the Perforce versioning service's archives are intact.

#### **Syntax**

```
p4 [g-opts] verify [-t | -u | -v | -z] [-m max] [-q -s -X] [-b batch] file[revRange] ...
p4 [g-opts] verify -U unloadfile ...
```

# Description

**p4 verify** reports the revision specific information and an MD5 digest (fingerprint) of the revision's contents.

If invoked without arguments, **p4 verify** computes and displays the MD5 digest of each revision. If a revision is missing from the archive and therefore can't be reproduced, the revision's output line ends with **MISSING!** If the digests differ, the output line for the corrupt file ends with **BAD!** 

In replicated environments, p4 verify -t reports BAD! or MISSING! files with (transfer scheduled) at the end of the line.

## **Options**

| -b batch      | By default, <b>p4 verify</b> processes files in batches of 10,000 files at a time. You can change this batch size with the <b>-b</b> <i>batch</i> option. To disable batching, specify <b>-b 0</b> . If the <b>-z</b> option is specified, the <b>-b</b> option is ignored and all options are processed in a single batch. |
|---------------|----------------------------------------------------------------------------------------------------|
| -m <i>max</i> | Limit <b>p4 verify</b> to <i>max</i> number of revisions.                                                                                                    |
| -q            | Run quietly; verify the integrity of files for which MD5 digests have previously been generated, and only display output if there are errors.                                                                                                    |
| - s           | Verify file size as well as digest. The $-v$ implies the $-s$ option.                                                                                                    |
| -t            | When run on a replica, <b>p4 verify -t</b> causes the replica to schedule a transfer of the contents of any damaged or missing revisions.<br>The <b>-t</b> option cannot be used with the <b>-v</b> or <b>-u</b> options.                                                                                                   |
| -u            | Store the filesize and MD5 digest of each file in the Perforce database if and only if no filesize and/or digest has been previously stored. Subsequent uses of <b>p4 verify</b> will compare the computed version against this stored version.                                                                             |
| -U unloadfile | Verify files in the unload depot. See <u>p4_unload</u> for details.                                                                                                    |

| -v     | Store the MD5 digest of each file in the Perforce database, even if there's already<br>a digest stored for that file, overwriting the existing digest. (The <b>-v</b> option is<br>used only to update the saved digests of archive files that have been deliberately<br>altered outside of Perforce control by a Perforce system administrator.)<br>The <b>-v</b> and <b>-u</b> options are mutually exclusive. |
|--------|----------------------------------------------------------------------------------------------------|
| -X     | Skip files of filetype <b>+X</b> (for which the service runs an <b>archive</b> trigger.)                                                                                                    |
| -z     | Skip revisions that have already been computed in the current pass; this option speeds verifications in the cases of revisions which exist via lazy copies. This option cannot be used with the $-v$ or $-u$ options.                                                                                                    |
| g-opts | See <u>"Global Options" on page 521</u> .                                                                                                    |

| Can File Arguments Use<br>Revision Specifier? | Can File Arguments Use<br>Revision Range? | Minimal Access Level Required |
|-----------------------------------------------|-------------------------------------------|-------------------------------|
| Yes                                           | Yes                                       | admin                         |

- If p4 verify returns errors, contact Perforce technical support.
- It is good administrative practice to regularly verify the integrity of your depot files with p4 verify -qz //...

For details, see the Perforce Server Administrator's Guide: Fundamentals.

As of Release 2005.1, Perforce tracks file length metadata on a per-revision basis. Newly submitted files have file length metadata added to the database automatically. (You must still run p4 verify -u at least once following an upgrade to 2005.1, in order to update file length metadata for any pre-2005.1 files for which file lengths were not stored.)

Administrators of very large sites (such as those with tens of millions of revisions) may encounter memory constraints immediately following an upgrade to 2005.1 if they attempt to update file length metadata for the entire repository at once. If this is the case, use the -m *maxRevs* option to limit the number of revisions updated per command; **p4 verify -u -m 1000000** //... limits file length metadata recomputation to a million files at a time, enabling an administrator to divide file length metadata recomputation over several calls to **p4 verify**.

## p4 where

## Synopsis

Show where a particular file is located, as determined by the client view.

#### Syntax

p4 [g-opts] where [file ...]

### Description

**p4** where uses the client view and root (as set in **p4** client) to print files' locations relative to the top of the depot, relative to the top of the client workspace, and relative to the top of the local OS directory tree. The command does not check to see if the file exists; it merely reports where the file *would be* located if it *did* exist.

For each file provided as a parameter, a set of mappings is output. Each set of mappings is composed of lines consisting of three parts: the first part is the filename expressed in depot syntax, the second part is the filename expressed in client syntax, and the third is the local OS path of the file.

## **Options**

*g-opts* See <u>"Global Options" on page 521</u>.

#### **Usage Notes**

| Can File Arguments Use<br>Revision Specifier? | Can File Arguments Use<br>Revision Range? | Minimal Access Level Required |
|-----------------------------------------------|-------------------------------------------|-------------------------------|
| No                                            | No                                        | list                          |

• The mappings are derived from the client view: a simple view, mapping the depot to one directory in the client workspace, produces one line of output.

More complex client views produce multiple lines of output, possibly including exclusionary mappings. For instance, given the client view:

View: //a/... //client/a/... //a/b/... //client/b/...

Running p4 where //a/b/file.txt gives:

-//a/b/file.txt //client/a/b/file.txt //home/user/root/a/b/file.txt //a/b/file.txt //client/b/file.txt /home/user/root/b/file.txt This can be interpreted as saying that the first line of the client view would have caused the file to appear in /home/user/root/a/b/file.txt, except that it was overridden by the second mapping in the view. An exclusionary mapping was applied to perform the override, and the second mapping applies, sending the file to /home/user/root/b/file.txt.

• The simplest case (one line of output per file, showing each filename in depot, client, and local syntax) is by far the most common.

#### **Examples**

| p4 where file.c     | Show depot, client workspace, and local filesystem locations of file.c (or where file.c would appear if it existed in the depot.) |
|---------------------|----------------------------------------------------------------------------------------------------|
| p4 where 100%25.txt | Use ASCII expansion of "%" character to locations for file 100%.txt.                                                              |
|                     | ASCII expansion is supported for the following four special characters: @ (%40), # (%23), * (%2A), and % (%25).                   |

### **Related Commands**

To list the revisions of files as synced from the depot

p4 have

# p4 workspace

# **Synopsis**

Create or edit a client workspace specification and its view.

## **Syntax**

```
p4 [g-opts] workspace [-f] [-t template] [workspace]
p4 [g-opts] workspace -d [-f [-Fs]] workspace
p4 [g-opts] workspace -o [-t template] [workspace]
p4 [g-opts] workspace -S stream [[-c change] -o] [workspace]
p4 [g-opts] workspace -s [-f] -S stream [workspace]
p4 [g-opts] workspace -s [-f] -t template [workspace]
p4 [g-opts] workspace -i [-f]
```

### Description

The command **p4** workspace is an alias for **p4** client.

# p4 workspaces

# **Synopsis**

List all client workspaces currently known to the system.

## **Syntax**

# Description

The command **p4** workspaces is an alias for **p4** clients.

# p4 zip

# **Synopsis**

Package a set of files and their history for use by <u>p4 unzip</u>.

#### **Syntax**

p4 zip -o file [-r remote -A -I] [filespec | -c change]

## Description

Takes the specified set of files, and the changelists which submitted those files, and writes them to the specified zip file.

## **Options**

| -A            | Include the archive content of the new revisions.                                               |  |
|---------------|-------------------------------------------------------------------------------------------------|--|
| -c change     | Zips up just the files covered by the specified changelist.                                     |  |
| -I            | Excludes integration records for the new revisions.                                             |  |
| -o filename   | Specifies the zip file name.                                                                    |  |
| -r remotespec | Specifies the remote spec to be used to re-map the files when they are written to the zip file. |  |
| filespec      | Specifies the filepath of the files to zip up.                                                  |  |

## **Usage Notes**

| Can File Arguments Use<br>Revision Specifier? | Can File Arguments Use<br>Revision Range? | Minimal Access Level Required |
|-----------------------------------------------|-------------------------------------------|-------------------------------|
| Yes                                           | Yes                                       | superuser                     |
|                                               |                                           |                               |

## **Examples**

p4 zip -o foo //... Creates a zip file named foo with all changes and revisions.

## **Related Commands**

Import files from a **p4 zip** package file

<u>p4 unzip</u>

# Environment and Registry Variables

Each operating system and shell has its own syntax for setting environment variables. The following table shows how to set the <u>P4CLIENT</u> environment variable on various systems:

| OS or Shell         | Environment Variable Example                                                                                                    |
|---------------------|----------------------------------------------------------------------------------------------------|
| UNIX: ksh, sh, bash | P4CLIENT= <i>value</i> ; export P4CLIENT                                                                                                    |
| UNIX: csh           | setenv P4CLIENT <i>value</i>                                                                                                    |
| VMS                 | def/j P4CLIENT " <i>value</i> "                                                                                                    |
| Mac OS X (bash)     | P4CLIENT= <i>value</i> ; export P4CLIENT                                                                                                    |
| Max OS X (Settings) | p4 set P4CLIENT= <i>value</i>                                                                                                    |
|                     | On OS X, you can also set the variables in the com.perforce.environment property list in your ~/Library/Preferences folder.                                                                                                    |
|                     | If you have administrative privileges, you can set the variables in the system /Library/Preferences folder with p4 set -s var=value.                                                                                                    |
|                     | These locations are reflected in the output of $p4$ set on Windows and OS X.                                                                                                    |
| Windows             | p4 set P4CLIENT= <i>value</i>                                                                                                    |
|                     | Windows administrators running Perforce as a service can set variables for use by a specific service with <b>p4 set -S</b> <i>svcname var=value</i> , or set variables for all users on the local machine with <b>p4 set -S</b> <i>var=value</i> . |
|                     | (See the <b><u>p4_set</u></b> command for more details on setting Perforce variables in Windows and OS X).                                                                                                    |

Perforce's environment variables can be grouped into the following four categories:

- *Crucial*: The variable must almost always be set on the client; default values are rarely sufficient. Understanding these variables is crucial for users and administrators alike.
- *Useful*: Setting this variable can provide additional functionality to the user, but is not required for most Perforce operations.
- *Esoteric*: The default value is normally sufficient; it rarely needs to be changed.
- *Server*: The variable is set by the Perforce system administrator on the machine that hosts the Perforce service. Some of these variables are used by Perforce applications as well; in these cases, the variable is listed twice.

| Crucial Variables | Useful Variables | Esoteric Variables | Server Variables |
|-------------------|------------------|--------------------|------------------|
| P4CLIENT          | P4CONFIG         | P4PAGER            | <u>P4AUDIT</u>   |
| P4PORT            | P4DIFF           | <u>PWD</u>         | P4JOURNAL        |
| P4PASSWD          | P4EDITOR         | TMP, TEMP          | P4L0G            |
| P4USER            | P4MERGE          | P4TICKETS          | P4PORT           |
|                   | P4CHARSET        | P4LANGUAGE         | <u>P4R00T</u>    |
|                   | P4TRUST          | P4LOGINSSO         | P4DEBUG          |
|                   |                  | P4COMMANDCHARSET   | P4NAME           |
|                   |                  | P4DIFFUNICODE      | P4SSLDIR         |
|                   |                  | P4MERGEUNICODE     |                  |
|                   |                  | P4CLIENTPATH       |                  |

# **P4AUDIT**

### Description

Location of the audit log file.

#### **Usage Notes**

| Used by Client? | Used by Server? | Command-Line<br>Alternative | Can be set in<br>P4CONFIG file? |
|-----------------|-----------------|-----------------------------|---------------------------------|
| No              | Yes             | p4d -A <i>auditlog</i>      | N/A                             |

## Value if not Explicitly Set

| Operating System | Value                                                    |
|------------------|----------------------------------------------------------|
| All              | None. If no log file is specified, auditing is disabled. |

#### Notes

P4AUDIT specifies the location of the audit log file.

When auditing is enabled, Perforce adds a line to the audit log file every time file content is transferred from the shared versioning service to any user. On an active installation, the audit log file will grow very quickly.

Lines in the audit log appear in the form:

date time user@client clientIP command file#rev

For example:

2011/05/09 09:52:45 karl@nail 192.168.0.12 diff //depot/src/x.c#1 2011/05/09 09:54:13 jim@stone 127.0.0.1 sync //depot/inc/file.h#1

If a command is run on the same physical machine that hosts the Perforce service, the *clientIP* is shown as **127.0.0.1**.

For commands that arrive through a Perforce Proxy, the IP address is reported in the form *proxyIP/clientIP*, and the command is reported as *command*-proxy.

In order to ensure that user activity on replica and edge servers (specifically in environments involving build farm replicas, forwarding replicas, and/or edge servers) is tracked, each replica or edge server must have P4AUDIT configured.

For more information, see Perforce Server Administrator's Guide: Multi-site Deployment.

# P4AUTH

## Description

A hostname and port number of an optional Perforce authorization server (that is, a Perforce server for which this Perforce server derives its protections table).

#### **Usage Notes**

| Used by Client? | Used by Server? | Command-Line<br>Alternative | Can be set in<br>P4CONFIG file? |
|-----------------|-----------------|-----------------------------|---------------------------------|
| No              | Yes             | N/A                         | N/A                             |

#### Value if not Explicitly Set

| Program          | Value |
|------------------|-------|
| Perforce Servers | null  |

#### **Examples**

|   | Perforce server examples  |
|---|---------------------------|
| - | perforce.example.com:1818 |
|   | 192.168.0.123:1818        |
|   |                           |

#### Notes

The format of **P4AUTH** is *host:port*, or *port* by itself if both the Perforce server and the authorization server are running on the same host. All servers must be at the same release level.

Port numbers must be in the range 1024 through 32767.

For more information about central authorization servers, see <u>*Perforce Server Administrator's Guide:</u>* <u>*Multi-site Deployment*</u>.</u>

# **P4BROKEROPTIONS**

## Description

Set Perforce Broker options for a Windows service.

### **Usage Notes**

| Used by Client? | Used by Server? | Command-Line<br>Alternative   | Can be set in<br>P4CONFIG file? |
|-----------------|-----------------|-------------------------------|---------------------------------|
| No              | Yes             | p4broker<br>%P4BROKEROPTIONS% | N/A                             |

### **Value if not Explicitly Set**

| Operating System | Value |
|------------------|-------|
| All              | Null  |

### Notes

For example, if you normally run the Broker with the command:

p4broker -c c:\p4broker\broker.conf

you can set the **P4BROKEROPTIONS** variable for the Windows service to run with:

p4 set -S "Broker" P4BROKEROPTIONS= "-c c:\p4broker\broker.conf"

When you run P4Broker under the **"Broker"** service, the Broker will configure itself using the specified **broker.conf** file. Use **P4BROKEROPTIONS** when you need to call **p4broker** with options for which there are no corresponding environment variables, or when you are doing so within the context of a Windows service.

For more information on the Perforce Broker, see <u>Perforce Server Administrator's Guide: Multi-site</u> <u>Deployment</u>.

## **P4CHANGE**

## Description

A hostname and port number of an optional Perforce changelist server (that is, a Perforce server for which this Perforce server derives the most recent unused changelist).

### **Usage Notes**

| Used by Client? | Used by Server? | Command-Line<br>Alternative | Can be set in<br>P4CONFIG file? |
|-----------------|-----------------|-----------------------------|---------------------------------|
| No              | Yes             | N/A                         | N/A                             |

### Value if not Explicitly Set

| Program          | Value |
|------------------|-------|
| Perforce Servers | null  |

### **Examples**

| Perforce server examples  |
|---------------------------|
| perforce.example.com:1818 |
| 192.168.0.123:1818        |

#### Notes

The format of **P4CHANGE** is *host:port*, or *port* by itself if both the Perforce server and the changelist server are running on the same host. All servers must be at the same release level.

Port numbers must be in the range **1024** through **32767**.

For more information about changelist servers, see <u>Perforce Server Administrator's Guide: Multi-site</u> <u>Deployment</u>.

## **P4CHARSET**

## Description

Character set used for translation of unicode files.

### **Usage Notes**

| Used by Client? | Used by Server? | Command-Line<br>Alternative | Can be set in<br>P4CONFIG file? |
|-----------------|-----------------|-----------------------------|---------------------------------|
| Yes             | No              | p4 -C charset cmd           | Yes                             |

### **Value if not Explicitly Set**

| Operating System | Value                                                                                                    |
|------------------|----------------------------------------------------------------------------------------------------|
| All              | None. If the Perforce service is operating in unicode mode and <u>P4CHARSET</u> is unset, Perforce applications return an error message. |

#### Notes

If the server is set to Unicode-mode, the client sets <u>P4CHARSET</u> to **auto** and examines the client's environment to determine the character set to use in converting files of type **unicode**. Thus, the only time you need to set <u>P4CHARSET</u> to a specific type is if the client's choice of charset results in a faulty conversion or if you have other special needs. For example, the application that uses the checked out files expects a specific character set.

P4CHARSET only affects files of type unicode and utf16; non-unicode files are never translated.

For Perforce services operating in the default (non-Unicode mode), <u>P4CHARSET</u> must be left unset (or set to **none**) on user workstations. If <u>P4CHARSET</u> is set, but the service is not operating in internationalized mode, the service returns the following error message:

Unicode clients require a unicode enabled server.

For Perforce services operating in Unicode mode, P4CHARSET must either be set to **auto** or be set to some value (other than **none**) on user machines. If P4CHARSET is unset, but the service is operating in Unicode mode, Perforce applications return the following error message:

Unicode server permits only unicode enabled clients.

For more about Unicode mode, including settings of **P4CHARSET** for various UTF-8, UTF-16, and UTF-32 character sets, with and without byte-order marks, see the *Internationalization Notes*:

http://www.perforce.com/perforce/r15.1/user/i18nnotes.txt

For a complete list of valid P4CHARSET values, issue the command p4 help charset.

# P4\_port\_CHARSET

## Description

Specifies whether the server is in Unicode mode.

### **Usage Notes**

| Used by Client? | Used by Server? | Command-Line<br>Alternative | Can be set in<br>P4CONFIG file? |
|-----------------|-----------------|-----------------------------|---------------------------------|
| Yes             | No              | -C option                   | Yes                             |

### Value if not Explicitly Set

| Operating System | Value                                                         |
|------------------|---------------------------------------------------------------|
| All              | None, which specifies that the server is not in Unicode mode. |

### Notes

When a client connects to the server, it attempts to discover the server's Unicode mode setting, and it sets the <u>P4\_port\_CHARSET</u> variable to specify that setting: for non-Unicode, the variable is set to **auto**. If <u>P4\_port\_CHARSET</u> is set to **auto**, the client sets the <u>P4CHARSET</u> to **auto**. The client then examines its own environment to determine what character set it needs to use in appropriately rendering unicode files from the server.

The *port* part of this environment variable specifies the *host:port* of the server to which the client is connected.

For more information about using servers in Unicode mode, see "Setting up and managing Unicode installations" in the *Perforce Server Administrator's Guide: Fundamentals*.

# **P4CLIENT**

## Description

Name of current client workspace.

## **Usage Notes**

| Used by Client? | Used by Server? | Command-Line<br>Alternative | Can be set in<br>P4CONFIG file? |
|-----------------|-----------------|-----------------------------|---------------------------------|
| Yes             | No              | p4 -c clientname cmd        | Yes                             |

## Value if not Explicitly Set

| Operating System | Value                                      |
|------------------|--------------------------------------------|
| Windows          | Value of COMPUTERNAME environment variable |
| All others       | Name of host machine                       |

## **Examples**

cinnamon

computer1

WORKSTATION

# **P4CLIENTPATH**

## Description

A list of directories to which Perforce applications are permitted to write.

Any attempt by a Perforce application to access or modify files outside these areas of the filesystem will result in an error message.

To specify more than one directory, separate the directories with semicolons.

### **Usage Notes**

| Used by Client? | Used by Server? | Command-Line<br>Alternative | Can be set in<br>P4CONFIG file? |
|-----------------|-----------------|-----------------------------|---------------------------------|
| Yes             | No              | N/A                         | Yes                             |

## Value if not Explicitly Set

| Operating System | Value |
|------------------|-------|
| All              | None  |

## **Examples**

"C:\Users\Joe Coder"

/usr/team/joe/workspace/buildfarm/joe

# **P4COMMANDCHARSET**

## Description

Used to support UTF-16 and UTF-32 character sets from the Command-line Client.

### **Usage Notes**

| Used by Client? | Used by Server? | Command-Line<br>Alternative | Can be set in<br>P4CONFIG file? |
|-----------------|-----------------|-----------------------------|---------------------------------|
| Yes             | No              | p4 -Q commandcharset<br>cmd | Yes                             |

## **Value if not Explicitly Set**

| Operating System | Value |
|------------------|-------|
| All              | None. |

### Notes

If you have set **P4CHARSET** to a UTF-16 or UTF-32 value, you must set **P4COMMANDCHARSET** to a non-UTF-16 or -32 value in order to use the **p4** Command-line Client. For details, see the <u>Internationalization</u> <u>Notes</u>:

http://www.perforce.com/perforce/r15.1/user/i18nnotes.txt

For a complete list of valid P4COMMANDCHARSET values, issue the command p4 help charset.

## **P4CONFIG**

## Description

Contains a file name without a path. The file it points to is used to store other Perforce environment variables. The current working directory (returned by <u>PWD</u>) and its parents are searched for the file. If the file exists, the variable settings within the file are used.

### **Usage Notes**

| Used by Client? | Used by Server? | Command-Line<br>Alternative | Can be set in<br>P4CONFIG file? |
|-----------------|-----------------|-----------------------------|---------------------------------|
| Yes             | No              | None                        | N/A                             |

### Value if not Explicitly Set

| Operating System | Value                                  |
|------------------|----------------------------------------|
| All              | If not set, this variable is not used. |

#### **Examples**

A sample **<u>P4CONFIG</u>** file might contain the following lines:

P4CLIENT=joes\_client P4USER=joe P4PORT=ssl:ida:3548

#### Notes

**P4CONFIG** makes it trivial to switch Perforce settings when switching between different projects. If you place a configuration file in each of your client workspaces and set **P4CONFIG** to point to that file, your Perforce settings will change to the settings in the configuration files automatically as you move from directories in one workspace to another.

The file defined by <u>P4ENVIRO</u> contains the same kind of information as the P4CONFIG file. The difference is that the P4CONFIG variable contains just the file name of a configuration file, for which the system searches through successive parent directories; the <u>P4ENVIRO</u> variable contains the exact location and name of a configuration file if it is not at its default location.

Each line in the configuration file defines one variable; the definition takes the form *variable=value*.

You can use both **P4CONFIG** and **P4ENVIRO** files to define environment variables: use the **P4CONFIG** file for those variables that have different values for different workspaces and the **P4ENVIRO** file for those

variables that remain constant for all projects. Values set in a **P4CONFIG** file override those set in a **P4ENVIRO** file.

Common variables to set within a **P4CONFIG** file include the following:

- <u>P4CLIENT</u>
- <u>P4DIFF</u>
- <u>P4EDITOR</u>
- P4HOST
- <u>P4LANGUAGE</u>
- <u>P4MERGE</u>
- <u>P4PASSWD</u>
- <u>P4PORT</u>
- <u>P4TICKETS</u>
- <u>P4USER</u>

# P4DEBUG

## Description

Set Perforce server or proxy trace options.

### **Usage Notes**

| Used by Client? | Used by Server? | Command-Line<br>Alternative | Can be set in<br>P4CONFIG file? |
|-----------------|-----------------|-----------------------------|---------------------------------|
| No              | Yes             | None                        | No                              |

## Value if not Explicitly Set

| Operating System | Value                                                         |
|------------------|---------------------------------------------------------------|
| All              | As of Release 2011.1, <b>server=1</b> is the default setting. |

### **Examples**

| server=0 |  |
|----------|--|
| server=1 |  |
| server=2 |  |
| server=3 |  |

#### Notes

To disable logging, set P4DEBUG to server=0.

Higher settings for the Perforce server trace options are useful only to administrators working with Perforce Technical Support to diagnose or investigate a problem.

The preferred way to set trace options for the Perforce server (or proxy) is to set them on the **p4d** (or **p4p**) command line. For technical reasons, this does not work for sites running Perforce servers or proxies as services under Windows. Administrators at such sites can use <u>p4\_set</u> to set the trace options within **P4DEBUG**, allowing the service to run with the options enabled.

Setting server debug levels on a Perforce server (**p4d**) has no effect on the debug level of a Perforce Proxy (**p4p**) process, nor on downstream replicas or edge servers.

For further information about server trace options, see the <u>Perforce Server Administrator's Guide:</u> <u>Fundamentals</u>.

# **P4DESCRIPTION**

## Description

An optional description for a Perforce server.

**P4DESCRIPTION** is used by **p4** server as a means of identifying servers.

### **Usage Notes**

| Used by Client? | Used by Server? | Command-Line<br>Alternative | Can be set in<br>P4CONFIG file? |
|-----------------|-----------------|-----------------------------|---------------------------------|
| No              | Yes             | p4d -Id description         | N/A                             |

## Value if not Explicitly Set

| Operating System | Value |
|------------------|-------|
| All              | None  |
| _                |       |

## Examples

"Commit server" "Replica server"

"Build farm"

# P4DIFF

## Description

The name and location of the diff program used by <u>p4 resolve</u> and <u>p4 diff</u>.

### **Usage Notes**

| Used by Client? | Used by Server? | Command-Line<br>Alternative | Can be set in<br>P4CONFIG file? |
|-----------------|-----------------|-----------------------------|---------------------------------|
| Yes             | No              | None                        | Yes                             |

## Value if not Explicitly Set

| Operating System | Value                                                                                                    |
|------------------|----------------------------------------------------------------------------------------------------|
| Windows          | If the environment variable <b>DIFF</b> has been set, then the value of <b>DIFF</b> ; otherwise, if the environment variable <b>SHELL</b> has been set to <i>any</i> value, then the program diff is used; otherwise, <b>p4diff.exe</b> . |
| All Others       | If the environment variable DIFF has been set, then the value of DIFF; otherwise, Perforce's internal diff routine is used.                                                                                                    |

## **Examples**

| diff        |  |
|-------------|--|
| diff -b     |  |
| windiff.exe |  |

#### Notes

The value of <u>P4DIFF</u> can contain options to the called program, for example, diff -u.

The commands <u>p4 describe</u>, <u>p4 diff2</u>, and <u>p4 submit</u> all use a diff program built into **p4d**. This cannot be changed.

# **P4DIFFUNICODE**

## Description

Used to support UTF-16 and UTF-32 character sets from the Command-line Client.

### **Usage Notes**

| Used by Client? | Used by Server? | Command-Line<br>Alternative | Can be set in<br>P4CONFIG file? |
|-----------------|-----------------|-----------------------------|---------------------------------|
| Yes             | No              | None                        | Yes                             |

## Value if not Explicitly Set

| Operating System | Value |
|------------------|-------|
| All              | None  |

### Notes

This environment variable is used in place of **P4DIFF** if the file being diffed is of type **unicode** or **utf16**, and the character set is passed as the first argument to the command. For details, see the <u>*Release Notes*</u>:

http://www.perforce.com/perforce/r15.1/user/relnotes.txt

# **P4EDITOR**

## Description

The editor invoked by those Perforce commands that use forms.

#### **Usage Notes**

| Used by Client? | Used by Server? | Command-Line<br>Alternative | Can be set in<br>P4CONFIG file? |
|-----------------|-----------------|-----------------------------|---------------------------------|
| Yes             | No              | None                        | Yes                             |

### **Value if not Explicitly Set**

| <b>Operating System</b> | Value                                                                                                    |
|-------------------------|----------------------------------------------------------------------------------------------------|
| UNIX and OS X           | If <b>EDITOR</b> is set to any value, then the value of <b>EDITOR</b> ; otherwise, <b>vi</b> .                       |
| Windows                 | If <b>SHELL</b> is set to any value, then <b>vi</b> ; otherwise, <b>notepad</b> .                                    |
| VMS                     | If <b>POSIX\$SHELL</b> is set, then <b>vi</b> ; otherwise, <b>edit</b> .                                             |
| Mac                     | If <b>EDITOR_SIGNATURE</b> is set, then the program with that four-character creator; otherwise, <b>SimpleText</b> . |

### **Examples**

/usr/bin/vi

emacs

/usr/bin/vi

#### Notes

The regular Perforce commands that use forms (and therefore, use this variable), are <u>p4 branch</u>, <u>p4 change</u>, <u>p4 client</u>, <u>p4 job</u>, <u>p4 label</u>, <u>p4 submit</u>, and <u>p4 user</u>.

The superuser commands that use forms are <u>p4 depot</u>, <u>p4 group</u>, <u>p4 jobspec</u>, <u>p4 protect</u>, <u>p4 triggers</u>, and <u>p4 typemap</u>.

# **P4ENVIRO**

## Description

Contains the non-default path and name of a configuration file that stores Perforce environment variables.

### **Usage Notes**

| Used by Client? | Used by Server? | Command-Line<br>Alternative | Can be set in<br>P4CONFIG file? |
|-----------------|-----------------|-----------------------------|---------------------------------|
| Yes             | No              | none                        | No                              |

### Value if not Explicitly Set

| Operating System | Value            |
|------------------|------------------|
| Windows, MacOSX  | None             |
| Posix/Unix       | \$HOME/.p4enviro |

#### Notes

The file specified by P4ENVIRO contains the same kind of information as the file specified by P4CONFIG. The difference is that the P4CONFIG variable contains just the file name of a configuration file for which the system searches through successive parent directories; the P4ENVIRO variable contains the exact location of a configuration file if it is not at its default location. For Windows and MacOSX platforms, the P4ENVIRO variable must be explicitly set if you have values stored in a configuration file you mean to use across projects.

Each line in the **P4ENVIRO** file is used to define one variable; the definition takes the form *variable=value*.

You can use both P4ENVIRO and P4CONFIG files to define environment variables: use the P4CONFIG file for those variables that have different values for different workspaces and the P4ENVIRO file for those variables that remain constant for all projects. Values set in a P4CONFIG file override those set in a P4ENVIRO file.

Note

Setting **P4ENVIRO** on Windows will cause **p4** set to store values in the specified environment file rather than in the Windows registry.

## **Examples**

A sample **<u>P4ENVIRO</u>** file might contain the following lines:

P4\_myServer:1667\_CHARSET=auto

# P4HOST

## Description

Name of host computer to impersonate.

### **Usage Notes**

| Used by Client? | Used by Server? | Command-Line<br>Alternative | Can be set in<br>P4CONFIG file? |
|-----------------|-----------------|-----------------------------|---------------------------------|
| Yes             | No              | p4 -H hostname<br>command   | Yes                             |

## **Value if not Explicitly Set**

| Operating System | Value                                                    |
|------------------|----------------------------------------------------------|
| All              | The value of the client hostname as returned by p4 info. |

## Examples

workstation123.perforce.com

#### Notes

Perforce users can use the **Host:** field of the <u>p4 client</u> form to specify that a particular client workspace can be used only from a particular host machine. When this field has been set, the <u>P4HOST</u> variable can be used to fool the service into thinking that the user is on the specified host machine regardless of the machine being used by the user. As this is a very esoteric need, there's usually no reason to set this variable.

The hostname must be provided exactly as it appears in the output of <u>**p4**</u> info when run from that host.

## **P4IGNORE**

## Description

Specify a file that contains a list of files to ignore when adding files to the depot and reconciling workspaces.

### **Usage Notes**

| Used by Client? | Used by Server? | Command-Line<br>Alternative | Can be set in<br>P4CONFIG file? |
|-----------------|-----------------|-----------------------------|---------------------------------|
| Yes             | No              | None                        | Yes                             |

#### **Value if not Explicitly Set**

| Operating System | Value |
|------------------|-------|
| All              | none  |

#### **Examples**

/users/edk/.p4ignore

#### Notes

The syntax for the contents of a <u>P4IGNORE</u> file is *not* the same as Perforce syntax. Instead, it is similar to that used by other versioning systems: files are specified in local syntax, a **#** character at the beginning of a line denotes a comment, a ! character at the beginning of a line excludes the file specification, and the **\*** wildcard matches substrings. The Perforce wildcard of "..." is not permitted.

For example:

```
# Ignore .p4ignore files
.p4ignore
# Ignore object files, shared libraries, executables
*.dll
*.so
*.exe
*.o
# Ignore all HTML files except the readme file
*.html
!readme.html
```

# **P4JOURNAL**

## Description

A file that holds the Perforce database's journal data.

### **Usage Notes**

| Used by Client? | Used by Server? | Command-Line<br>Alternative | Can be set in<br>P4CONFIG file? |
|-----------------|-----------------|-----------------------------|---------------------------------|
| No              | Yes             | p4d -J <i>file</i>          | N/A                             |

## Value if not Explicitly Set

| Operating System | Value                  |
|------------------|------------------------|
| All              | <u>P4ROOT</u> /journal |

## **Examples**

journal

off

/disk2/perforce/journal

### Notes

If a relative path is provided, it should be specified relative to the Perforce server root.

Setting P4JOURNAL to off disables journaling. This is not recommended.

For further information, see the Perforce Server Administrator's Guide: Fundamentals.

# **P4LANGUAGE**

## Description

This environment variable is reserved for system integrators.

## **Usage Notes**

| Used by Client? | Used by Server? | Command-Line<br>Alternative | Can be set in<br>P4CONFIG file? |
|-----------------|-----------------|-----------------------------|---------------------------------|
| Yes             | No              | p4 -L language cmd          | Yes                             |

## Value if not Explicitly Set

| Operating System | Value |
|------------------|-------|
| All              | N/A   |

# P4LOG

## Description

Name and path of the file to which Perforce errors are written.

## **Usage Notes**

| Used by Client? | Used by Server? | Command-Line<br>Alternative | Can be set in<br>P4CONFIG file? |
|-----------------|-----------------|-----------------------------|---------------------------------|
| No              | Yes             | p4d -L <i>file</i>          | N/A                             |
|                 |                 | p4p -L <i>file</i>          |                                 |

## Value if not Explicitly Set

| Operating System | Value          |
|------------------|----------------|
| All              | Standard error |

### **Examples**

log

/disk2/perforce/log

#### Notes

If a relative path is provided, it is specified relative to the Perforce server root.

For further information, see the *Perforce Server Administrator's Guide: Fundamentals*.

## **P4LOGINSSO**

## Description

Client-side single-signon script.

### **Usage Notes**

Triggers of type **auth-check-sso** fire when standard users run the **p4 login** command. Two scripts are run: a client-side script is run on the user's workstation, and its output is passed (in plaintext) to the Perforce Server, where the server-side script runs.

• On the user's client workstation, a script (whose location is specified by the P4LOGINSSO environment variable) is run to obtain the user's credentials or other information verifiable by the Perforce Server. The P4LOGINSSOcontains the name of the client-side script and zero or more of the following trigger variables, passed as parameters to the script: %user%, %serverAddress%, and %P4PORT%. For example,

export P4LOGINSSO="/path/to/sso-client.sh %user% %serverAddress% %P4PORT%"

Where **%user%** is the Perforce client user, **%serverAddress%** is the address of the target Perforce server, and **%P4PORT%** is an intermediary between the client and the server.

• On the server, the output of the client-side script is passed to the server-side script as standard input. The server-side script specified in the trigger table runs, and the server returns an exit status of 0 if successful.

With a distributed configuration in which a proxy or broker acts as an intermediary between the client and the server, the **%serverAddress%** variable will hold the address/port of the server and the **%P4PORT%** variable will hold the port of the intermediary. It is up to the script to decide what to do with this information.

| Used by Client? | Used by Server? | Command-Line<br>Alternative | Can be set in<br>P4CONFIG file? |
|-----------------|-----------------|-----------------------------|---------------------------------|
| No              | Yes             | N/A                         | N/A                             |

## Value if not Explicitly Set

| Operating System | Value |
|------------------|-------|
| All              | N/A   |

### **Examples**

/Users/joe/bin/runsso

## Notes

For further information, see the *Perforce Server Administrator's Guide: Fundamentals*.

## P4MERGE

### Description

A third-party merge program to be used by p4 resolve's merge option.

#### **Usage Notes**

| Used by Client? | Used by Server? | Command-Line<br>Alternative | Can be set in<br>P4CONFIG file? |
|-----------------|-----------------|-----------------------------|---------------------------------|
| Yes             | No              | None                        | Yes                             |

## Value if not Explicitly Set

| Operating System | Value                                                                         |
|------------------|-------------------------------------------------------------------------------|
| All              | If the MERGE environment variable is set, then its value; otherwise, nothing. |

### **Examples**

c:\Perforce\p4merge.exe

c:\progra~1\Perforce\p4merge.exe

#### Notes

The program represented by the program name stored in this variable is used only by **p4** <u>resolve</u>'s merge option. When **p4** <u>resolve</u> calls this program, it passes four arguments, representing (in order) *base, theirs*, and *yours*, with the fourth argument holding the resulting *merge* file.

If the program you use takes its arguments in a different order, set <u>P4MERGE</u> to a shell script or batch file that reorders the arguments and calls the proper merge program with the arguments in the correct order.

If you are running under Windows, you must call a batch file, even if your third-party merge program already accepts arguments in the order provided by Perforce. This is due to a limitation within Windows. For instance, if you want to use a program called MERGE.EXE under Windows, your batch file might look something like this:

```
SET base=%1
SET theirs=%2
SET yours=%3
SET merge=%4
C:\FULL\PATH\TO\MERGE.EXE %base% %theirs% %yours% %merge%
```

# **P4MERGEUNICODE**

## Description

Used to support UTF-16 and UTF-32 character sets from the Command-line Client.

### **Usage Notes**

| Used by Client? | Used by Server? | Command-Line<br>Alternative | Can be set in<br>P4CONFIG file? |
|-----------------|-----------------|-----------------------------|---------------------------------|
| Yes             | No              | None                        | Yes                             |

### Value if not Explicitly Set

| Operating System | Value |
|------------------|-------|
| All              | None  |

#### Notes

This environment variable is used in place of <u>P4MERGE</u> if the file being resolved is of type **unicode** or **utf16**, and the character set is passed as the first argument to the command. For details, see the <u>Release</u> <u>Notes</u>:

http://www.perforce.com/perforce/r15.1/user/relnotes.txt

# **P4NAME**

## Description

A unique identifiable name for a Perforce server.

**P4NAME** is used by **p4** configure as a means of identifying servers.

Unless a **P4NAME** value has been specified for the server, the server uses the serverid to determine the appropriate configuration settings. See <u>p4\_serverid</u>.

WarningOn Windows if there is no P4NAME defined in the registry for a service, it is picked<br/>up from the name of the service itself.

## **Usage Notes**

| Used by Client? | Used by Server? | Command-Line<br>Alternative | Can be set in<br>P4CONFIG file? |
|-----------------|-----------------|-----------------------------|---------------------------------|
| No              | Yes             | p4d -In <i>name</i>         | N/A                             |

## Value if not Explicitly Set

| Operating System | Value |
|------------------|-------|
| All              | None  |

### **Examples**

masterserver

failoverserver

buildserver

# **P4PAGER**

## Description

The program used to page output from <u>p4\_resolve</u>'s diff option.

### **Usage Notes**

| Used by Client? | Used by Server? | Command-Line<br>Alternative | Can be set in<br>P4CONFIG file? |
|-----------------|-----------------|-----------------------------|---------------------------------|
| Yes             | No              | None                        | No                              |

## Value if not Explicitly Set

| Operating System | Value                                                                                  |
|------------------|----------------------------------------------------------------------------------------|
| All              | If the variable <b>PAGER</b> is set, then the value of <b>PAGER</b> ; otherwise, none. |

## Examples

/bin/more (UNIX)

#### Notes

The value of this variable is used *only* to display the output for <u>p4\_resolve</u>'s diff routine. If the variable is not set, the output is not paged.

## P4PASSWD

## Description

Supplies the current Perforce user's password for any Perforce command.

### **Usage Notes**

| Used by Client? | Used by Server? | Command-Line<br>Alternative | Can be set in<br>P4CONFIG file? |
|-----------------|-----------------|-----------------------------|---------------------------------|
| Yes             | No              | p4 -P passwd command        | Yes                             |

## **Value if not Explicitly Set**

| Operating System | Value |
|------------------|-------|
| All              | None  |

#### Notes

Perforce passwords are set via <u>p4\_passwd</u>, or in the form invoked by <u>p4\_user</u>. The setting of <u>P4PASSWD</u> is used to verify the user's identity. If a password has not been set, the value <u>P4PASSWD</u> is not used, even if set.

While it is possible to manually set the <u>P4PASSWD</u> environment variable to your plaintext password, the more secure way is to use the <u>p4\_passwd</u> command. On UNIX, this will invoke a challenge/response mechanism which securely verifies your password. On Windows, this sets <u>P4PASSWD</u> to the encrypted MD5 hash of your password.

On Windows platforms, if you set a password in P4V, the value of the registry variable P4PASSWD is set for you. Setting the password in P4V is like using p4\_passwd (or p4\_set P4PASSWD) from the MS-DOS command line, setting the registry variable to the encrypted MD5 hash of the password. The unencrypted password itself is never stored in the registry.

If you are using ticket-based authentication, but have a script that relies on a <u>P4PASSWD</u> setting, use <u>p4</u> <u>login</u> -p to display the value of a ticket that can be passed to Perforce commands as though it were a password (that is, either from the command line, or by setting <u>P4PASSWD</u> to the value of the valid ticket).

# **P4PCACHE**

## Description

For the Perforce Proxy, the directory in which the proxy stores its files and subdirectories.

#### **Usage Notes**

| Used by Client? | Used by Server? | Command-Line<br>Alternative | Can be set in<br>P4CONFIG file? |
|-----------------|-----------------|-----------------------------|---------------------------------|
| No              | Yes             | p4p -r directory            | N/A                             |

## Value if not Explicitly Set

| Operating System | Value                                                                                                    |
|------------------|----------------------------------------------------------------------------------------------------|
| All              | p4p's directory.                                                                                                    |
|                  | Windows administrators running the Perforce Proxy process as a service should use <u>p4_set</u> <b>-S</b> <i>svcname</i> <b>P4PCACHE</b> = <i>directory</i> to set the value of <b>P4PCACHE</b> for the named service. |

#### Notes

Create this directory before starting the Perforce Proxy (p4p).

Only the account running **p4p** needs to have read/write permissions in this directory.

For more information on setting up a Perforce Proxy, see <u>Perforce Server Administrator's Guide: Multi-site</u> <u>Deployment</u>.

# P4PFSIZE

## Description

For the Perforce Proxy, the size (in bytes) of the smallest file to be cached. All files larger than **P4PFSIZE** bytes in length are cached.

### **Usage Notes**

| Used by Client? | Used by Server? | Command-Line<br>Alternative | Can be set in<br>P4CONFIG file? |
|-----------------|-----------------|-----------------------------|---------------------------------|
| No              | Yes             | p4p -e <i>size</i>          | N/A                             |

## Value if not Explicitly Set

| Operating System | Value                       |
|------------------|-----------------------------|
| All              | 0; that is, cache all files |

## Notes

For more information on setting up a Perforce Proxy, see <u>Perforce Server Administrator's Guide: Multi-site</u> <u>Deployment</u>.

# **P4POPTIONS**

## Description

Set Perforce Proxy options for a Windows service.

### **Usage Notes**

| Used by Client? | Used by Server? | Command-Line<br>Alternative | Can be set in<br>P4CONFIG file? |
|-----------------|-----------------|-----------------------------|---------------------------------|
| No              | Yes             | p4p %P4POPTIONS%            | N/A                             |

## Value if not Explicitly Set

| Operating System | Value |
|------------------|-------|
| All              | Null  |

#### Notes

For example, if you normally run the Proxy with the command

p4p -p 1999 -t mainserver:1666

you can set the **P4P0PTIONS** variable for the Windows **proxysvc** to run with

p4 set -S "Perforce Proxy" P4POPTIONS="-p 1999 -t mainserver:1666"

When you run P4P under the "**Perforce Proxy**" service, the Proxy will listen to port 1999 and communicate with the Perforce service at **mainserver:1666**.

Most installations do not need to use <u>P4POPTIONS</u>, because there are already environment variables associated with most **p4p** options; in the example shown above, you can use <u>P4PORT</u> and <u>P4TARGET</u>. Use <u>P4POPTIONS</u> when you need to call **p4p** with options for which there are no corresponding environment variables, and when you are doing so within the context of a Windows service.

For more information on setting up a Perforce Proxy, see <u>Perforce Server Administrator's Guide: Multi-site</u> <u>Deployment</u>.

# **P4PORT**

## Description

For the Perforce service (server, broker, or proxy), the port number on which it listens, and the network transport(s) to which it is to bind.

For Perforce applications, the protocol, host and port number of the Perforce service with which to communicate. The most commonly-used communications protocols are **tcp** (plaintext over TCP/IP) or **ss1** (SSL over TCP/IP).

Perforce supports connectivity over IPv6 networks as well as over IPv4 networks. You can specify whether you require (or merely prefer) to use IPv4 or IPv6 addresses when resolving hostnames. The protocol settings of **tcp4** and **ssl4** require IPv4 address support. Similarly, **tcp6** and **ssl6** require IPv6 support. Using **tcp64** and **ssl64** attempts first to resolve the host to an IPv6 address, but will accept an IPv4 address if IPv6 is not available. The opposite behavior is available with **tcp46** and **ssl46**; these default to the use of IPv4 if possible, and use IPv6 if IPv4 is unavailable. A configurable, **net.rfc3484**, may be set on user workstations or in <u>P4CONFIG</u> files in order to permit the operating system to automatically determine which transport to use.

Behavior and performance of networked services is contingent not merely upon the networking capabilities of the machine that hosts the service, nor only on the operating systems used by the end users, but also on your specific LAN and WAN infrastructure (and the state of IPv6 support for every router between the end user and the Perforce versioning service).

To illustrate just one possible scenario, a user working from home; even if they have an IPv6-based home network, their ISP or VPN provider may not fully support IPv6. We have consequently provided several variations on <u>P4PORT</u> to provide maximum flexibility and backwards compatibility for administrators and users during the transition from IPv4 to IPv6.

| P4PORT protocol value | Behavior in IPv4/IPv6 or mixed networks                                                                                                    |  |
|-----------------------|----------------------------------------------------------------------------------------------------|--|
| <not set=""></not>    | Use <b>tcp4</b> : behavior, but if the address is numeric and contains two<br>or more colons, assume <b>tcp6</b> : If the <b>net.rfc3484</b> configurable is set,<br>allow the OS to determine which transport is used. |  |
| tcp:                  | Use <b>tcp4</b> : behavior, but if the address is numeric and contains two or more colons, assume <b>tcp6</b> : If the <b>net.rfc3484</b> configurable is set, allow the OS to determine which transport is used.       |  |
| tcp4:                 | Listen on/connect to an IPv4 address/port only.                                                                                                    |  |
| tcp6:                 | Listen on/connect to an IPv6 address/port only.                                                                                                    |  |
| tcp46:                | Attempt to listen/connect to an IPv4 address. If this fails, try IPv6.                                                                                                    |  |
| tcp64:                | Attempt to listen/connect to an IPv6 address. If this fails, try IPv4.                                                                                                    |  |
| ssl:                  | Use <b>ssl4</b> : behavior, but if the address is numeric and contains two or more colons, assume <b>ssl6</b> : If the <b>net.rfc3484</b> configurable is set, allow the OS to determine which transport is used.       |  |

| P4PORT protocol value | Behavior in IPv4/IPv6 or mixed networks                                                                          |  |
|-----------------------|----------------------------------------------------------------------------------------------------|--|
| ssl4:                 | Listen on/connect to an IPv4 address/port only, using SSL encryption.                                            |  |
| ss16:                 | Listen on/connect to an IPv6 address/port only, using SSL encryption.                                            |  |
| ssl46:                | Listen on/connect to an IPv4 address/port. If that fails, try IPv6.<br>After connecting, require SSL encryption. |  |
| ssl64:                | Listen on/connect to an IPv6 address/port. If that fails, try IPv4.<br>After connecting, require SSL encryption. |  |

In mixed environments it is good practice to set the net.rfc3484 configurable to 1:

```
p4 configure set net.rfc3484=1
```

Doing so ensures RFC3484-compliant behavior for users who do not explicitly specify the protocol value; that is, if the client-side configurable net.rfc3484 is set to 1, and P4PORT is set to example.com:1666, or tcp:example.com:1666, or ssl:example.com:1666, the user's operating system will automatically determine, for any given connection, whether to use IPv4 or IPv6.

If you use SSL to connect to Perforce, the fingerprint of the Perforce server must match that stored in the <u>P4TRUST</u> file. (When you connect to a new Perforce installation for the first time, the server's fingerprint is displayed. If it matches the one your administrator has assigned it, you may safely connect to the server by using the <u>p4 trust</u> command to add the server to your <u>P4TRUST</u> file.)

#### **Usage Notes**

| Used by Client? | Used by Server? | Command-Line<br>Alternative        | Can be set in<br>P4CONFIG file? |
|-----------------|-----------------|------------------------------------|---------------------------------|
| Yes             | Yes             | p4 -p<br>protocol:host:port<br>cmd | Yes                             |

### Value if not Explicitly Set

| Program              | Value         |
|----------------------|---------------|
| Perforce server      | 1666          |
| Perforce proxy       | 1666          |
| Perforce application | perforce:1666 |

### **Examples**

| Perforce application             | Perforce versioning service   |
|----------------------------------|-------------------------------|
| 1818                             | 1818                          |
| ssl:squid:1234                   | ssl:1234                      |
| example.com:1234                 | 1234                          |
| ssl:192.168.0.123:1818           | ssl:1818                      |
| tcp6:[2001:db8::123]:1818        | tcp6:[::]:1818                |
| <pre>tcp6:example.com:1818</pre> | tcp6:[::]:1818                |
| ssl64:[2001:db8::123]:1818       | ssl6:[::]:1818ssl64:[::]:1818 |

#### Notes

The format of <u>P4PORT</u> for Perforce applications is *protocol:host:port*, or *port* by itself if both the Perforce application and versioning service are running on the same host. Port numbers must be in the range **1024** through **32767**.

If you specify both an IP address *and* a port number in <u>P4PORT</u>, the Perforce versioning service ignores requests from any IP addresses other than the one specified in <u>P4PORT</u>.

If you do not specify a protocol, transmissions between Perforce applications and the Perforce versioning service are performed in plaintext, and IPv4 addresses are assumed.

# P4ROOT

## Description

Directory in which the Perforce service stores its files and subdirectories.

### **Usage Notes**

| Used by Client? | Used by Server? | Command-Line<br>Alternative | Can be set in<br>P4CONFIG file? |
|-----------------|-----------------|-----------------------------|---------------------------------|
| No              | Yes             | p4d -r <i>directory</i>     | N/A                             |

## Value if not Explicitly Set

| Operating System | Value                                                                                                    |
|------------------|----------------------------------------------------------------------------------------------------|
| All              | p4d's directory.                                                                                                    |
|                  | Windows administrators running the Perforce back-end process as a service should use <u>p4_set</u> -S svcname P4ROOT=directory to set the value of <u>P4ROOT</u> for the named service. |

#### Notes

Create this directory before starting the Perforce versioning service (p4d).

Only the account running **p4d** needs to have read/write permissions in this directory.

For more information on setting up a Perforce installation, see the <u>Perforce Server Administrator's Guide:</u> <u>Fundamentals</u> and <u>Perforce Server Administrator's Guide: Multi-site Deployment</u>.

# P4SSLDIR

## Description

Directory containing a server's SSL keys and/or certificates.

#### **Usage Notes**

| Used by Client? | Used by Server? | Command-Line<br>Alternative | Can be set in<br>P4CONFIG file? |
|-----------------|-----------------|-----------------------------|---------------------------------|
| No              | Yes             | None                        | No                              |

#### Value if not Explicitly Set

| Operating System | Value                                                                                                    |
|------------------|----------------------------------------------------------------------------------------------------|
| All              | If <u>P4SSLDIR</u> is set to any value, the directory named by <u>P4SSLDIR</u> stores the files that contain server ssl credentials. If this variable is unset, or if the permissions of <u>P4SSLDIR</u> or its contents are incorrect, the service will not start in SSL mode. |

#### **Examples**

/path/to/dir

#### Notes

All Perforce server processes (**p4d**, **p4p**, **p4broker**) that accept SSL connections require a certificate and key pair (stored in this directory) on startup. In order for any of these processes to start, the following additional conditions must be met:

- **P4SSLDIR** must be set to a valid directory.
- The <u>P4SSLDIR</u> directory must be owned by the same userid as the one running the Perforce server, proxy, or broker process. The <u>P4SSLDIR</u> directory must not be readable by any other user. On UNIX, for example, the directory's permissions must be set to 0700 (drwx-----) or 0500 (dr-x----).
- Two files, named privatekey.txt and certificate.txt, must exist in P4SSLDIR.

These files correspond to the PEM-encoded unencrypted private key and certificate used for the SSL connection. They must be owned by the userid that runs the Perforce server, proxy, and broker process, and must also have their permissions set such as to make them unreadable by other users. On UNIX, for example, the files' permissions must be set to 0600 (**-rw-----**) or 0400 (**-r----**).

You can supply your own private key and certificate, or you can use **p4d** -**Gc** to generate a key and certificate pair. For more information, see the <u>*Perforce Server Administrator's Guide: Fundamentals.*</u>

• To generate a fingerprint from your server's private key and certificate, run **p4d** -**Gf**. (<u>P4SSLDIR</u> must be configured with the correct file names and permissions, and the current date must be valid for the certificate.)

After you have communicated this fingerprint to your end users, your end users can then compare the fingerprint the server offers with the fingerprint you have provided. If the two fingerprints match, users can use <u>p4\_trust</u> to add the fingerprint to their <u>P4TRUST</u> files.

## **P4TARGET**

## Description

For the Perforce Proxy and replica servers, the name and port number of the target Perforce server (that is, the Perforce server for which P4P acts as a proxy; for a replica or edge server, the upstream master or commit server from which it retrieves its data, and towards which changelists, if applicable, are forwarded.)

#### **Usage Notes**

| Used by Client? | Used by Server? | Command-Line<br>Alternative | Can be set in<br>P4CONFIG file? |
|-----------------|-----------------|-----------------------------|---------------------------------|
| No              | Yes             | p4p -t host:port            | N/A                             |
|                 |                 | p4d -t <i>host:port</i>     |                                 |

#### **Value if not Explicitly Set**

| Program                 | Value         |
|-------------------------|---------------|
| Perforce Proxy          | perforce:1666 |
| Replicated environments | None          |

#### **Examples**

| Perforce | server | examp | les |
|----------|--------|-------|-----|
| 1 CHOICE | 301401 | Crump |     |

1818

master:11111

perforce.example.com:1234

192.168.0.123:1818

#### Notes

The format of <u>P4TARGET</u> on is *host:port*, or *port* by itself if both the Perforce server and the proxy, replica, or edge server are running on the same host.

Port numbers must be in the range 1024 through 32767.

For more about replicas, edge servers, and the Perforce Proxy, see <u>*Perforce Server Administrator's Guide:</u>* <u>*Multi-site Deployment*</u>.</u>

# **P4TICKETS**

## Description

The location of the ticket file used by <u>p4 login</u>.

### **Usage Notes**

| Used by Client? | Used by Server? | Command-Line<br>Alternative | Can be set in<br>P4CONFIG file? |
|-----------------|-----------------|-----------------------------|---------------------------------|
| Yes             | Yes             | N/A                         | Yes                             |

## Value if not Explicitly Set

| Program    | Value                        |
|------------|------------------------------|
| Windows    | %USERPROFILE%\p4tickets.txt  |
| All others | <pre>\$HOME/.p4tickets</pre> |

#### **Examples**

/staff/username/p4tickets.txt

#### Notes

The <u>P4TICKETS</u> environment variable must point to the actual ticket file, not merely a directory in which p4tickets.txt or .p4tickets is expected to exist. If you set <u>P4TICKETS</u> to point to a directory, you will not be able to log in.

# **P4TRUST**

## Description

Specifies the path to the SSL trust file. The trust file contains the fingerprints of the keys used for SSL connections; it is controlled by the <u>p4 trust</u> command.

#### **Usage Notes**

| Used by Client? | Used by Server? | Command-Line<br>Alternative | Can be set in<br>P4CONFIG file? |
|-----------------|-----------------|-----------------------------|---------------------------------|
| Yes             | Yes             | N/A                         | Yes                             |

The **P4TRUST** configurable is used by any service acting as a client to any SSL-enabled server. This includes client applications, proxies, brokers, replica servers, edge servers, and so on. How each of these uses the configurable is covered in the chapters describing the service.

### **Value if not Explicitly Set**

| Program    | Value                     |
|------------|---------------------------|
| Windows    | %USERPROFILE%\p4trust.txt |
| All others | \$HOME/.p4trust           |

#### Notes

Your system administrator can help you confirm the accuracy of any fingerprint (or change to a fingerprint) provided to you by a Perforce server.

# **P4USER**

## Description

Current Perforce username.

#### **Usage Notes**

| Used by Client? | Used by Server? | Command-Line<br>Alternative | Can be set in<br>P4CONFIG file? |
|-----------------|-----------------|-----------------------------|---------------------------------|
| Yes             | No              | p4 -u username<br>command   | Yes                             |

### **Value if not Explicitly Set**

| Operating System | Value                                           |  |
|------------------|-------------------------------------------------|--|
| Windows          | The value of the USERNAME environment variable. |  |
| All Others       | The value of the USER environment variable.     |  |

#### **Examples**

edk

lisag

### Notes

By default, the Perforce username is the same as the OS username.

If a particular Perforce user does not have a password set, then any other Perforce user can impersonate this user by using the **-u** option with their Perforce commands. To prevent this, users should set their password with the <u>p4 user</u> or <u>p4 passwd</u> command.

If a user has set their Perforce password, you can still run commands as that user (if you know the password) with **p4** -u username -P password command.

Perforce superusers can impersonate users without knowing their passwords. For more information, see the *Perforce Server Administrator's Guide: Fundamentals*.

# PWD

# Description

The directory used to resolve relative filename arguments to Perforce commands.

## **Usage Notes**

| Used by Client? | Used by Server? | Command-Line<br>Alternative | Can be set in<br>P4CONFIG file? |
|-----------------|-----------------|-----------------------------|---------------------------------|
| Yes             | No              | p4 -d directory<br>command  | No                              |

## Value if not Explicitly Set

| Operating System | Value                                                                            |
|------------------|----------------------------------------------------------------------------------|
| UNIX             | The value of PWD as set by the shell; if not set by the shell, getcwd() is used. |
| All Others       | The actual current working directory.                                            |

### Notes

Sometimes the PWD variable isn't inherited properly across shells. For instance, if you're running ksh or sh on top of csh, PWD will be inherited from your csh environment but not updated properly, causing possible confusion in subsequent Perforce commands.

If you encounter such difficulties, check to be sure you've unset PWD in your **.profile** or **.kshrc** file. (If you're running **sh** or **ksh** as your login shell, PWD will be managed properly by the shell regardless of any unsettings you've placed in your startup files; the confusion only occurs when variables are exported to subshells.)

# TMP, TEMP

## Description

The directory to which Perforce applications and services write temporary files.

# **Usage Notes**

| Used by Client? | Used by Server? | Command-Line<br>Alternative | Can be set in<br>P4CONFIG file? |
|-----------------|-----------------|-----------------------------|---------------------------------|
| Yes             | Yes             | None                        | No                              |

# Value if not Explicitly Set

| Operating System | Value                                                     |
|------------------|-----------------------------------------------------------|
| UNIX             | /tmp                                                      |
| All Others       | For Perforce applications: the current working directory. |
|                  | On Perforce servers: <u>P4R00T</u>                        |

### Notes

If TEMP is set, TEMP is used. Otherwise, if TMP is set, this is used. If neither TEMP nor TMP are set, temporary files are written in the directories described in the table above.

# **Additional Information**

This section describes features of Perforce that you'll use with multiple commands. We've included information on the following topics:

- "Global Options" on page 521 that can be used with any Perforce command,
- How to use Perforce <u>"File Specifications" on page 525</u> in depot syntax, client syntax, and local syntax,
- How to create and use <u>"Views" on page 531</u> to describe client workspaces, branches, and labels,
- Perforce "File Types" on page 535, and
- Server <u>"Configurables" on page 543</u>.

For an in-depth treatment of these and other topics from a conceptual level, see *Introducing Perforce*, which is available at our web site: <u>http://www.perforce.com/documentation</u>.

# **Global Options**

# **Synopsis**

Global options for Perforce commands; these options can be supplied on the command line before any Perforce command.

## **Syntax**

```
p4 [-bbatchsize -cclient -ddir -Hhost -pport -Ppass -uuser -xfile -Ccharset
      -Qcharset -Llanguage] [-I] [-G] [-s] [-z tag] cmd [args ...]
p4 -V
p4 -h
```

## **Options**

| -b batchsize   | Specifies a batch size (number of arguments) to use when processing a command from a file with the <b>-x</b> <i>argfile</i> option. By default, the batch size is 128. |
|----------------|----------------------------------------------------------------------------------------------------|
| -c client      | Overrides any <u>P4CLIENT</u> setting with the specified client name.                                                                                                  |
| -d dir         | Overrides any <u>PWD</u> setting (current working directory) and replaces it with the specified directory.                                                             |
| -I             | Specify that progress indicators, if available, are desired. This option is not compatible with the <b>-s</b> and <b>-G</b> options.                                   |
| -G             | Causes all output (and batch input for form commands with <b>-i</b> ) to be formatted as marshalled Python dictionary objects. This is most often used when scripting. |
| -H host        | Overrides any <u>P4HOST</u> setting and replaces it with the specified hostname.                                                                                       |
| -p port        | Overrides any <u><b>P4PORT</b></u> setting with the specified <i>protocol:host:port</i> .                                                                              |
| -P pass        | Overrides any <u>P4PASSWD</u> setting with the specified password.                                                                                                    |
| -r retries     | Specifies the number of times to retry a command (notably, <u>p4_sync</u> ) if the network times out.                                                                  |
| -s             | Prepends a descriptive field (for example, text:, info:, error:, exit:) to each line of output produced by a Perforce command. This is most often used when scripting. |
| -u <i>user</i> | Overrides any <u>P4USER</u> , USER, or USERNAME setting with the specified user name.                                                                                  |
| -x argfile     | Instructs Perforce to read arguments, one per line, from the specified file. If file is a single hyphen (-), then standard input is read.                              |
| -C charset     | Overrides any <u>P4CHARSET</u> setting with the specified character set.                                                                                               |

| -Q charset  | Overrides any <u>P4COMMANDCHARSET</u> setting with the specified character set.                                 |
|-------------|----------------------------------------------------------------------------------------------------|
| -L language | This feature is reserved for system integrators.                                                                |
| -z tag      | Causes output of many reporting commands to be in the same tagged format as that generated by <u>p4_fstat</u> . |
| -q          | Quiet mode; suppress all informational message and report only warnings or errors.                              |
| -V          | Displays the version of the <b>p4</b> application and exits.                                                    |
| -h          | Displays basic usage information and exits.                                                                     |

## **Usage Notes**

• Be aware that the global options must be specified on the command line before the Perforce command. Options specified after the Perforce command will not be interpreted as global options, but as options for the command being invoked. It is therefore possible to have the same command line option appearing twice in the same command, being interpreted differently each time.

For example, the command **p4** -c *anotherclient* edit -c 140 file.c will open file file.c for edit in pending changelist 140 under client workspace *anotherclient*.

• The -x option is useful for automating tedious tasks; a user adding several files at once could create a text file with the names of these files and invoke p4 -x *textfile* add to add them all at once.

The -x option can be extremely powerful, as powerful as whatever generates its input. For example, a UNIX developer wishing to edit any file referring to an included file.h file, for instance, could grep -l file.h \*.c | cut -f1 -d: | p4 -x - edit.

In this example, the **grep** command lists occurrences of **file.h** in the **\*.c** files, the **-1** option tells **grep** to list each file only once, and the **cut** command splits off the filename from **grep**'s output before passing it to the **p4** -**x** - **edit** command.

• The **-s** option can be useful in automated scripts.

For example, a script could be written as part of an in-house build process which executes **p4** -s commands, discards any output lines beginning with "**info:**", and alerts the user if any output lines begin with "**error:**".

• Python developers will find the **-G** option extremely useful for scripting. For instance, to get a dictionary of all fields of a job whose ID is known, use the following:

```
job_dict = marshal.load(os.popen('p4 -G job -o ' + job_id, 'rb'))
```

In some cases, it may not be intuitively obvious what keys are used by the application. If you pipe the output of any **p4** -**G** invocation to the following script, you will see every record printed out in key/value pairs:

```
#!/usr/local/bin/python
import marshal, sys
try:
    num=0
    while 1:
        num=num+1
        print '\n--%d--' % num
        dict = marshal.load(sys.stdin, 'rb')
        for key in dict.keys(): print "%s: %s" % (key,dict[key])
except EOFError: pass
```

Python developers on Windows should be aware of potential CR/LF translation issues; in the example, it is necessary to call marshal.load() to read the data in binary ("rb") mode.

- At present, the progress indicator requested when you use the -I option is only available with p4 -I submit and p4 -I sync -q.
- Some uses of the global options are absurd.

For example, **p4** -c workspace help provides exactly the same output as <u>p4 help</u>.

### **Examples**

| p4 -p <i>new_service</i> :1234 sync   | Performs a sync after connecting to <i>new_service</i> and port <b>1234</b> , regardless of the settings of the <u>P4PORT</u> environment variable.                                                                                            |
|---------------------------------------|----------------------------------------------------------------------------------------------------|
| p4 -c <i>new_client</i> submit -c 100 | The first <b>-c</b> is the global option to specify the client<br>workspace name. The second <b>-c</b> specifies a changelist<br>number.                                                                                                    |
| p4 -s -x filelist.txt edit            | If <b>filelist.txt</b> contains a list of files, this command opens each file on the list for editing, and produces output suitable for parsing by scripts.                                                                                    |
|                                       | Any errors as a result of the automated <u>p4 edit</u> commands<br>(for example, a file in <b>filelist.txt</b> not being found) can<br>then be easily detected by examining the command's<br>output for lines beginning with " <b>error:</b> " |

# **File Specifications**

# **Synopsis**

Any file can be specified within any Perforce command in client syntax, depot syntax, or local syntax. Workspace names and depot names share the same namespace; there is no way for the Perforce service to confuse a workspace name with a depot name.

### Syntax forms

*Local syntax* refers to filenames as specified by the local shell or operating system. Filenames referred to in local syntax can be specified by their absolute paths or relative to the current working directory. (Relative path components can only appear at the beginning of a file specifier.)

Perforce has its own method of file specification which remains unchanged across operating systems. If a file is specified relative to a client root, it is said to be in *client syntax*. If it is specified relative to the top of the depot, it is said to be in *depot syntax*. A file specified in either manner can be said to have been specified in Perforce syntax.

Perforce file specifiers always begin with two slashes (//), followed by the client or depot name, followed by the full pathname of the file relative to the client or depot root directory.

Path components in client and depot syntax are always separated by slashes (/), regardless of the component separator used by the local operating system or shell.

| Syntax        | Example                        |
|---------------|--------------------------------|
| Local syntax  | /staff/user/myworkspace/file.c |
| Depot syntax  | //depot/source/module/file.c   |
| Client syntax | //myworkspace/file.c           |

An example of each syntax is provided below

### Wildcards

The Perforce system allows the use of three wildcards:

| Wildcard  | Meaning                                                                                                    |
|-----------|----------------------------------------------------------------------------------------------------|
| *         | Matches all characters except slashes within one directory.                                                                                               |
|           | Matches all files under the current working directory and all subdirectories.<br>(matches anything, including slashes, and does so across subdirectories) |
| %%1 - %%9 | Positional specifiers for substring rearrangement in filenames, when used in views.                                                                       |

For example:

| Expression  | Matches                                                                             |
|-------------|-------------------------------------------------------------------------------------|
| כ*          | Files in the current directory starting with J                                      |
| */help      | All files called <b>help</b> in current subdirectories                              |
| ./          | All files under the current directory and its subdirectories                        |
| ./c         | All files under the current directory and its subdirectories, that end in <b>.c</b> |
| /usr/bruno/ | All files under /usr/bruno                                                          |
| //bruno_ws/ | All files in the workspace or depot that is named <b>bruno_ws</b>                   |
| //depot/    | All files in the depot                                                              |
| //          | All files in all depots                                                             |

### **Using revision specifiers**

File specifiers can be modified by appending **#** or **@** to them.

The **#** and **@** specifiers refer to specific revisions of files as stored in the depot:

| Modifier          | Meaning                                                                                                    |
|-------------------|----------------------------------------------------------------------------------------------------|
| file#n            | Revision specifier: The <i>n</i> th revision of <i>file</i> .                                                                                                    |
| <i>file</i> #none | The nonexistent revision: If a revision of <i>file</i> exists in the depot, it is ignored.                                                                                                    |
| file#0            | This is useful when you want to remove a file from the client workspace while leaving it intact in the depot, as in <u>p4_sync</u> <i>file</i> #none.                                         |
|                   | The filespec <b>#0</b> can be used as a synonym for <b>#none</b> - the nonexistent revision can be thought of as the one that "existed" before the first revision was submitted to the depot. |
| <i>file</i> #head | The head revision (latest version) of <i>file</i> . Except where explicitly noted, this is equivalent to referring to the file without a revision specifier.                                  |
| <i>file</i> #have | The revision on the current client: the revision of file last <u>p4_sync</u> ed into the client workspace.                                                                                    |
| file@n            | Change number: The revision of <i>file</i> immediately after changelist <i>n</i> was submitted.                                                                                               |
| file@=n           | Change number: The revision of <i>file</i> at pending changelist number <i>n</i> .                                                                                                    |
| file@labelname    | Label name: The revision of <i>file</i> in the label <i>labelname</i> .                                                                                                    |

| Modifier        | Meaning                                                                                                    |  |
|-----------------|----------------------------------------------------------------------------------------------------|--|
| file@clientname | Client name: The revision of <i>file</i> last taken into client workspace <i>clientname</i> .                                                |  |
|                 | Note that deleted files (that is, files marked for <b>delete</b> at their latest revision) are not considered to be part of a workspace.     |  |
| file@datespec   | Date and time: The revision of <i>file</i> at the date and time specified.                                                                   |  |
|                 | If no time is specified, the head revision at 00:00:00 on the morning of the date specified is returned.                                     |  |
|                 | Dates are specified <b>yyyy/mm/dd:hh:mm:ss</b> or <b>yyyy/mm/dd</b> hh:mm:ss (with either a space or a colon between the date and the time). |  |
|                 | The datespec <b>@now</b> can be used as a synonym for the current date and time.                                                             |  |

Revision specifiers can be used to operate on many files at once: <u>p4\_sync</u> //myclient/...#4 copies the fourth revision of all non-open files into the client workspace.

If specifying files by date and time (that is, using specifiers of the form *file@datespec*), the date specification should be parsed by your local shell as a single token. You may need to use quotation marks around the date specification if you use it to specify a time as well as a date.

Files that have been shelved can also be accessed with the <u>p4 diff</u>, <u>p4 diff2</u>, <u>p4 files</u>, and <u>p4 print</u> commands, using the revision specifier **@=change**, where **change** is the pending changelist number.

Some Perforce file specification characters may be intercepted and interpreted by the local shell, and need to be escaped before use. For instance, **#** is used as the comment character in most UNIX shells, and / may be interpreted by (non-Perforce) DOS commands as an option specifier. File names with spaces in them may have to be quoted on the command line.

For information on these and other platform-specific issues, see the release notes for your platform.

### **Using revision ranges**

A few Perforce commands can use revision ranges to modify file arguments. Revision ranges are two separate revision specifications, separated by a comma. For example, <u>p4 changes</u> file#3,5 lists the changelists that submitted file file at its third, fourth, and fifth revisions.

Revision ranges have two separate meanings, depending on which command you're using. The two meanings are:

• Run the command on all revisions in the specified range. For example, <u>p4\_jobs</u> //...#20,52 lists all jobs fixed by any changelist that submitted any file at its 20th through 52nd revision.

Revision ranges implicitly start at #1, for example, <u>p4 fixes</u> //depot/file.c#5 implies all jobs fixed by revisions 1 through 5. (To see only those jobs that were fixed by revision 5, you would have to specify <u>p4 fixes</u> //depot/file.c#5,5)

This interpretation of revision ranges applies to <u>p4 changes</u>, <u>p4 fixes</u>, <u>p4 integrate</u>, <u>p4 jobs</u>, and <u>p4 verify</u>.

• Run the command on only the highest revision in the specified range. For example, the command <u>p4 print</u> file@30,50 prints the highest revision of file file submitted between changelists 30 and 50. This is different than <u>p4 print</u> file@50: if revision #1 of file file was submitted in changelist 20, and revision #2 of file file was submitted in changelist 60, then <u>p4 print</u> file@30,50 prints nothing, while <u>p4 print</u> file@50 prints revision #1 of file.

The commands p4 files, p4 print, and p4 sync all use revision ranges in this fashion.

Revision ranges can be very powerful. For example, the command <u>p4 changes</u> file#3,@labelname lists all changelists that submitted file file between its third revision and the revision stored in label labelname.

### Limitations on characters in filenames and entities

To support internationalization, Perforce permits the use of printable non-ASCII characters in filenames, label names, client workspace names, and other identifiers.

The pathname component separator (/) is not permitted in filenames, depot names, or client workspace names, but can appear in label names, job names, or user names. The recursive subdirectory wildcard (...) is not permitted in file names, label names, or other identifiers.

| Character | Reason                                                                                                    |
|-----------|----------------------------------------------------------------------------------------------------|
| •••       | Perforce wildcard: matches anything, works at the current directory level and includes files in all directory levels below the current level. |
| /         | Perforce separator for pathname components.                                                                                                   |

To refer to files containing the Perforce revision specifier wildcards (@ and #), file matching wildcard (\*), or positional substitution wildcard (%) in either the file name or any directory component, use the ASCII expression of the character's hexadecimal value. ASCII expansion applies only to the following four characters:

| Character | ASCII expansion |
|-----------|-----------------|
| @         | %40             |
| #         | %23             |
| *         | %2A             |
| %         | %25             |

To add a file such as **status@june.txt**, force a literal interpretation of special characters by using:

```
p4 add -f //depot/path/status@june.txt
```

When you submit the changelist, the characters are automatically expanded and appear in the change submission form as follows:

#### //depot/path/status%40june.txt

After submitting the changelist with the file's addition, you must use the ASCII expansion in order to sync it to your workspace or edit it within your workspace:

#### p4 sync //depot/path/status%40june.txtp4 edit //depot/path/status%40june.txt

Most special characters tend to be difficult to use in filenames in cross-platform environments: UNIX separates path components with /, while many DOS commands interpret / as a command line switch. Most UNIX shells interpret **#** as the beginning of a comment. Both DOS and UNIX shells automatically expand \* to match multiple files, and the DOS command line uses % to refer to variables.

Similarly, although non-ASCII characters are allowed in filenames and Perforce identifiers, entering these characters from the command line may require platform-specific solutions. Users of GUI-based file managers can manipulate such files with drag-and-drop operations.

## Views

# **Synopsis**

There are three types of views: *client views, branch views,* and *label views*.

- Client views map files in the depot to files in the client workspace
- Branch views map files in the depot to other parts of the depot
- Label views associate groups of files in the depot with a single label.

Each type of view consists of lines which map files from the depot into the appropriate namespace. For client and branch views, the mappings consist of two file specifications. The left side of the mapping always refers to the depot namespace, and the right side of the mapping refers to the client workspace or depot namespace. For label views, only the left side (the depot namespace) of the mapping need be provided - the files are automatically associated with the desired label.

All views construct a one-to-one mapping between files in the depot and the files in the client workspace, branch, or label. If more than one mapping line refers to the same file(s), the earlier mappings are overridden. Mappings beginning with a hyphen (-) specifically exclude any files that match that mapping. In client views, mappings beginning with a plus sign (+) overlay previous mappings. (Overlay mappings do not apply to branch or label views.)

<u>"File Specifications" on page 525</u> within mappings are provided in the usual Perforce syntax, beginning with //, followed by the depot name or workspace name, and followed by the actual file name(s) within the depot or workspace. (You cannot use revision specifiers in views.)

## **Usage Notes**

Views are set up through the p4 client, p4 branch, or p4 label commands as part of the process of creating a client workspace, label view, or branch view respectively.

The order of mappings in a client or branch view is important. For instance, in the view defined by the following two mappings:

//depot/... //ws/... //depot/dir/... //ws/dir2/...

the entire depot is mapped to the client workspace, but the file **//depot/dir/file.c** is mapped to **//**ws/dir2/file.c. If the order of the lines in the view is reversed, however:

//depot/dir/... //ws/dir2/...
//depot/... //ws/...

then the file **//depot/dir/file.c** is mapped to **//ws/dir/file.c**, as the first mapping (mapping the file into **//ws/dir2**) is overridden by the second mapping (which maps the entire depot onto the client workspace). A later mapping in a view always overrides an earlier mapping.

### Spaces in path and file names

If a path or file name in a workspace view, branch view, or label view contains spaces, make sure to quote the path:

//depot/v1/... "//ws/version one/..."

### Special characters in path and file names

To map file and directory names that contain the characters @, #, \*, or %, (that is, to interpret such characters as components of path and filenames, and *not* as Perforce wildcards), expand the characters to their ASCII equivalents as follows:

| Character | ASCII expansion |
|-----------|-----------------|
| @         | %40             |
| #         | %23             |
| *         | %2A             |
| %         | %25             |

### **Client Views**

Client views are used to map files in the depot to files in client workspaces, and vice versa. A client workspace is an area in which users perform their work; files are synced to a client workspace, opened for editing, edited, and checked back into the depot.

When files are synced, they are copied from the depot to the locations in the client workspace to which they were mapped. Likewise, when files are submitted back into the depot, the mapping is reversed and the files are copied from the client workspace back to their proper locations in the depot.

The following table lists some examples of client views:

| Client View                                                    | Sample Mapping                                                      |
|----------------------------------------------------------------|---------------------------------------------------------------------|
| Full client workspace mapped to entire depot                   | //depot/ //ws/                                                      |
| Full client workspace mapped to part of depot                  | //depot/dir/ //ws/                                                  |
| Some files in the depot are excluded from the client workspace | <pre>//depot/dir/ //ws///depot/dir/exclude/ //ws/dir/exclude/</pre> |

| Client View                                                                                                    | Sample Mapping                                          |
|----------------------------------------------------------------------------------------------------|---------------------------------------------------------|
| Some files in the depot are mapped to a different part of the client workspace                                              | //depot/ //ws/<br>//depot/rel1/ //ws/release1/          |
| Files in the client workspace are<br>mapped to different names than their<br>depot names.                                   | //depot/dir/old.* //ws/renamed/new.*                    |
| Portions of filenames in the depot are rearranged in the client workspace                                                   | //depot/dir/%%1.%%2 //ws/dir/%%2.%%1                    |
| The files do not map the same way in<br>each direction. The second line takes<br>precedence, and the first line is ignored. | //depot/dir1/ //ws/build/<br>//depot/dir2/ //ws/build/  |
| An overlay mapping is used to map files<br>from more than one depot directory into<br>the same place in the workspace.      | //depot/dir1/ //ws/build/<br>+//depot/dir2/ //ws/build/ |

To create a client view, use <u>p4 client</u> to bring up a screen where you can specify how files in the depot are mapped to the files in your client workspace.

### **Branch Views**

Branching of the source tree allows multiple sets of files to evolve along different paths. The creation of a branch view allows Perforce to automatically manage the file copying and edit propagation tasks associated with branching.

Branch views map existing areas of the depot (the source files) onto new areas of the depot (the target files). They are defined in a manner similar to that used for defining client views, but rather than mapping files directly into a client workspace, they merely set up mappings within the depot. Because integration can take place in either direction, every line in a branch view must be unambiguous in both directions; overlay mappings are therefore not permitted in branch views.

| Branch View                                   | Sample Mapping   |                                                                       |
|-----------------------------------------------|------------------|-----------------------------------------------------------------------|
| New code branching off from the main codeline | //depot/main/    | //depot/1.1dev/                                                       |
| Rearranging directories in the new release    | //depot/main/*.c | //depot/1.1dev/<br>//depot/1.1dev/src/*.c<br>//depot/1.1dev/doc/*.txt |

To create a branch view, use <u>p4 branch</u> *newbranch*. This will bring up a screen (similar to the one associated with <u>p4 client</u>) and allow you to map the donor files from the main source tree onto the target files of the new branch.

No files are copied when a branch view is first created. To copy the files, you must ensure that the newly-created files are included in any client view intending to use those files. You can do this by adding the newly-mapped branch of the depot to your current client view and performing a <u>p4 sync</u> command.

### Label Views

Label views assign a label to a set of files in the depot. Unlike client views and branch views, a label view doesn't copy any files; label views are used to limit the set of files that are taggable by a label.

| Label View                          | Sample Mapping                                                                     |
|-------------------------------------|------------------------------------------------------------------------------------|
| A new release                       | <pre>//depot/1.1final/</pre>                                                       |
| The source code for the new release | <pre>//depot/1.1final/src/</pre>                                                   |
| A distribution suitable for clients | <pre>//depot/1.1final/bin/ //depot/1.1final/doc/ //depot/1.1final/readme.txt</pre> |

To create a label, use **p4 label labelname**, and enter the depot side of the view. Because a label is merely a list of files and revision levels, only the depot side (the left side) of the view needs to be specified, and overlay mappings are not permitted.

# **File Types**

# **Synopsis**

Perforce supports six base file types:

- text files,
- compressed binary files,
- native apple files on Mac,
- Mac resource forks,
- symbolic links (symlinks), and
- unicode and utf16 files.

File type modifiers are then applied to the base types allowing for support of RCS keyword expansion, file compression, and more.

When adding files, Perforce first examines the typemap table to see if the system administrator has defined a file type for the file(s) being added. If a match is found, the file's type is set as defined in the typemap table. If a match is *not* found, Perforce examines the first bytes of the file based on the **filesys.binaryscan** configurable (by default, 65536 bytes) to determine whether it is **text** or **binary**, and the files are stored in the depot accordingly.

By default, text file revisions are stored in reverse delta format; newly-added text files larger than the limit imposed by the filetype.maxtextsize configurable (by default, 10 MB) are assigned filetype text +C and stored in full. Files compressed in the .zip format (including .jar files) are also automatically detected and assigned the type ubinary. Other binary revisions are stored in full, with compression.

(Files in unicode environments are detected differently; for details, see the Internationalization Notes.)

Perforce administrators can use the type mapping feature (<u>p4\_typemap</u>) to override Perforce's default file type detection mechanism. This feature is useful for **binary** file formats (such as Adobe PDF, or Rich Text Format) where files can start with large portions of ASCII text, and might otherwise be mistaken for **text** files.

Perforce administrators can use the **filesys.binaryscan** and **filetype.maxtextsize** configurables (see <u>p4 configure</u>) to change the default limits of 65536 bytes for text/binary detection, and the 10 MB RCS text file size limit respectively.

### **Base filetypes**

The base Perforce file types are:

| Keyword | Description | Comments                                                                                      | Stored as            |
|---------|-------------|-----------------------------------------------------------------------------------------------|----------------------|
| text    | Text file   | Synced as text in the workspace. Line-<br>ending translations are performed<br>automatically. | deltas in RCS format |

| Keyword  | Description              | Comments                                                                                                    | Stored as                                     |
|----------|--------------------------|----------------------------------------------------------------------------------------------------|-----------------------------------------------|
| binary   | Non-text file            | Synced as binary files in the workspace.<br>Stored compressed within the depot.                                                                                                    | full file, compressed                         |
| symlink  | Symbolic link            | Perforce applications on UNIX, OS X, deltas in RCS format<br>recent versions of Windows treat these<br>files as symbolic links. On other platforms,<br>these files appear as (small) text files.                                                                                                    |                                               |
| apple    | Multi-forked<br>Mac file | AppleSingle storage of Mac data fork,<br>resource fork, file type and file creator.<br>For full details, see the Mac client release<br>notes.                                                                                                    | full file, compressed,<br>AppleSingle format. |
| resource | Mac resource<br>fork     | The only file type for Mac resource<br>forks in Perforce 99.1 and before. Still<br>supported, but the <b>apple</b> file type is<br>preferred.<br>For full details, see the Mac client release<br>notes.                                                                                                    | full file, compressed                         |
| unicode  | Unicode file             | <ul> <li>Perforce services operating in unicode mode support the unicode file type. These files are translated into the local character set specified by P4CHARSET.</li> <li>Perforce services not in unicode mode do not support the unicode file type.</li> <li>For details, see the <u>Internationalization</u> Notes.</li> </ul> |                                               |
| utf16    | Unicode file             | Whether the service is in unicode mode<br>or not, files are transferred as UTF-8, and<br>translated to UTF-16 (with byte order<br>mark, in the byte order appropriate for the<br>user's machine) in the client workspace.<br>For details, see the <u>Internationalization</u><br><u>Notes</u> .                                      | RCS deltas in UTF-8<br>format                 |

# File type modifiers

The file type modifiers are:

| Modifier | Description                       | Comments |
|----------|-----------------------------------|----------|
| +w       | File is always writable on client |          |

| Modifier | Description                 | Comments                                                                                                    |
|----------|-----------------------------|----------------------------------------------------------------------------------------------------|
| +x       | Execute bit set on client   | Used for executable files.                                                                                                    |
| +ko      | Old-style keyword expansion | Expands only the <b>\$Id\$</b> and <b>\$Header\$</b> keywords:                                                                                                    |
|          |                             | This pair of modifiers exists primarily for<br>backwards compatibility with versions of<br>Perforce prior to 2000.1, and corresponds to<br>the <b>+k</b> ( <b>ktext</b> ) modifier in earlier versions of<br>Perforce. |
| +k       | RCS keyword expansion       | Expands RCS (Revision Control System)<br>keywords.                                                                                                    |
|          |                             | RCS keywords are case-sensitive.                                                                                                    |
|          |                             | When using keywords in files, a colon after the keyword (for instance, <b>\$Id:\$</b> ) is optional.                                                                                                    |
|          |                             | UTC keywords are better suited to describe events in globally distributed installations.                                                                                                    |
|          |                             | Supported keywords are as follows:                                                                                                    |
|          |                             | • \$Id\$                                                                                                    |
|          |                             | • \$Header\$                                                                                                    |
|          |                             | • <b>\$Date\$</b> Date of submission                                                                                                    |
|          |                             | • <b>\$DateUTC\$</b> Date of submission in UTC time zone                                                                                                    |
|          |                             | • <b>\$DateTime\$</b> Date and time of submission                                                                                                    |
|          |                             | • <b>\$DateTimeUTC\$</b> Date and time of submission in UTC time zone.                                                                                                    |
|          |                             | • <b>\$DateTimeTZ\$</b> Date and time of submission in the server's time zone, but including the actual time zone in the result.                                                                                       |
|          |                             | • \$Change\$                                                                                                    |
|          |                             | • \$File\$                                                                                                    |
|          |                             | • \$Revision\$                                                                                                    |
|          |                             | • \$Author\$                                                                                                    |
| +1       | Exclusive open (locking)    | If set, only one user at a time will be able to open<br>a file for editing.                                                                                                    |

| Modifier | Description                                                                                                    | Comments                                                                                                    |
|----------|----------------------------------------------------------------------------------------------------|----------------------------------------------------------------------------------------------------|
|          |                                                                                                    | Useful for binary file types (such as graphics)<br>where merging of changes from multiple authors<br>is meaningless.                                                                                                    |
| +C       | Perforce stores the full compressed version of each file revision                                                      | Default storage mechanism for <b>binary</b> files and<br>newly-added <b>text</b> , <b>unicode</b> , and <b>utf16</b> files<br>larger than 10MB.                                                                                                    |
| +D       | Perforce stores deltas in RCS format                                                                                   | Default storage mechanism for <b>text</b> files.                                                                                                    |
| +F       | Perforce stores full file per revision,<br>uncompressed                                                                | Useful for large binaries, or for long ASCII<br>files that aren't read by users as text, such as<br>PostScript files.                                                                                                    |
| +S       | Only the head revision is stored                                                                                       | Older revisions are purged from the depot<br>upon submission of new revisions. Useful for<br>executable or <b>.obj</b> files.                                                                                                    |
| +Sn      | Only the most recent <i>n</i> revisions are stored, where n is a number from 1 to 10, or 16, 32, 64, 128, 256, or 512. | Older revisions are purged from the depot upon submission of more than <i>n</i> new revisions, or if you change an existing <b>+S</b> <i>n</i> file's <i>n</i> to a number less than its current value. Earlier revisions unaffected; see <u>"Usage Notes" on page 540</u> for details. |
| +m       | Preserve original modtime                                                                                              | The file's timestamp on the local filesystem is<br>preserved upon submission and restored upon<br>sync. Useful for third-party DLLs in Windows<br>environments.                                                                                                    |
| +Χ       | Archive trigger required                                                                                               | The Perforce service runs an <b>archive</b> trigger to access the file. See the <u>Perforce Server</u> <u>Administrator's Guide: Fundamentals</u> for details.                                                                                                    |

A file's type is normally preserved between revisions, but can be overridden or changed with the **-t** option during **add**, **edit**, or **reopen** operations:

- <u>p4 add</u> -t *filetype filespec* adds the files as the specified type.
- <u>p4 edit</u> -t *filetype filespec* opens the file for edit as the specified type. The file's type is changed to the specified *filetype* only after it is submitted to the depot.
- <u>p4 reopen</u> -t *filetype filespec* changes the type of a file already open for **add** or **edit**.

The *filetype* argument is specified as [*basetype*] +*modifiers*. For example, to change script.sh's type to executable text with RCS keyword expansion, use <u>p4 edit</u> -t text+kx script.sh.

Partial filetypes are also acceptable. For example, to change an existing text file to text+x, use p4 reopen -t +x script.sh. Most partial filetype modifiers are added to the filetype, but the storage

modifiers (+C, +D, and +F) replace the file's storage method. To remove a modifier, you must specify the full filetype.

## Perforce file types for common file extensions

The following table lists recommended Perforce file types and modifiers for common file extensions.

| File Type | Perforce file type | Description                                  |
|-----------|--------------------|----------------------------------------------|
| .asp      | text               | Active Server Page file                      |
| .avi      | binary+F           | Video for Windows file                       |
| .bmp      | binary             | Windows bitmap file                          |
| .btr      | binary             | Btrieve database file                        |
| .cnf      | text               | Conference link file                         |
| .css      | text               | Cascading style sheet file                   |
| .doc      | binary             | Microsoft Word document                      |
| .dot      | binary             | Microsoft Word template                      |
| .exp      | binary+w           | Export file (Microsoft Visual C++)           |
| .gif      | binary+F           | GIF graphic file                             |
| •gz       | binary+F           | Gzip compressed file                         |
| .htm      | text               | HTML file                                    |
| .html     | text               | HTML file                                    |
| .ico      | binary             | Icon file                                    |
| .inc      | text               | Active Server Include file                   |
| .ini      | text+w             | Initial application settings file            |
| ∙jpg      | binary             | JPEG graphic file                            |
| .js       | text               | JavaScript language source code file         |
| .lib      | binary+w           | Library file (several programming languages) |
| .log      | text+w             | Log file                                     |
| .mpg      | binary+F           | MPEG video file                              |
| .pdf      | binary             | Adobe PDF file                               |

| File Type | Perforce file type | Description                |
|-----------|--------------------|----------------------------|
| .pdm      | text+w             | Sybase Power Designer file |
| .ppt      | binary             | Microsoft Powerpoint file  |
| .xls      | binary             | Microsoft Excel file       |

For more about mapping file names to Perforce filetypes, see the <u>p4\_typemap</u> command.

### **Keyword Expansion**

RCS keywords are expanded as follows:

| Keyword                 | Expands To                                                                                                    | Example                                         |
|-------------------------|----------------------------------------------------------------------------------------------------|-------------------------------------------------|
| \$Id\$                  | File name and revision number in depot syntax.                                                                                                    | <pre>\$Id: //depot/path/file.txt#3 \$</pre>     |
| \$Header\$              | Synonymous with <b>\$Id\$</b> .                                                                                                    | <pre>\$Header: //depot/path/file.txt#3 \$</pre> |
| \$Date\$                | Date of last submission in format<br>YYYY/MM/DD                                                                                                    | \$Date: 2010/08/18 \$                           |
| <pre>\$DateTime\$</pre> | Date and time of last submission in format <i>YYYY/MM/DD hh:mm:ss</i><br>Date and time are as of the local time on the Perforce service at time of submission. | \$DateTime: 2010/08/18 23:17:02 \$              |
| \$Change\$              | Perforce changelist number under which file was submitted.                                                                                                    | \$Change: 439 \$                                |
| \$File\$                | File name only, in depot syntax (without revision number).                                                                                                    | <pre>\$File: //depot/path/file.txt \$</pre>     |
| \$Revision\$            | Perforce revision number.                                                                                                    | <pre>\$Revision: #3 \$</pre>                    |
| \$Author\$              | Perforce user submitting the file.                                                                                                    | \$Author: edk \$                                |

### **Usage Notes**

- The type of an existing file can be determined with <u>p4 opened</u> or <u>p4 files</u>.
- *Delta storage* (the default mode with **text** files) is a method whereby only the differences (or *deltas*) between revisions of files are stored. *Full file* storage (the default mode with **binary** files) involves the storage of the entire file. The file's type determines whether full file or delta storage is used. Perforce uses RCS format for delta storage.

- Some of the file types are compressed to **gzip** format for storage in the depot. The compression occurs during the submission process, and decompression happens while syncing. The process is transparent to the user; the client workspace always contains the file as it was submitted.
- Symbolic links in non-UNIX client workspaces appear as small text files containing a relative path to the linked file. Editing these files on a non-UNIX client should be done with caution, as submitting them to the depot may result in a symbolic link pointing to a nonexistent file on the UNIX workspace.
- Changing a file's type does not affect earlier revisions stored in the depot.

For instance, changing a file's type by adding the +Sn (temporary object) modifier tells Perforce to store only the most recent n revisions of the file in the depot. If you change an existing file into a temporary object, subsequent revisions (after the n th) will purge the revisions stored after the old head revision, but revisions to the file stored in the depot *before* the +Sn modifier was used will remain unaffected. (Syncing to a non-head revision submitted *after* the +Sn modifier was used will delete the file from your workspace. Such revisions are displayed as **purge** operations in the output of p4 filelog.)

- Running <u>p4 integrate</u> on temporary object files (+S and +Sn) does not produce a lazy copy; the integrated tempobj file consumes additional diskspace on the shared versioning service.
- The modtime (+m) modifier is a special case: It is intended for use by developers who need to preserve a file's original timestamp.

If a client workspace uses the **modtime** option, the file date is not guaranteed to advance for each revision. For example, if a file is copy integrated ("accept theirs"), its timestamp will reflect that of the source file. If a user checks in a file with an old date, the client workspace file will reflect that same, old date. Normally, Perforce updates the timestamp when a file is synced; the modtime option enables a user to ensure that the timestamp of a file in a client workspace after a **p4** sync will be the original timestamp existing *on the file* at the time of submission (that is, *not* the time at the Perforce versioning service at time of submission, and *not* the time on the user's workstation at the time of sync).

The most common case where this is useful is development involving the third-party DLLs often encountered in Windows environments. Because the timestamps on such files are often used as proxies for versioning information (both within the development environment and also by the operating system), it is sometimes necessary to preserve the files' original timestamps regardless of a Perforce user's client settings.

The +m modifier on a file allows this to happen; if set, Perforce will ignore the modtime ("file's timestamp at time of submission") or nomodtime ("date and time on the client at time of sync") option setting of the client workspace when syncing the file, and always restore the file's original timestamp at the time of submit.

• Versions of Perforce prior to 99.1 used a set of keywords to specify file types. The following table lists the older keywords and their current base file types and modifiers:

| Old Keyword | Description | Base Filetype | Modifiers |
|-------------|-------------|---------------|-----------|
| text        | Text file   | text          | none      |

| Old Keyword | Description                                     | Base Filetype | Modifiers |  |  |  |  |
|-------------|-------------------------------------------------|---------------|-----------|--|--|--|--|
| xtext       | Executable text file                            | text          | +χ        |  |  |  |  |
| ktext       | Text file with RCS keyword expansion            | text          | +k        |  |  |  |  |
| kxtext      | Executable text file with RCS keyword expansion | text          | +kx       |  |  |  |  |
| binary      | Non-text file                                   | binary        | none      |  |  |  |  |
| xbinary     | Executable binary file                          | binary        | +χ        |  |  |  |  |
| ctext       | Compressed text file                            | text          | +C        |  |  |  |  |
| cxtext      | Compressed executable text file                 | text          | +Cx       |  |  |  |  |
| symlink     | Symbolic link                                   | symlink       | none      |  |  |  |  |
| resource    | Mac resource fork                               | resource      | none      |  |  |  |  |
| uresource   | Uncompressed Mac resource fork                  | resource      | +F        |  |  |  |  |
| ltext       | Long text file                                  | text          | +F        |  |  |  |  |
| xltext      | Executable long text file                       | text          | +Fx       |  |  |  |  |
| ubinary     | Uncompressed binary file                        | binary        | +F        |  |  |  |  |
| uxbinary    | Uncompressed executable binary file             | binary        | +Fx       |  |  |  |  |
| tempobj     | Temporary object                                | binary        | +FSw      |  |  |  |  |
| ctempobj    | Temporary object (compressed)                   | binary        | +Sw       |  |  |  |  |
| xtempobj    | Temporary executable object                     | binary        | +FSwx     |  |  |  |  |
| xunicode    | Executable unicode                              | unicode       | +x        |  |  |  |  |
| xutf16      | Executable UTF-16                               | utf16         | +x        |  |  |  |  |

# Configurables

The following table lists all the configurables you can use to customize a Perforce service. Configurable settings might affect the server, the client, or a proxy. The target of a particular configurable is indicated in the table below. The next sections explain how you set configurables, depending on their target.

Where a configurable refers to a number of bytes, "K" and "M" abbreviations are interpreted as the appropriate powers of two. For other configurables, "K" and "M" refer to 1,000 and 1,000,000.

### Configurables that affect the server

Use the **p4** configure to set or unset configurables that affect a Perforce server. These configurables are also described in **p4** help configurables. For more information on the options you have in setting server configurables and on order of precedence, see the description of **p4** configure.

Changes to most configurables are immediate; you do not have to restart the server for the change to take effect.

### Configurables that affect the client

You can set configurables that affect the client in the following ways (shown in order of precedence):

• As command line global options that are passed at server startup. For example:

```
p4 -u bluto -p perforce:1666 sync
```

• As entries in a **P4CONFIG** file. Set configurables like this:

```
P4USER=bluto
P4PORT=perforce:1666
```

The following configurables can be set in a config file; you can also set the variables listed for the **p4** help environment command:

- filesys.binaryscan net.maxwait filesys.bufsize net.net.rfc3483 lbr.verify.out net.tcpsize net.keepalive.count sys.rename.max net.keepalive.disable sys.rename.wait net.keepalive.idle net.keepalive.interval
- As entries in a **<u>P4ENVIRO</u>** file.

You can use both <u>P4ENVIRO</u> and <u>P4CONFIG</u> files to define environment variables: use the P4CONFIG file for those variables that have different values for different workspaces and the P4ENVIRO file for those variables that remain constant for all projects. Values set in a P4CONFIG file override those set in a P4ENVIRO file.

• As set by the **p4 set** command for Windows and OS X. For example:

p4 set P4PORT=ssl:tea:1666

# Configurables that affect the proxy

You can set configurables that affect the proxy in the following ways:

• Using a command line option. For example:

p4p -p tcp64:[::]:1999 -t central:1666 -r /var/proxyroot -v proxy.monitor.level=2

- Using environment variables.
- On Windows, using the **p4 set** command as follows:

p4 set -S "perforce\_proxy" P4POPTIONS="-v myconfig=myvalue"

| ( |  |  | C |  |  |  |  | İ | ( | ) | ļ | ļ | l |  | ľ | ( | C | Ì | ł | ) | ) | ( | 2 | • | ( | 5 | 5 |  |  |  |  |
|---|--|--|---|--|--|--|--|---|---|---|---|---|---|--|---|---|---|---|---|---|---|---|---|---|---|---|---|--|--|--|--|
|   |  |  |   |  |  |  |  |   |   |   |   |   |   |  |   |   |   |   |   |   |   |   |   |   |   |   |   |  |  |  |  |

| Configurable        | Client or<br>Server or<br>Proxy? | Default<br>Value | Meaning                                                                                                    |
|---------------------|----------------------------------|------------------|----------------------------------------------------------------------------------------------------|
| auth.default.method | Server                           | perforce         | The default method to use for identifying for new users.                                                                                                    |
|                     |                                  |                  | <ul> <li>perforce specifies that the user<br/>is to be authenticated using<br/>Perforce's db.user table. This is<br/>the default setting.</li> <li>If there are no active LDAP<br/>configurations, this setting<br/>might cause a new user to<br/>be authenticated against an<br/>AD/LDAP server, using an<br/>authentication trigger if such a<br/>trigger exists.</li> </ul> |

| Configurable             | Client or<br>Server or<br>Proxy? | Default<br>Value | Meaning                                                                                                    |  |  |  |  |  |  |
|--------------------------|----------------------------------|------------------|----------------------------------------------------------------------------------------------------|--|--|--|--|--|--|
|                          |                                  |                  | • <b>1dap</b> specifies the user be authenticated in against an AD LDAP server without having to use authentication triggers.                                                                                                    |  |  |  |  |  |  |
|                          |                                  |                  | In addition, if you want new<br>users to be automatically<br>created when they have<br>successfully authenticated<br>against an AD/LDAP<br>server, set the configurable<br>auth.ldap.userautocreate to a<br>non-zero value.                            |  |  |  |  |  |  |
| auth.ldap.userautocreate | Server                           | 0                | If auth.default.method is set<br>to ldap, a value of 1 for this<br>configurable will cause users to<br>be auto-created when they log in<br>to Perforce and they have been<br>successfully authenticated agains<br>an AD/LDAP server using p4<br>login. |  |  |  |  |  |  |
| auth.ldap.cafile         | Server                           | none             | The path to a file that contains<br>one or more PEM-formatted<br>certificates used to verify the<br>certificate presented by the AD/<br>LDAP server when using SSL or<br>TLS and auth.ldap.ssllevel is<br>>=1.                                         |  |  |  |  |  |  |
| auth.ldap.order.n        | Server                           | none             | Specifies the name of the<br>LDAP configuration to use for<br>authentication and the order<br>in which it should be used to<br>search for a given user name. The<br>lowest number confers the highes<br>priority.                                      |  |  |  |  |  |  |
|                          |                                  |                  | You may skip numbers. For example:                                                                                                    |  |  |  |  |  |  |
|                          |                                  |                  | auth.ldap.order.1=UK_LDAP<br>auth.ldap.order.2=US_LDAP<br>auth.ldap.order.5=RU_LDAP                                                                                                    |  |  |  |  |  |  |

| Configurable       | Client or<br>Server or<br>Proxy? | Default<br>Value | Meaning                                                                                                    |
|--------------------|----------------------------------|------------------|----------------------------------------------------------------------------------------------------|
|                    |                                  |                  | If this configurable has been<br>set, if it specifies an existing<br>LDAP configuration, if LDAP<br>authentication is enabled, and if<br>the Perforce server is restarted,<br>authentication trigger support is<br>disabled.                       |
| auth.ldap.ssllevel | Server                           | 0                | Level of SSL certificate validation:                                                                                                    |
|                    |                                  |                  | • <b>0</b> : No validation; default.                                                                                                    |
|                    |                                  |                  | • 1: Certificate must be valid,<br>but the common name is not<br>checked.                                                                                                    |
|                    |                                  |                  | • 2: Certificate must be valid and<br>the certificate common name<br>matches the AD/LDAP server's<br>host name.                                                                                                    |
| auth.ldap.timeout  | Server                           | 30               | The time in seconds to wait before giving up on a connection attempt.                                                                                                    |
| cluster.id         | Server                           | none             | The name of a Perforce cluster, specified when the cluster is created.                                                                                                    |
| db.peeking         | Server                           | 2                | Enable and configure lockless<br>reads; when enabled, many<br>common commands no longer<br>block other commands attempting<br>to update the database. See the<br><u>Perforce Server Administrator's</u><br><u>Guide: Fundamentals</u> for details. |
|                    |                                  |                  | <b>0</b> : Disable peeking. Behavior is identical to 2013.2 and earlier.                                                                                                    |
|                    |                                  |                  | 1: New locking order is enabled, peeking is disabled, (diagnostic use only).                                                                                                    |
|                    |                                  |                  | <ul> <li>2: New locking order is enabled,<br/>peeking is enabled, hx/dx<br/>optimization on.</li> </ul>                                                                                                    |

| Configurable           | Client or<br>Server or<br>Proxy? | Default<br>Value | Meaning                                                                                                    |
|------------------------|----------------------------------|------------------|----------------------------------------------------------------------------------------------------|
|                        |                                  |                  | 3: New locking order is enabled,<br>peeking is enabled, hx/dx<br>optimization is off.                                                                                                |
| db.replication         | Server                           | unset            | Control behavior of commands that access metadata ( <b>db</b> .* files) on the Perforce server:                                                                                      |
|                        |                                  |                  | <b>readonly</b> : User commands that<br>read metadata are accepted;<br>commands that modify metadata<br>are rejected.                                                                |
|                        |                                  |                  | Equivalent to starting a replica with the <b>p4d</b> -M readonly option.                                                                                                    |
| dbjournal.bufsize      | Server                           | 16K              | Buffer size for journal and checkpoint read/write operations.                                                                                                    |
| dbopen.nofsync         | Server                           | 0                | Set to <b>1</b> to disable <b>fsync()</b><br>call when server closes a <b>db</b> .*<br>database file, and permit the OS<br>to determine when to write the<br>modified data.          |
| defaultChangeType      | Server                           | none             | Default type for new changelists:<br>either <b>public</b> or <b>restricted</b> . If<br>unset, new changelists are <b>public</b> .                                                    |
| dm.annotate.maxsize    | Server                           | 10M              | Maximum revision size for <u>p4</u><br>annotate.                                                                                                    |
| dm.domain.accessforce  | Server                           | 3600             | Wait this many seconds before forcibly updating an access time, even if server must wait for a lock.                                                                                 |
| dm.domain.accessupdate | Server                           | 300              | Wait this many seconds before requesting a write lock to update an access time.                                                                                                    |
| dm.grep.maxrevs        | Server                           | 10K              | Maximum number of revisions that can be searched with <u>p4_grep</u> .                                                                                                    |
| dm.integ.engine        | Server                           | 3                | By default, use new integration<br>engine with <u>p4_integrate</u> . (The <u>p4</u><br><u>merge</u> command always uses the<br>v3 integration engine regardless of<br>this setting.) |

Configurables

| Configurable            | Client or<br>Server or<br>Proxy? | Default<br>Value | Meaning                                                                                                    |
|-------------------------|----------------------------------|------------------|----------------------------------------------------------------------------------------------------|
|                         |                                  |                  | Sites that wish to continue to use<br>the old (2006.1) integration logic<br>must set this configurable to 2<br>by running <b>p4 configure set</b><br>dm.integ.engine=2.                                                                                                    |
| dm.keys.hide            | Server                           | 0                | If set to <b>1</b> or <b>2</b> , <u><b>p4</b></u> keys requires<br>admin access. If set to <b>2</b> , <u><b>p4</b></u> key<br>requires admin access.                                                                                                    |
| dm.password.minlength   | Server                           | 8                | Default minimum password length<br>for servers where <b>security</b> is set to<br>a nonzero value.                                                                                                    |
| dm.protects.allow.admin | Server                           | 0                | Allow Perforce administrators<br>to use <b>-a</b> , <b>-g</b> , and <b>-u</b> with <u>p4</u><br><u>protects</u> . By default, only<br>superusers can use these options.                                                                                                    |
| dm.proxy.protects       | Server                           | 1                | Determine (in accord with the use<br>of IP addresses in the protections<br>table) whether a user can access<br>a server from a given IP address.<br>By default, if a connection comes<br>through an intermediary, the<br><b>proxy-</b> prefix is prepended to the<br>client IP address. |
|                         |                                  |                  | Set this variable to <b>0</b> if you do not<br>want to have connections that come<br>in through an intermediary to have<br>the <b>proxy-</b> prefix.                                                                                                    |
|                         |                                  |                  | For more information, see the <u>p4</u><br><u>protect</u> command.                                                                                                    |
| dm.resolve.attribs      | Server                           | 1                | Enable resolve for attributes set with <b>p4 attribute</b> .                                                                                                    |
| dm.rotatewithinjnl      | Server                           | 1                | Set to <b>0</b> to disable log rotation after<br>journal rotation.<br>By default, when the journal<br>is rotated, any structured logs<br>are also rotated. Disabling this<br>behavior can help when you're<br>doing frequent journal rotations                                          |

| Configurable          | Client or<br>Server or<br>Proxy? | Default<br>Value | Meaning                                                                                                    |
|-----------------------|----------------------------------|------------------|----------------------------------------------------------------------------------------------------|
|                       |                                  |                  | and you want the log rotated on a different schedule.                                                                                                    |
| dm.shelve.maxfiles    | Server                           | 10M              | Maximum number of files that can be shelved with p4 shelve.                                                                                                    |
| dm.shelve.maxsize     | Server                           | 0                | Maximum size of a file that can be shelved, or <b>0</b> for unlimited.                                                                                                    |
| dm.shelve.promote     | Server                           | 0                | Enable to make edge servers<br>always promote shelved files to<br>the commit server (rather than<br>use the <b>-p</b> option). Generally, it<br>is a bad idea to enable automatic<br>promotion because it causes a lot<br>of unnecessary file transfers for<br>shelved files that are not meant to<br>be shared. |
| dm.user.accessforce   | Server                           | 3600             | Wait this many seconds before<br>forcibly updating an access time,<br>even if server must wait for a lock.                                                                                                    |
| dm.user.accessupdate  | Server                           | 300              | Wait this many seconds before<br>requesting a write lock to update<br>an access time.                                                                                                    |
| dm.user.loginattempts | Server                           | 3                | Number of password attempts<br>before delay. After the third failed<br>login attempt, the user must wait<br>10 seconds.                                                                                                    |
| dm.user.noautocreate  | Server                           | 0                | Control behavior of automatic user creation.                                                                                                    |
|                       |                                  |                  | <b>0</b> : Create users as required. When executed by a nonexistent user, most Perforce commands cause a user to be created. An example of a command that does not create a user is <u>p4_info</u> .                                                                                                    |
|                       |                                  |                  | <b>1</b> : New users may only be created by running <u>p4_user</u> .                                                                                                    |
|                       |                                  |                  | <b>2</b> : New users may only be created by superusers running <u>p4_user</u> .                                                                                                    |

| Configurable          | Client or<br>Server or<br>Proxy? | Default<br>Value | Meaning                                                                                                    |
|-----------------------|----------------------------------|------------------|----------------------------------------------------------------------------------------------------|
| dm.user.resetpassword | Server                           | 0                | If set, all new users created with<br>a password are forced to reset<br>their password before issuing any<br>commands.                                                                                                    |
|                       |                                  |                  | This configurable applies only if<br>the passwords for newly created<br>users are set using the <b>Password:</b><br>field of the user specification. The<br>password reset behavior for new<br>users that get initial passwords<br>using the <u>p4_passwd</u> command after<br>the user is created is not affected by<br>the setting of this configurable. |
| filesys.binaryscan    | Client                           | 64K              | Scan the first <b>filesys.binaryscan</b> bytes for binary data when running <b>p4_add</b> .                                                                                                    |
| filesys.bufsize       | Client,<br>Server                | 4K               | Buffer size for client-side read/<br>write operations.                                                                                                    |
| filesys.depot.min     | Server                           | 250M             | Minimum diskspace required<br>for any depot before server<br>rejects commands. (If there is<br>less than filesys.depot.min<br>diskspace available for any one<br>depot, commands are rejected for<br>transactions involving all depots.)                                                                                                    |
| filesys.extendlowmark | Client                           | 32K              | Minimum filesize before preallocation (Windows).                                                                                                    |
| filesys.P4JOURNAL.min | Server                           | 250M             | Minimum diskspace required on server journal filesystem before server rejects commands.                                                                                                    |
| filesys.P4LOG.min     | Server                           | 250M             | Minimum diskspace required on server log filesystem before server rejects commands.                                                                                                    |
| filesys.P4ROOT.min    | Server                           | 250M             | Minimum diskspace required on server root filesystem before server rejects commands.                                                                                                    |

| Configurable         | Client or<br>Server or<br>Proxy? | Default<br>Value | Meaning                                                                                                    |
|----------------------|----------------------------------|------------------|----------------------------------------------------------------------------------------------------|
| filesys.TEMP.min     | Server                           | 250M             | Minimum diskspace required for temporary operations before server rejects commands.                                                                                                    |
| filesys.windows.lfn  | Server                           | unset            | Set to <b>1</b> to support filenames longer<br>than 260 characters on Windows<br>platforms.                                                                                             |
| filetype.maxtextsize | Client                           | 10M              | Maximum file size for text type detection.                                                                                                    |
| journalPrefix        | Server                           | unset            | Prefix or directory location for journal.                                                                                                    |
| lbr.autocompress     | Server                           | 0                | Enabling this configurable,<br>specifies the storage method as<br>compressed text (ctext) rather than<br>RCS format text. The user still sees<br>the file type as text.                 |
|                      |                                  |                  | It's a good idea to set this variable<br>when using a commit/edge<br>configuration or when sharing<br>archive files between servers as<br>happens in a Perforce cluster<br>environment. |
| lbr.bufsize          | Server,<br>Proxy                 | 4K               | Buffer size for read/write<br>operations to server's archive of<br>versioned files.                                                                                                    |
| lbr.proxy.case       | Proxy                            | 1                | <b>1</b> : File paths are always case-<br>insensitive.                                                                                                    |
|                      |                                  |                  | <b>2</b> : File paths are case-insensitive if server is case-insensitive.                                                                                                    |
|                      |                                  |                  | <b>3</b> : File paths are always case-<br>sensitive.                                                                                                    |
| lbr.replication      | Server                           | unset            | Control behavior of user<br>commands that access versioned<br>files on the Perforce server:                                                                                             |
|                      |                                  |                  | <b>readonly</b> : User commands that<br>read depot files are accepted; user<br>commands that modify files are<br>rejected.                                                              |

|                       | Configura                        | bles             |                                                                                                    |
|-----------------------|----------------------------------|------------------|----------------------------------------------------------------------------------------------------|
| Configurable          | Client or<br>Server or<br>Proxy? | Default<br>Value | Meaning                                                                                                    |
|                       |                                  |                  | shared: This is a synonym for ondemand mode.                                                                                                    |
|                       |                                  |                  | <b>ondemand</b> : Replicate versioned files<br>if, and only if, explicitly requested<br>by users of the replica server.                                                                                                    |
|                       |                                  |                  | <b>cache</b> : Commands that reference file content are accepted, but do na automatically transfer files.                                                                                                    |
|                       |                                  |                  | <b>none</b> : No access to versioned files permitted.                                                                                                    |
|                       |                                  |                  | Equivalent to starting a replica<br>p4d process with one of the -<br>D readonly, -D shared, (or -D<br>ondemand), -D cache, or -D none<br>options.                                                                                                    |
| lbr.retry.max         | Server                           | 50K              | In the event of a failed transfer, a replica will make <b>lbr.retry.max</b> attempts to retrieve the file.                                                                                                    |
| lbr.verify.in         | Server                           | 1                | Verify contents from the client to server? (1 for yes, 0 for no)                                                                                                    |
| lbr.verify.out        | Client,<br>Server                | 1                | Verify contents from the server to client? ( <b>1</b> for yes, <b>0</b> for no)                                                                                                    |
| lbr.verify.script.out | Server                           | 1                | Set to <b>0</b> to prevent files of type <b>+X</b> from having their digest checked when transmitted from server to client.                                                                                                    |
|                       |                                  |                  | When source watermarking is<br>used, sites have configured a<br>+X archive trigger script that<br>returns different results each<br>time a file is sync'd or printed,<br>in order to embed a user-specific<br>string into the file contents during<br>sync. This defeats the digest<br>verification performed when<br>sending the file to disk. Setting<br><b>lbr.verify.script.out</b> disables<br>digest verification in this situation |

| Configurable     | Client or<br>Server or<br>Proxy? | Default<br>Value | Meaning                                                                                                    |
|------------------|----------------------------------|------------------|----------------------------------------------------------------------------------------------------|
|                  |                                  |                  | Other files are still verified normally, as determined by the setting of <b>lbr.verify.out</b> .                                                                                                    |
| minClient        | Server                           | none             | Lowest version of client software<br>permitted to connect to this<br>server, set by p4 configure set<br>minClient=version.                                                                                         |
| minClientMessage | Server                           | none             | Message to issue if client software is too old, set by <b>p4 configure set</b> minClientMessage=message.                                                                                                    |
| monitor          | Server                           | 0                | Server process monitoring:                                                                                                    |
|                  |                                  |                  | <b>0</b> : Server process monitoring off.                                                                                                    |
|                  |                                  |                  | 1: Monitor active commands only.                                                                                                    |
|                  |                                  |                  | 2: Monitor both active commands<br>and idle connections.                                                                                                    |
|                  |                                  |                  | <b>5</b> : Monitor both active commands<br>and idle connections, including<br>a list of the files locked by the<br>command for more than one<br>second.                                                            |
|                  |                                  |                  | <b>10</b> : Monitor both active commands<br>and idle connections, including<br>a list of the files locked by the<br>command for more than one<br>second, with lock wait times<br>included in the lock information. |
|                  |                                  |                  | <b>25</b> : Monitor both active commands<br>and idle connections, including<br>a list of the files locked by the<br>command for any duration, with<br>lock wait times included in the lock<br>information.         |
|                  |                                  |                  | See <u>p4 monitor</u> for details.                                                                                                    |
| monitor.lsof     | Server                           | none             | When set on Unix platforms,<br>enables the use of the <u>p4 monitor</u><br>command to display a list of locked<br>files. Set to the following value:                                                               |

| Configurables                     |                                  |                  |                                                                                                    |  |
|-----------------------------------|----------------------------------|------------------|----------------------------------------------------------------------------------------------------|--|
| Configurable                      | Client or<br>Server or<br>Proxy? | Default<br>Value | Meaning                                                                                                    |  |
|                                   |                                  |                  | path/lsof -F pln                                                                                                    |  |
|                                   |                                  |                  | The value for <i>path</i> varies with the version of Unix you are using. For example:                                                                                                    |  |
|                                   |                                  |                  | /usr/bin/lsof -F pln                                                                                                    |  |
|                                   |                                  |                  | For more information, see the <u>p4</u><br>monitor command.                                                                                                    |  |
| net.backlog                       | Server,<br>Proxy                 | 10               | Maximum length of queue for<br>pending connections. Consider<br>increasing if users find themselves<br>unable to connect to extremely<br>heavily-loaded servers.                                                                                                    |  |
| <pre>net.keepalive.count</pre>    | Server                           | 0                | Number of unacknowledged keepalives before failure.                                                                                                    |  |
| <pre>net.keepalive.disable</pre>  | Server                           | 0                | If non-zero, disable the sending of TCP keepalive packets.                                                                                                    |  |
| <pre>net.keepalive.idle</pre>     | Server                           | 0                | Idle time (in seconds) before starting to send keepalives.                                                                                                    |  |
| <pre>net.keepalive.interval</pre> | Server                           | 0                | Interval (in seconds) between sending keepalive packets.                                                                                                    |  |
| net.maxfaultpub                   | Proxy                            | 100              | A value in megabytes that controls<br>the proxy's cache faulting behavior<br>A single <u>p4_sync</u> will not publish<br>more than <b>net.maxfaultpub</b><br>megabytes of faults into <b>pdb.lbr</b> .                                                                          |  |
| net.maxwait                       | Client,<br>Server,               | none             | Time, in seconds, before a network connection times out.                                                                                                    |  |
|                                   | Proxy                            |                  | Best practice is <i>not</i> to set server-<br>wide: if set on server, requires<br>that users complete command-<br>line forms within this limit. If set<br>in user's individual <u>P4CONFIG</u> file,<br>applies to user's workstation (and<br>requires only that the versioning |  |

| Configurable     | Client or<br>Server or<br>Proxy? | Default<br>Value | Meaning                                                                                                    |
|------------------|----------------------------------|------------------|----------------------------------------------------------------------------------------------------|
|                  |                                  |                  | service reply to user requests within the allotted time limit).                                                                                                    |
| net.mimcheck     | Server,<br>Proxy                 | 1                | Man-in-the-middle network security level:                                                                                                    |
|                  |                                  |                  | <b>0</b> : Disable MitM checks.                                                                                                    |
|                  |                                  |                  | 1: Check proxy/broker connections in legacy contexts.                                                                                                    |
|                  |                                  |                  | <b>2</b> : Connections from clients are checked for TCP forwarding.                                                                                                    |
|                  |                                  |                  | <b>3</b> : Connections from clients, proxies, and brokers are checked for TCP forwarding.                                                                                                    |
|                  |                                  |                  | <b>4</b> : All connections are checked;<br>client software older than release<br>2010.1 cannot connect.                                                                                             |
|                  |                                  |                  | 5: All intermediate services are<br>checked, and all service users must<br>have valid tickets. Requires 2010.2<br>server and intermediate services.                                                 |
| net.parallel.max | Server                           | 0                | A value greater than one enables<br>parallel processing up to the<br>specified level, when syncing a<br>client or submitting files.                                                                 |
|                  |                                  |                  | In addition to setting this variable,<br>you must use the <b>parallel</b><br>option to the <u>p4 sync</u> command or<br>the <u>p4 submit</u> command to further<br>describe the processing desired. |
|                  |                                  |                  | Values can range between <b>0</b> and <b>100</b> . See the <u>p4_sync</u> command or the <u>p4_submit</u> command for more information.                                                             |
| net.reuseport    | Server                           | 0                | Set <b>SO_REUSEPORT</b> for listening socket.                                                                                                    |
| net.rfc3484      | Client,<br>Server                | 0                | If <b>1</b> , permit the operating system to determine whether IPv4 or IPv6 is                                                                                                    |

|                        | -                                |                  |                                                                                                    |
|------------------------|----------------------------------|------------------|----------------------------------------------------------------------------------------------------|
|                        |                                  |                  |                                                                                                    |
| Configurable           | Client or<br>Server or<br>Proxy? | Default<br>Value | Meaning                                                                                                    |
|                        |                                  |                  | used when resolving hostnames.<br>This is applicable only if a host<br>name (either FQDN or unqualified<br>is used).                                                                                                    |
|                        |                                  |                  | If an IPv4 literal address (e.g. 127.0.0.1) is used, the transport is always <b>tcp4</b> , and if an IPv6 literal address (e.g. <b>::1</b> ) is used, then the transport is always <b>tcp6</b> .                        |
| net.tcpsize            | Client,<br>Server,<br>Proxy      | 512K             | TCP send and receive buffer<br>sizes, set on connection. Consider<br>increasing for high-latency<br>connections, such as the Proxy.<br>Actual buffer size is the larger of<br>this value and that defined by the<br>OS. |
| proxy.monitor.interval | Proxy                            | 10               | Set the proxy monitoring interval.<br>Default is 10 seconds.                                                                                                    |
| proxy.monitor.level    | Proxy                            | 0                | 0: Monitoring disabled (default).                                                                                                    |
|                        |                                  |                  | 1: Monitor file transfers only.                                                                                                    |
|                        |                                  |                  | 2: Monitor all operations.                                                                                                    |
|                        |                                  |                  | <b>3</b> : Monitor all traffic for all operations.                                                                                                    |
| rcs.nofsync            | Server                           | 0                | Set to <b>1</b> to disable <b>fsync()</b> call<br>when server writes to a versioned<br>file in RCS format, and permit the<br>OS to determine when to write the<br>modified data.                                        |
| rpl.checksum.auto      | Server                           | 0                | Level of database table checksum<br>verification to perform when<br>rotating journal. Each level<br>corresponds to a larger set of<br>database tables.                                                                  |
|                        |                                  |                  | 0: Disable checksums.                                                                                                    |
|                        |                                  |                  | <b>1</b> : Verify the most important system and revision tables.                                                                                                    |

Configurables

| Configurable        | Client or<br>Server or<br>Proxy? | Default<br>Value | Meaning                                                                                                    |
|---------------------|----------------------------------|------------------|----------------------------------------------------------------------------------------------------|
|                     |                                  |                  | <b>2</b> : Verify all of level 1, plus tables that hold metadata that does not vary between replicas.                                              |
|                     |                                  |                  | <b>3</b> : Verify all metadata, including<br>metadata that is expected to vary<br>on build-farm and edge-server<br>replicas.                       |
| rpl.checksum.change | Server                           | 0                | Level of on-the-fly changelist verification to perform.                                                                                            |
|                     |                                  |                  | <b>0</b> : Perform no verification.                                                                                                    |
|                     |                                  |                  | <b>1</b> : Write journal note at the end of a submit.                                                                                              |
|                     |                                  |                  | 2: Replica verifies changelist<br>summary and writes to<br><b>integrity.csv</b> if the changelist<br>does not match.                               |
|                     |                                  |                  | 3: Replica verifies changelist<br>summary and writes to<br><b>integrity.csv</b> even if the<br>changelist does match.                              |
| rpl.checksum.table  | Server                           | 0                | Level of table checksumming to perform.                                                                                                    |
|                     |                                  |                  | <b>0</b> : Perform table-level checksumming only.                                                                                                  |
|                     |                                  |                  | 1: Journal notes for table-unload<br>and table-scan are processed by<br>the replica, and are logged to<br><b>integrity.csv</b> if the check fails. |
|                     |                                  |                  | <b>2</b> : Results of journal note processing in the replica are logged even if the results match.                                                 |
| rpl.compress        | Server                           | 0                | Enable replica/master network compression:                                                                                                    |
|                     |                                  |                  | <b>0</b> : No data stream compression.                                                                                                    |

Configurables

| Configurable         | Client or<br>Server or<br>Proxy? | Default<br>Value | Meaning                                                                                                    |
|----------------------|----------------------------------|------------------|----------------------------------------------------------------------------------------------------|
|                      |                                  |                  | 1: Data streams used for archive transfer to the replica ( <u>p4_pull</u> -u) are compressed.                                                                                                    |
|                      |                                  |                  | <b>2</b> : Data streams used by <u>p4 pull</u> - and <u>p4 pull</u> are compressed.                                                                                                    |
|                      |                                  |                  | 3: All data streams ( <u>p4 pull</u> -<br>u, <u>p4 pull</u> , and data streams for<br>commands forwarded to the maste<br>or commit server) are compressed.                                                                                                |
| rpl.forward.login    | Server                           | 0                | Set to <b>1</b> on each replica to enable<br>single-sign-on authentication for<br>users in a distributed configuratior<br>The <b>cluster.id</b> configurable must<br>also be the same for all servers<br>participating in a distributed<br>configuration. |
|                      |                                  |                  | For more information, see<br>"Authenticating users" in <u>Perforce</u><br><u>Server Administrator's Guide: Multi-</u><br><u>site Deployment</u> .                                                                                                    |
| rpl.jnlwait.adjust   | Server                           | 25               | Used to tune server performance<br>when a forwarding replica has lots<br>of users. Please consult Perforce<br>Support for guidance in adjusting<br>values.                                                                                                |
| rpl.jnlwait.interval | Server                           | 50               | Used to tune server performance<br>when a forwarding replica has lots<br>of users. Please consult Perforce<br>Support for guidance in adjusting<br>values.                                                                                                |
| rpl.jnlwait.max      | Server                           | 1000             | Used to tune server performance<br>when a forwarding replica has lots<br>of users. Please consult Perforce<br>Support for guidance in adjusting<br>values.                                                                                                |
| rpl.journal.ack      | Server                           | 1                | The number of standby servers<br>that must acknowledge a persisted<br>transaction before the transaction<br>is visible to a workspace server                                                                                                    |

| Configurable        | Client or<br>Server or<br>Proxy? | Default<br>Value | Meaning                                                                                                    |
|---------------------|----------------------------------|------------------|----------------------------------------------------------------------------------------------------|
|                     |                                  |                  | and before the client is notified of successful completion.                                                                                                    |
|                     |                                  |                  | The default value means one standbys has to acknowledge a transaction.                                                                                                    |
|                     |                                  |                  | Do not set this configurable to a higher value than the number of available standby servers.                                                                                                    |
| rpl.journal.ack.min | Server                           | 0                | Set to <b>0</b> means that if the standby<br>stops running, transactions will<br>continue to be processed without<br>requiring acknowledgments. If<br>then the master fails, you might<br>lose data.                                                                                                    |
|                     |                                  |                  | Set to <b>1</b> means that if the standby<br>stops running, update transactions<br>will not complete and therefore, if<br>the master then fails, no data from<br>completed transactions are lost.                                                                                                    |
| rpl.labels.global   | Server                           | 0                | With a distributed Perforce service,<br>there are both local and global<br>labels. Local labels are restricted<br>to a single edge server, and cannot<br>be used on other servers. Global<br>labels are created and updated on<br>the commit server, and are visible<br>to all servers. However, global<br>labels can only be used with global<br>(unbound) client workspaces. |
|                     |                                  |                  | For the 2013.2 release, the default<br>is for labels to be local. Set<br><b>rpl.labels.global</b> to <b>1</b> to make<br>labels global by default.                                                                                                    |
|                     |                                  |                  | When this configurable is set to<br><b>0</b> , users can use the <b>-g</b> option<br>with the commands <b>p4 label</b> ,<br><b>p4 labelsync</b> , and <b>p4 tag</b> to<br>create or update global labels.<br>When this configurable is set to<br><b>1</b> , the meaning of the <b>-g</b> option is                                                                             |

| Configurable        | Client or<br>Server or<br>Proxy? | Default<br>Value | Meaning                                                                                                    |
|---------------------|----------------------------------|------------------|----------------------------------------------------------------------------------------------------|
|                     |                                  |                  | inverted to allow updating of local labels.                                                                                                    |
| rpl.verify.cache    | Server                           | 0                | If set, a replica server will re-verify<br>the integrity of a cached file every<br>time it delivers the file to the user,<br>If the files do not match, it will re-<br>fetch the file from the upstream<br>server. This is computationally<br>expensive on the replica and<br>typically only useful in conjunction<br>with Perforce technical support. |
| run.users.authorize | Server                           | 0                | If set, requires a user to<br>authenticate before running <u>p4</u><br><u>users</u> .                                                                                                    |
| security            | Server                           | 0                | Server security level:                                                                                                    |
|                     |                                  |                  | <b>0</b> : Legacy support: passwords not required, strength requirements unenforced.                                                                                                    |
|                     |                                  |                  | 1: Strong passwords required,<br>existing passwords not reset,<br>compatible with pre-2003.2 client<br>software.                                                                                                    |
|                     |                                  |                  | <b>2</b> : Strong passwords required,<br>existing passwords reset, requires<br>2003.2 or higher client software.                                                                                                    |
|                     |                                  |                  | <b>3</b> : Passwords must be strong, and ticket-based authentication ( <u>p4</u> <u>login</u> ) is required.                                                                                                    |
|                     |                                  |                  | <b>4</b> : All of the above restrictions.<br>Also, authenticated service users<br>must be used for all replica server<br>and remote depot connections to<br>this server.                                                                                                    |
| server.allowfetch   | Server                           | 0                | Determines whether changes can be fetched.                                                                                                    |
|                     |                                  |                  | • If set to <b>1</b> , this server can fetch from other servers.                                                                                                    |

| Configurable         | Client or<br>Server or<br>Proxy? | Default<br>Value | Meaning                                                                                                    |
|----------------------|----------------------------------|------------------|----------------------------------------------------------------------------------------------------|
|                      |                                  |                  | • If set to <b>2</b> , other servers can fetch from this server.                                                                                                    |
|                      |                                  |                  | • If set to <b>3</b> , both <b>1</b> and <b>2</b> are allowed.                                                                                                    |
| server.allowpush     | Server                           | 0                | Determines whether changes can be pushed.                                                                                                    |
|                      |                                  |                  | • If set to <b>1</b> , this server can push to other servers.                                                                                                    |
|                      |                                  |                  | • If set to <b>2</b> , other servers can push to this server.                                                                                                    |
|                      |                                  |                  | • If set to <b>3</b> , both <b>1</b> and <b>2</b> are allowed.                                                                                                    |
| server.allowrewrite  | Server                           | 0                | If set to a non-zero value, allows this server to run the <u>p4 unsubmit</u> and <u>p4 fetch -u</u> commands.                                                                                                    |
| server.commandlimits | Server                           | 0                | Policy for per-command resource limits:                                                                                                    |
|                      |                                  |                  | <b>0</b> : All users may use command-<br>line overrides for <b>MaxResults</b> ,<br><b>MaxScanRows</b> , and <b>MaxLockTime</b><br>limits defined in the <u>p4_group</u><br>specs.                                                                                                    |
|                      |                                  |                  | <b>1</b> : Per-command options may specify lower, but not higher, resource limits.                                                                                                    |
|                      |                                  |                  | <b>2</b> : All command-line resource limit options are silently ignored.                                                                                                    |
| server.depot.root    | Server                           | none             | The filesystem location with respect<br>to which a relative address given<br>in the <b>Map:</b> field of a depot form is<br>evaluated. If it is not set, the <b>Map:</b><br>field relative address is evaluated<br>with respect to the value stored in<br><u>P4ROOT</u> . For more information, see<br>the <u>p4_depot</u> command. |

Configurables

| Configurable                   | Client or<br>Server or<br>Proxy? | Default<br>Value | Meaning                                                                                                    |
|--------------------------------|----------------------------------|------------------|----------------------------------------------------------------------------------------------------|
| server.locks.dir               | Server                           | server.locks     | Directory for server locks, specified<br>relative to P4ROOT. To disable server<br>locking, set this configurable to<br>disabled. (If db.peeking is nonzero<br>(enabled), server.locks cannot be<br>disabled; you can disable locking<br>by setting server.locks.sync to 0.)                                                                                                    |
| server.locks.sync              | Server                           | 0                | When set, the <u><b>p4 sync</b></u> command<br>takes a client workspace lock in<br>shared mode. The default value of<br><b>0</b> prevents sync from taking a client<br>workspace lock.                                                                                                    |
|                                |                                  |                  | If db.peeking is enabled, the<br>server.locks.dir directory must<br>exist. The changes to locking<br>behavior that occur when you<br>enable db.peeking obviate the<br>need to set server.locks.dir<br>to disabled, but if performance<br>issues arise with respect to<br>multiple concurrent, large,<br>and/or interrupted p4 sync<br>commands, you can obtain the old<br>behavior for syncing by setting<br>server.locks.sync to 0. |
| server.maxcommands             | Server                           | 0                | If monitoring is enabled, and if this<br>configurable is set to a nonzero<br>value, the service refuses to accept<br>more than this many simultaneous<br>command requests.                                                                                                    |
| <pre>serverlog.counter.n</pre> | Server                           | none             | The counter name for the structured log file designated by <i>n</i> . (For example, if the structured log file is <b>errors.csv</b> , <i>n</i> is 3.) See "Logging and structured files" in the <i>Perforce Server Administrator's Guide: Fundamentals</i> for more information.                                                                                                    |
| <pre>serverlog.file.n</pre>    | Server                           | none             | Server log file name associated with each structured log file. See                                                                                                    |

| Configurable                  | Client or<br>Server or<br>Proxy? | Default<br>Value | Meaning                                                                                                    |
|-------------------------------|----------------------------------|------------------|----------------------------------------------------------------------------------------------------|
|                               |                                  |                  | <u>p4 logparse</u> for a list of valid filenames.                                                                                                    |
| <pre>serverlog.maxmb.n</pre>  | Server                           | none             | For each structured log file, the size, in megabytes, at which the associated log file is rotated.                                                                                                    |
| <pre>serverlog.retain.n</pre> | Server                           | none             | For each structured log file, the<br>number of rotated log files to retain<br>on the server at any one time.                                                                                                    |
| serviceUser                   | Server                           | none             | The service user as which a server<br>(or proxy) authenticates against<br>a master server in a replication/<br>proxy configuration, or against<br>a remote server in the context of<br>remote depots.                                                         |
| spec.hashbuckets              | Server                           | 99               | Number of buckets (subdirectories)<br>into which files in the spec<br>depot are hashed. Set to <b>0</b> to<br>disable hashing, which may slow<br>performance on older filesystems<br>where performance is a function of<br>the number of files per directory. |
| ssl.secondary.suite           | Server                           | 0                | By default, Perforce's SSL support<br>is based on the AES256-SHA cipher<br>suite. To use CAMELLIA256-SHA,<br>set this tunable to <b>1</b> .                                                                                                    |
| startup.n                     | Server                           | none             | For replica servers, set <b>startup.1</b><br>through <b>startup.</b> <i>n</i> to be <u>p4</u> <u>pull</u><br>threads to be spawned at startup.                                                                                                    |
|                               |                                  |                  | The <b>startup</b> . <i>n</i> configurables<br>are processed sequentially.<br>Processing stops at the first gap<br>in the numerical sequence; any<br>commands after a gap are ignored.                                                                        |
| statefile                     | Server                           | state            | For replica servers, the file used<br>by the server to track the current<br>journal position.                                                                                                    |
| submit.noretransfer           | Server                           | 0                | Always re-transfer files after a failed submit.                                                                                                    |

| Configurable        | Client or<br>Server or<br>Proxy? | Default<br>Value | Meaning                                                                                                    |
|---------------------|----------------------------------|------------------|----------------------------------------------------------------------------------------------------|
|                     |                                  |                  | Set this configurable to have the<br>server check whether files are<br>already in the expected archive<br>location and to not re-transfer files<br>when retrying a failed submit.                                                                                               |
|                     |                                  |                  | You can override the set behavior<br>by using the <b>noretransfer</b> option<br>to the <u>p4_submit</u> command.                                                                                                    |
| submit.unlocklocked | Server                           | 0                | When set, open files that users<br>have locked (with the <u>p4_lock</u><br>command) are automatically<br>unlocked after a failed <u>p4_submit</u> .                                                                                                    |
| sys.rename.max      | Server                           | 10               | Limit in microseconds for retrying a failed file rename. Affects Windows <b>Rename()</b> retry loop.                                                                                                    |
| sys.rename.wait     | Server                           | 1000             | Timeout in microseconds between file rename attempts. Affects Windows <b>Rename()</b> retry loop.                                                                                                    |
| template.client     | Server                           | none             | Specifies the default client to be<br>used as a template if the user omits<br>the -t option on the <u>p4 client</u><br>command.                                                                                                    |
| template.label      | Server                           | none             | Specifies the default label to be<br>used as a template if the user omits<br>the -t option on the <u>p4 label</u><br>command.                                                                                                    |
| triggers.io         | Server                           | 0                | If set, specifies that triggers will<br>not receive their parameters via<br>command line variables. Rather,<br>they will receive a dictionary<br>of key/value pairs sent to their<br>STDIN. Triggers can use their<br>dictionary response to reply to the<br>server via STDOUT. |
| zerosyncPrefix      | Server                           | none             | If set, changes default behavior<br>of p4 sync such that if a client<br>workspace begins with this prefix,<br>all sync operations to affected<br>workspaces assume p4 sync -k,                                                                                                  |

|              | Configural                       | bles             |                                             |
|--------------|----------------------------------|------------------|---------------------------------------------|
| Configurable | Client or<br>Server or<br>Proxy? | Default<br>Value | Meaning                                     |
|              |                                  |                  | and do not alter contents of the workspace. |

## **License Statements**

Perforce software includes software developed by the University of California, Berkeley and its contributors. This product includes software developed by the OpenSSL Project for use in the OpenSSL Toolkit (http://www.openssl.org/).

Perforce software includes software from the Apache ZooKeeper project, developed by the Apache Software Foundation and its contributors. (http://zookeeper.apache.org/)